M6lWsch1 UNITED STATES DISTRICT COURT SOUTHERN DISTRICT OF NEW YORK ------------------------------x UNITED STATES OF AMERICA, v. 17 Cr. 548 (JMF) JOSHUA ADAM SCHULTE, Defendant. Trial ------------------------------x New York, N.Y. June 21, 2022 9:05 a.m. Before: HON. JESSE M. FURMAN, District Judge -and a Jury-APPEARANCES DAMIAN WILLIAMS United States Attorney for the Southern District of New York BY: DAVID W. DENTON JR. MICHAEL D. LOCKARD Assistant United States Attorneys JOSHUA A. SCHULTE, Defendant Pro Se SABRINA P. SHROFF DEBORAH A. COLSON Standby Attorneys for Defendant Also Present: Charlotte Cooper, Paralegal Specialist 1 2 3 4 5 6 7 8 9 10 11 12 13 14 15 16 17 18 19 20 21 22 23 24 25

(Trial resumed; jury not present) THE COURT: You may be seated. Good morning. Welcome back. MS. SHROFF: Good morning. THE COURT: I was told that Mr. Schulte had some things to raise but was discussing them with the government first. So I gave you a few minutes, but we are pushing when I would like to start with the jury. They're all here. Mr. Denton, do you have anything to discuss, or Mr. Lockard? MR. DENTON: No, your Honor. THE COURT: Mr. Schulte, anything that needs to be discussed before we start today? MR. SCHULTE: Yes. I have several issues, but I think, hopefully, between now and the next break, we can work it out with the government. So I just had two, two things then. One was regarding Leedom's exhibit, his expert exhibit that will be introduced here. Like I said, it was completely, basically, redone and given to the defense basically the day or two before he began. I think the biggest issue, the biggest difference is he goes into significant detail about the types of files that were deleted. That wasn't included in the previous presentation, and so it's very -- it would be very important, and the only way I can cross on the types of information in those files is 1 2 3 4 5 6 7 8 9 10 11 12 13 14 15 16 17 18 19 20 21 22 23 24 25

1

2

3

4

5

6

7

8

9

12

13

14

15

16

17

18

19

20

21

to be able to show the actual log files themselves. And so I -- you know, even if those come in as classified exhibits, I think it's very important to be able to present those files to him, because otherwise, he's not referencing any manual from the manufacturer, ESXi, or anything. He's basically testifying in his presentation that they log certain types of data, which they don't. So the only way I can cross him on that is through those logs.

THE COURT: Mr. Denton.

MR. DENTON: A couple of things, I think, are incorrect, your Honor. 10 11

First of all, that discussion of what is in those log files was in Mr. Leedom's presentation from the last trial. Mr. Schulte just raised that with us this morning. We don't have a copy of it here, but at the break, we can certainly point him to where in the old presentation this information was.

Second, we have been giving Mr. Schulte drafts that included these slides since well before the trial began, so I don't think there's a complaint that he's just learning of this now.

Second, Mr. Leedom is not testifying based on his sort of review of these files. He's testifying based on his expert knowledge of what these types of files record. There's no basis to offer large volumes of irrelevant files, particularly 22 23 24 25

1

2

3

4

5

6

7

8

9

10

11

12

13

14

15

16

17

18

19

20

21

22

23

given that what we're talking about are deleted files. So it's what this type of file would record, not what this actual one recorded, because the actual ones are gone. So I think, again, to the extent Mr. Schulte wants to cross-examine him about what a host D log would contain, there's no need for a classified exhibit for that purpose.

THE COURT: All right. And will you get me a copy of the original version at the break as well.

MR. DENTON: I think we can do that, your Honor.

THE COURT: Great. Assuming there's no material difference between the two, then there's no issue to raise. At this point it's very, very untimely.

Next.

MR. SCHULTE: OK. Like I said, I think the rest, most of the rest of the issues I'm giving the government a letter, and hopefully we can work those out.

THE COURT: Just tell me what needs to be discussed now, because I want to get the witness on the stand and the jury back in.

MR. SCHULTE: Yeah. So, the only -- the last thing that I had is regarding the objections. So I know that the Court has said that your typical protocol is, you know, just "objection," potentially just one word.

So I've been having a lot of problems on cross because when there's objections raised, I'm not entirely sure as to why 24 25

> SOUTHERN DISTRICT REPORTERS, P.C. (212) 805-0300

725

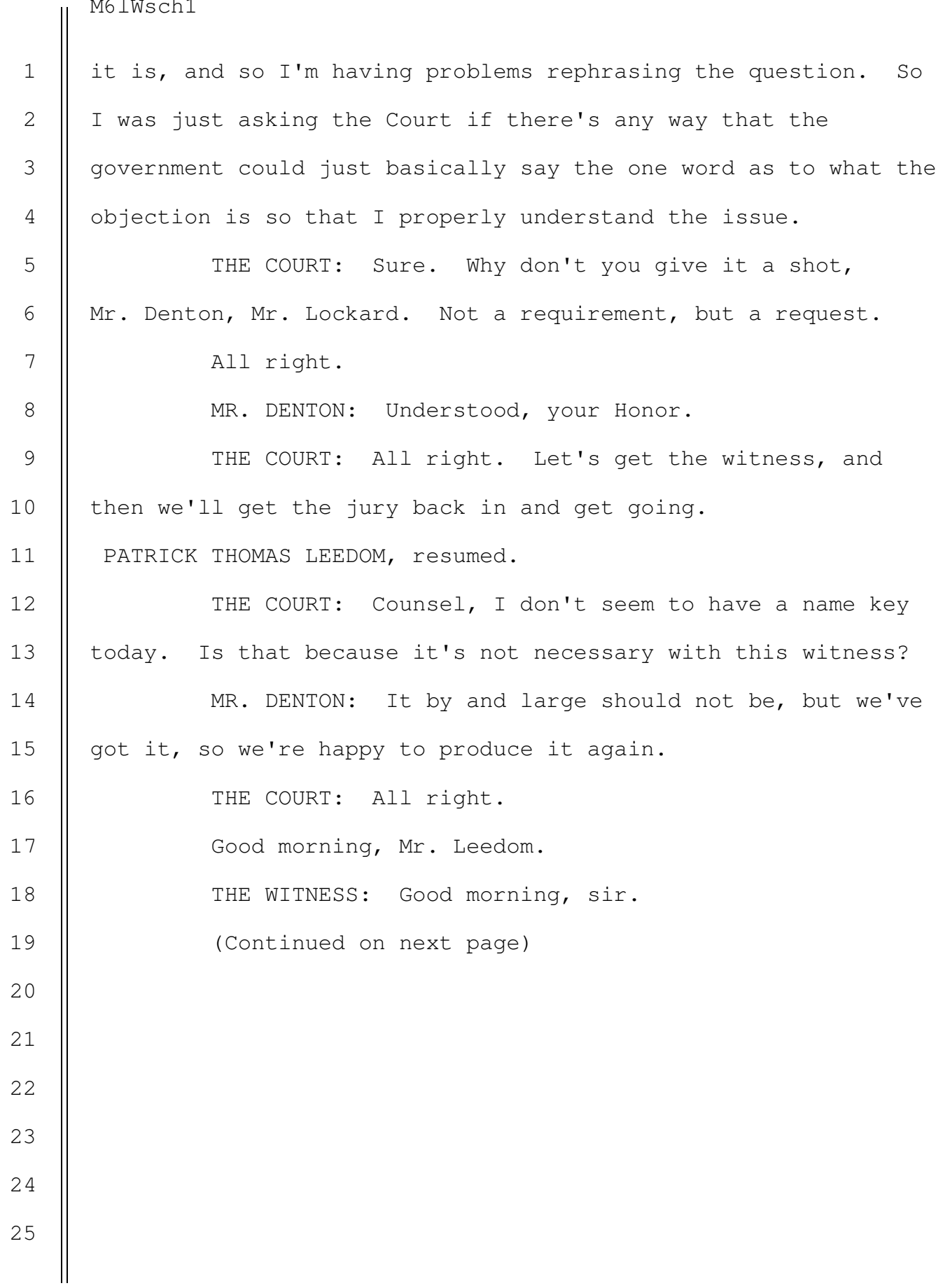

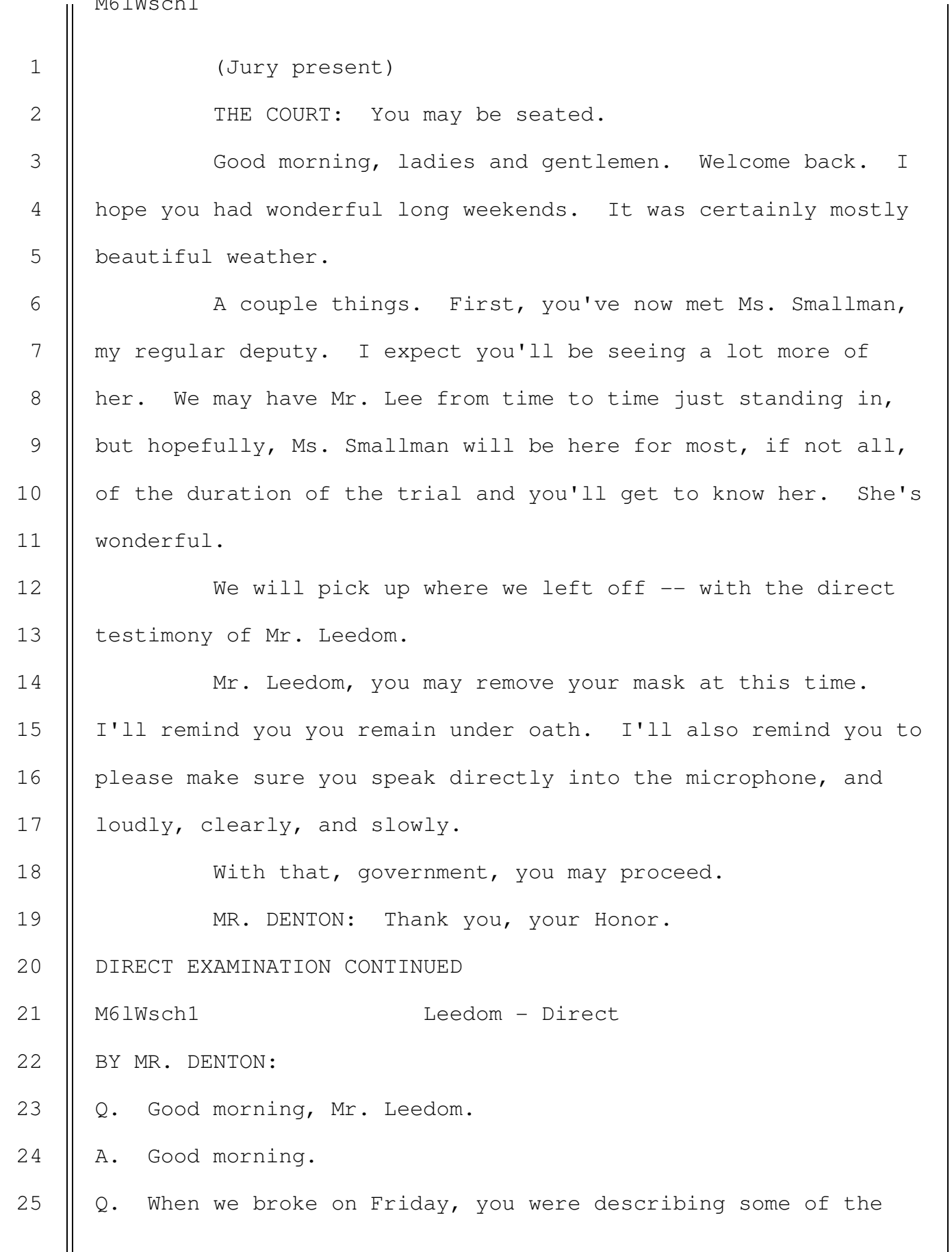

conclusions you reached as a result of your forensic analysis in this case? A. Yes. Q. Just to remind us, what conclusions did you reach about where on DevLAN the material that WikiLeaks called Vault 7 came from? A. It came from the March 3 Confluence backup. Q. And what, if any, conclusions did you reach about the defendant's activity with respect to those backups? A. So, on April 20, the defendant accessed the Confluence virtual machine, and then he reverted that virtual machine to a backup that was taken on April 16, right before the infrastructure branch had changed all those admin passwords. This gave him admin access back to the machine, and it stayed in this reverted state for a little over an hour, during which time he copied that backup file. After that, he deleted a lot of log files from the server that ran that virtual machine. It's called the ESXi server. And then he restored the virtual machine back to its currently running state, which wiped out all activity that would have occurred on that virtual machine over the last hour. Q. Mr. Leedom, how soon after the first WikiLeaks disclosure did you become involved in this investigation? A. It was a few weeks, late March, maybe -- maybe early April. It was a couple weeks after the investigation started. 1 2 3 4 5 6 7 8 9 10 11 12 13 14 15 16 17 18 19 20 21 22 23 24 25

3

4

5

6

7

8

9

10

11

12

13

14

15

16

17

Q. When you first started your forensic analysis, was the defendant the only suspect you considered? 1 2

A. No, absolutely not.

Q. What was the nature of your role in the first instance? A. So, when I first got there on site, like I said on Friday, I supported the incident-response team at the FBI. So my main role there was to do incident response, you know, try and help the agency out, try and figure out what happened, try and just investigate the network and see, you know, if they had been, like, breached by a foreign actor, or if it was an insider threat. That's the role that I played working on the case for the first few months, and it was, you know, pretty unbiased, just trying to figure out what happened on the network, looking at everyone, looking at the admins on the network, just trying to understand what happened.

Q. When you say investigate the network, what does that involve?

A. So, the FBI had people on site that were, you know, imaging computers. That's something you do for forensics. You have to -- you can't just take the computer and start looking at it. They make a, like, what they call a forensic image. It's an immutable copy of the computer so you can't, you know, accidentally delete a file, for example. 18 19 20 21 22 23

 As that data was coming in from the network, I helped out and we would review those machines for everything, like 24 25

> SOUTHERN DISTRICT REPORTERS, P.C. (212) 805-0300

729

4

5

6

7

8

9

10

18

21

evidence of intrusion, what content was on the machines, try to build out, like, a time line of kind of what happened over the network. 1 2 3

Q. Are you familiar with the term "finding the normal"? A. Yes.

Q. What does that refer to?

A. So, in incident response, that's kind of the term that we use to kind of give the broad, like, strategy for investigating an incident. Because, especially on larger networks, it's not feasible to review, like, every single machine.

 In this case, it's a little different because we did go through, like, every single device on that network. But normally you're only on site for a week or so, so you have to baseline the activity that's going on on that network. Obviously, for a development network that makes, like, CIA hacking tools, the normal's going to be a little bit different than, maybe, a business that, you know, primarily works with Excel spreadsheets every day. So that baseline of what normal activity is helps you know when you see something that is, you know, for a better choice of words, like, weird, you can know, like, whether that's something that's expected to be there or that's something that you should take as suspicious and we'll call it, like, pivoting into a different area of the investigation. So it's a way to kind of like guide the investigation so you can figure out, you know, exactly what, 11 12 13 14 15 16 17 19 20 22 23 24 25

you know, malicious or bad behavior on the network is supposed to be. Q. Did there come a time when a particular group of DevLAN users became a focus of the investigation? A. Yes. Q. What group was that? A. So, pretty early on, as kind of normal, when we do these, we try to figure out what different types of people are using the network, like, what types of permissions they have. So the administrator users for the network were kind of, like, top on the list of people to investigate both for insider and, you know, if their accounts had been, like, compromised or something and that could have been used to access data. So that user's kind of the first place to start looking. Q. And did that include the defendant? A. Yes, it did. Q. How did you come to ultimately focus on him in particular? A. As we started investigating -- like, I don't even think -like, personally, I looked at his actual material for at least a few weeks. You know, I was focused on other material, but as we time lined the incident, started looking for things that fell outside of that normal, the only activity that looked suspicious kept pointing back to Josh Schulte, and even reviewing, like, all the other admins, all the other developers, there were very few things, if any, that, you know, 1 2 3 4 5 6 7 8 9 10 11 12 13 14 15 16 17 18 19 20 21 22 23 24 25

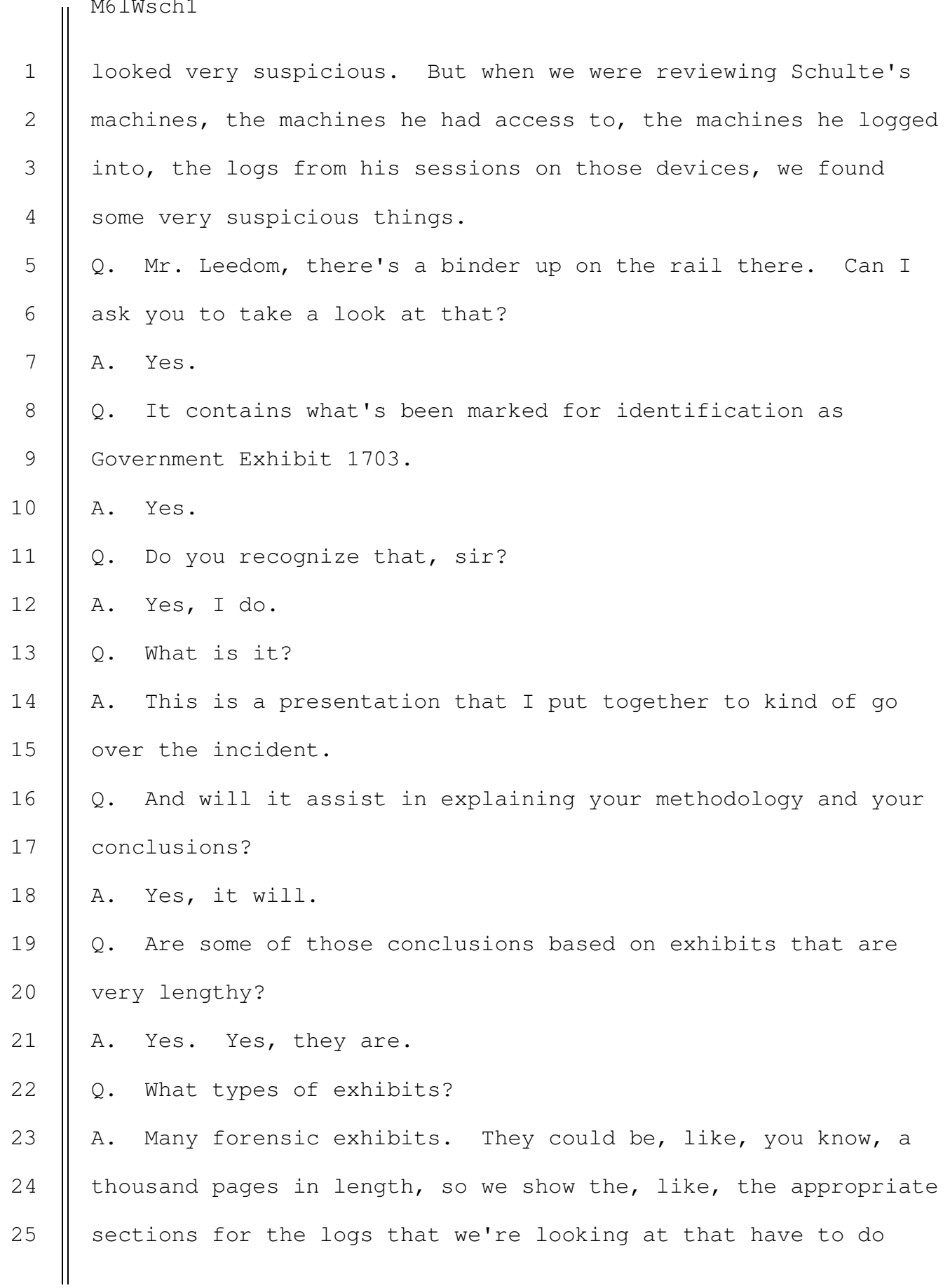

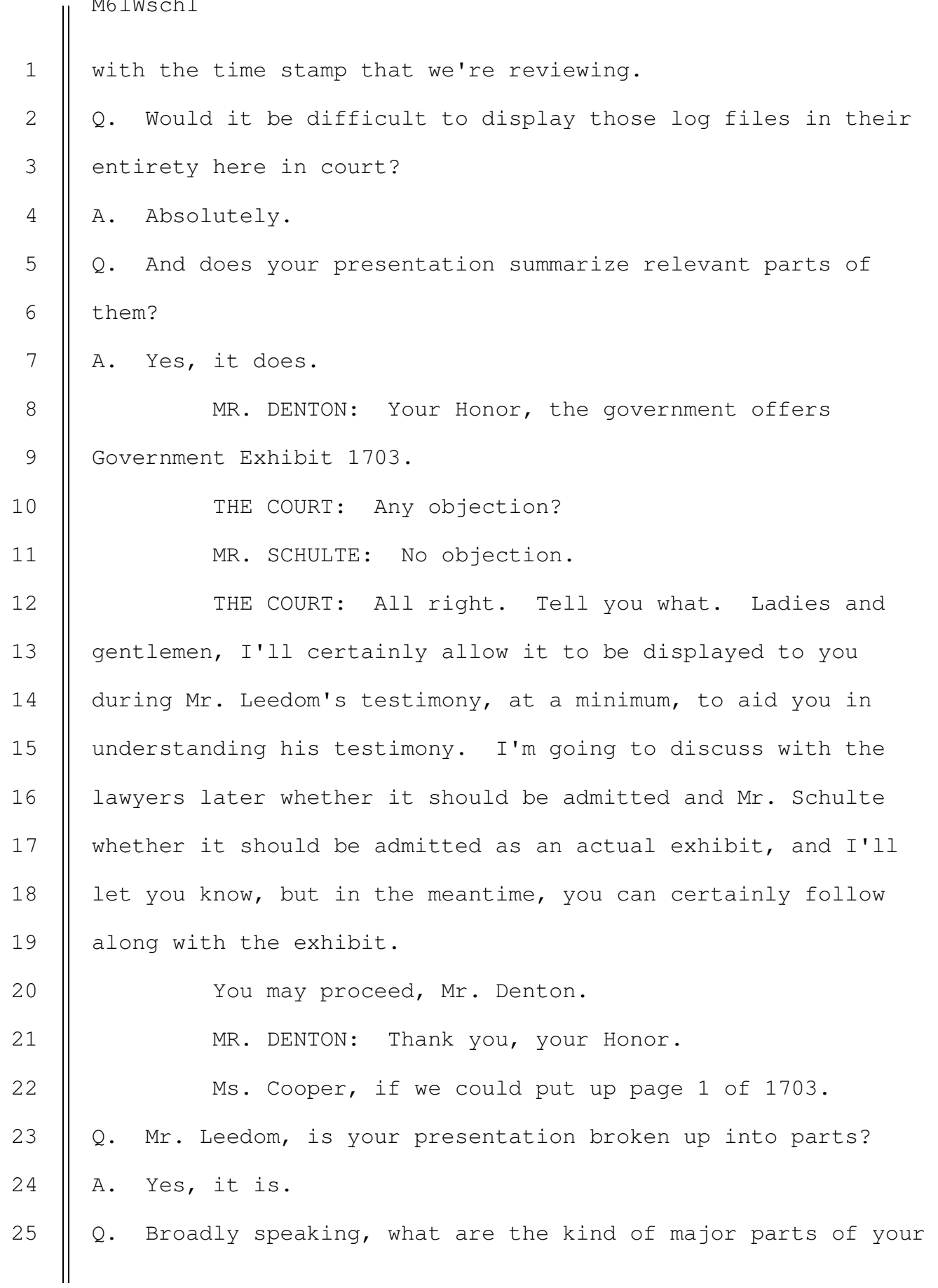

## presentation?

A. So, it begins with kind of an overview, so we'll talk about just some basic kind of computer terms, basic overview of the network, kind of, just kind of lay a, lay a baseline for a, for the rest of the presentation. Then we'll start looking at the actual WikiLeaks publication and some information that we gleaned from that as well as, after that we'll get into some of the time lining activity and logs of what the defendant did.

MR. DENTON: Go to page 2, Ms. Cooper.

Q. What do you mean when you refer to a basic overview of the network, Mr. Leedom?

A. So, just a simple overview. There are network diagrams in evidence that are kind of complicated, so I tried to make one that was a little bit easier to understand that kind of captured all the main points.

Q. What kind of materials did you review to get an understanding of the DevLAN network?

A. A lot of things. They're -- like, it's an accredited network, so there has to be a lot of documentation for doing that. So there's, like, security documents that talk about, like, policies on the network. There's documents that have kind of like network maps of all the different machines and things like that, as well as speaking with some of the admins and asking questions to the CIA about how stuff worked, kind of generally how it works. 25

1

2

7

Q. Let's talk about some of the component parts of the DevLAN network.

MR. DENTON: Could you go to page 3, Ms. Cooper. Q. What do you mean by network hardware here, sir? A. This is just essentially all of the pieces of computers and computer parts that are on the network. 3 4 5 6

Q. And so tell us about computers and servers.

A. Sure. So, you have workstation computers. These are all, like, desktop workstations that, you know, you would normally expect to see when you go into the office. You've got monitor, keyboard, computer. Then there's also servers. So, these are, like, essentially like big computers. They have, like, lots of processing power and they can run applications, and we'll get into virtual machines. Some of them ran virtual machines. Q. What's the difference between a computer and a server? A. The biggest difference is, like, a commuter you're going to sit down to, like, at your desk with a monitor. A server's going to sit in a room somewhere, in a call it server rack, and it's just essentially a really beefy version of a computer. Q. How do computers and servers identify themselves on a network? 8 9 10 11 12 13 14 15 16 17 18 19 20 21

A. There's two main ways. So, users can, like, write a name. So you can give your computer a name, like Pat's desktop, for example, as well as they use IP addresses, which are short strings of numbers that the computers use to talk to each 22 23 24 25

> SOUTHERN DISTRICT REPORTERS, P.C. (212) 805-0300

735

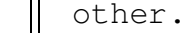

1

2

3

4

5

6

7

8

9

10

11

12

Q. Moving down the list here, what are switches? A. So, switches are how those computers are connected together. So, for a computer to be able to talk to each other, especially in, like, an air gapped -- we'll call it an air-gapped network, like DevLAN, there's no wireless. So you don't have, like, a laptop with wi-fi. You don't have a cell phone or anything like that. Everything's hardwired together with either, like, fire optic cable or just ethernet cord. So switches are just how you connect all those computers together. Q. Explain a little more about what you mean by an air-gapped network.

A. So, in most government networks, especially government networks that deal with classified information, it would be a big security vulnerability to have, like, a wi-fi access point that was broadcasting access to the network to someone who was, like, outside the vault. That would be bad. So they're all, you know, not connected to the internet. There's no wireless connections. They're kind of, like, secure and closed off. Q. Continuing down, what are firewalls, sir? A. So, firewalls are just an -- they're an access control for the network. They essentially say, like, you cannot go from point A to point B or you're allowed to go from point A to point B. They just limit what computers are allowed to talk to other computers. 13 14 15 16 17 18 19 20 21 22 23 24 25

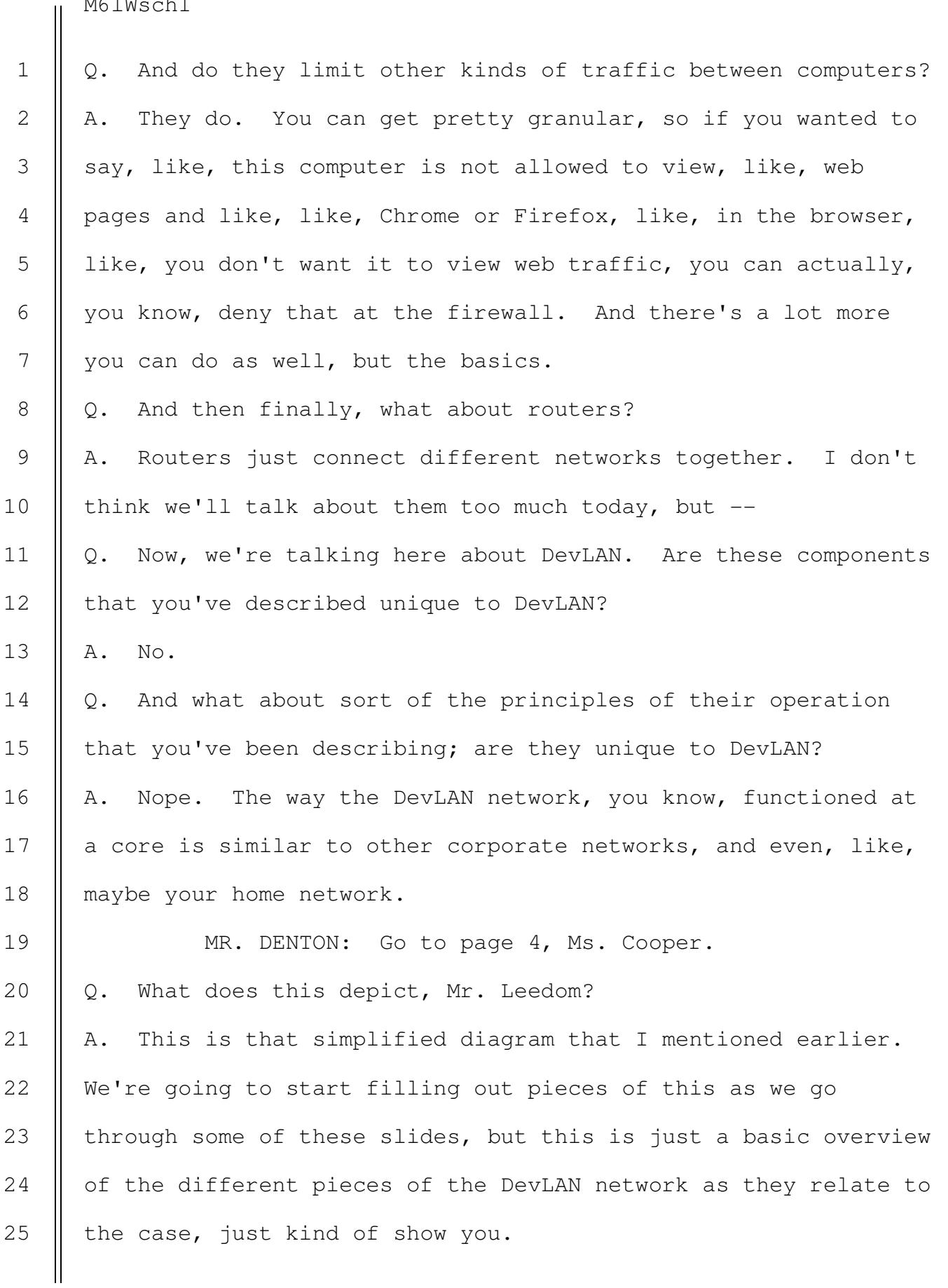

Q. So just starting in the top left corner, explain to us what some of these pieces are. A. Sure. So, all of the main servers are boxed here. So this one on the top left, it will make more sense as the things running on this server get filled in. But this is essentially a server that runs a bunch of virtual machines, just runs applications. Q. And then to the right of that, what's that? A. This is another server. This ran the Stash or, like, the code repository as well as another application that handled permissions and authentication. Q. And then what's depicted kind of in the middle here? A. So, this, that has the lines going to it, this is a switch. This is just to show that this is all connected together. Q. And then down at the bottom there's a box marked DevLAN users. A. Yup. This is just to show all of the computers, just in aggregate, that people used on the network for development, just showing that this is connected to these other services; they can access them. Q. And all of that is surrounded by sort of the set of dots on the left, sort of two-thirds of this image. What is to the right of that? A. Yes. So, in gray here, this is -- we call it the Hickok server. It's defined as, like, a DMZ, which is a demilitarized 1 2 3 4 5 6 7 8 9 10 11 12 13 14 15 16 17 18 19 20 21 22 23 24 25

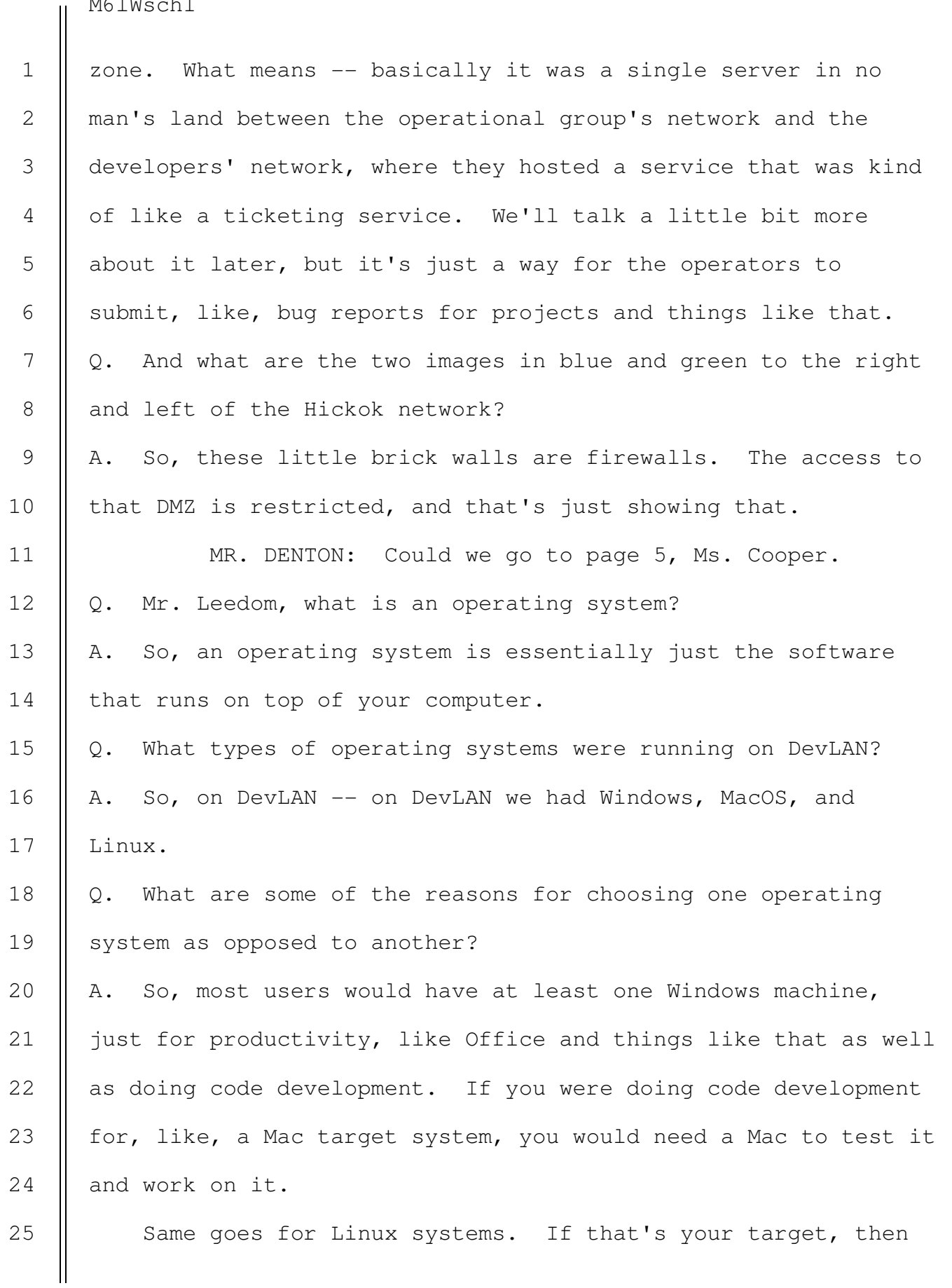

1

2

3

4

5

6

7

8

9

10

11

12

13

14

15

16

17

18

19

20

21

22

25

that's probably where you're going to be doing most of your development. A lot of users would have a Linux system. It's just a, a more, like, you know, tech-savvy operating system. The way you access it, the things you can do are a little bit more broad than what you can do just with, you know, a mouse and keyboard on Windows.

MR. DENTON: If we can go to page 6, Ms. Cooper, and look at this diagram again.

Q. Can you explain, Mr. Leedom, a little bit about where those different operating systems were running on DevLAN? A. Sure. So, I'll start with the bottom left, where it says DevLAN users. So, we have pretty much everything represented there. These are just users' workstations.

 This ESXi server itself in the top left, it's a form of Linux. I'll describe it a little bit more when we talk about virtualization.

 The Stash server as well, it's a Linux server. And I believe Hickok was a Linux server, though I'm not 100 percent sure.

Q. Are those operating systems transferable as someone who is a skilled Windows user also able to be a skilled Linux user? A. Not likely. It depends. You would have to have experience on that, like, ecosystem and environment. A lot of activities you would be doing in Linux are what we call on the command line, where, if you've ever seen, like, the Matrix or other 23 24

movies where you have, like, a hacker typing into a black screen with green text on it, that's kind of like what that means. So you have to know a lot more about what you're doing to make use of that. 1 2 3 4

MR. DENTON: If we could go to page 7, Ms. Cooper. Q. Mr. Leedom, you mentioned virtualization just a minute ago. At a very basic level, what is virtualization? A. So, it's essentially just running a computer on top of another computer, or inside of another computer. Q. So the computers that we were just looking at in that simplified diagram, were those physical computers? A. Yes. Q. And so you mentioned that there were also virtual machines running on DevLAN? A. Yes, there were. Q. So explain a little bit about how that works. A. So, you can -- this is something that you can do, like, even for free. When you go home you can actually download some software. VMware is a developer. They create some software that lets you install, like, a little minicomputer inside of your operating system. There's some screenshots in here to help explain it, but basically you just have another little window that's on your computer and you click into it and you're using a completely different -- different computer. Q. You've got here a reference to VMware ESXi servers. First 5 6 7 8 9 10 11 12 13 14 15 16 17 18 19 20 21 22 23 24 25

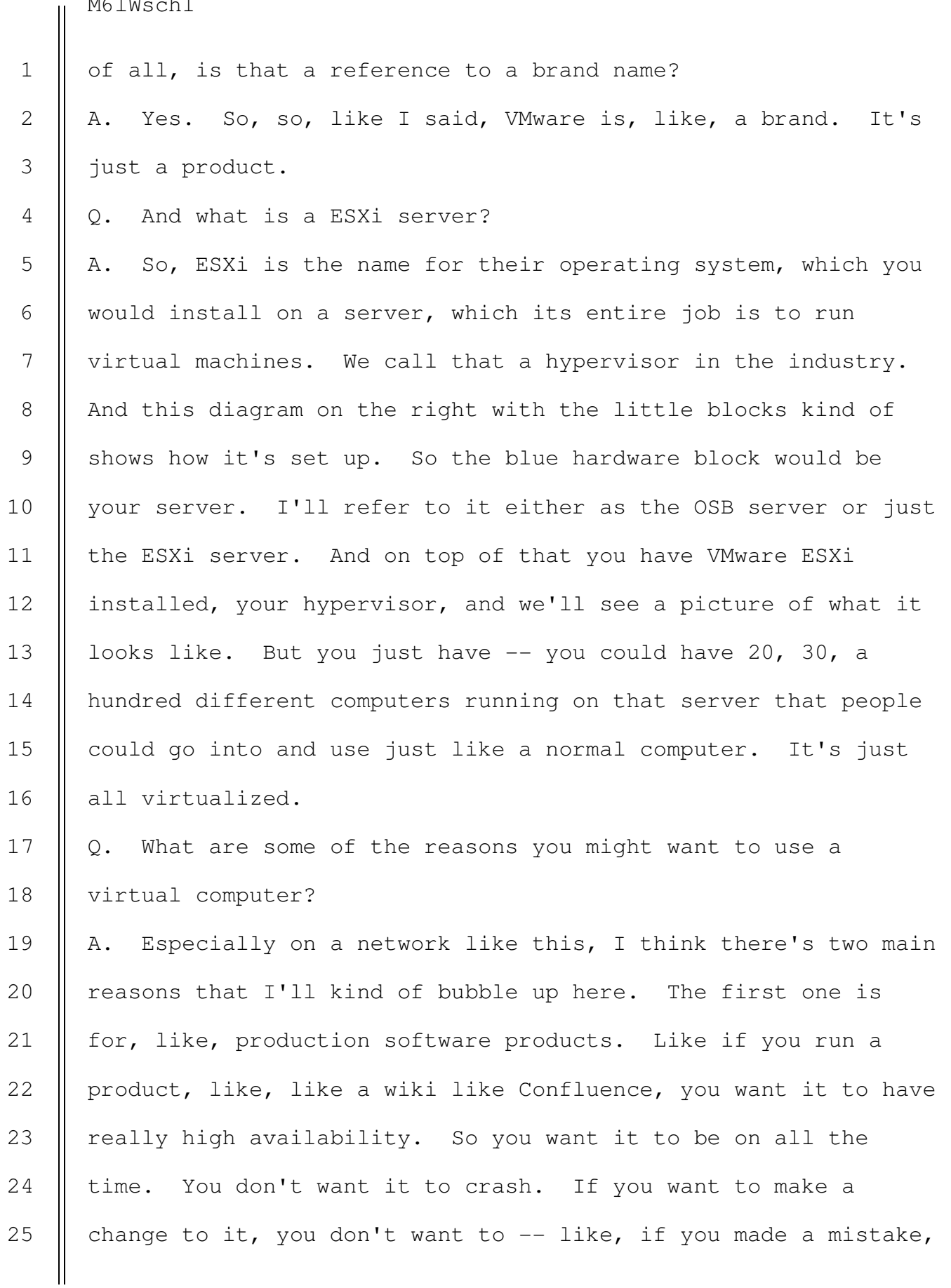

1

2

3

4

5

6

7

8

9

10

11

12

13

14

15

16

17

18

19

20

21

you don't want to, like, completely hose the system. So virtual machines have some features which are called taking in snapshots, which are essentially, like, taking a picture in time of a virtual machine, and you can go back to that whenever and everything -- the state, like, if you had a window open on the virtual machine and you took a snapshot, and then you closed the window and you went back to the snapshot, the window would still be open. So it's just as it was when you took that, so whatever the date is on that is when you're going back to. They help out with availability.

 If you needed to, let's say you had ten users using your service and you suddenly had a hundred users using it, you can very easily give the server -- give the virtual machine some more, like, processing power so it can handle that.

 And then the second reason for a development network, for tools like this, when you're doing, like, malicious changes to a computer, it's really helpful to do it to a virtual machine that you can just destroy and bring back up as you test your tools. So this was primarily used to host just a few of those production services as well as development environments for the users.

Q. And then, Mr. Leedom, you've got a sub-bullet here for VMware vSphere. What is that? 22 23

A. So, vSphere is the application that you use on Windows to access this virtualized server and all of the machines in it. 24 25

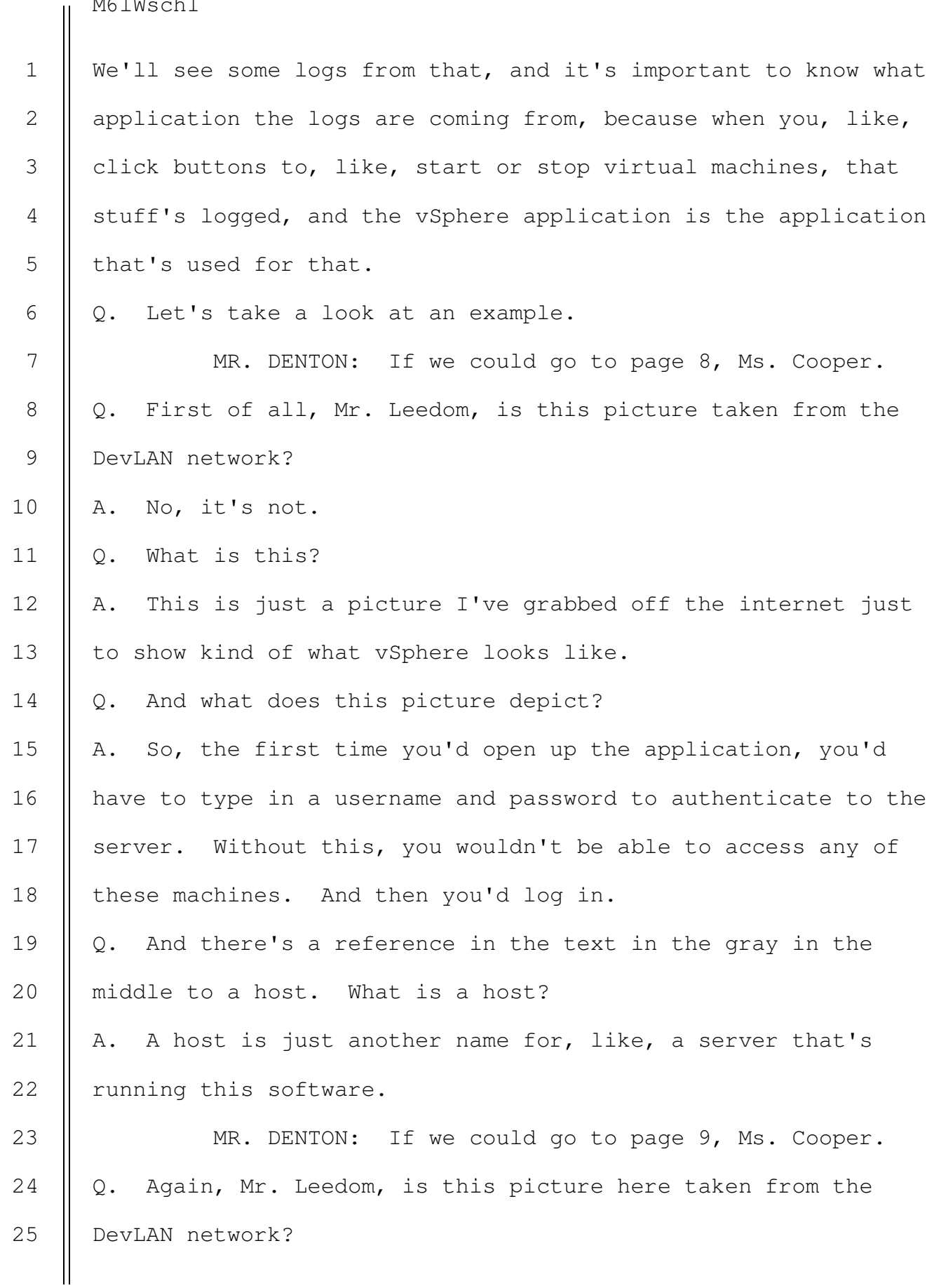

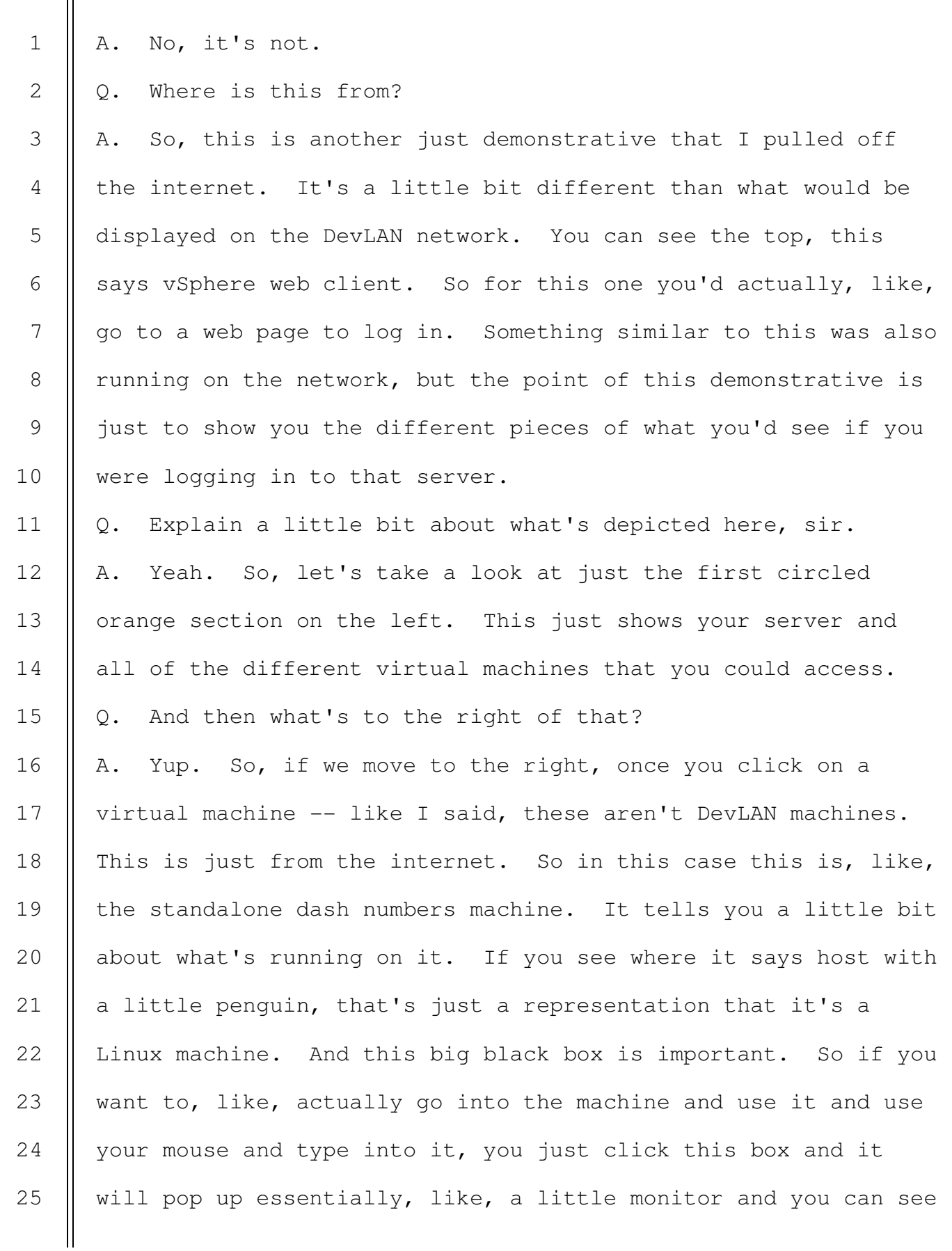

1

2

3

4

5

6

7

8

9

10

11

12

13

14

15

16

17

18

19

20

21

22

23

into that and work on it. You see a little stop button at the top there. That will turn it off. There's also a way to do snapshots. There's a snapshot tab. So if you want to take a snapshot of it to save for later, you can do that as well.

MR. DENTON: Your Honor, my monitor here has been going in and out. It's fine for me. I just want to make sure that no one else is having any issues.

THE COURT: It's fine with me, but any juror raise your hand if your monitor's having some issues.

All right. It looks like everyone else is OK, so just plow ahead and we'll try to fix that at the break, perhaps.

MR. DENTON: Thank you, your Honor.

Q. You made reference, Mr. Leedom, to that snapshot tab, and I think you started explaining a bit about that earlier. Tell us more about how snapshots work and what they're used for. A. They're primarily one of the main reasons you use virtual machines. Let's say you want to update a piece of software, and it's a production system. You can take a snapshot before you do that in case your update goes, you know, horribly wrong or it doesn't add the futures you wanted, and it just essentially gives you a safe fallback in case you make a mistake or otherwise, and you can roll back to your snapshot and everything's working just like it was before.

MR. DENTON: Let's go to page 10, Ms. Cooper. Q. What is the Atlassian suite? 24 25

> SOUTHERN DISTRICT REPORTERS, P.C. (212) 805-0300

746

1

2

3

4

5

6

7

8

9

10

11

12

13

14

15

16

17

18

19

20

21

22

23

A. So, these are those production services that I mentioned that are running on DevLAN. Want me to go through them one by one?

Q. Please.

A. OK. So, the Confluence server is the main one we're going to be talking about today. This is essentially like a wiki. If you've ever been to Wikipedia on the internet, it's going to be really similar. It's just a way for users to share information with other users. It was used for, you know, tracking work on projects and many other things. There will be some pictures of it later.

Next we have Stash. This was the code repository for DevLAN. A code repository is, like, in programming terms, it's just a place where all of the source code goes. It uses something called version control, which, to put it briefly, it's just a way for, if I, you know, write a new change to the code, I save that change and it's, you know, marked as me making the change. That way if there's an issue with it, or let's say it creates a problem, it's easy to go back and see, like, OK, Pat made that change so we're going to need to roll back the code to before he made the change, things like that. It's really helpful when you have multiple people working on a project at once.

Bamboo we won't talk about too much. This is what's called a continuous integration system. It's just a way to 24 25

3

4

5

6

7

8

9

10

13

15

16

18

automatically test code, so it just runs it for you and gives a report on how your code ran. 1 2

Jira, which I mentioned earlier, this is ticketing software. So if I have an issue, I literally can go in and post an issue, and one of the developers that owns this project can, you know, help me, you know, figure out what the bug is and fix it.

And the last one is Crowd. This handles permissions for the whole suite, which just means what users are allowed to access what different services.

Q. How would users access these different parts of the Atlassian suite on DevLAN? 11 12

A. So, throughout all this, you access through your web browser. So the same way you'd go to, like, Gmail.com, you'd just bring up a web browser and type in the address for Confluence or one of the other services, and you'd go to it in your web browser and click around, sign in. It's very similar. Q. I think you said earlier that DevLAN was not connected to the internet, is that right? 14 17 19

A. That's correct. 20

Q. So if DevLAN was not connected to the internet, where were users going to through their web browser? 21 22

A. So, instead of typing, like, www.google.com, you would type, like, confluence.devlan.net, and the network knows what that means and routes you to the appropriate place. 23 24 25

Q. And what was running those web services? A. So, Confluence, for example, was running on that ESXi server. This was a virtualized service. Stash and Crowd were actually running on what we call bare metal, so not virtualized, just running on a server. Bamboo was also, like, a virtualized service. MR. DENTON: If we could go to the next slide, Ms. Cooper. Q. Mr. Leedom, help us understand a little bit about where on the diagram that you showed us earlier those particular services were running? A. Sure. So, for virtualized services, just up here on the top left, you can see Confluence, the little globe; Bamboo, and then what I have to represent different users, like development VMs that they would use. When I say VMs, it's just shorthand for virtual machine. Next to it we have the Stash server. Like I said, that's bare metal, so just a computer running Linux that had Stash and Crowd running on it. And then similarly for Hickok running Jira in the gray. Q. To take an example, when you were just talking about the code development process in Stash, would a regular user working on code be logging in to the Stash server? A. You would log in with your user account, so, like, if I had an account on the network for, like, pat@devlan, I could log in 1 2 3 4 5 6 7 8 9 10 11 12 13 14 15 16 17 18 19 20 21 22 23 24 25

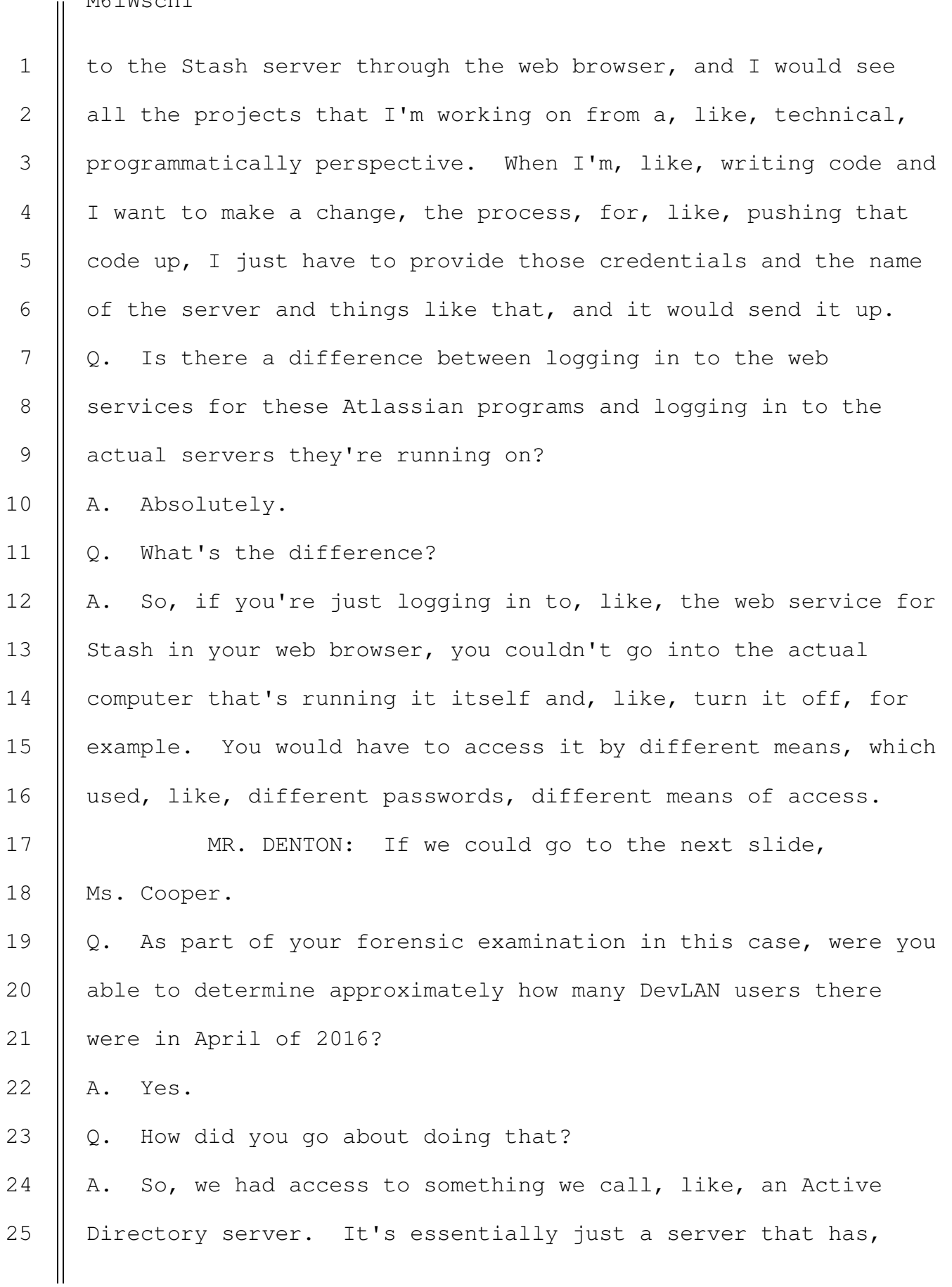

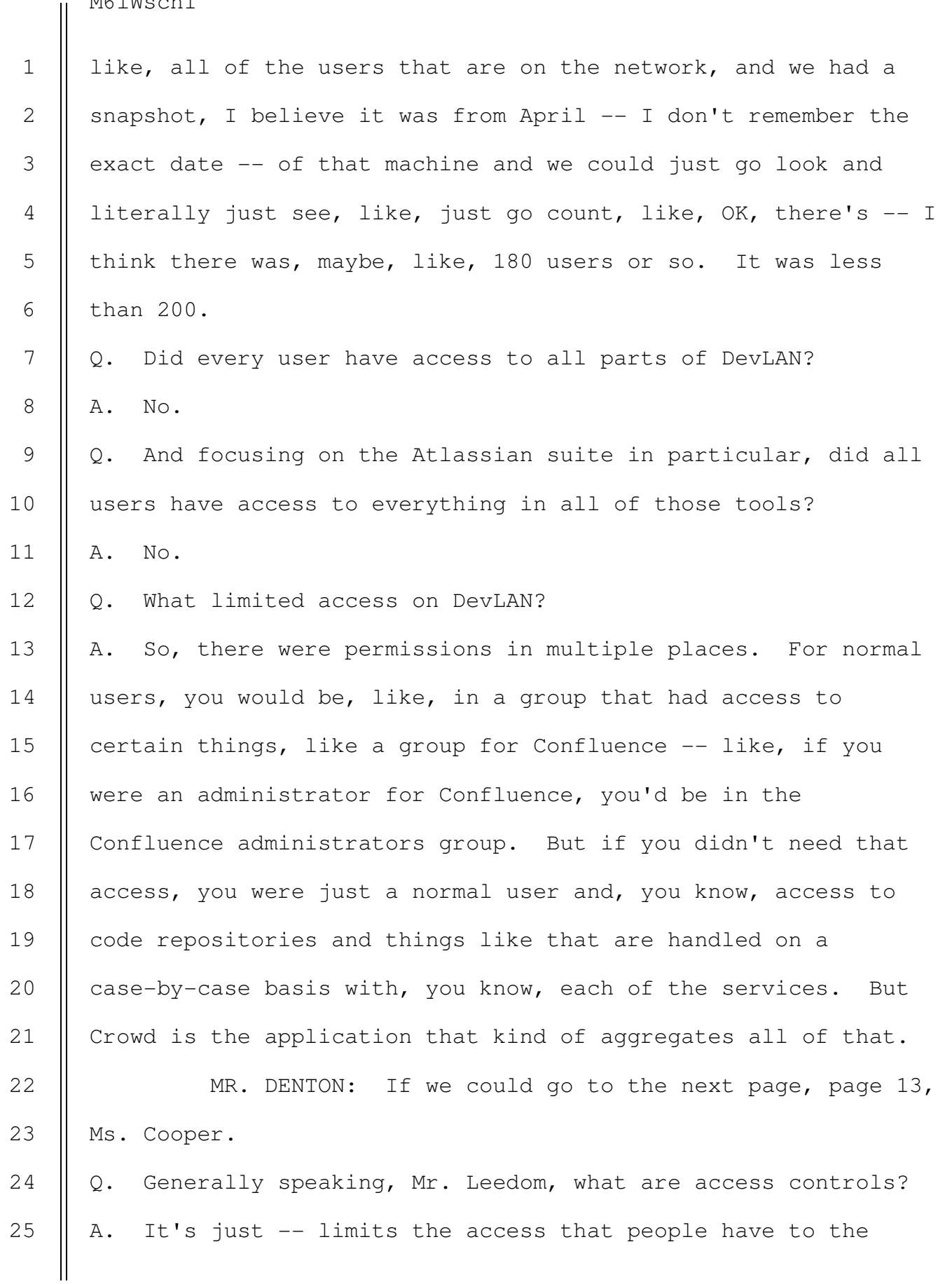

network. Q. And what do the bullets on this slide represent? A. These are kind of four different main ways that access was limited on DevLAN. Q. What is a domain controller? A. So, I mentioned this just a minute ago on how we determined how many users there were on the network. A domain controller is essentially -- it's the same thing as, like, an Active Directory server. IT'S just a place that has, like, all the biographical data. It stores your password, things like that. So if you needed a password reset or wanted to change your username, you'd do it here. So when you logged in to your computer on DevLAN, that's where you'd do it. Q. And what does user authentication refer to? A. So, this just if you're going to go access Confluence on the web page, it'll ask you for a username and password. So you'd have to know what your username and password is to access that application. Q. And then below that, what is secure shell SSH? A. So, this is one of the ways that you would access one of those underlying servers that were, maybe, running one of these production services. 0. And --A. Oh, go ahead. Q. Please explain a little bit more about what that is. 1 2 3 4 5 6 7 8 9 10 11 12 13 14 15 16 17 18 19 20 21 22 23 24 25

1

2

3

4

5

A. So, SSH, it's something we call asymmetric cryptography. You have keys. You have a -- you have two keys. You have A public key and a private key. These are essentially just big strings of cryptographic numbers that you use to authenticate to a computer.

 A simple way of putting it, think of it like a lock on your door. So the actual lock that's, you know, drilled into your door, that's your public key. So you can think of any door that you want to be able to have access to, you go and install your lock on that door, and your private key is the key to the lock. So if I want to, you know, put my lock on the courtroom door, I install my public key on the courtroom door and I could use my private key to unlock it. It's -- oh, go ahead. Q. How are those keys generated? A. You use some software, and like I said before, they're just, essentially just big strings of numbers. Q. And is there some relationship between them? A. Yes. So, you can't use, like, any private key to open any public key. They are, like, cryptographically married. You have to have -- you have to have that private key to use the lock with your public key. Q. And then, finally, the last bullet here is file share permissions. What are those? A. So, there was a file share on DevLAN. If you've ever, like, worked at a corporate environment or even at home, like 6 7 8 9 10 11 12 13 14 15 16 17 18 19 20 21 22 23 24 25

you can have a home folder where you store your information or type of perhaps, like, another share where you and someone else want to access the same data, this stuff was permissioned as well. Q. You said a moment ago that not all users had access to all parts of DevLAN, is that right? A. That's correct. Q. Did some users have access to more information than others? A. Yes. Q. Who were those? A. Those were the admins, the administrators. MR. DENTON: If you could go to page 14, Ms. Cooper. Q. What do you mean when you refer to an administrator? A. This is essentially someone that is, you know, given the duty of, of running or administering a certain part of the network or service. Q. Were you able to determine what types of administrators there were on DevLAN? A. Yes. Q. How did you do that? A. So, by reviewing both the different machines that are on DevLAN as well as talking to the agency and then asking them questions as we kind of performed the investigation. And just reviewing the different machines. If you look at a computer, you can see who has access to that computer. 1 2 3 4 5 6 7 8 9 10 11 12 13 14 15 16 17 18 19 20 21 22 23 24 25

11

12

13

14

15

25

Q. What types of administrators were there on DevLAN that are represented here? 1 2

A. Three main types. There's network administrators, server administrators, and we'll call it Atlassian administrators. Q. And what are the differences between those categories? A. So, the network administrators -- you've heard of ISB, the infrastructure branch. These guys just essentially keep the network running. They manage the networking hardware, like the switches, as well as the main parts of the network, like that Active Directory server, things like that. 3 4 5 6 7 8 9 10

Q. And then what about server administrators?

A. So, these are the people that have access to those underlying servers that run some of those services. So you'd be able to access the actual hardware for the ESXi or the Stash server, for example.

Q. And then finally, how is that different from Atlassian administrators? 16 17

A. So, an Atlassian administrator, I think we kind of break them up into two types. There's the Atlassian administrator that has, like, admin access to that website. So maybe you could delete someone's page or make edits to the whole website. And then you have the ability to actually log in to the machine that's running -- the virtual machine that's, like, running Confluence. 18 19 20 21 22 23 24

Q. What kind of administrator was the defendant?

 SOUTHERN DISTRICT REPORTERS, P.C. (212) 805-0300

755

A. So, the -- he was both a server administrator and an Atlassian administrator. Q. And what kind of administrative power did that mean he had? A. He pretty much had full control to all of the machines, like, running these services on the network. MR. DENTON: If we could go to the next page, Ms. Cooper. Q. I think you started talking about this, Mr. Leedom, about the difference between the web services and the underlying virtual machines and server hardware. A. Yes. Q. Can you say a little bit more about the distinction between those two kinds of administrative access? A. Sure. So, if you were an admin just for Confluence in the web page, you could go in and make new spaces, make new pages, maybe delete or edit other people's pages, restrict people from viewing pages, things like that. But you wouldn't necessarily be able to, like, go into the server running Confluence and, like, delete the application, for example. That would obviously be something you want to limit access to. So there's different passwords, different public/private keys to access the actual, you know, computer that's running these services. MR. DENTON: If we could go to the next page, Ms. Cooper. Q. I want to shift gears for a moment, Mr. Leedom, and talk a 1 2 3 4 5 6 7 8 9 10 11 12 13 14 15 16 17 18 19 20 21 22 23 24 25

3

4

5

6

7

8

9

10

11

12

13

14

15

16

17

18

19

20

21

22

little bit about how different computers interact on the network. What is depicted here? 1 2

A. So, this is a demonstrative that I put together just as a reference. We'll see a few snippets from log files. So just kind of as a basic example, I wanted to go over, you know, how some of the processes worked for some of these computers talking to each other and just highlight some of the different key words that you might see as we go through some of the logs. Q. Why don't you walk us through this, please.

A. So, at the top, let's start. We have a client in green on the left. This could be, like, a user's workstation. And we have a server on the right. This could be, like, a Confluence virtual machine, or it could be the ESXi server itself. The words "client" and "server," you can assign a computer whatever name you want, like human-readable name. We'll just take for this example that the desktop's called client and the server's called server.

The string of numbers below that, that's called an IP address. This is just the way that computers talk to each other. It's a, it should be in most cases a unique address on the network. So if you're assigned this 192.168.1.4 address, that's your computer. Similarly, for the server.

In this short example here, we're just going to be looking at, like, a fake message log for the client talking to the server. 23 24 25

> SOUTHERN DISTRICT REPORTERS, P.C. (212) 805-0300

757
M6lWsch1

1

2

3

4

5

6

7

8

9

10

11

12

13

14

15

16

17

18

19

20

21

22

23

24

25

 So underneath the client here, we have this text in yellow, which I'll talk about in a little bit. It's a time stamp. It just says when this message was sent. The message that's being sent is just "hello world" to server 192.168.1.10, which is our server on the right here.

 These little arrows in the middle just denote that it's going to the server. And the server will log that it received this message. These messages, like -- like, I wanted to convey when we look at logs on this network, they're usually coming in two parts. We'll have the logs from the machine that sent the message and the logs from the machine that received the message. In the absence of one or the other, we can use the existence of that log and the time a message was sent to receive to kind of determine what happened.

In this case, we can just see that, I think, one second later from the time stamp the server received the message with the contents "hello world" from the client.

The last, important piece I want to go over as we look at these logs is the time stamp down here at the bottom. So when you see time stamps in exhibits, they'll be broken up into a few pieces.

 So the first part here is just a date. So in this case, this is June 8, 2022. There will be a time stamp. In this case, this is, you know, 23:01:1:45, and there will be a time zone. So the time zone's very important. Most logs on, like,

M6lWsch1

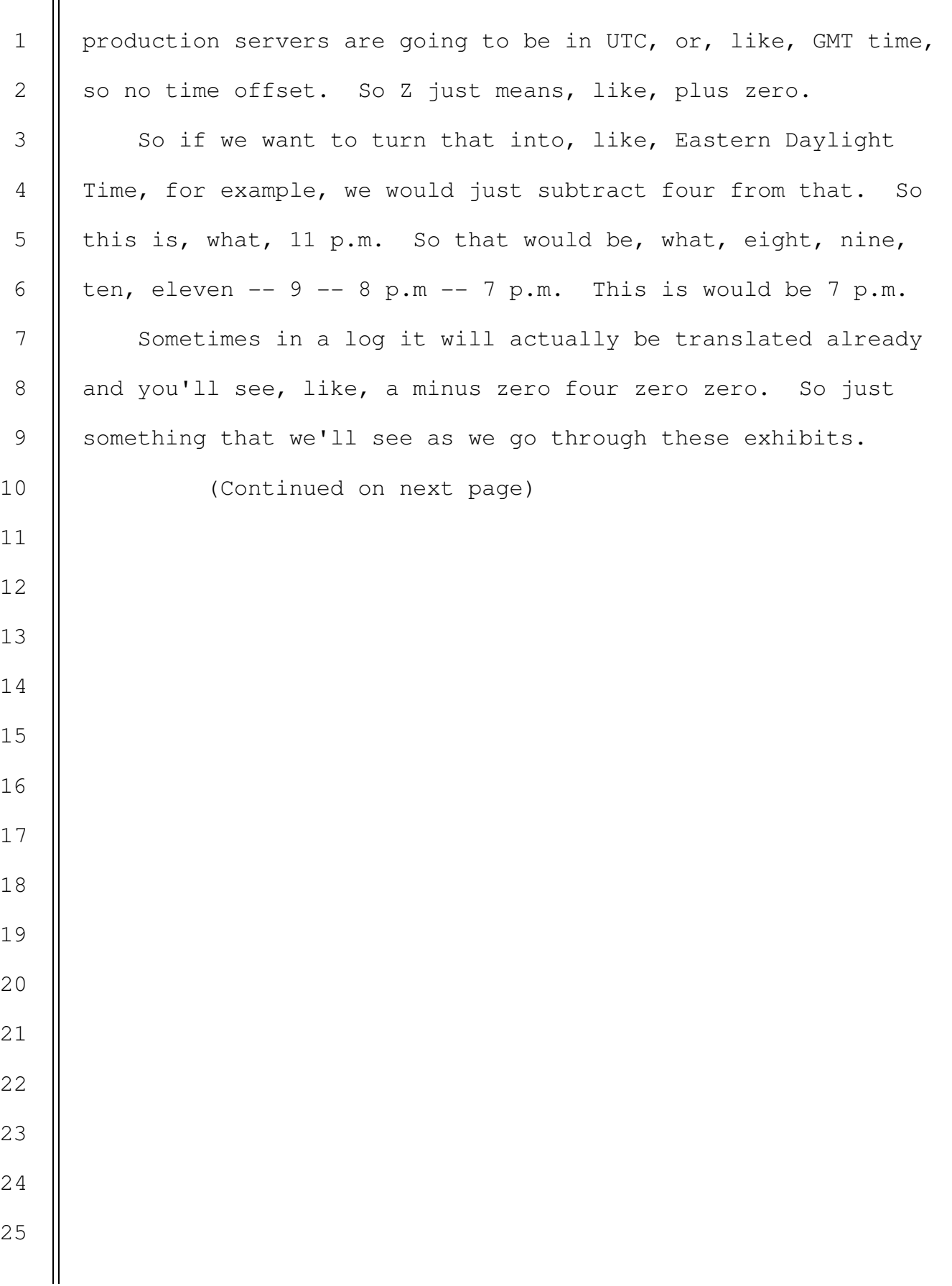

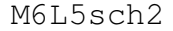

Leedom - Direct

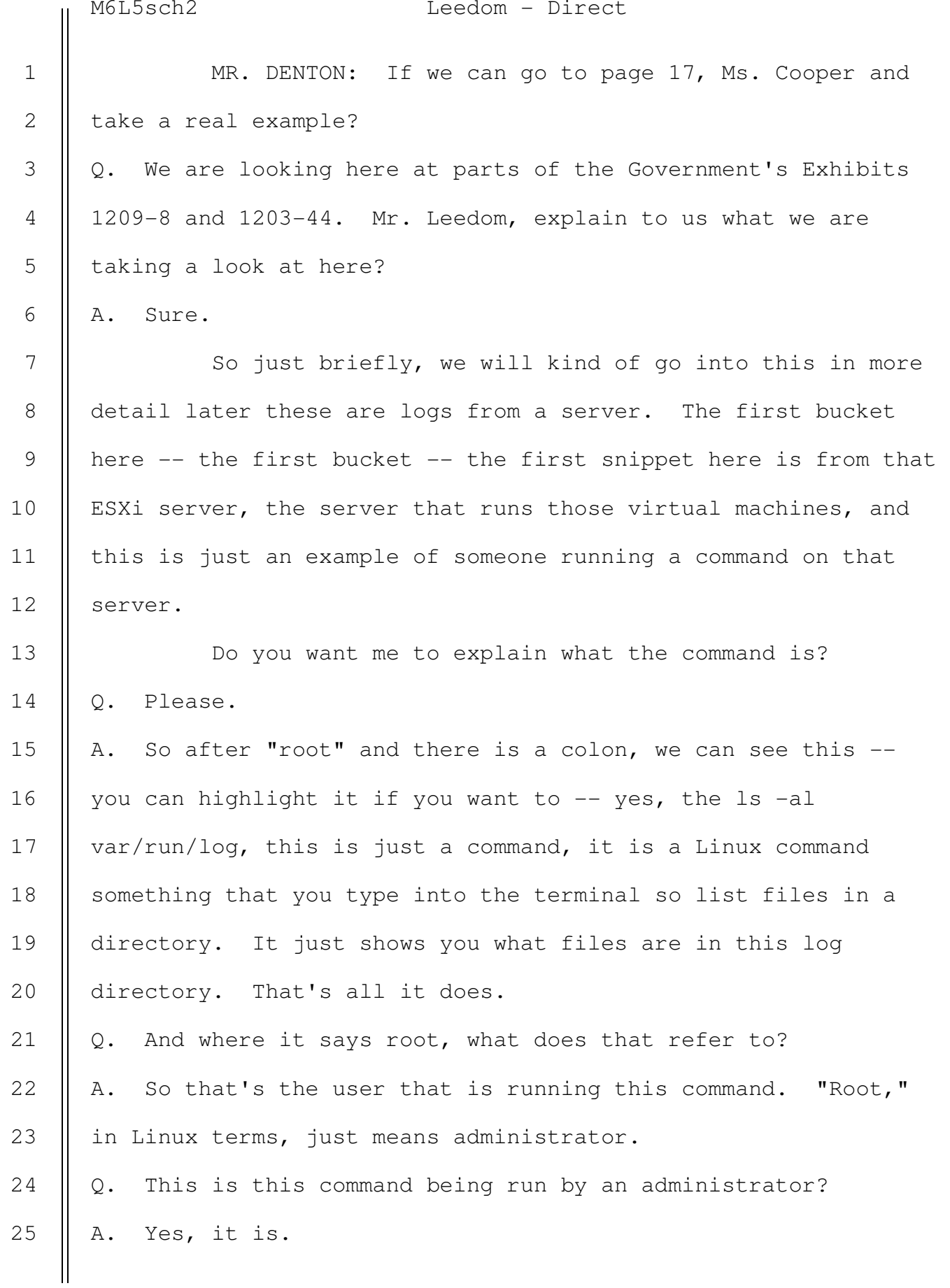

761

Q. What is in the image below that?

A. So, like I mentioned earlier, there is kind of a client server relationship to these logs. We have some exhibits from the defendant's computer at his desk, specifically a virtual machine that he ran on the computer at his desk that actually showed the output from some of these commands. So this has been snipped but this "ls -al" command that we see up here on the server, it's the same command, this is just looking at it from the client side and we actually see the output. This is the first line of the output, we will see more later on, but this is just to show kind of what this relationship looks like. Q. I want to talk a little bit about where these snippets come from. The top image you have got here notes OSB ESXi server shell.log fileslack. What is shell.log fileslack? A. A little bit to unpack here. So shell.log is just the log file that logs commands that people type into their computer. That's all it does.

Fileslack is a forensic artifact for looking at deleted information from a file. So if you think of it as like a box of shoes, you have the box which is essentially the amount of space the computer has allocated to store a file and you have the shoes inside the shoe box, that's the file that you are looking at, that's the information that you type into the file. When you change the size or reduce the size of content in that file, it is like you are making the shoes

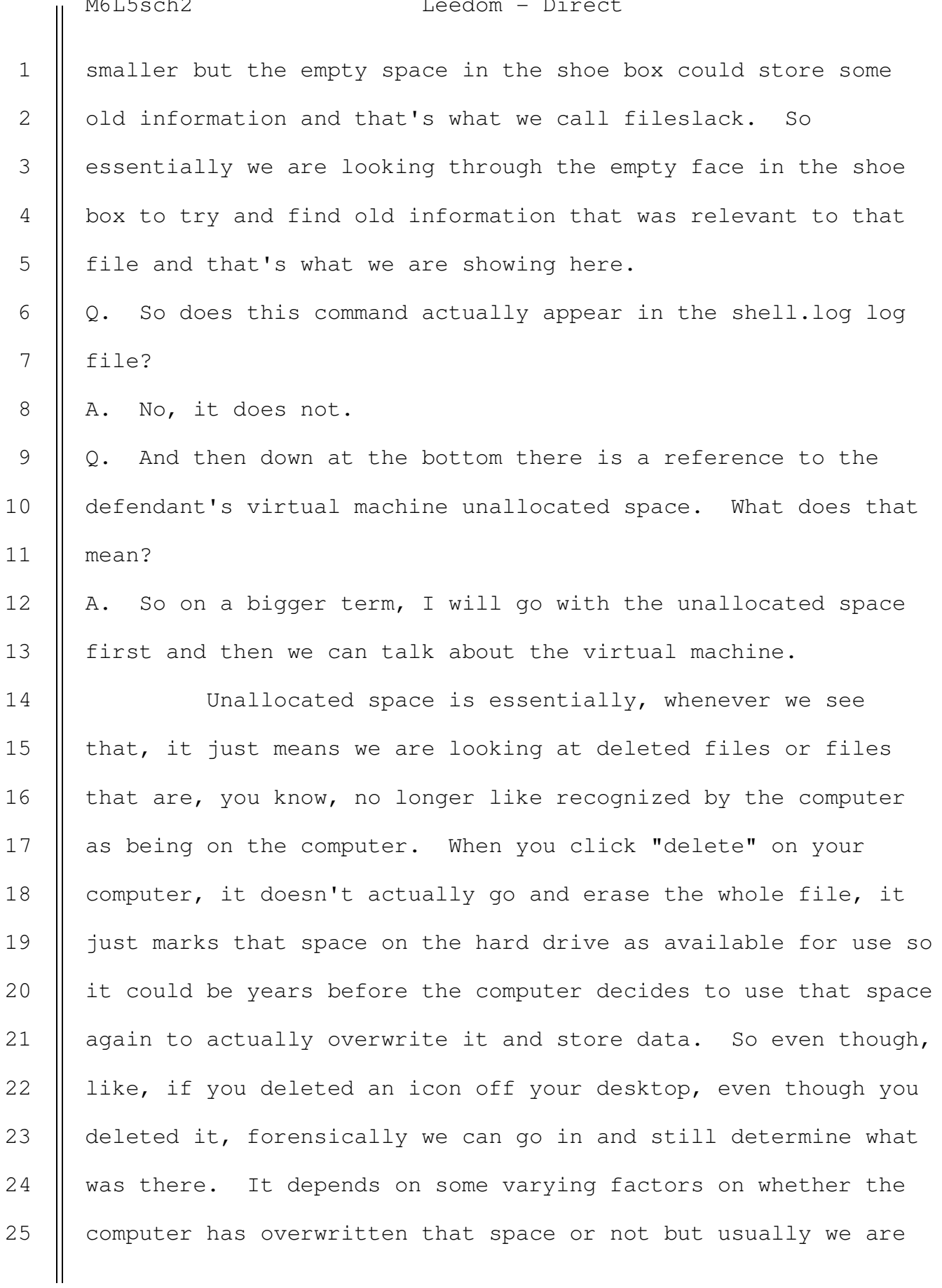

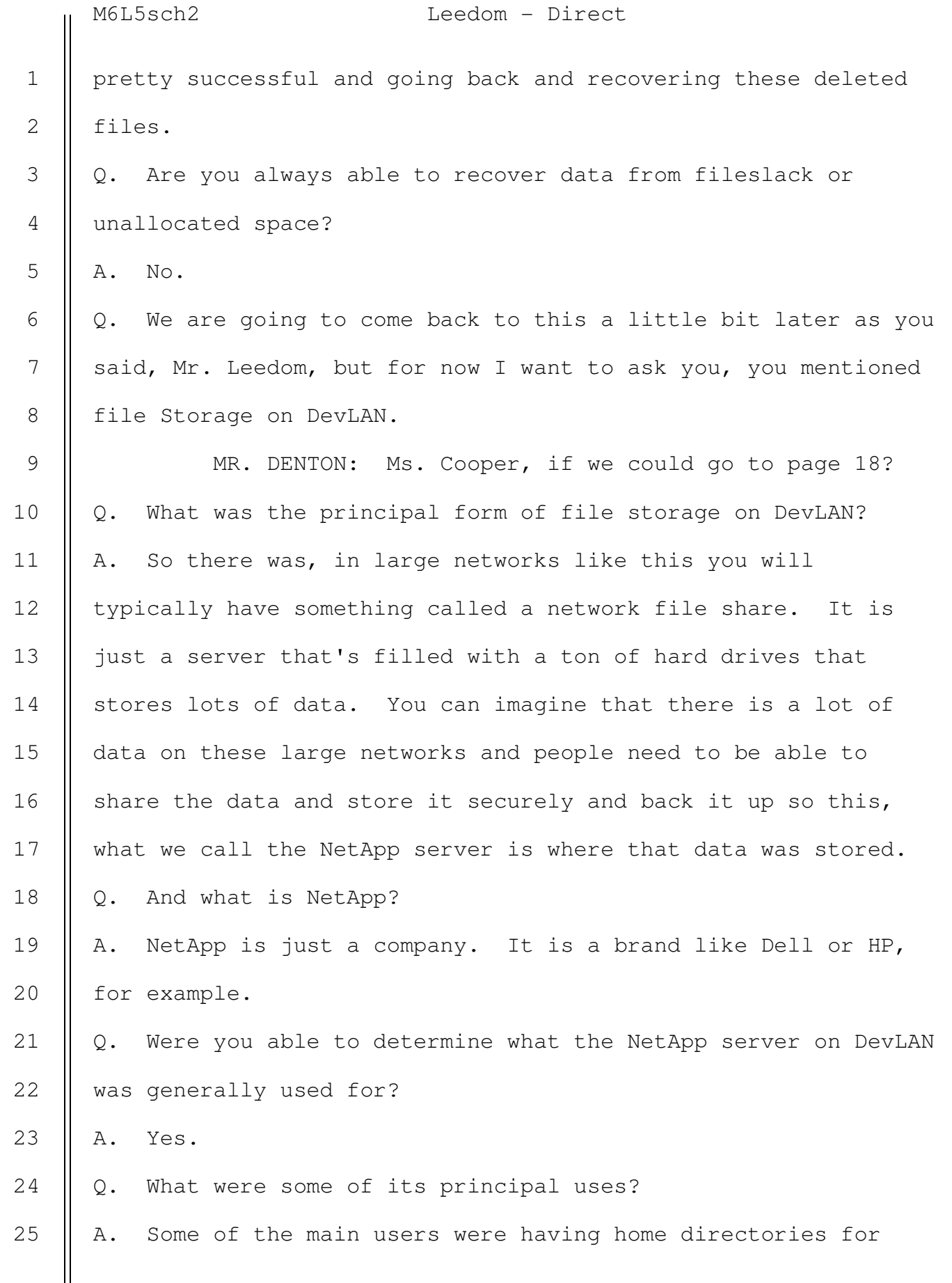

2

3

4

5

6

7

8

9

10

11

12

13

14

15

20

25

### M6L5sch2 Leedom - Direct

every user, so as a user on the network you would have your own spot on the file share to store whatever you wanted. There was a folder for storing completed work from the group, so once a tool was completed and delivered a copy of that would be stored in a protected folder. And then there was a backup folder for backups for these Atlassian services, so the Atlassian services being like Confluence, Stash, Jira, Crowd we have talked about earlier. For each of these services, they backed up most of them every day and there was a backup stored in a folder called Altabackups.

MR. DENTON: Ms. Cooper, if we could go to page 19? Q. Mr. Leedom, this is another version of that diagram that you talked about earlier. Does this fairly and accurately depict the basic structure of DevLAN as of April of 2016? A. Yes, it does.

MR. DENTON: Your Honor, the government would separately offer the diagram as Government Exhibit 1251. THE COURT: Any objection? 16 17 18 19

MR. SCHULTE: No objection.

THE COURT: Admitted.

(Government's Exhibit 1251 received in evidence) BY MR. DENTON: Q. So explain a little bit about how the file storage worked, Mr. Leedom. 21 22 23 24

A. Sure. So let's talk about the Altabackups so we can, I'd

 SOUTHERN DISTRICT REPORTERS, P.C. (212) 805-0300

764

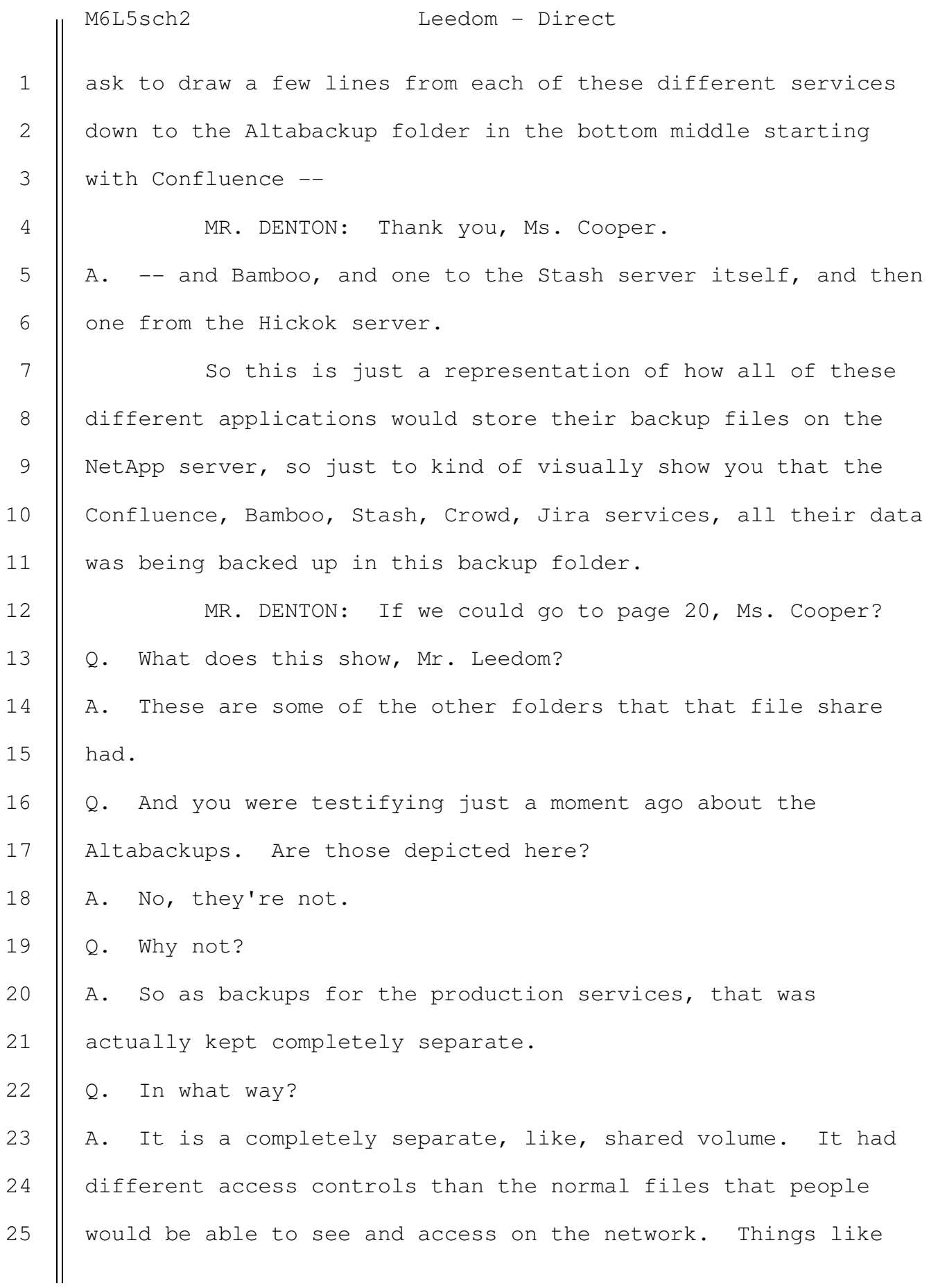

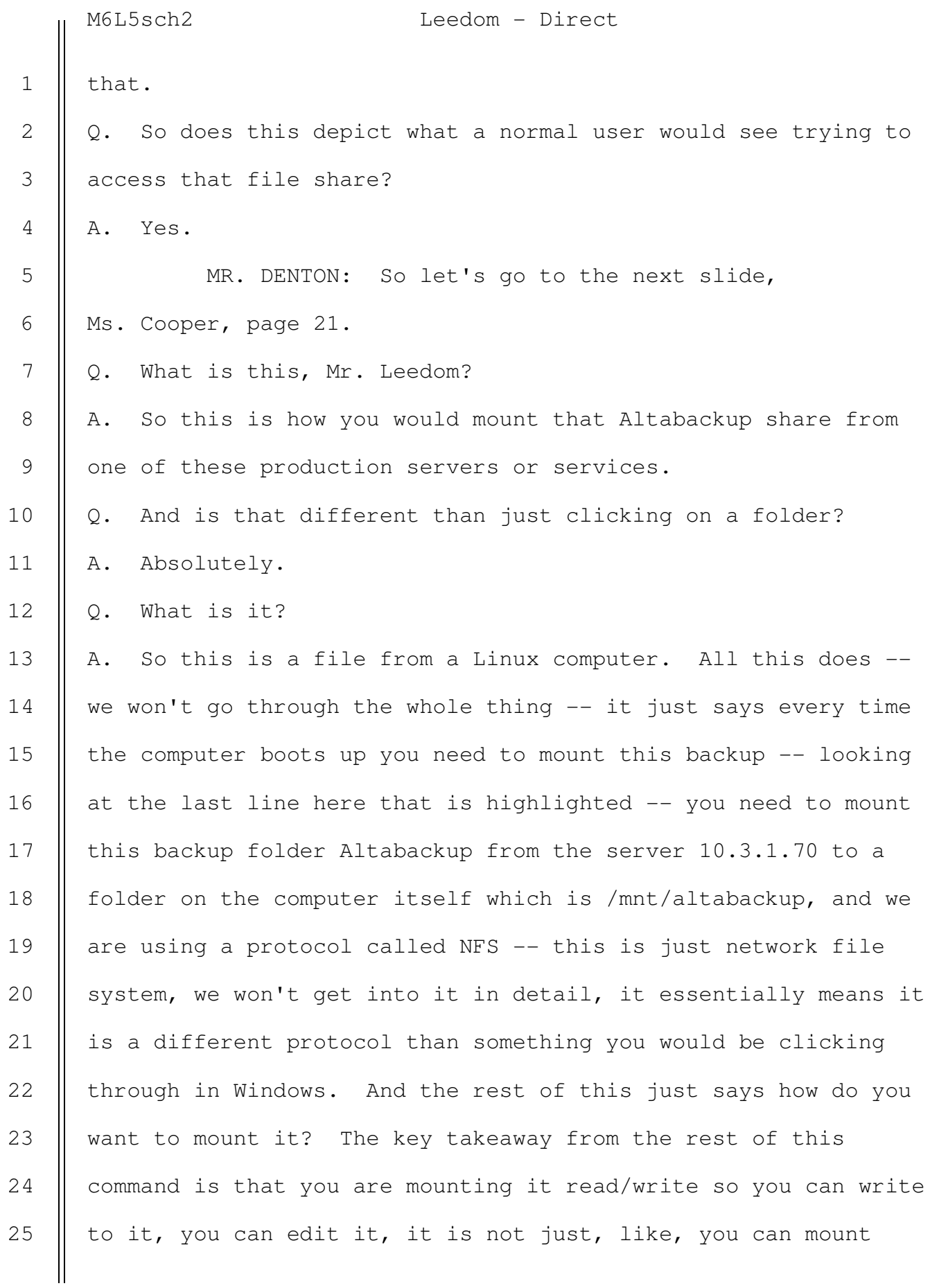

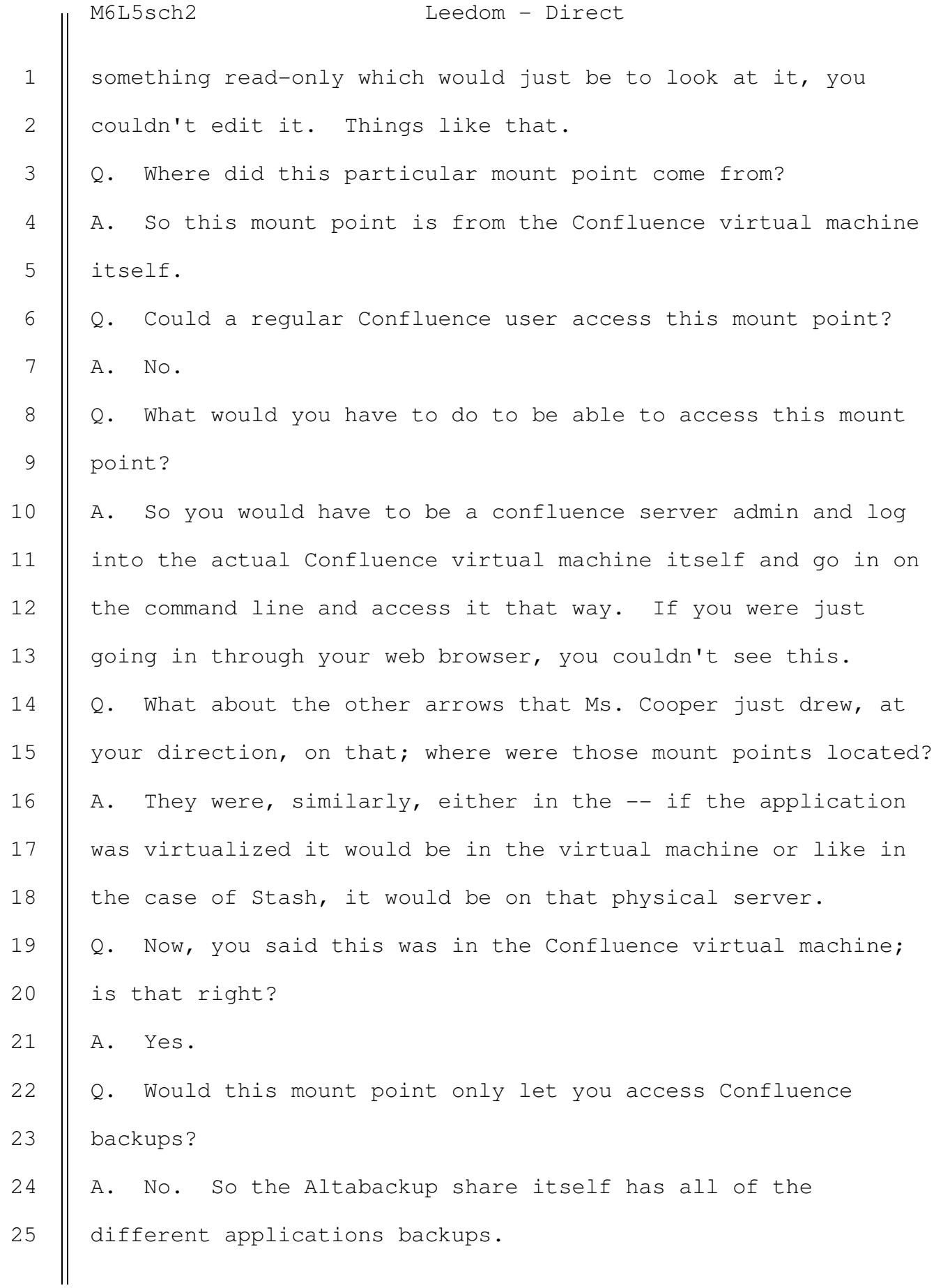

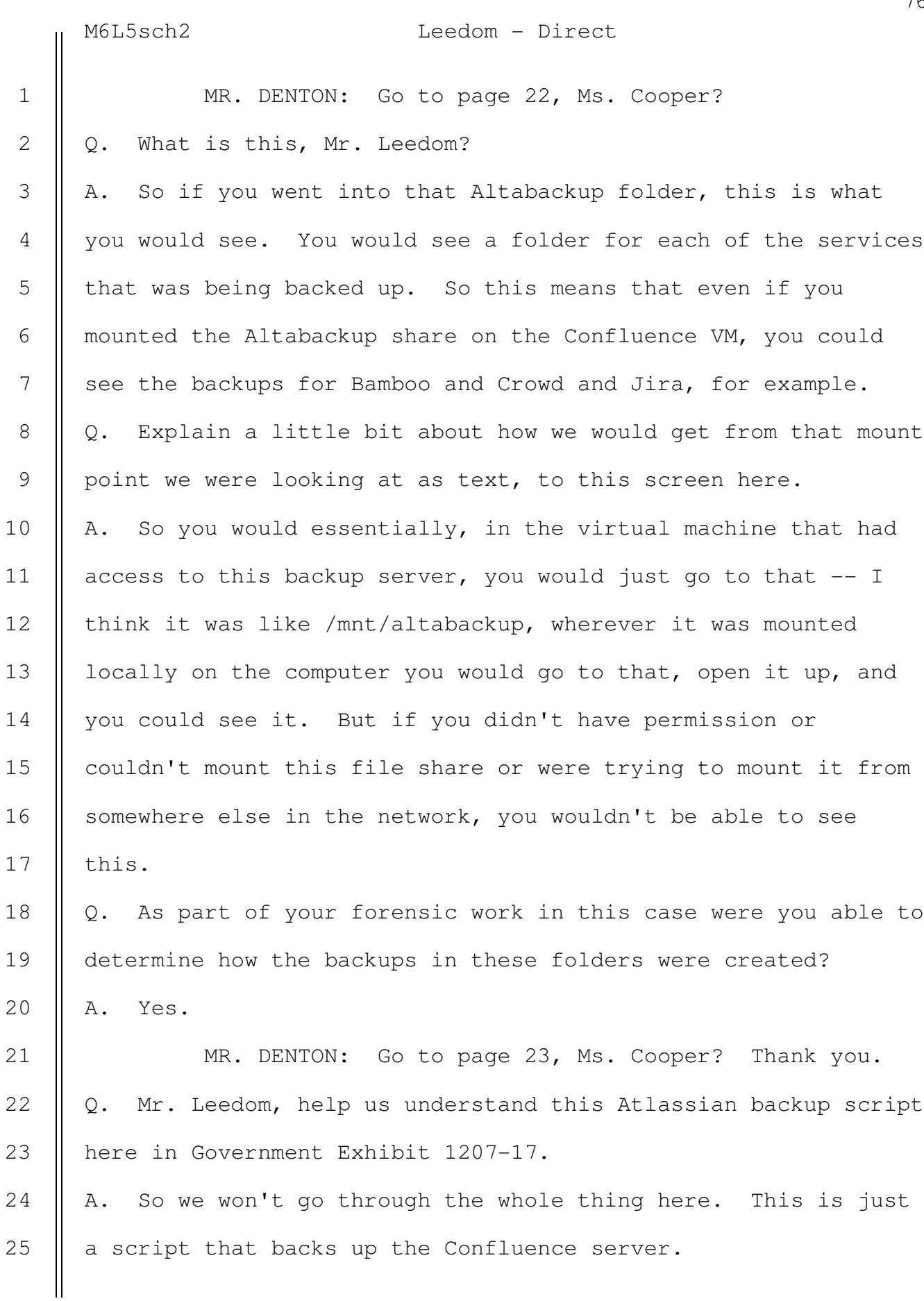

769

Q. And, generally speaking, how does it work? A. So there is, you know, the main part -- there is two main parts for the Confluence server. There is a database which stores a lot of information about, you know, what's on the pages, like what a user's name is and what pages they own, things like that, and then there is a separate part which is kind of like a home directory for the service which stores things like file attachments for pages. So if you took a picture of a cat and put it on your Confluence page, that picture of the cat would be stored in this home folder. So to back up this service to restore it at a later date, you would need a copy of the database and a copy of that home folder. So this script just zips up the home folder and then exports the database and then stores them on the Altabackup server to back it up. 1 2 3 4 5 6 7 8 9 10 11 12 13 14 15

MR. DENTON: And then, Ms. Cooper, if we could blow up the bottom three lines of the image, please?

Q. What does this show?

16

17

18

19

A. So I will walk through each line here.

So "echo" just says if you are on a terminal and you type the word "echo" and you type a phrase, it is just going to output that to the terminal, kind of like paste it out again for you. This is for logging, so when you are looking at a log you can see, OK, it is trying to copy the backups to the NFS. It says "shart," I think that's a typo, it should probably say 20 21 22 23 24 25

"share." And then we have two demands after this, this cp command stands for copy. I'm not going to read this whole thing but it says, hey, copy those backups that I just made to that Altabackup share. It also puts in, going to the middle -can you highlight the \$timestamp? So programmatically, \$timestamp is what we call a variable. It is a sign somewhere in the script; they get time and date and put it in the file so it let's you know when the backup was taken. MR. DENTON: If we can go to page 24, Ms. Cooper? Q. What does this depict, Mr. Leedom? A. So if you go into that Confluence folder in Altabackup you see all the backups for Confluence. These are all of those backups as of, it looks like July 27th, 2016. Q. And what is the difference between the two images here? A. So the ones on the left, these are those database backups and the ones on the right is the zipped-up home folders. MR. DENTON: Let's take a little closer look at this and if we could go to the next page, Ms. Cooper, no. 25? Q. Mr. Leedom, I would like you to walk us through what information is shown here. A. Sure. So we will start with the top one on the left here, we have the File Name so this top one is just the database backups. We know it is a database backup from two things; (a) we just looked at the script and know what these are supposed 1 2 3 4 5 6 7 8 9 10 11 12 13 14 15 16 17 18 19 20 21 22 23 24 25

> SOUTHERN DISTRICT REPORTERS, P.C. (212) 805-0300

770

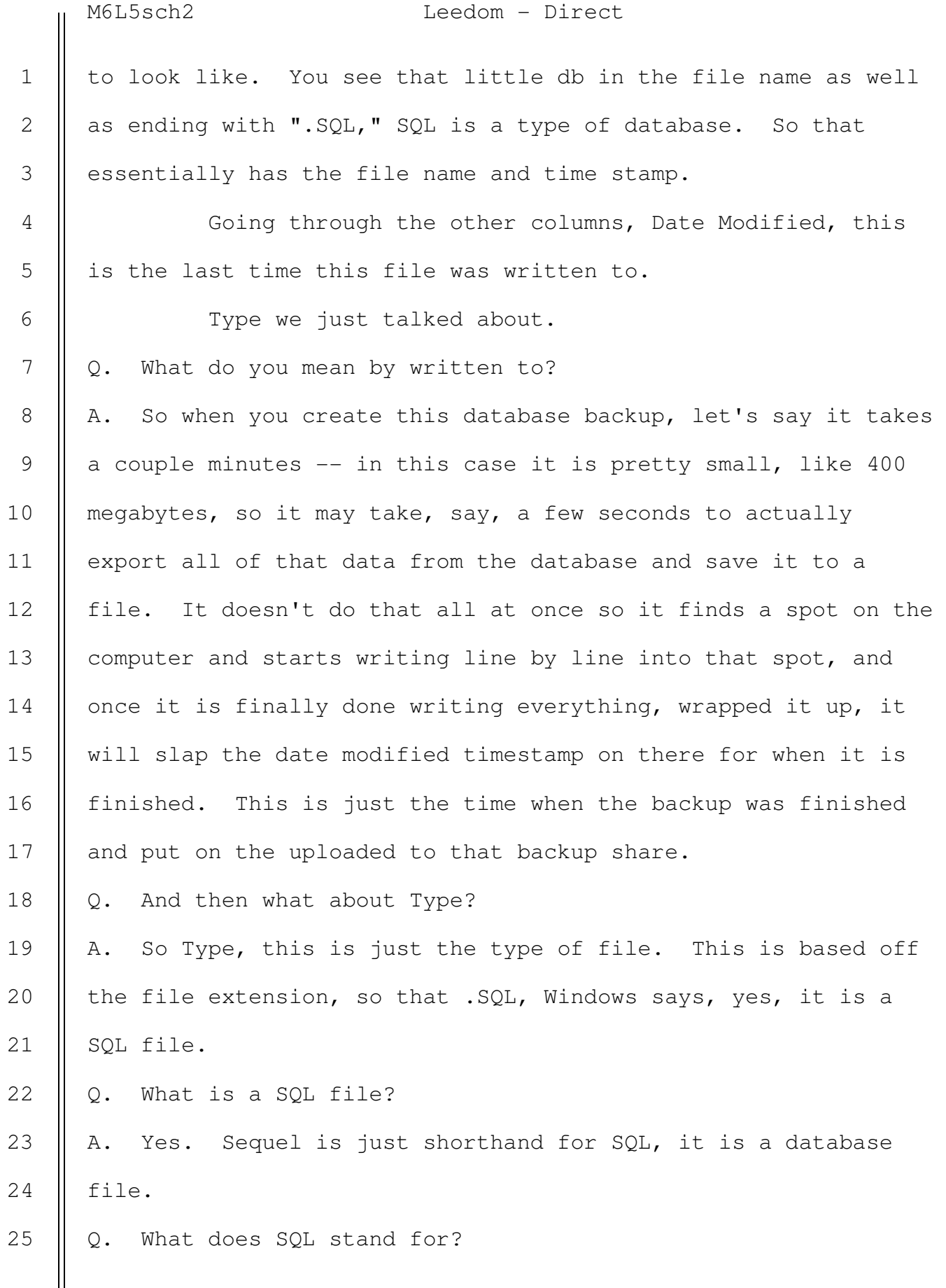

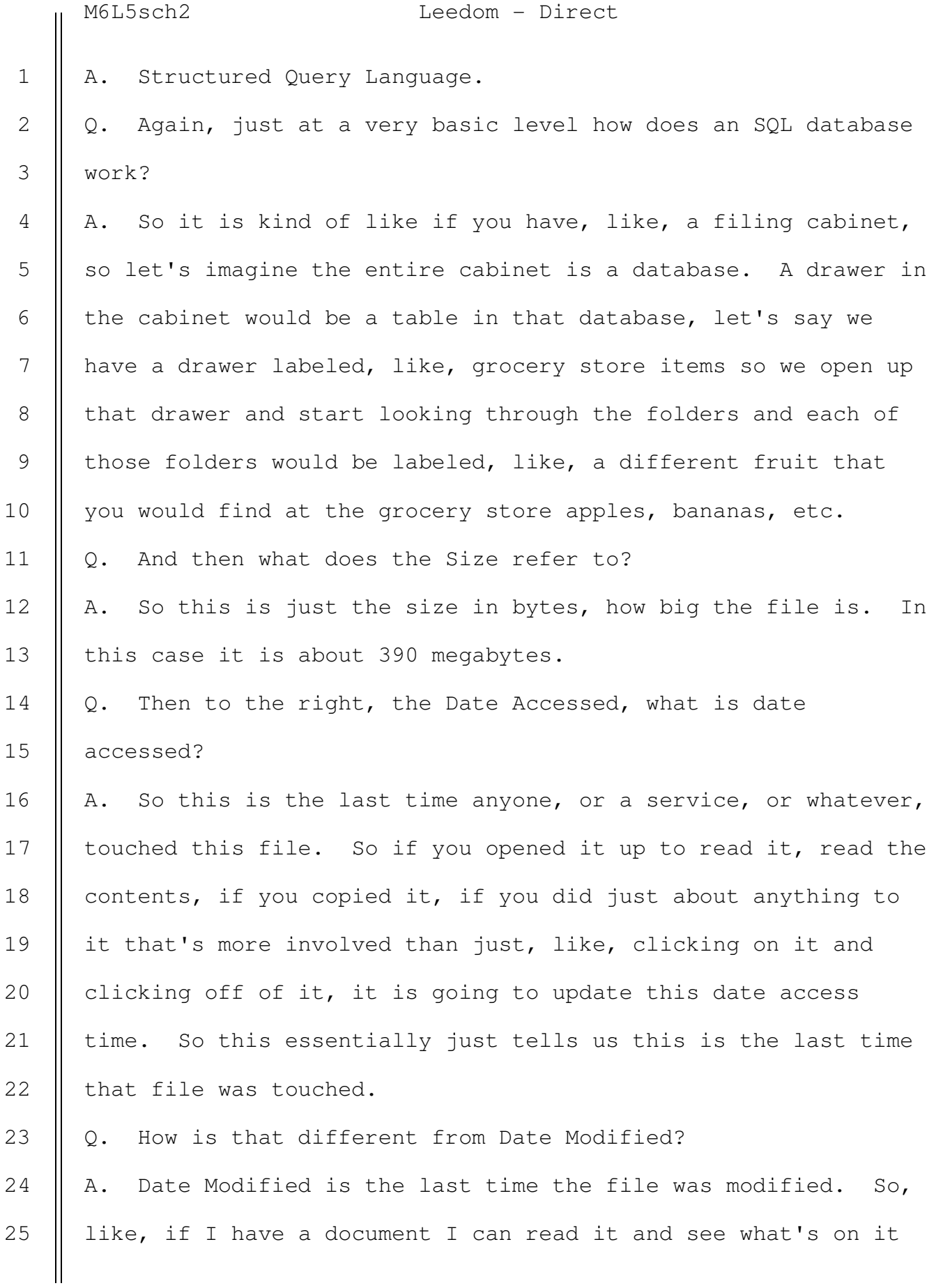

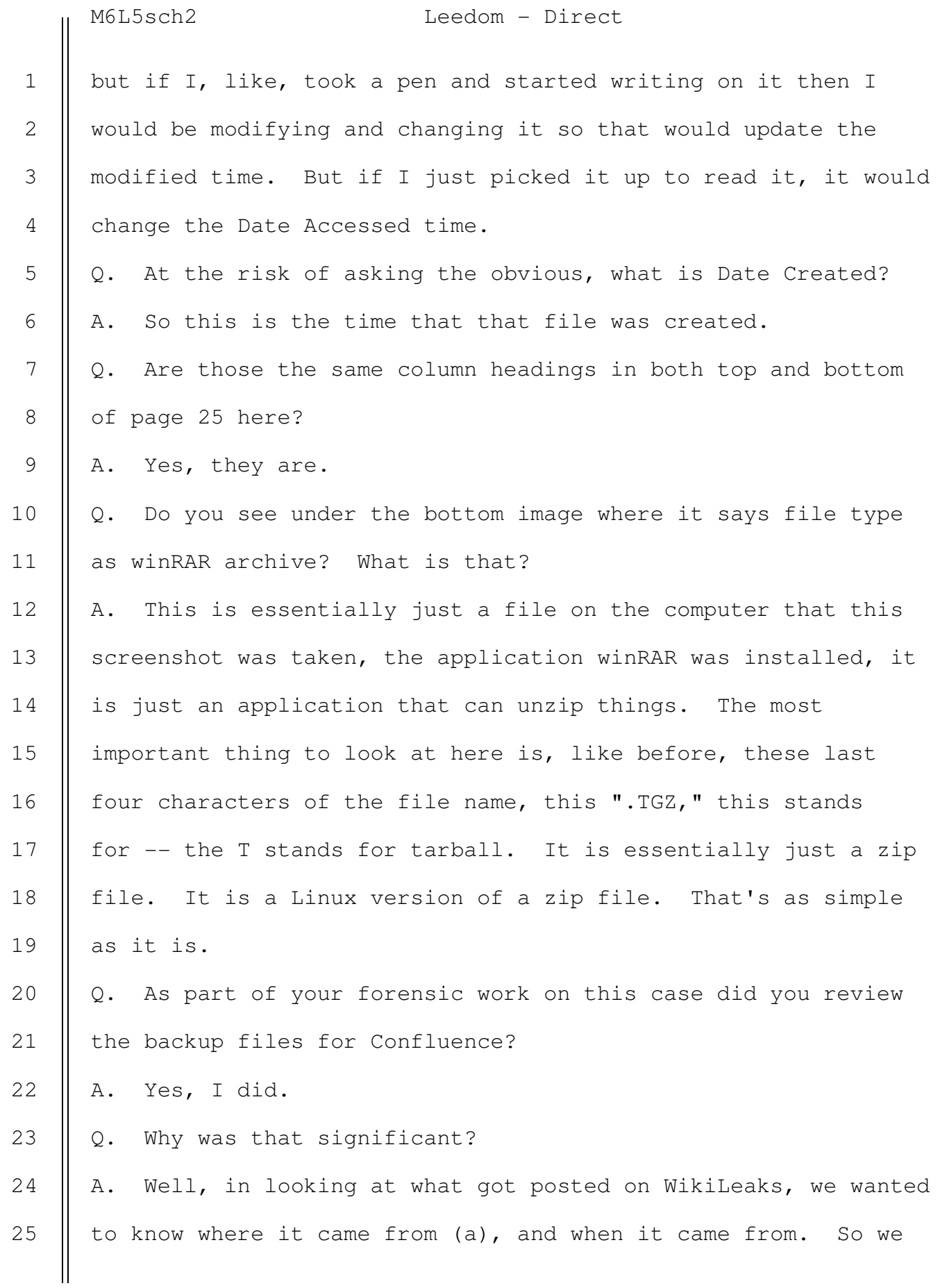

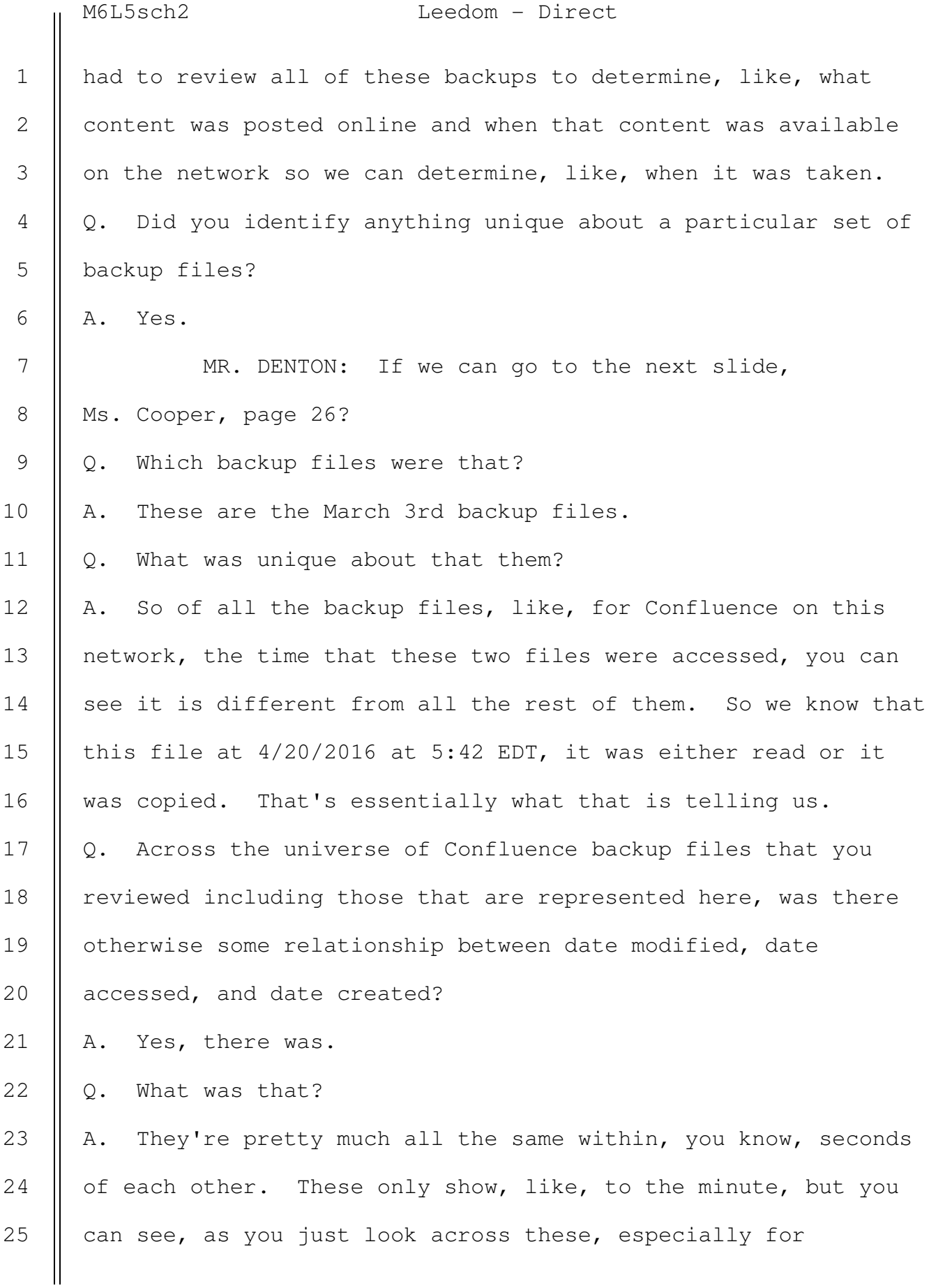

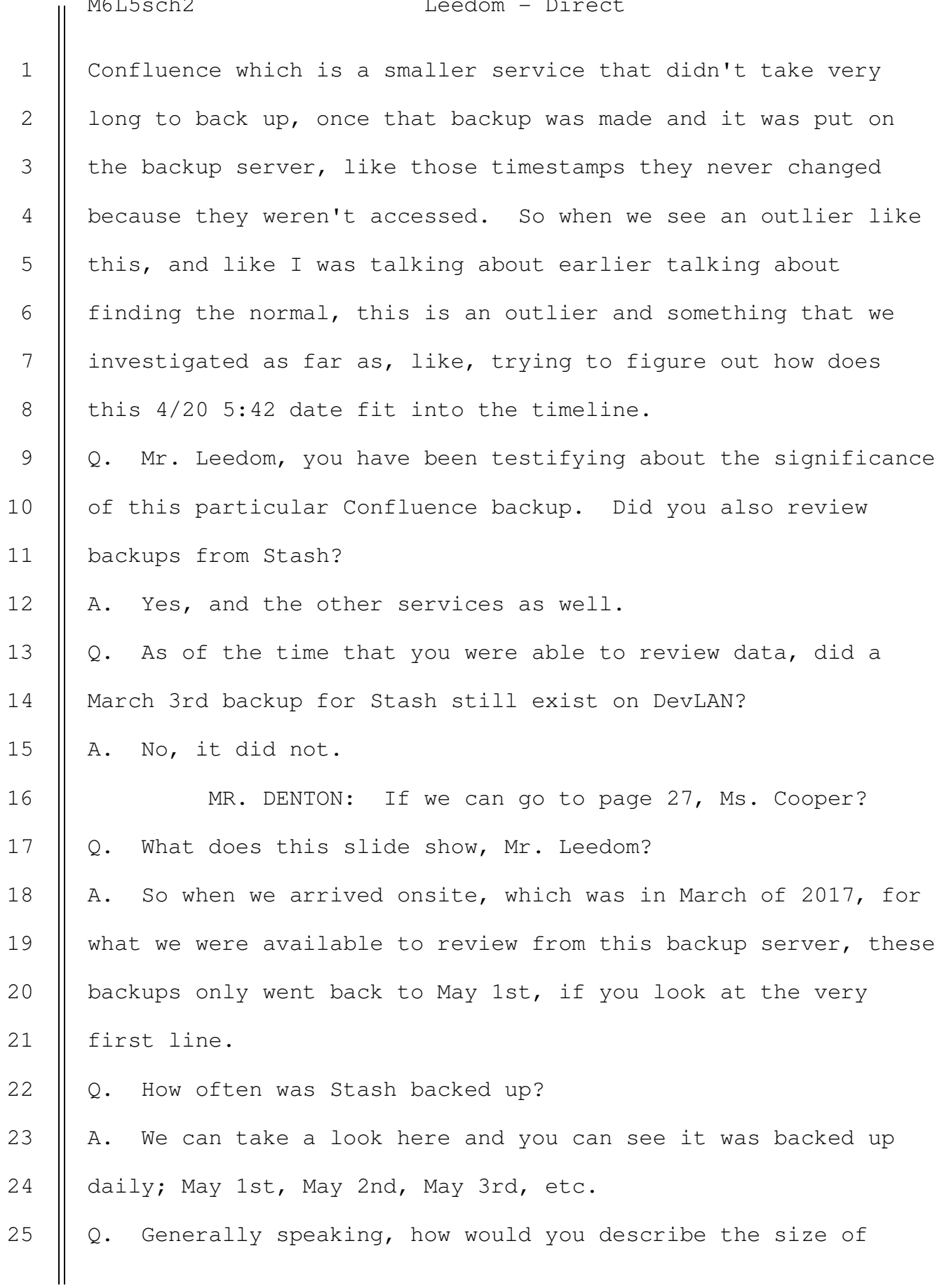

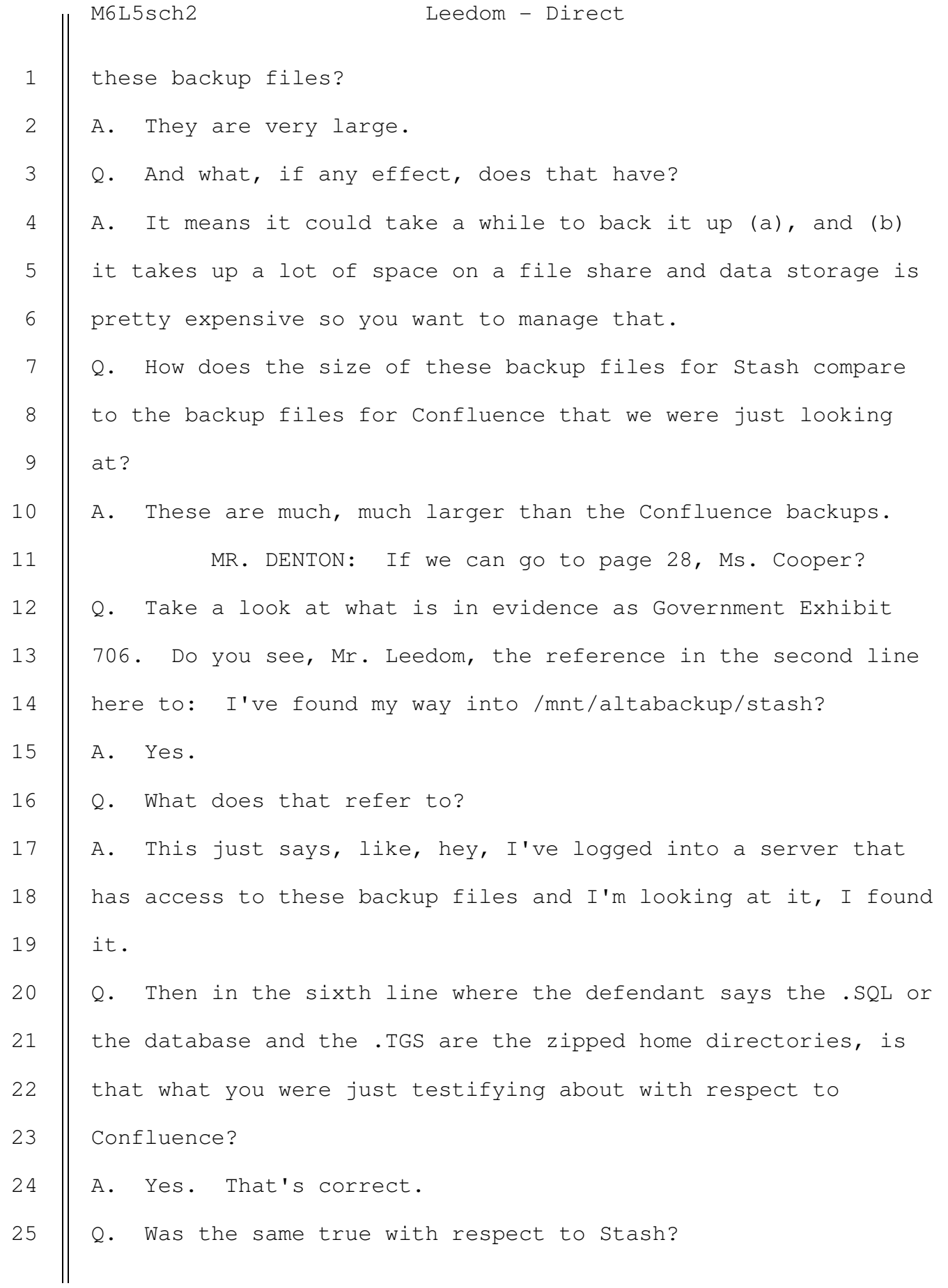

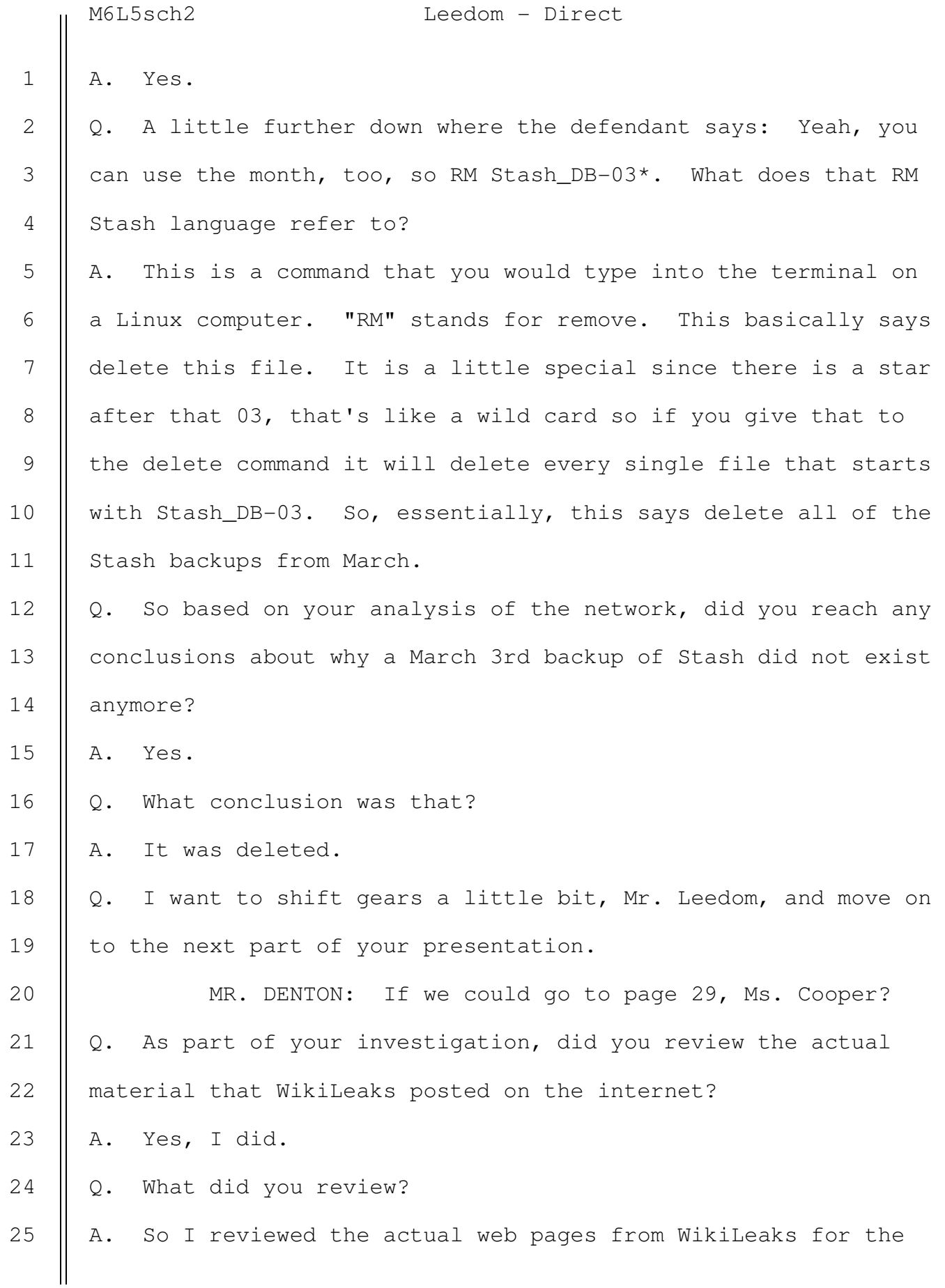

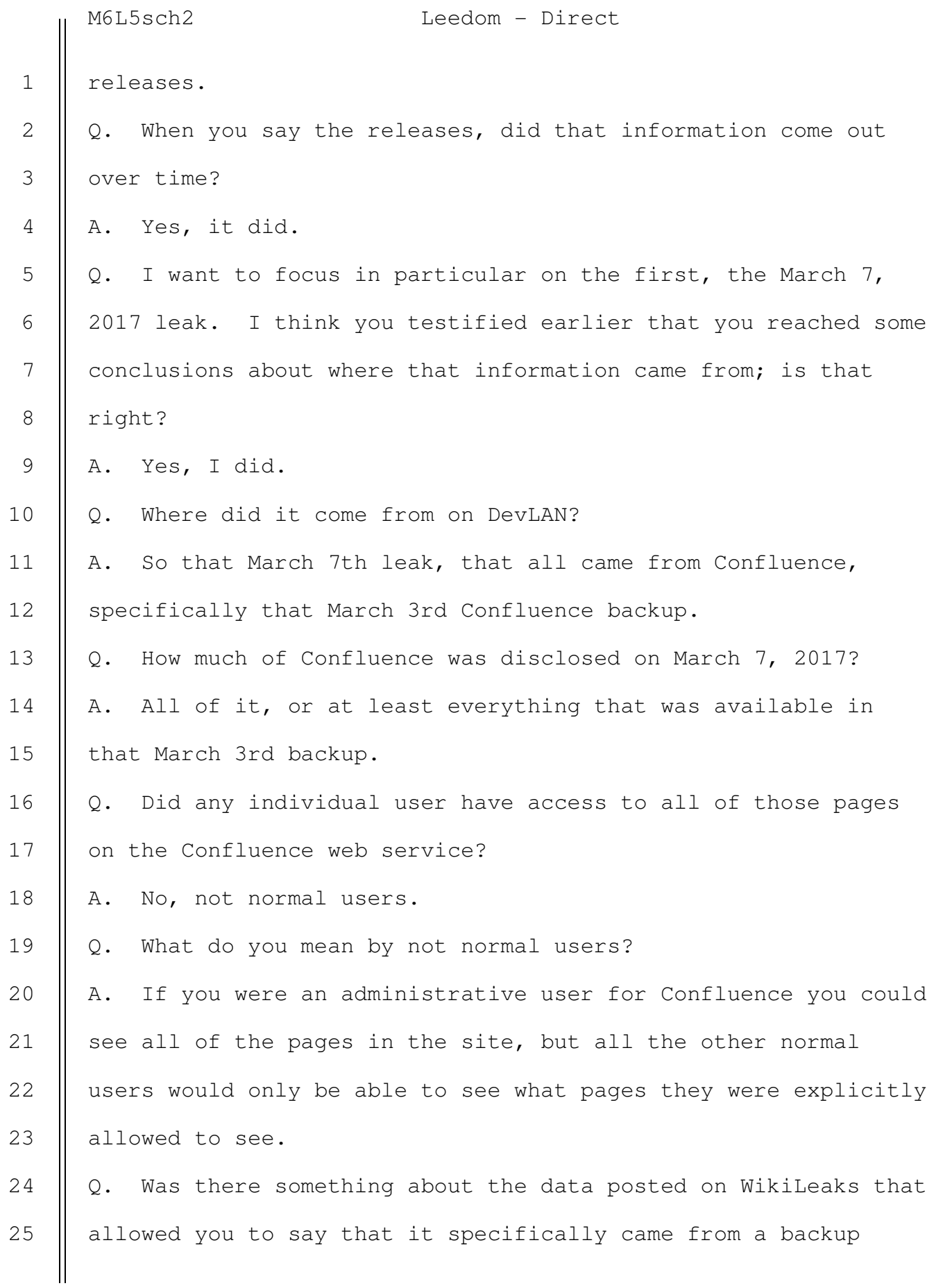

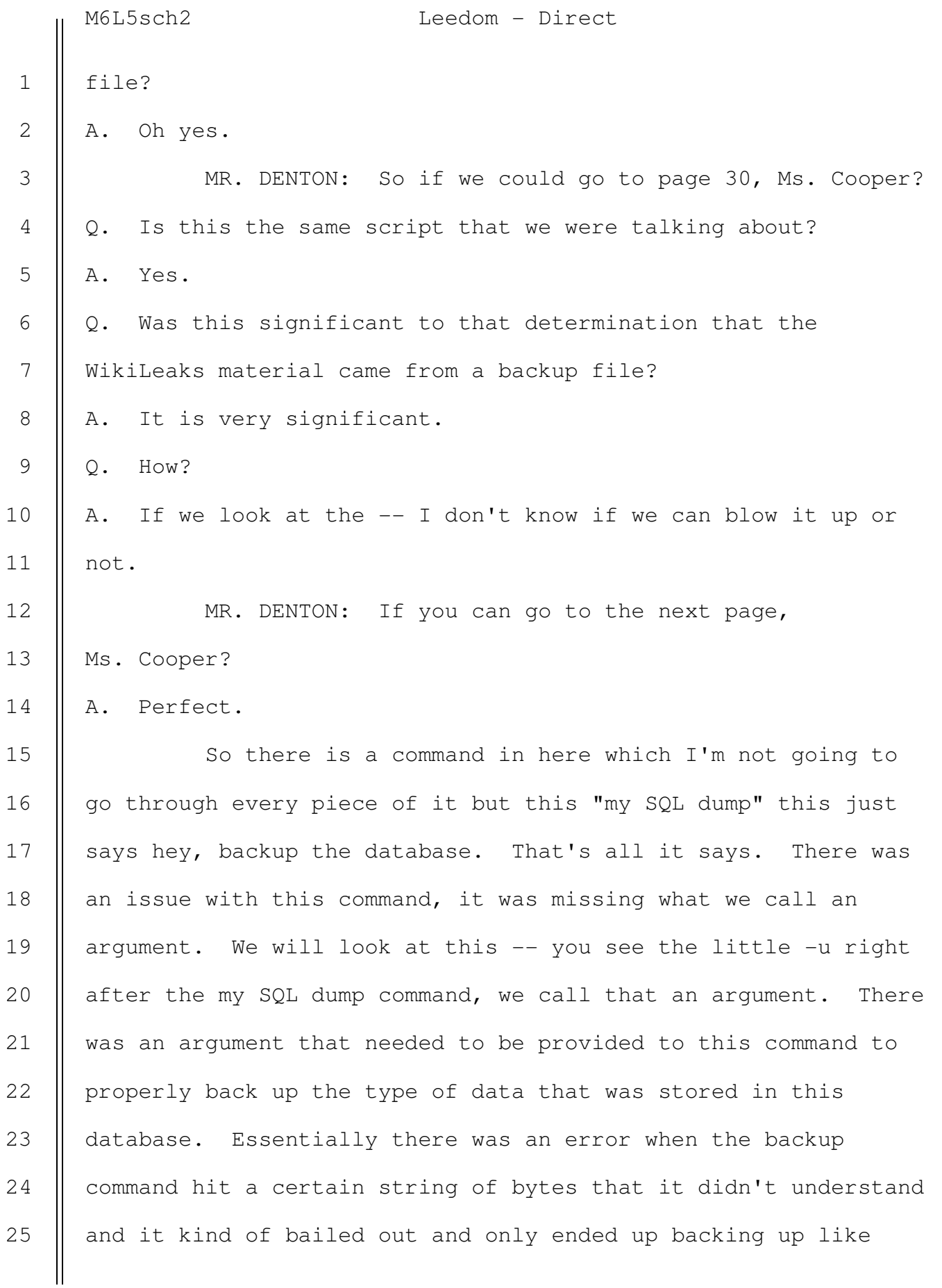

779

780

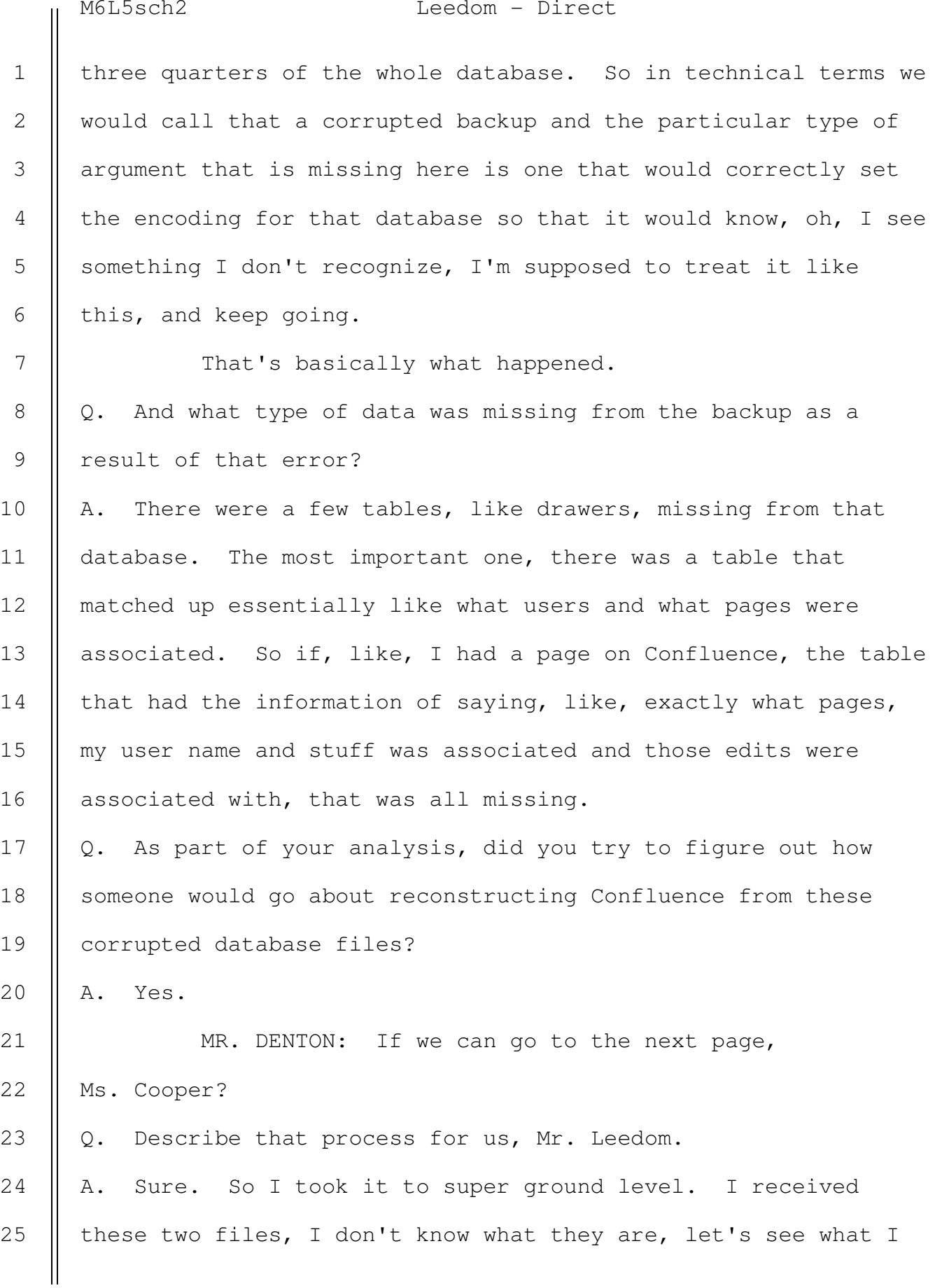

can learn from them. So the first step would be, OK, I got this backed up zip file and some database file. I have to determine what these are. The file name is labeled "Confluence" so I can go Google "Confluence" and assume, OK, it is probably this wiki thing and trying to look for data in these two files that might show me what might have been in that wiki. One is a database so I load it up in a database viewer, look at all the tables, try and figure out what is there. When I am Googling "what is Confluence" I might run across some -- Confluence is an Atlassian product, there is actually steps from Atlassian on how to restore a Confluence backup with these two files so I tried that. It didn't work because the database was corrupted so that normal process failed. Q. And just to be clear, Mr. Leedom, did you actually do that? A. Yes. Q. And did it work? A. No, it did not work. Q. Please continue. A. So when that doesn't work, the only method you really have is to literally like manually go in and look at all of the data in this database and try and rebuild what is there. Q. So let's talk a little bit about how that manual process would work. MR. DENTON: If you can go to page 33, Ms. Cooper? Q. What's the first step in manually re-constructing 1 2 3 4 5 6 7 8 9 10 11 12 13 14 15 16 17 18 19 20 21 22 23 24 25

782

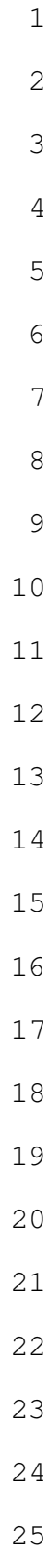

Confluence pages from these backups files?

A. So the first step in re-constructing this Confluence database, it's the same for any database honestly, you have to understand what the database looks like, you have to know what tables are there, where things are stored. This is what we call a relational database, that means there are relationships between those different drawers in the cabinet that you have to understand otherwise you don't really know how to deal with what you have.

Q. And so once you have done that, what are the kinds of relationships that you need to identify?

A. There are quite a few. You have the actual content that someone would have typed onto a page. These pages had versions so if I made an edit to a page, it would make a new version. So if you wanted to go back to an older version of a page, for example, you could do that. So the order of how those pages are versioned are stored there. The order of where those pages are stored in relation to other pages is stored there. Let's say you have a space that just talks about Mac tools, there would be specific tools under that space that's related to Mac tools so that relationship is something that you have to understand, who owns pages, like what specific users owned or edited pages, what users commented on pages. You could literally go in and write a comment on someone's page about a project or something. What data was attached. Like I said, if

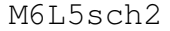

Leedom - Direct

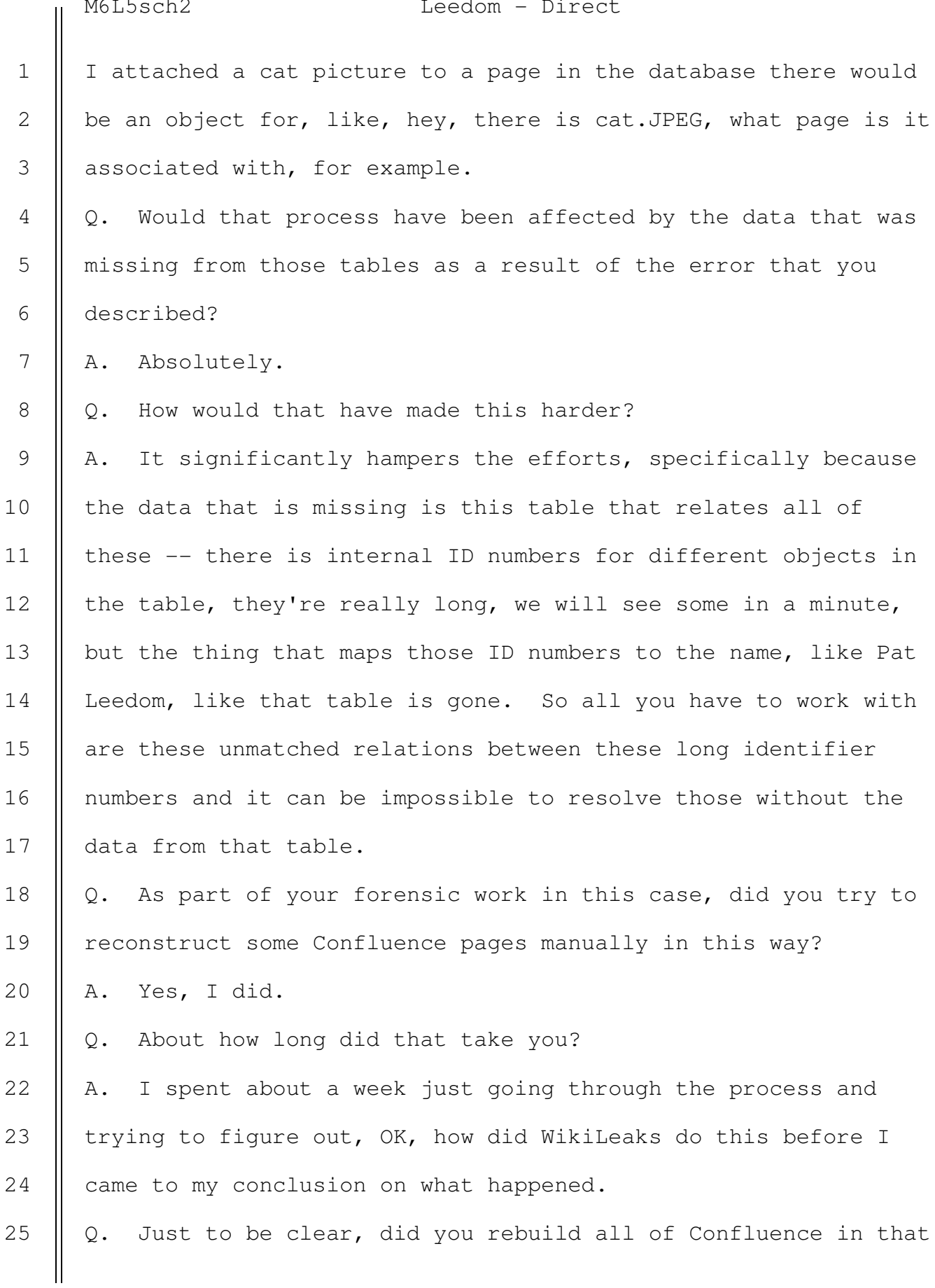

 SOUTHERN DISTRICT REPORTERS, P.C. (212) 805-0300

783

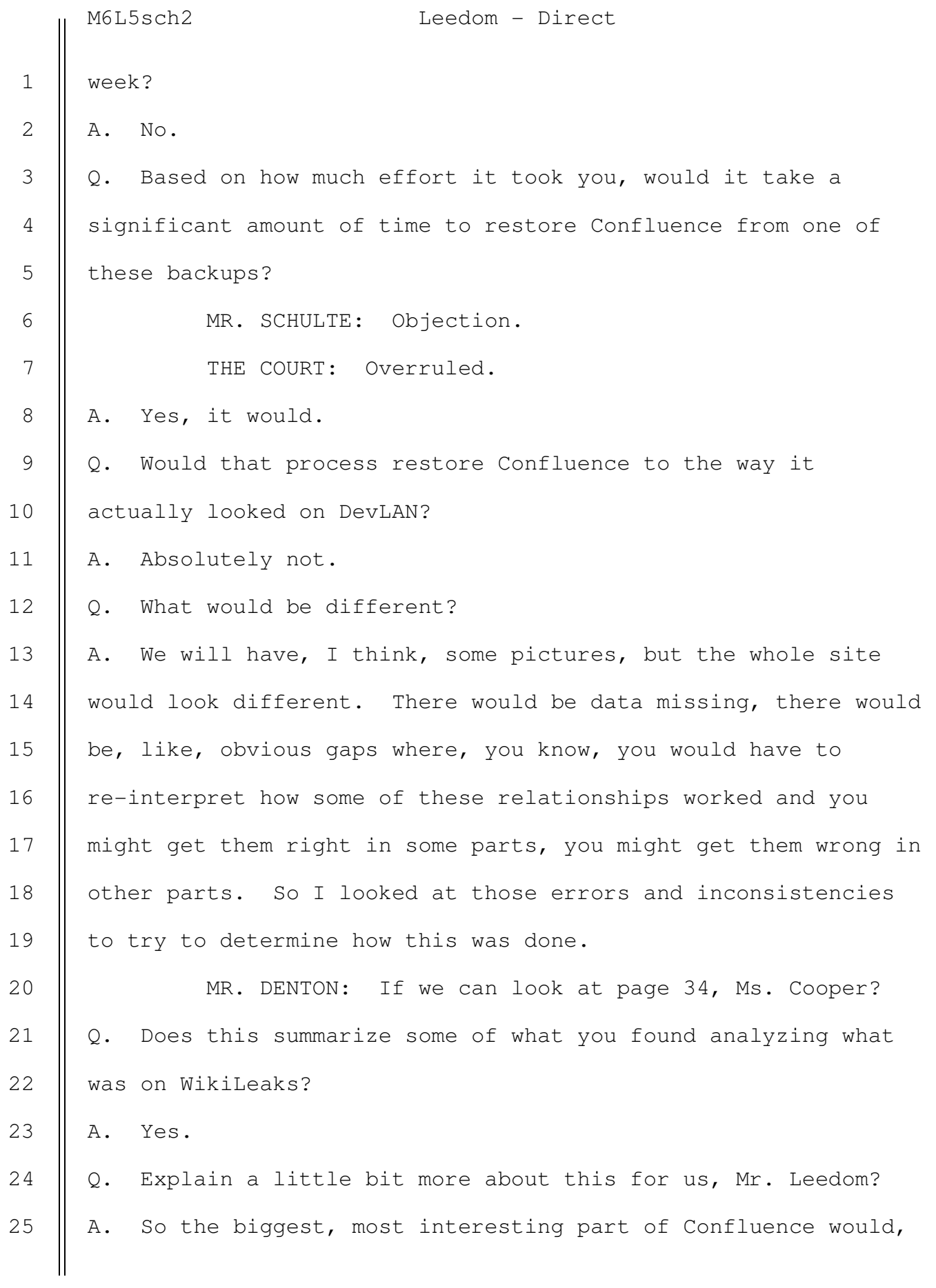

785

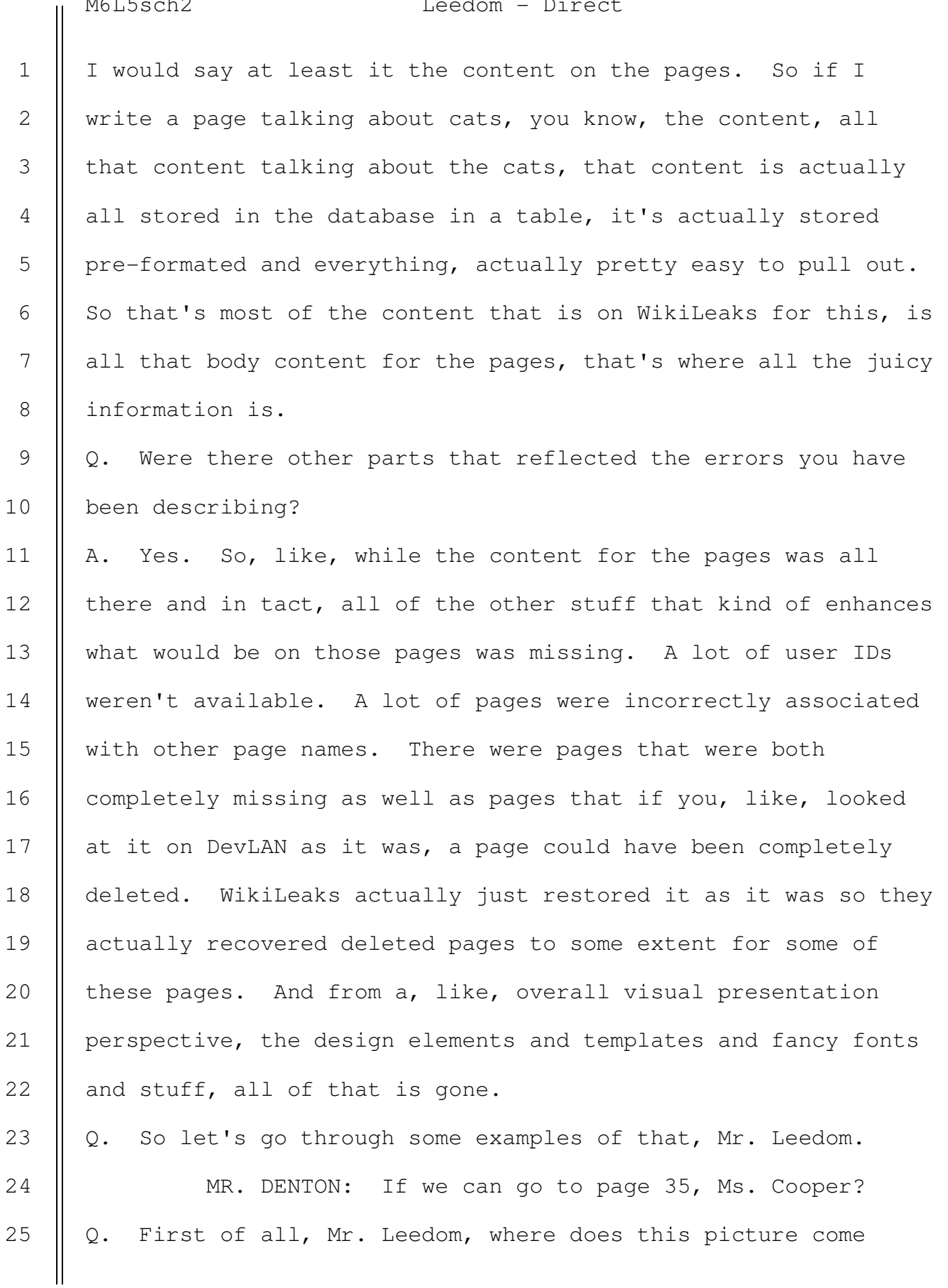

from?

1

A. So this is a demonstrative. This is just from, I just Googled "Confluence" to get a good picture to show of what a normal Confluence page looks like because ours are heavily redacted so I just wanted to be able to kind of show all of the different little pieces that go into making a Confluence page. Q. Let's actually look at one of those pages, if we can look at the next slide, slide 36? What is this, Mr. Leedom? A. So this is a page from DevLAN from Confluence. Q. And how does this compare to that generic example that you were just talking about? A. So we can see a lot of similarities; just look at the blue bar up at the top, we can see the Confluence logo, some buttons, we go down the left side here we have the space, in this case it is the operation support branch, we have pages, child pages, that's a relationship, you can see this kind of down here -- yes, exactly there. We can see under OSB home there is relationship to OSBs ESXi server so that's a page relationship that is something that is stored in the database. And then the content here on the right we see some tables, some bold headers. Even on the very bottom there is a comment box where you can write comments. Q. Let's take a look at some of what was posted on WikiLeaks. MR. DENTON: If we can go to page 37, Ms. Cooper and 2 3 4 5 6 7 8 9 10 11 12 13 14 15 16 17 18 19 20 21 22 23 24

look at 7-3 in evidence?

25

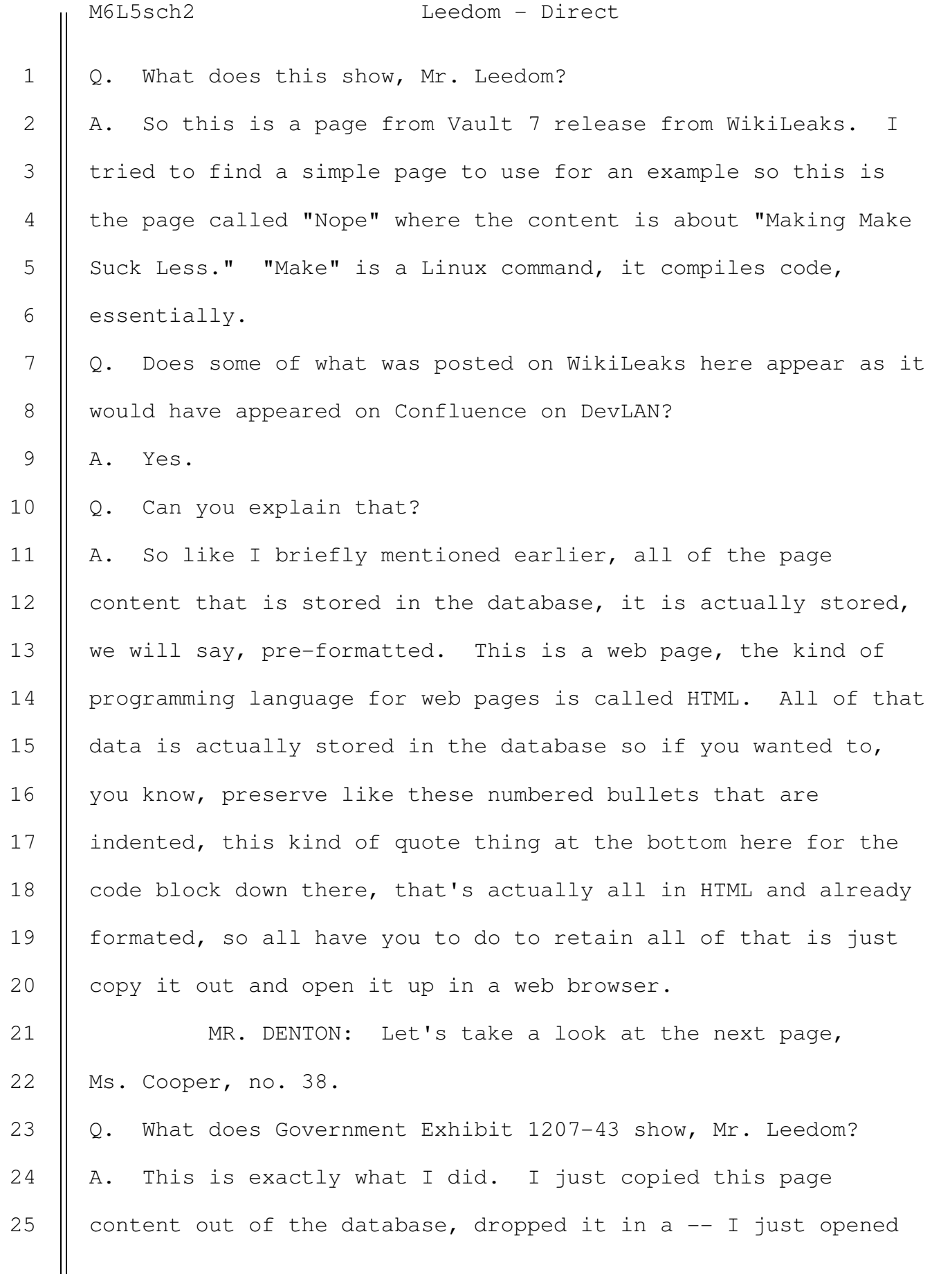

787

up Notepad, dropped it in, saved it as a .HTML file and opened it in Firefox or Internet Explorer and you can see the formatting and everything is exactly the same as it was on WikiLeaks. The font is different. The color might be a little different because that is something that's kind of dynamically handled by the web server that is running it. So WikiLeaks has their own font and color scheme so that's just kind of superficial, but for the actual content itself it is identical. MR. DENTON: Let's go to the next page and actually do that comparison, Ms. Cooper. Q. Is this what you were just describing, Mr. Leedom? A. Yes, it is. Q. So how is the WikiLeaks content different? A. So we can see the -- it has a different font, the color is a little bit different. This is kind of the main pieces. I didn't go through, like, the page relationship stuff for this example, this is just the body content so we don't see the, like, navigation, directory, macOSX nope, that's not on the bottom here but that's because this is just the page content. Q. What, if any conclusions, did you draw about the fact that the page content from the SQL database rendered correctly on WikiLeaks? A. It certainly made it a lot easier and more feasible when we are thinking about how this data was stolen and like when it got posted, this is how they did it. They had the database, 1 2 3 4 5 6 7 8 9 10 11 12 13 14 15 16 17 18 19 20 21 22 23 24 25

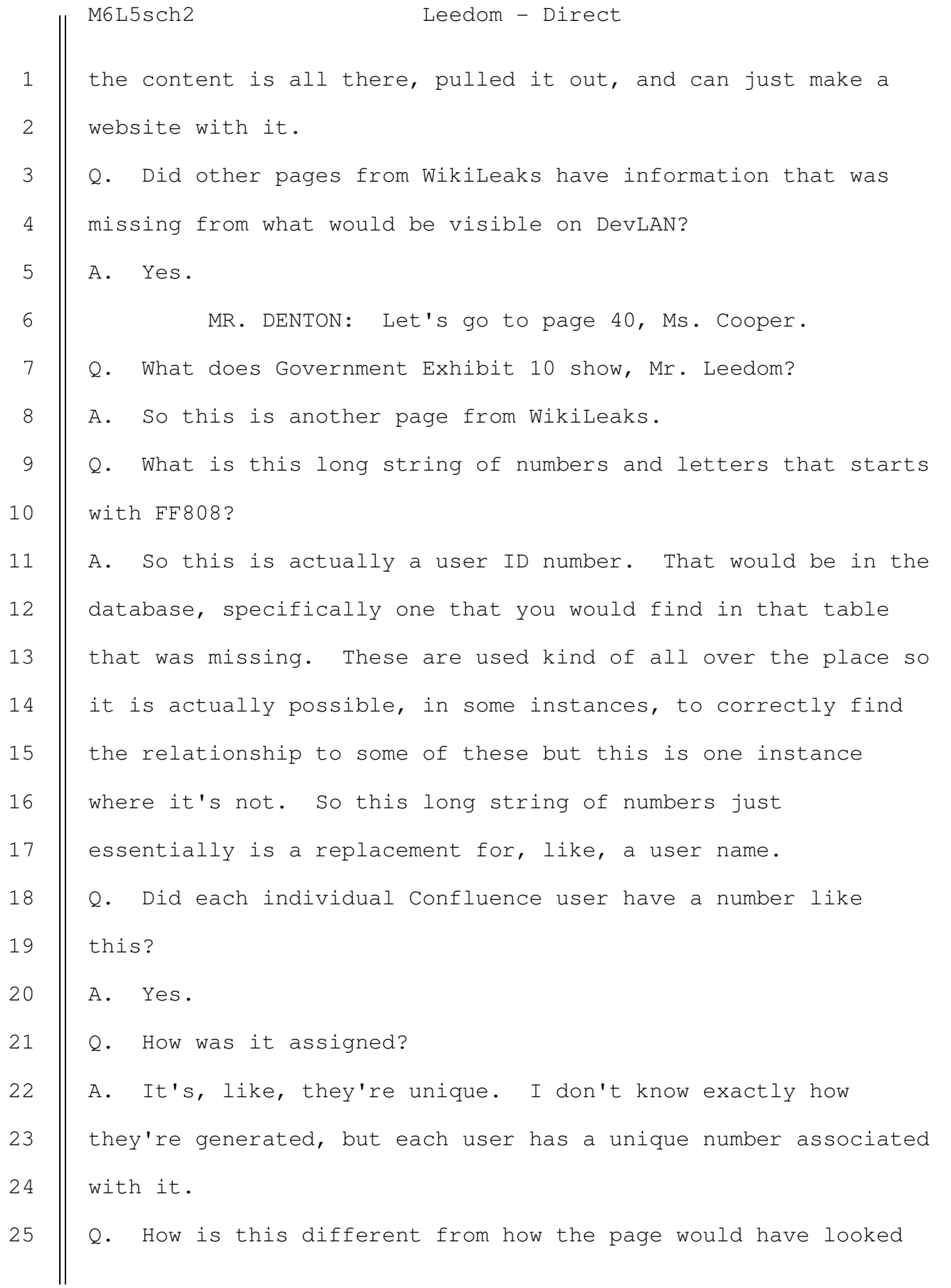

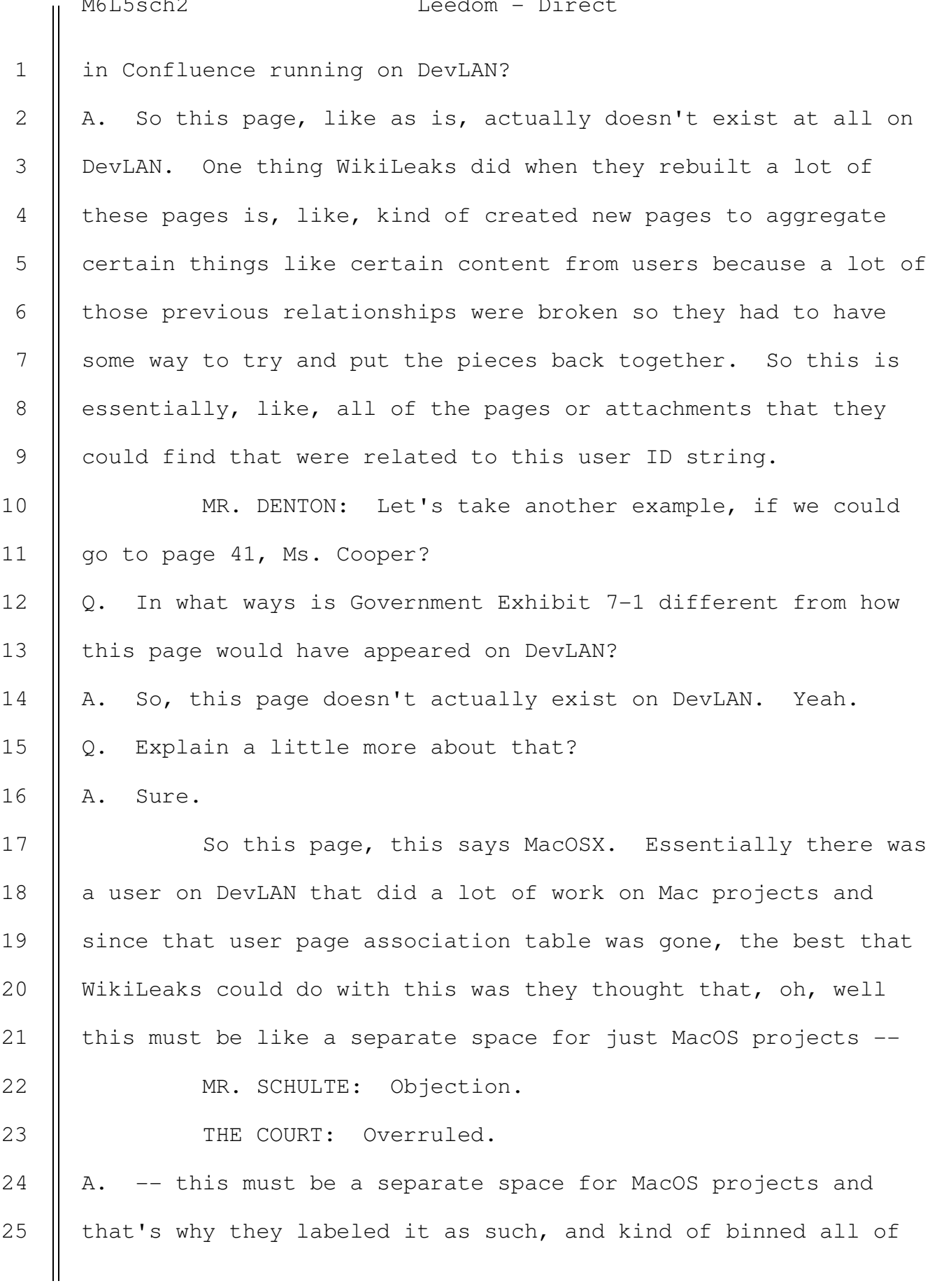

 SOUTHERN DISTRICT REPORTERS, P.C. (212) 805-0300

790

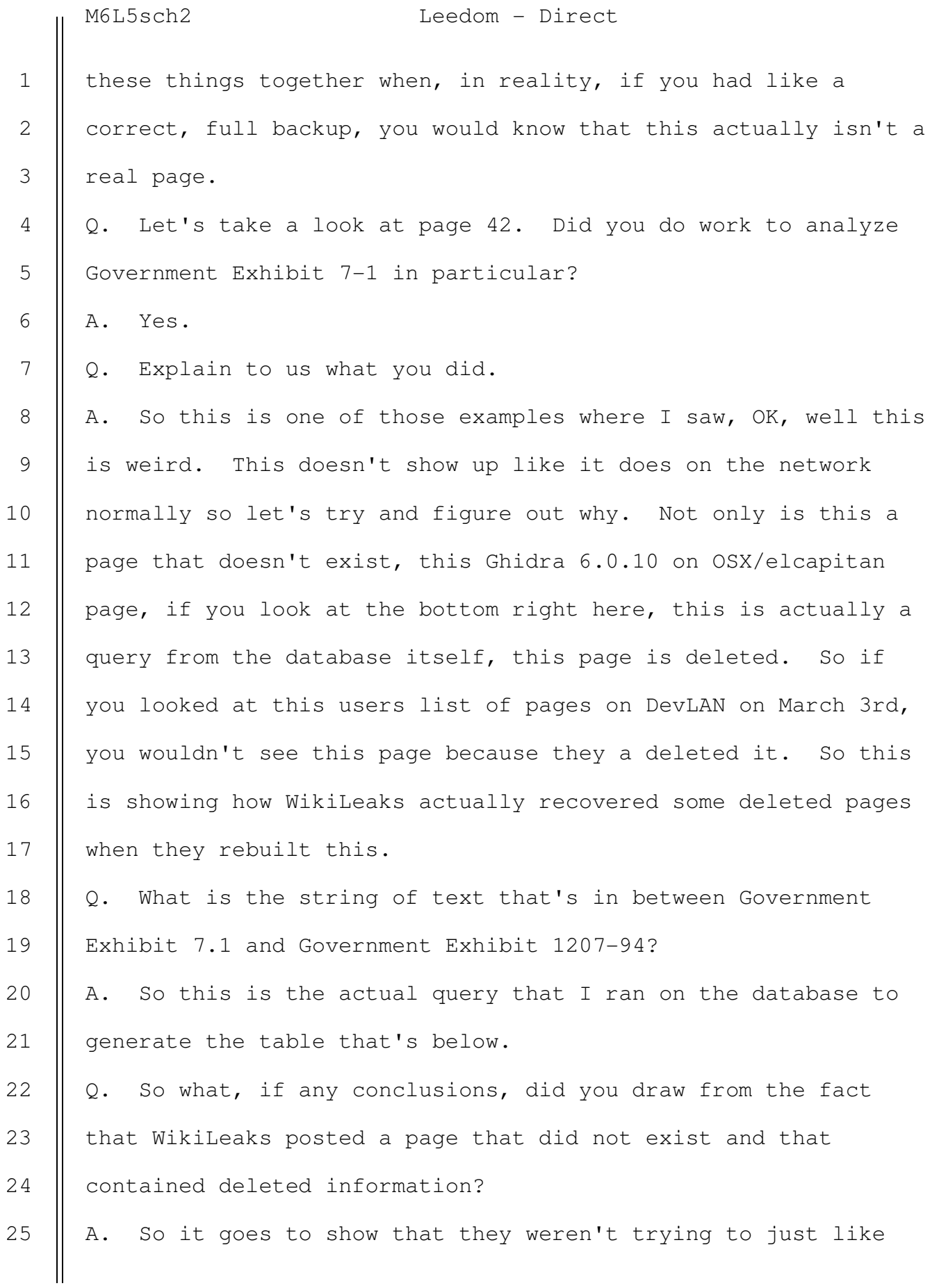

791

post stuff that they had, they were going through and trying to get as much out of these backups as possible so they wanted to use, like, every little piece that they could find. If there was deleted stuff they wanted to show that, they wanted to make the best use of this backup that they could and present, like, as much  $--$  you know, we call it carving in forensics  $--$  as much recovered information as they could. MR. DENTON: Let's go to page 43, Ms. Cooper. Q. Were there other aspects missing from WikiLeaks' publication of the material from DevLAN? A. Yes. Q. Like what? A. So this example that we will talk about, this little red box here, it just says "details missing." If you go to this page on DevLAN, there is actually, like, a little table here with colors and, like, formatting and stuff. MR. DENTON: Let's go to the next page, Ms. Cooper, we may be able to look at that in more detail. Q. What does Government Exhibit 1207-93 show? A. This is showing the actual content for an object on the page which is called Details. If you highlight the top there right under the big black line -- exactly. So this is essentially a table that is just called Details, and we can see it's got a date, it's got a column called Participants, and it has some users listed and I think 1 2 3 4 5 6 7 8 9 10 11 12 13 14 15 16 17 18 19 20 21 22 23 24 25

2

3

4

5

6

7

8

9

10

11

18

## M6L5sch2 Leedom - Direct

they were, like, color-coded or something. So when WikiLeaks wrote a program to go through and recover all the data from the database backup, it didn't know what to do with this because you have to manually handle -- we call them, like, edge cases, you have to manually figure out how to handle this. So this is just another example to show, like, if you looked at this on DevLAN, it would look a lot different than it does on WikiLeaks.

Q. Is the difference that's reflected in the fact that this information is missing related to the error in the backup scripts that you described?

A. So it's less specific to, like, the corrupted database and more specific to, like, not having a way to handle these types of embedded objects that are in the database. So we see here it says Structured Macro at the top right next to the highlighted portion, so on a Confluence server it sees this and knows exactly what to do with it and it is like oh, this is a macro table and it renders it as a little colored table, but since WikiLeaks isn't using Confluence to read through the database they're doing this all manually, they just didn't know how to deal with it. 12 13 14 15 16 17 19 20 21

MR. DENTON: If we can go to the next slide, Ms. Cooper, no. 45? Q. You testified that the March 7th WikiLeaks posting contained all of Confluence; is that right? 22 23 24 25
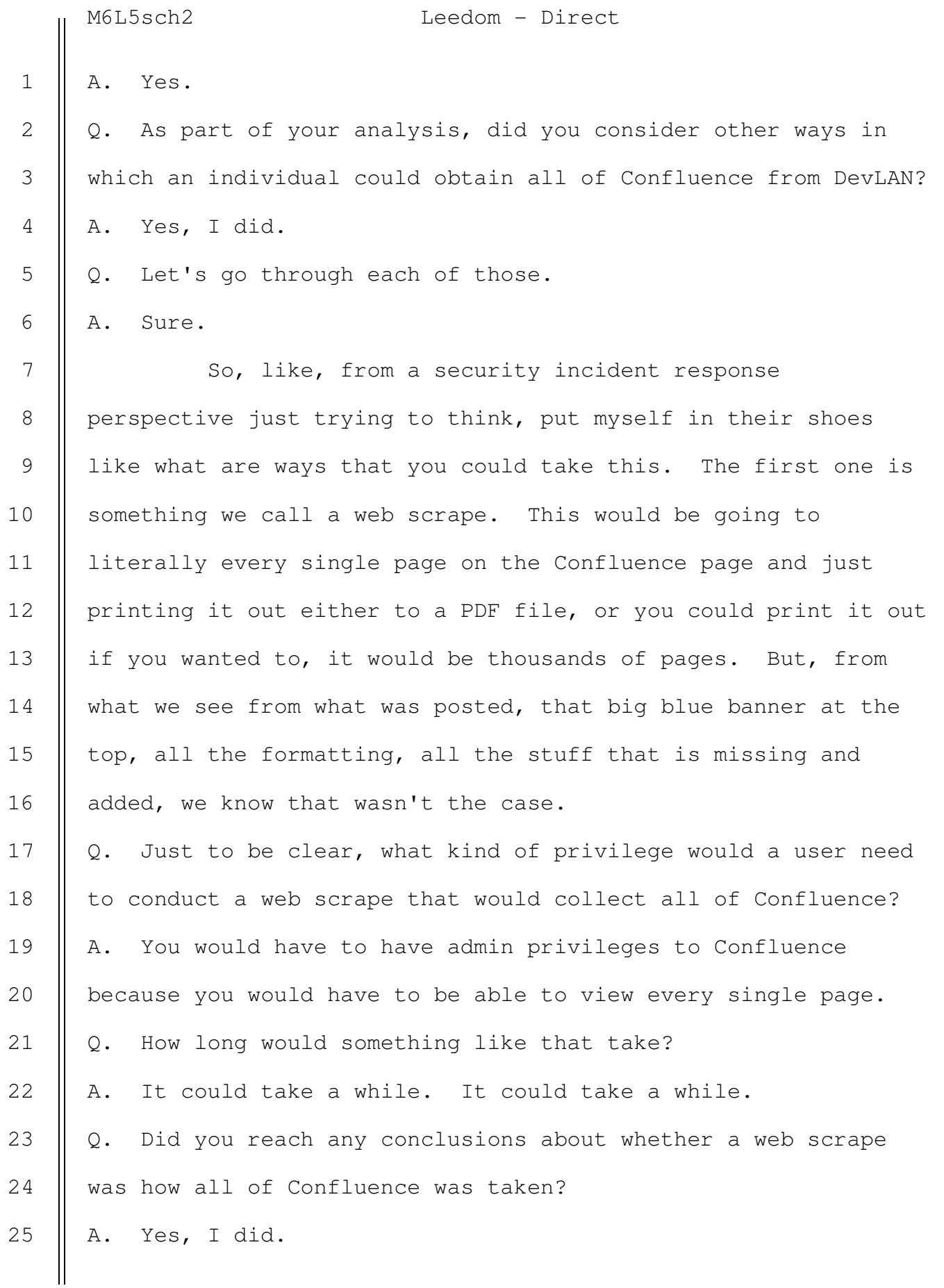

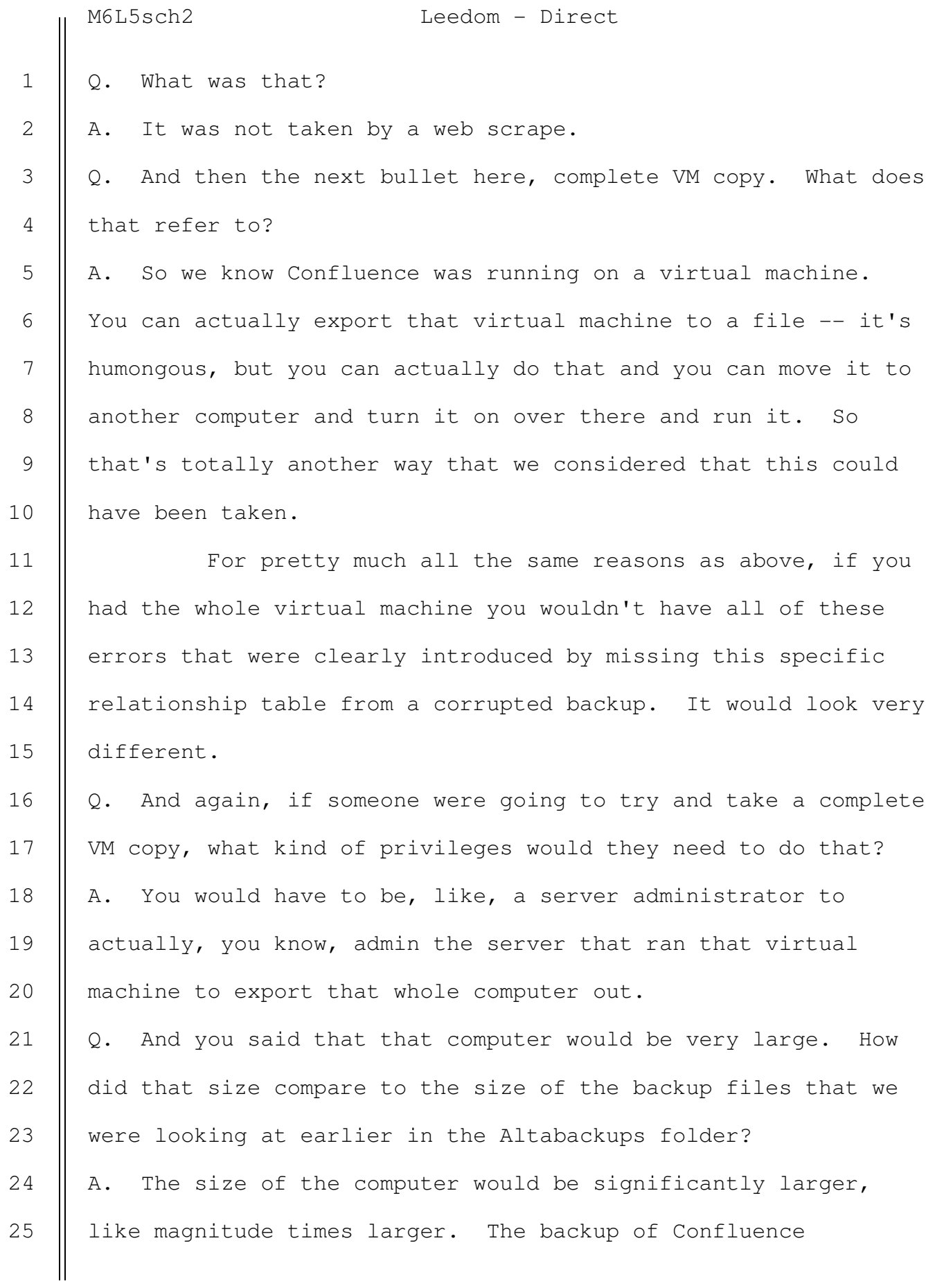

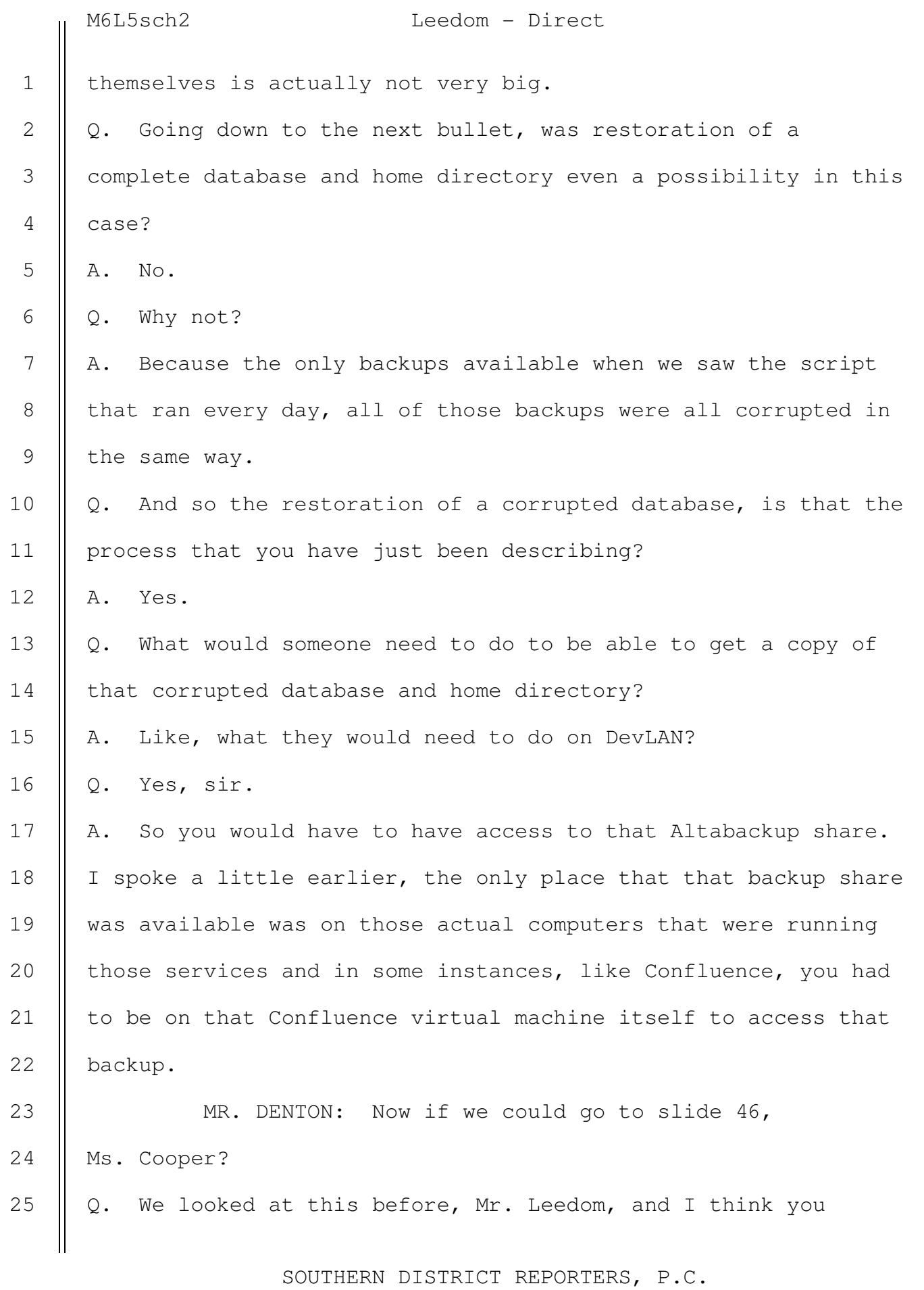

(212) 805-0300

M6L5sch2 Leedom - Direct testified that Confluence was backed up daily; is that right? A. Yes. Q. Does just looking at this page here, for example, the March 5th backup of Confluence, contain all the data that's also in the March 3rd backup? A. It has different kinds of data. In general, it's pretty much going to have everything that's there. Since Confluence is a, like I said, it stores version history, most of that data will be there. Q. So using those tools, would it be possible for someone with access to, say, the March 5th backup of Confluence, to make it look like it came from an earlier backup file? A. It would take a very significant amount of effort. Q. Why? A. Because when we look at how much effort it was to actually get it restored and pull out and figure out how the database works to begin with, and the fact that you have to account for pages that are deleted, pages that, you know, what if a user left and their whole like pages are gone or it stopped getting updated and these relationships are very complex and go across multiple tables in the database, trying to restore a backup at all is very complex, much less trying to restore a backup and then fake the backup to look like an older backup, you would also have to have the older backup, too. There is no way you would really be able to know just from what is there what it 1 2 3 4 5 6 7 8 9 10 11 12 13 14 15 16 17 18 19 20 21 22 23 24 25

> SOUTHERN DISTRICT REPORTERS, P.C. (212) 805-0300

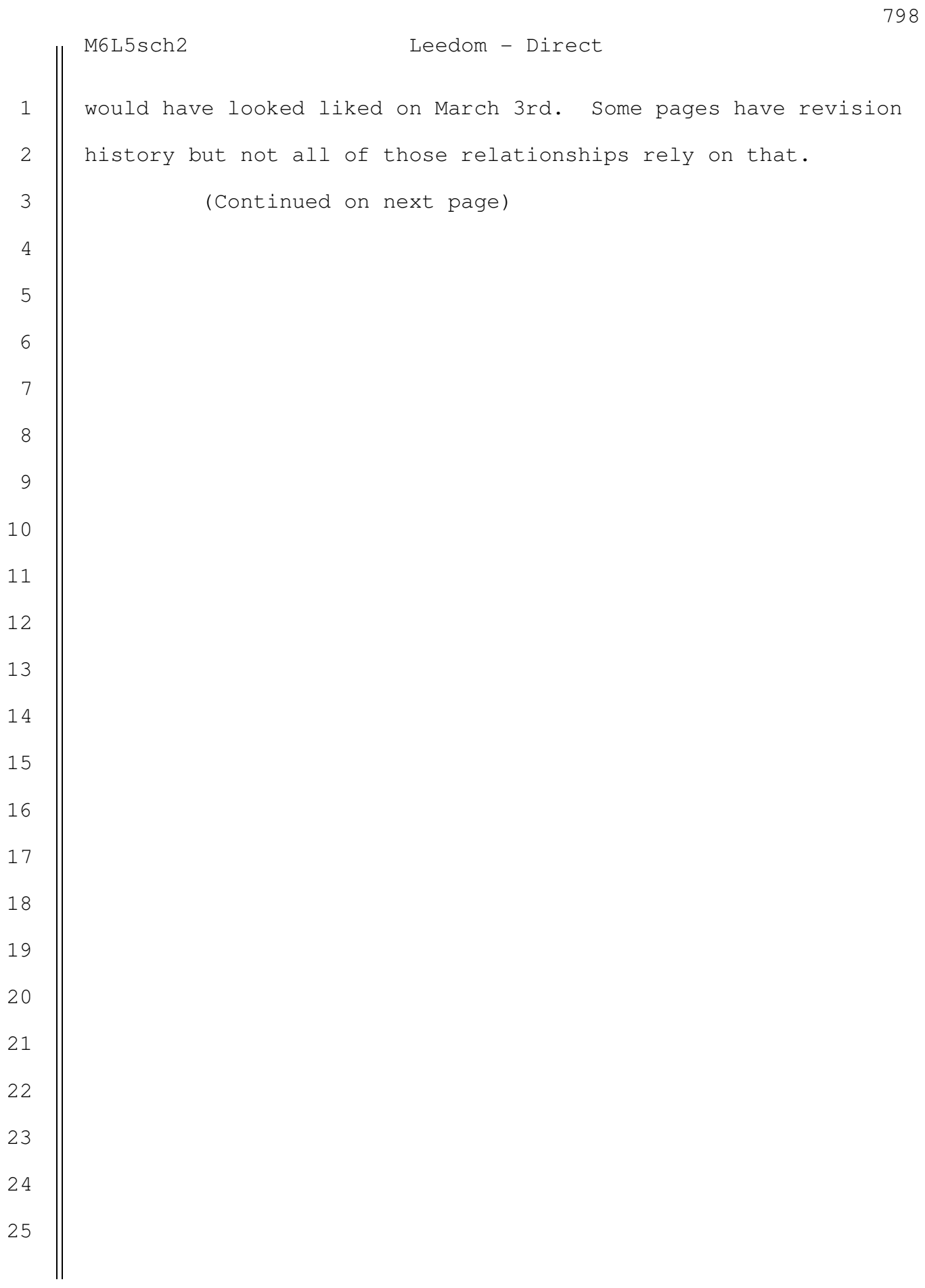

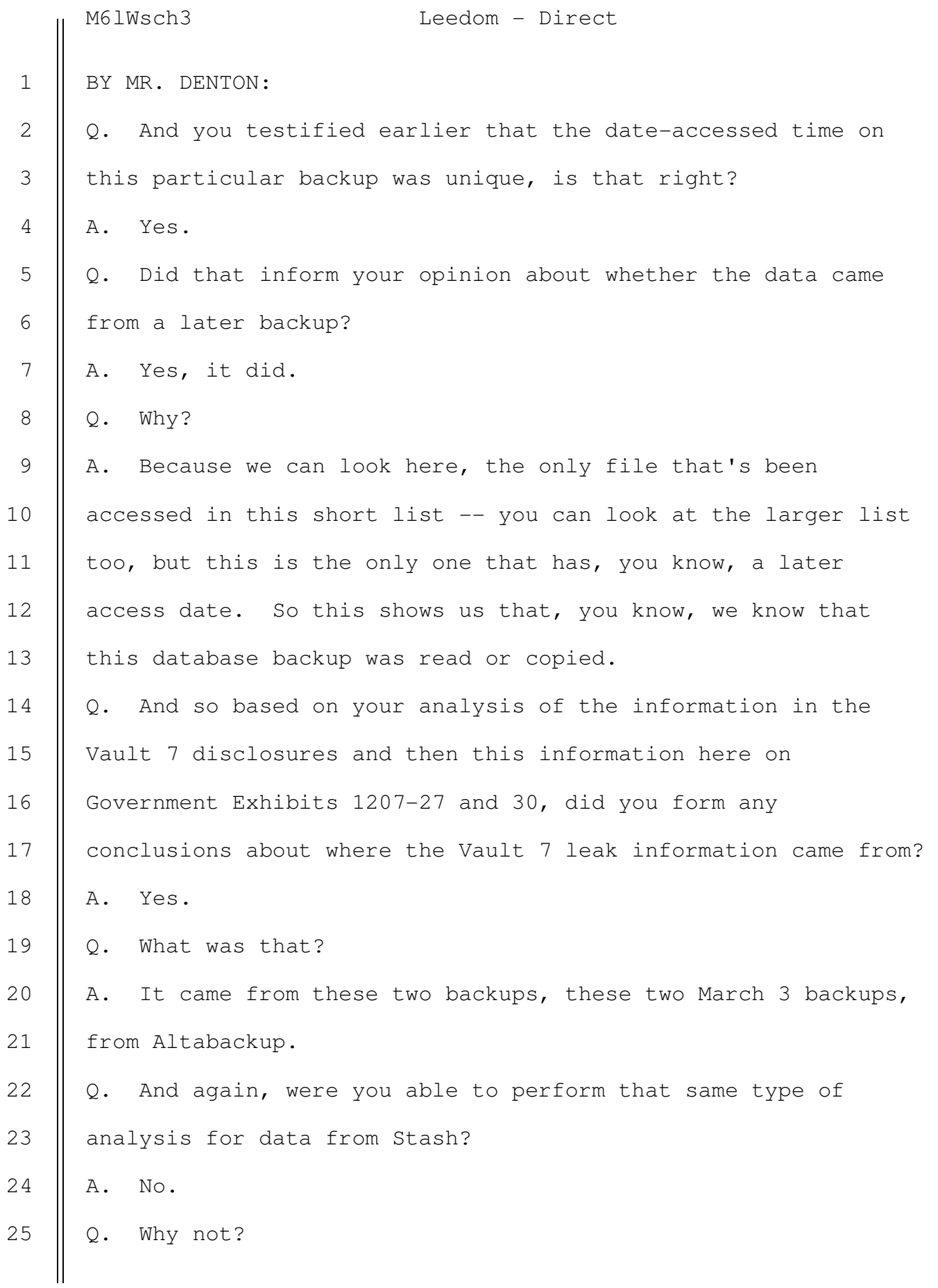

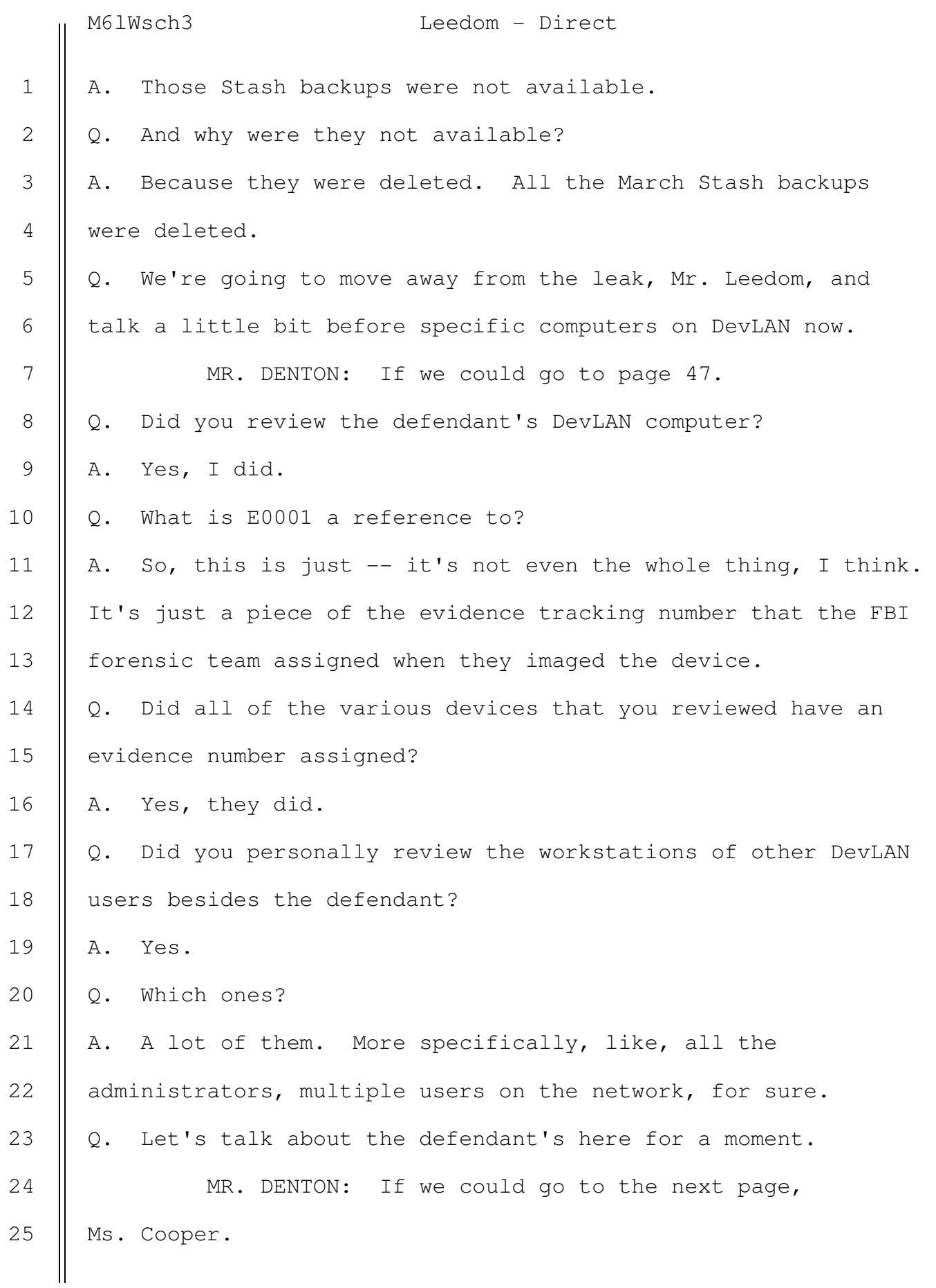

M6lWsch3 Leedom - Direct

Q. What does Government Exhibit 1202-2 depicted here show? A. So, this is just identifying information for the computer. Just came out of the -- one of the forensics tool. This is just all stored in a database called the registry on Windows. So we'll just look at a couple pieces. The first line here, registered owner, Schuljo, this is Schulte's username on DevLAN. And then I want to take a look at the actual product here, just to show that, yes, this is a Windows computer. About halfway down, it says product name, you know, Windows 10 Enterprise. Q. And you said his username was Schuljo at the top there? A. Yes. Q. Did you look at data about that username on this computer? A. Yes. MR. DENTON: Go to page 49, Ms. Cooper. Q. What does Government Exhibit 1202-2 show? A. So, this is more forensic information from Windows. This comes from the registry. This just shows all of the different accounts that were on the computer and how many times they've logged in, when they last logged in. Q. And what's the last log-in on this computer? A. If we look at the very last line here, it's for the Schuljo account, and the last log-on date was October 27, 2016. MR. DENTON: Go to page 50, Ms. Cooper. Q. What does this show, Mr. Leedom? 1 2 3 4 5 6 7 8 9 10 11 12 13 14 15 16 17 18 19 20 21 22 23 24 25

> SOUTHERN DISTRICT REPORTERS, P.C. (212) 805-0300

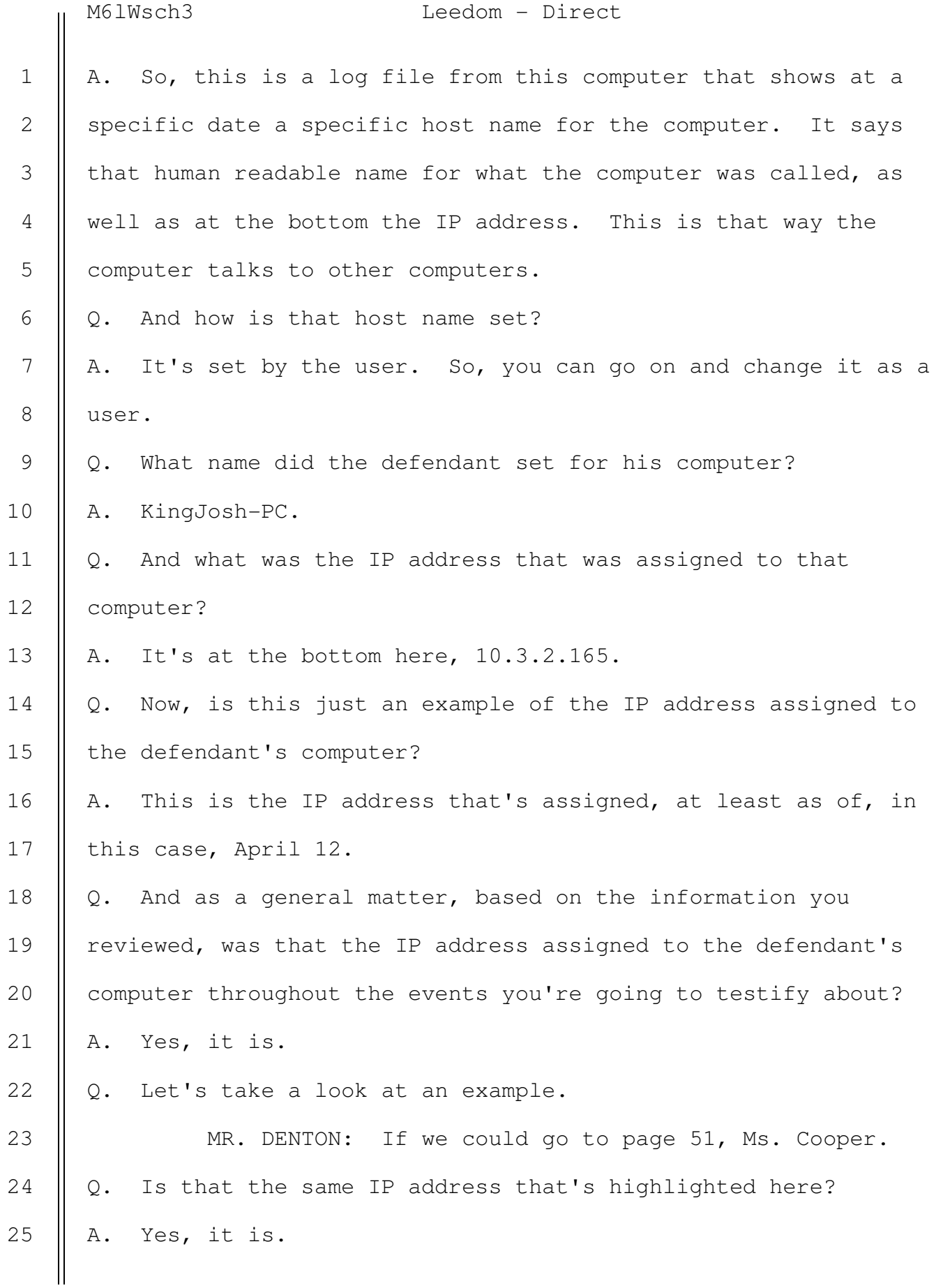

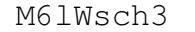

Leedom - Direct

Q. What does this show, Mr. Leedom? A. So, this is a log file from the ESXi server. This is that server that runs all those virtual machines, and this just shows that the defendant was using that vSphere application to log in to that server to work on. If we go halfway down, we can see this virtual machine named INF\_Confluence, that's the Confluence virtual machine. Q. And what type of user was the defendant logging in as here? A. If we look at the third line, where it says "local verification as root," like I said before, root is just same word for administrator. Q. And then down about five lines from the bottom, there's a, next to INF Confluence.VMX, it says "connected to mks-fd," what does that mean? A. I think for this example, most -- the better line, if we look at the last line, where it says "local connection for mks established," that stands for mouse keyboard screen. So, if you remember from early on in the presentation, there was a picture of what it looks like when you're looking at that server with the virtual machine, and there was that little black box, little play button on it. When you click that and it pops up a window for you to use to navigate the VM and click around, type with your keyboard, that's what this means. It says that box was clicked on, and this mouse-keyboard-screen session was established. 1 2 3 4 5 6 7 8 9 10 11 12 13 14 15 16 17 18 19 20 21 22 23 24 25

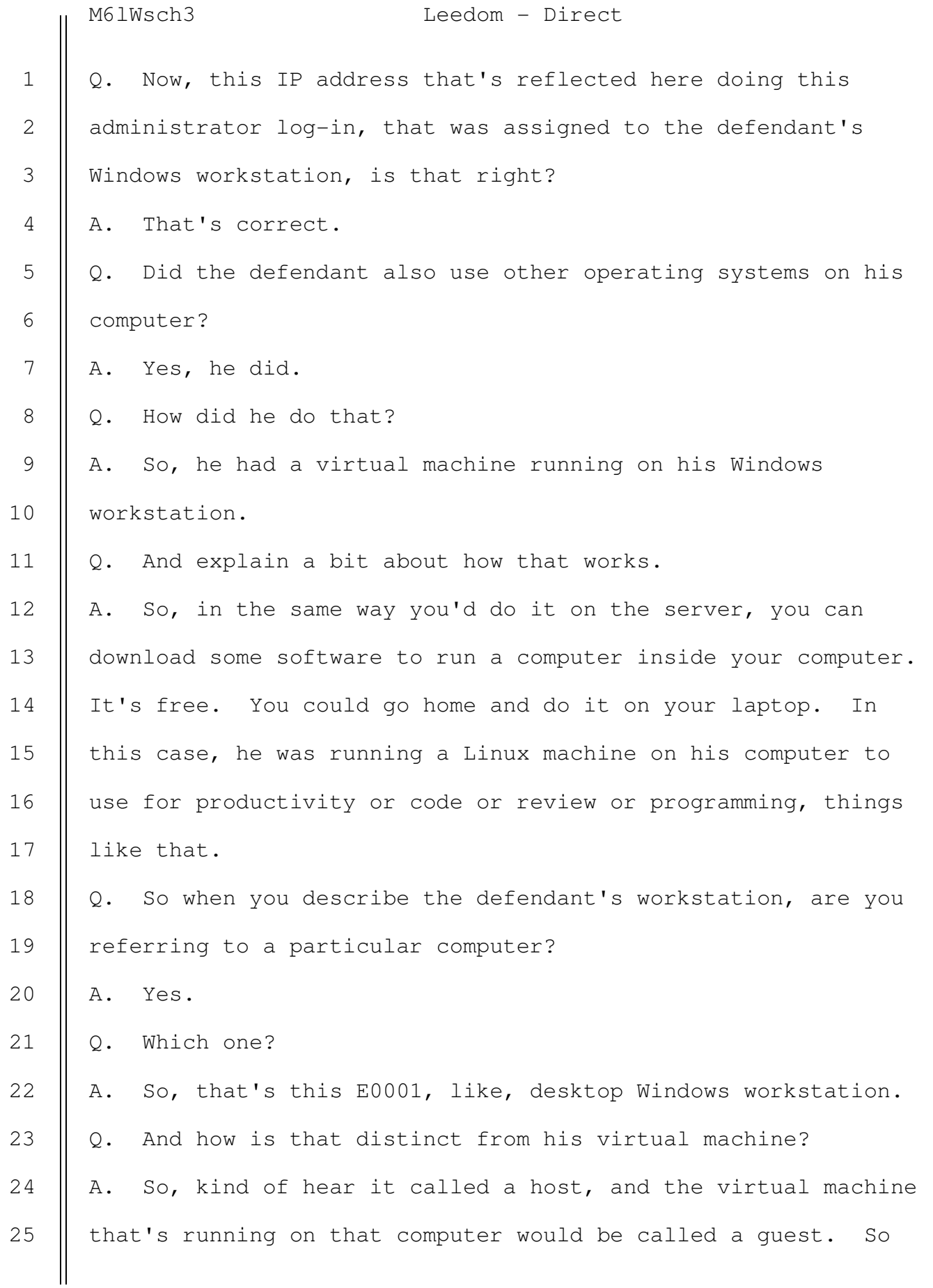

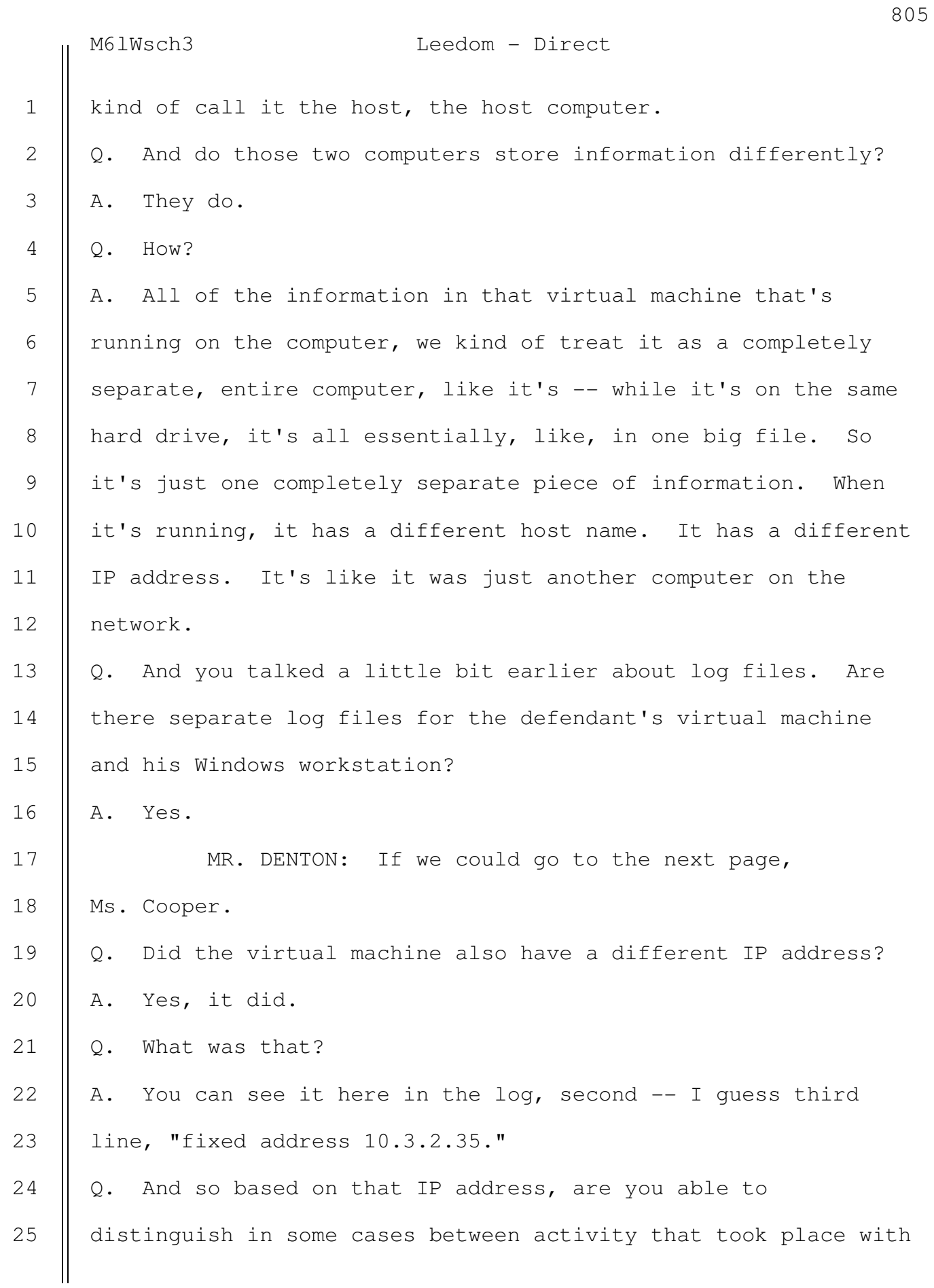

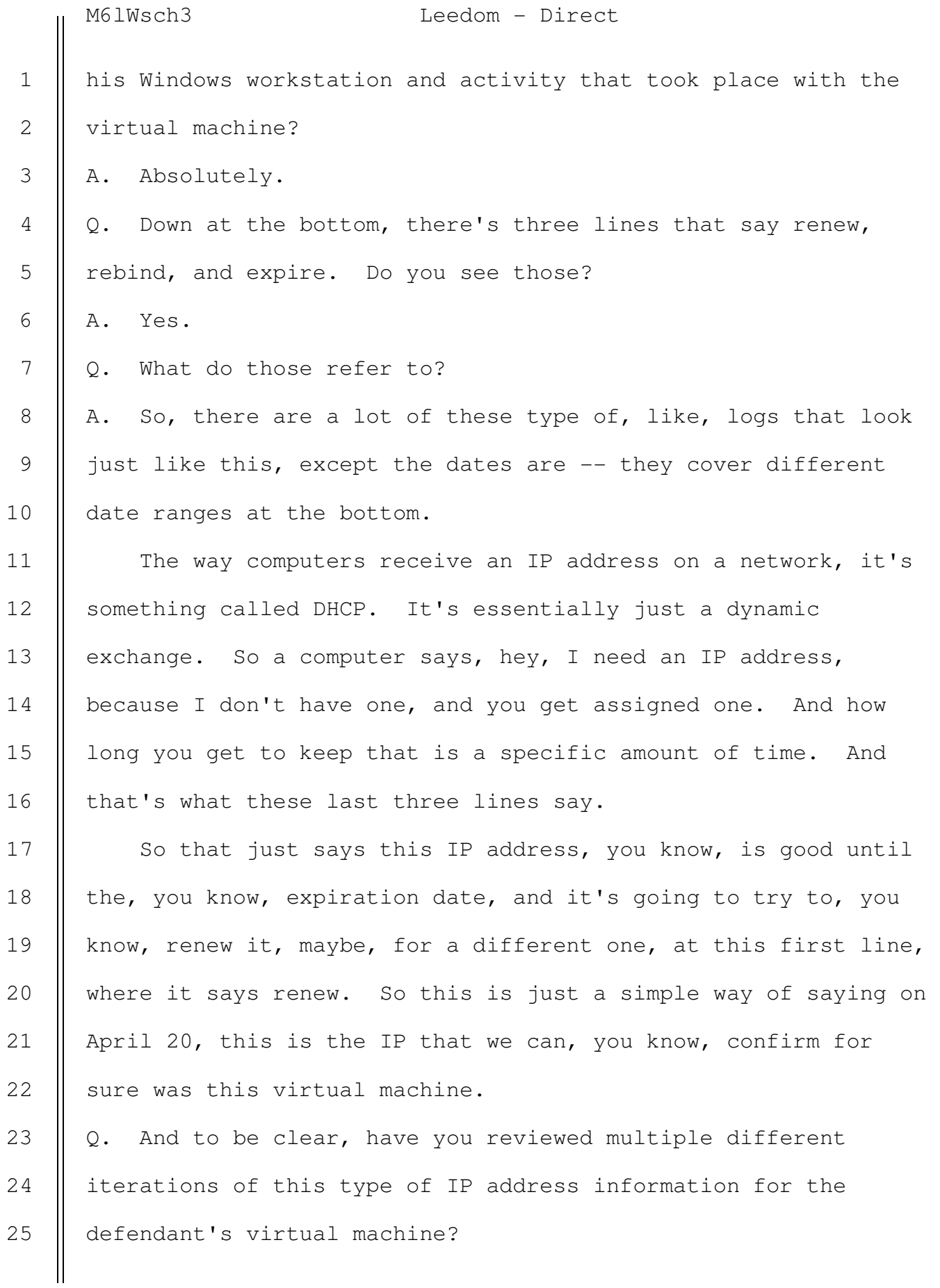

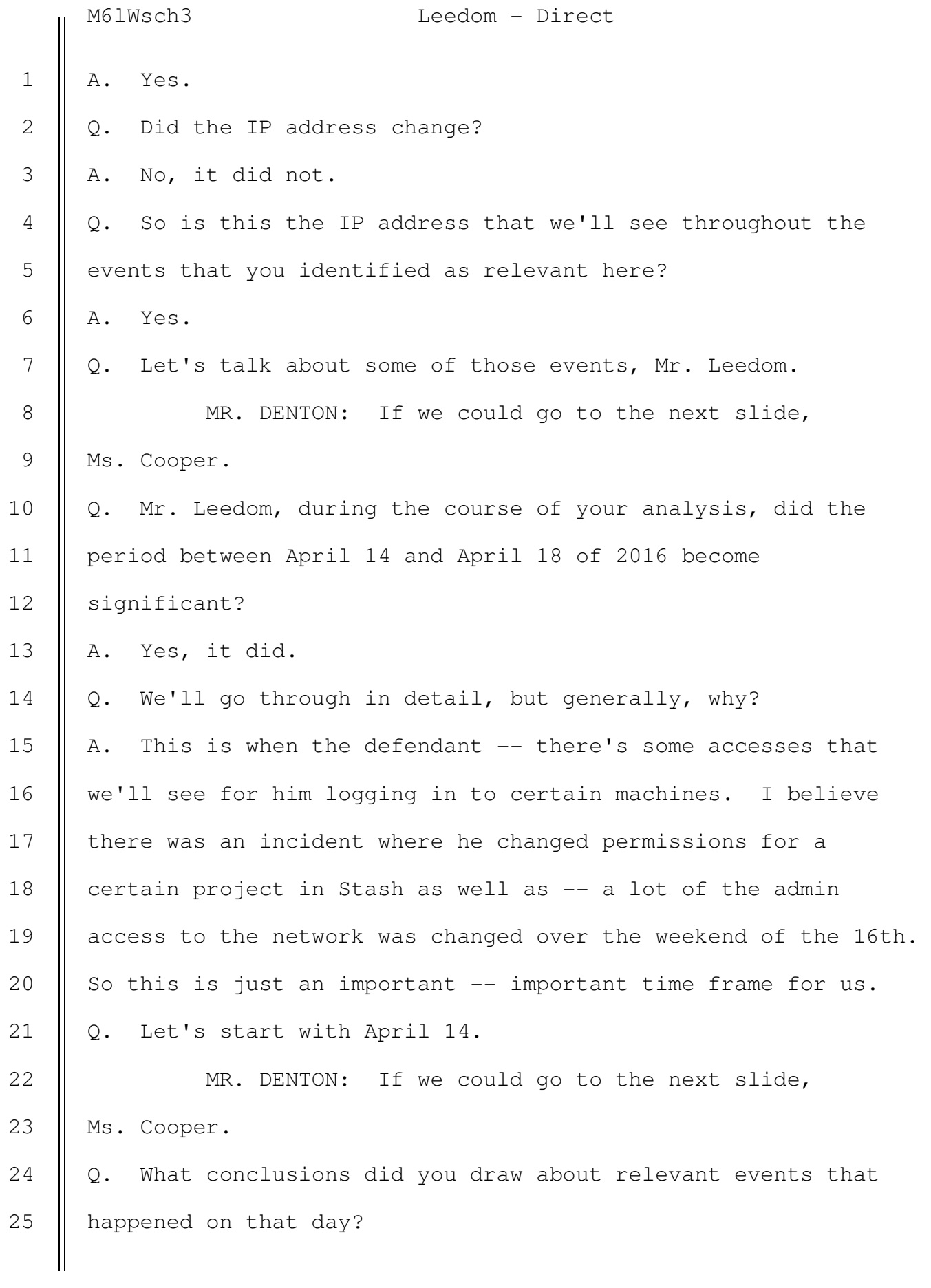

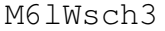

## Leedom - Direct

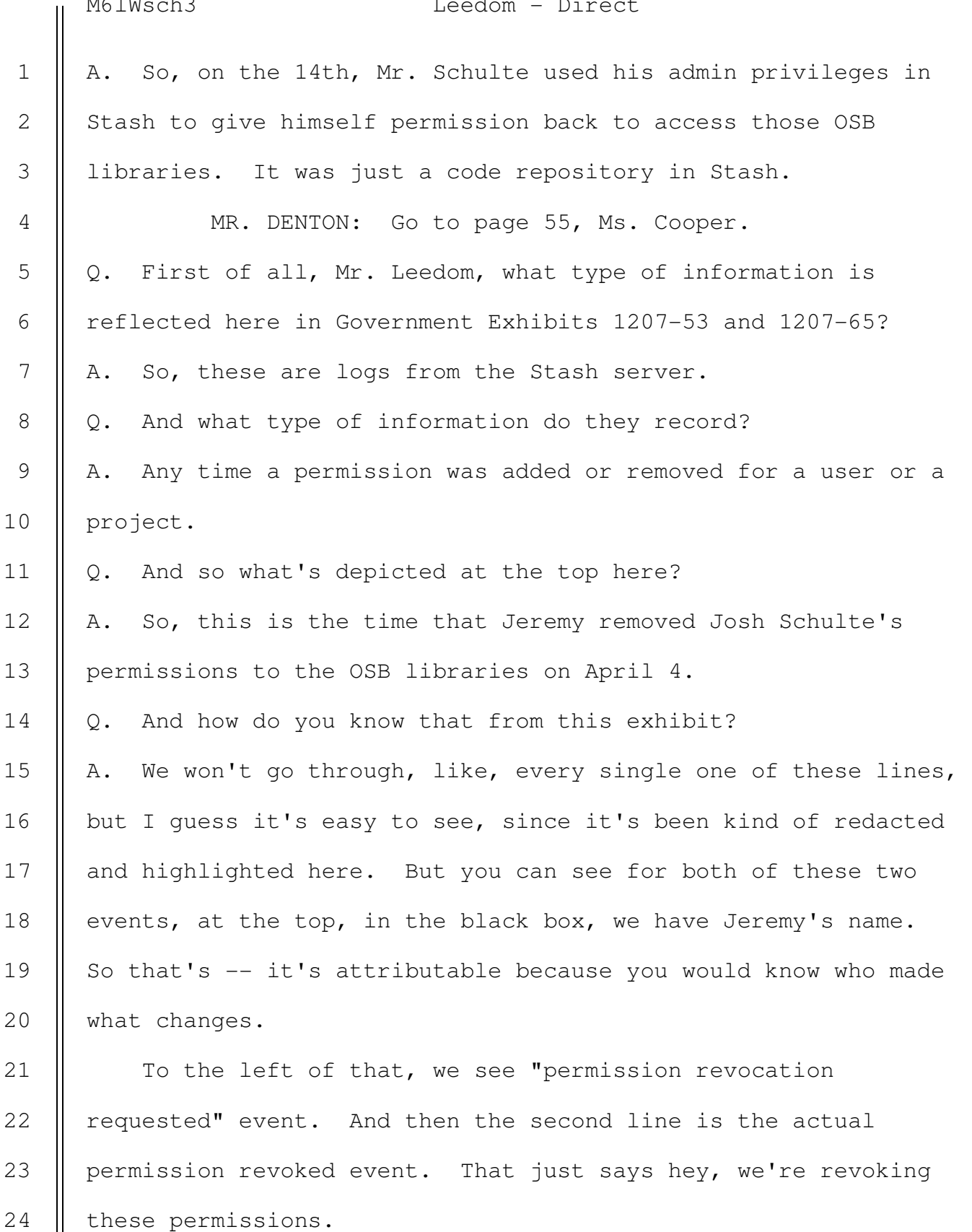

Want me to just keep going through?

25

 SOUTHERN DISTRICT REPORTERS, P.C. (212) 805-0300

M6lWsch3 Leedom - Direct

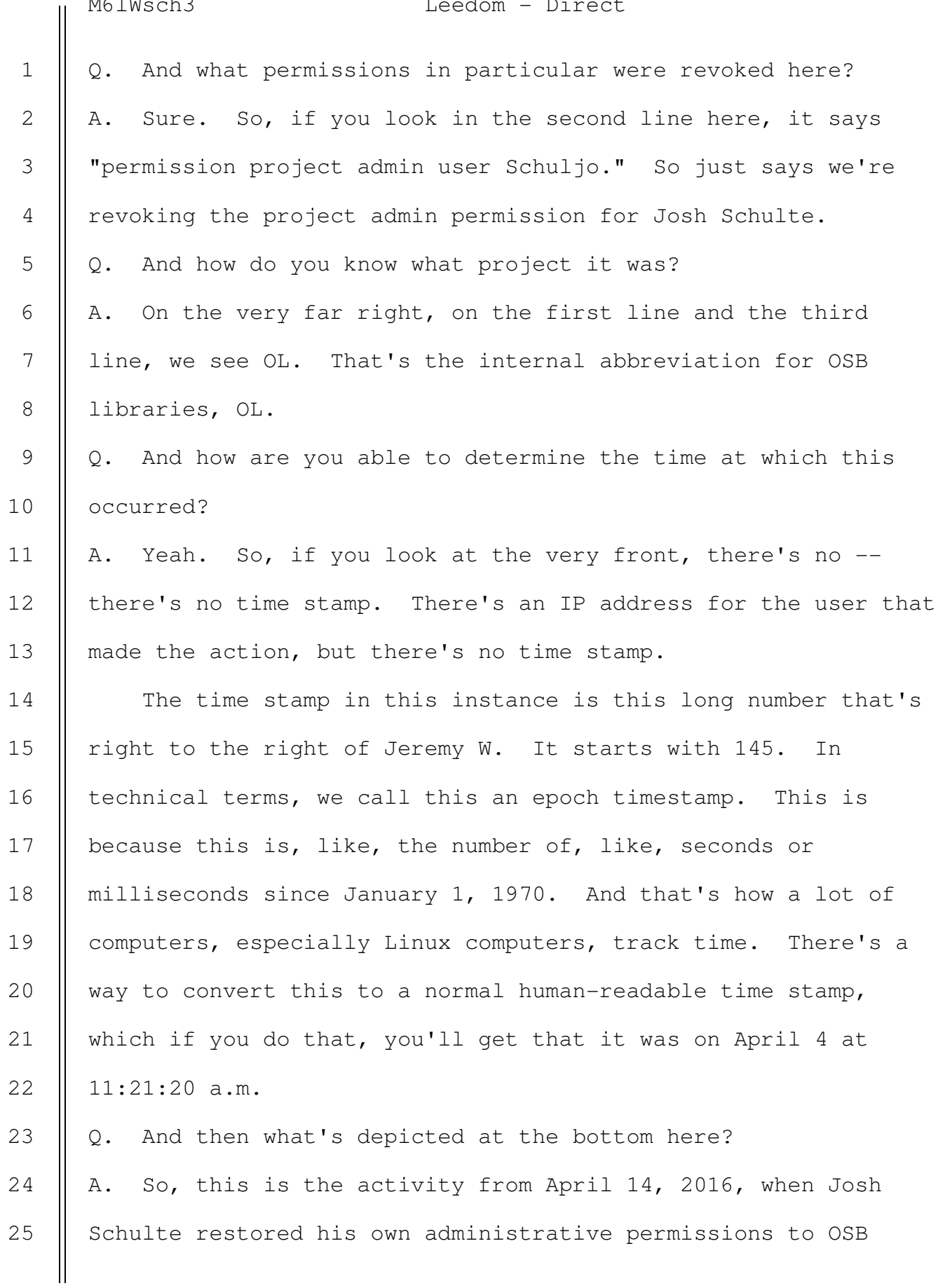

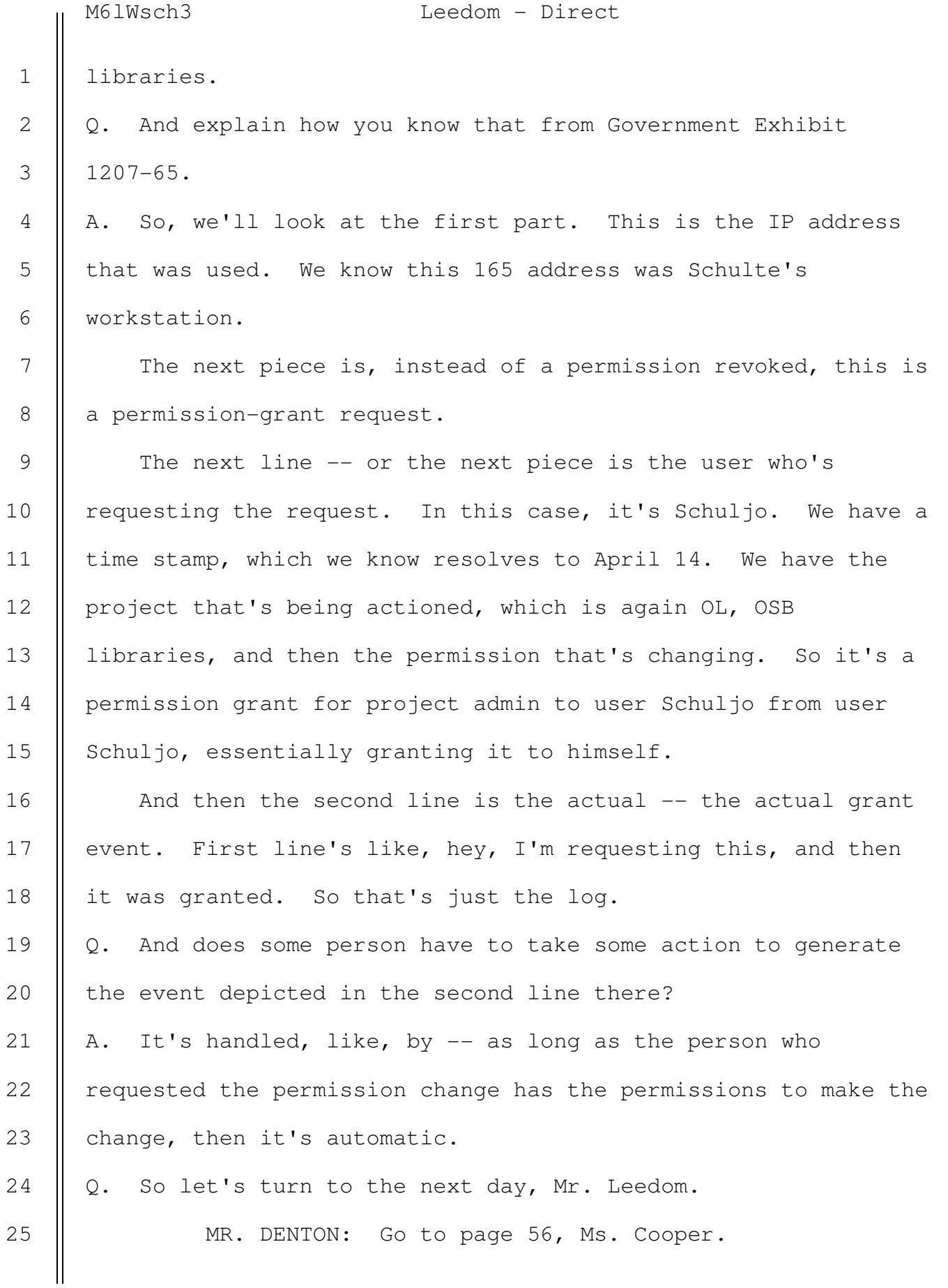

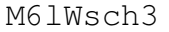

Leedom - Direct

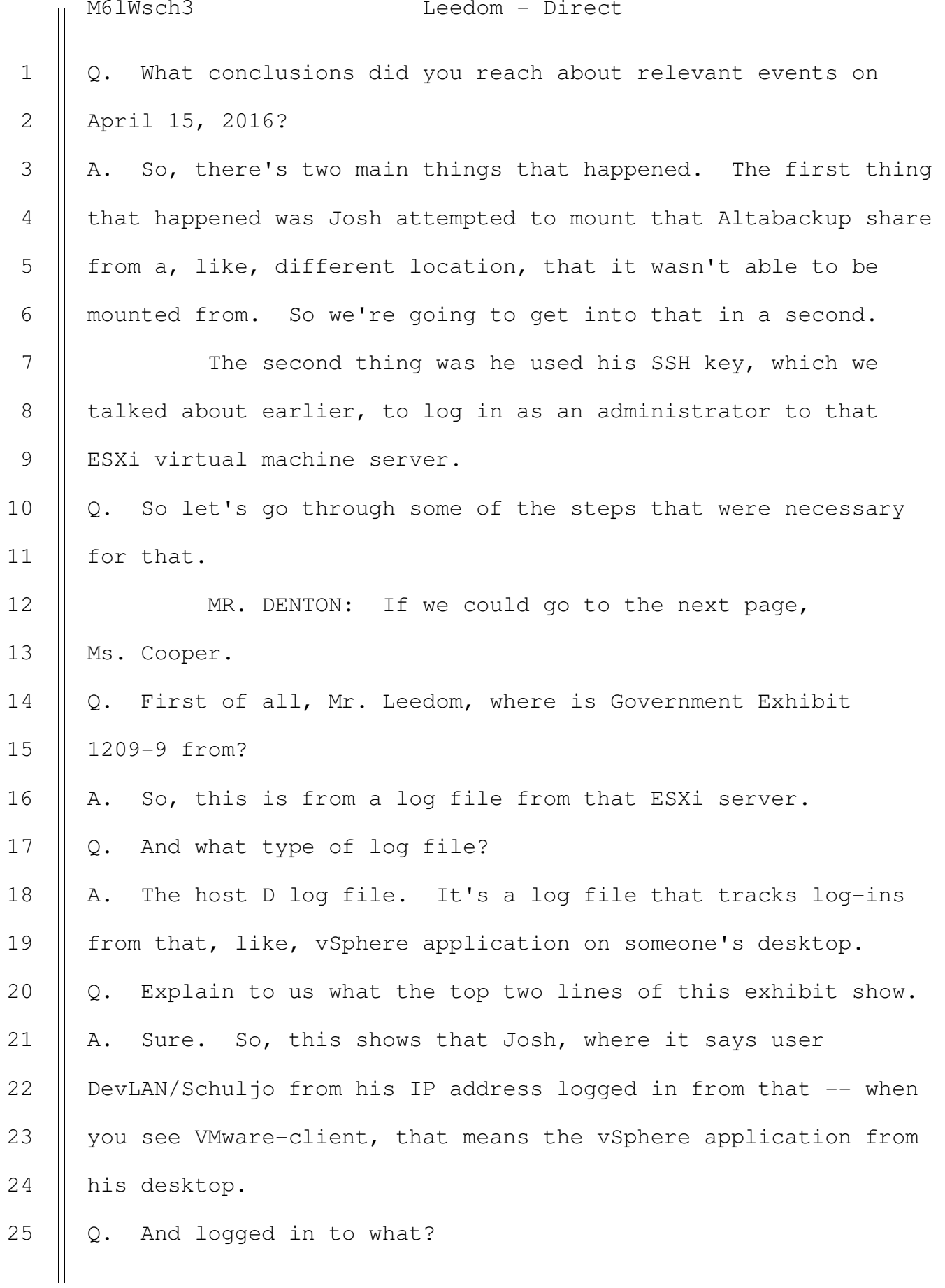

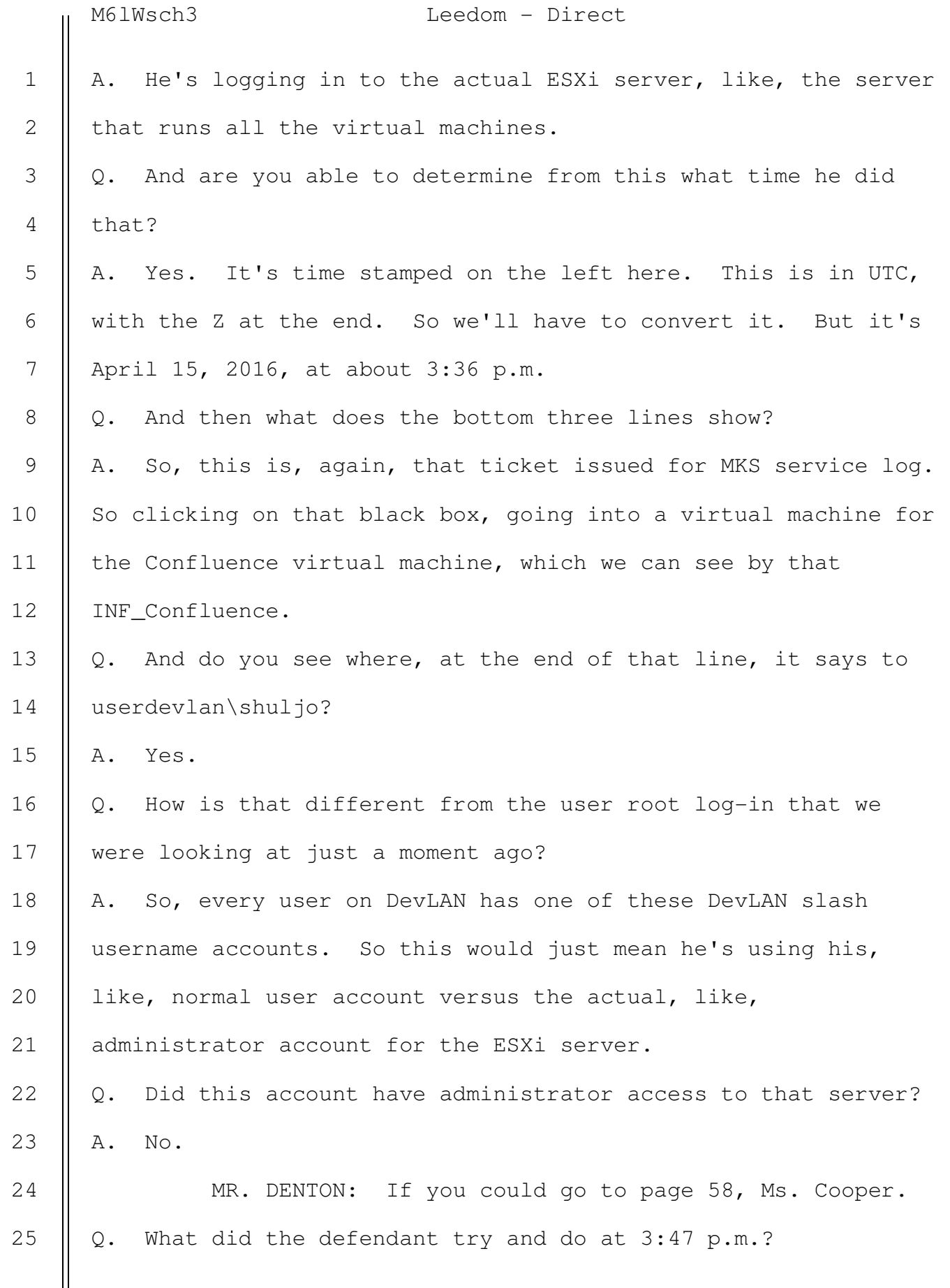

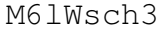

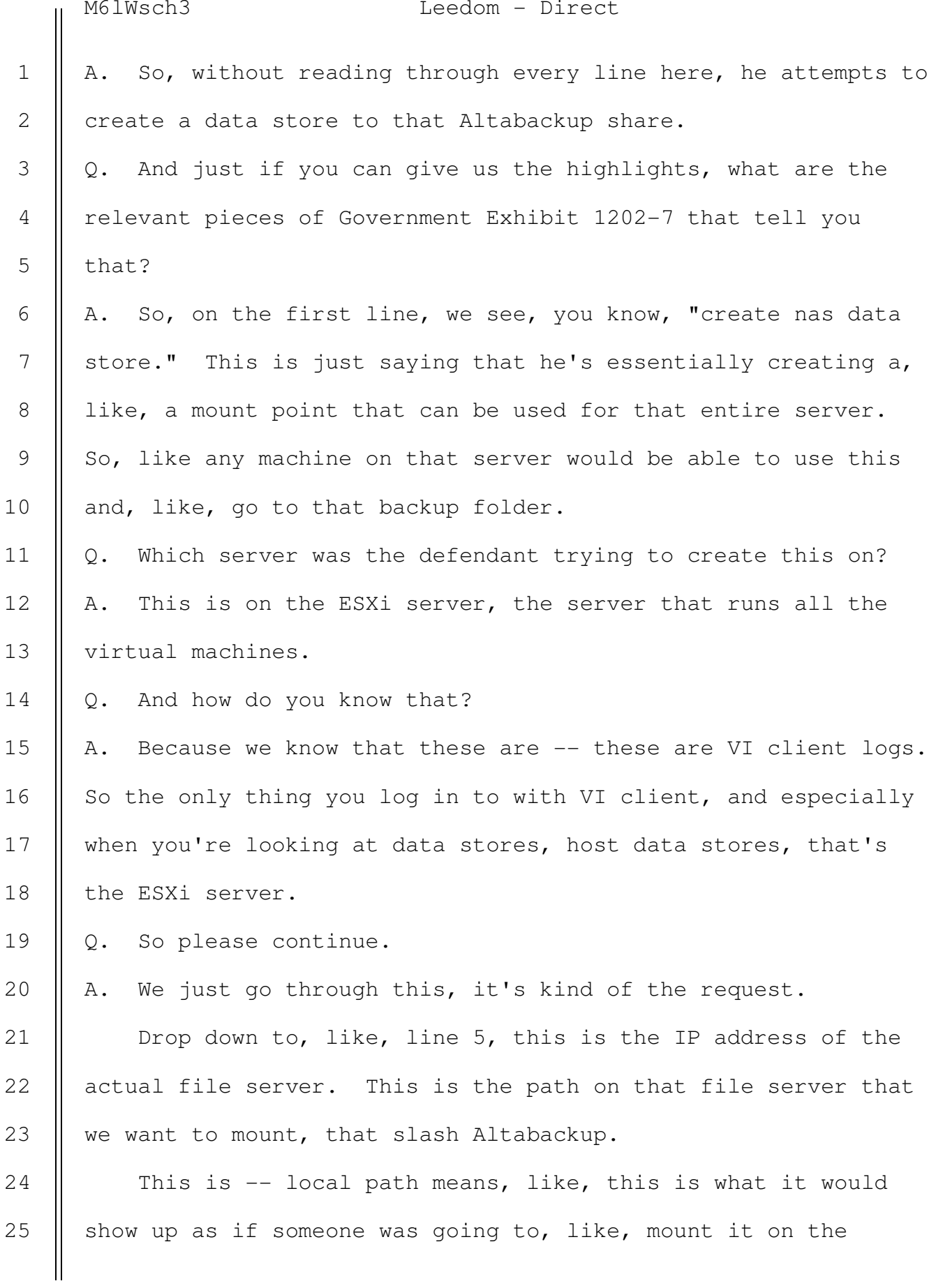

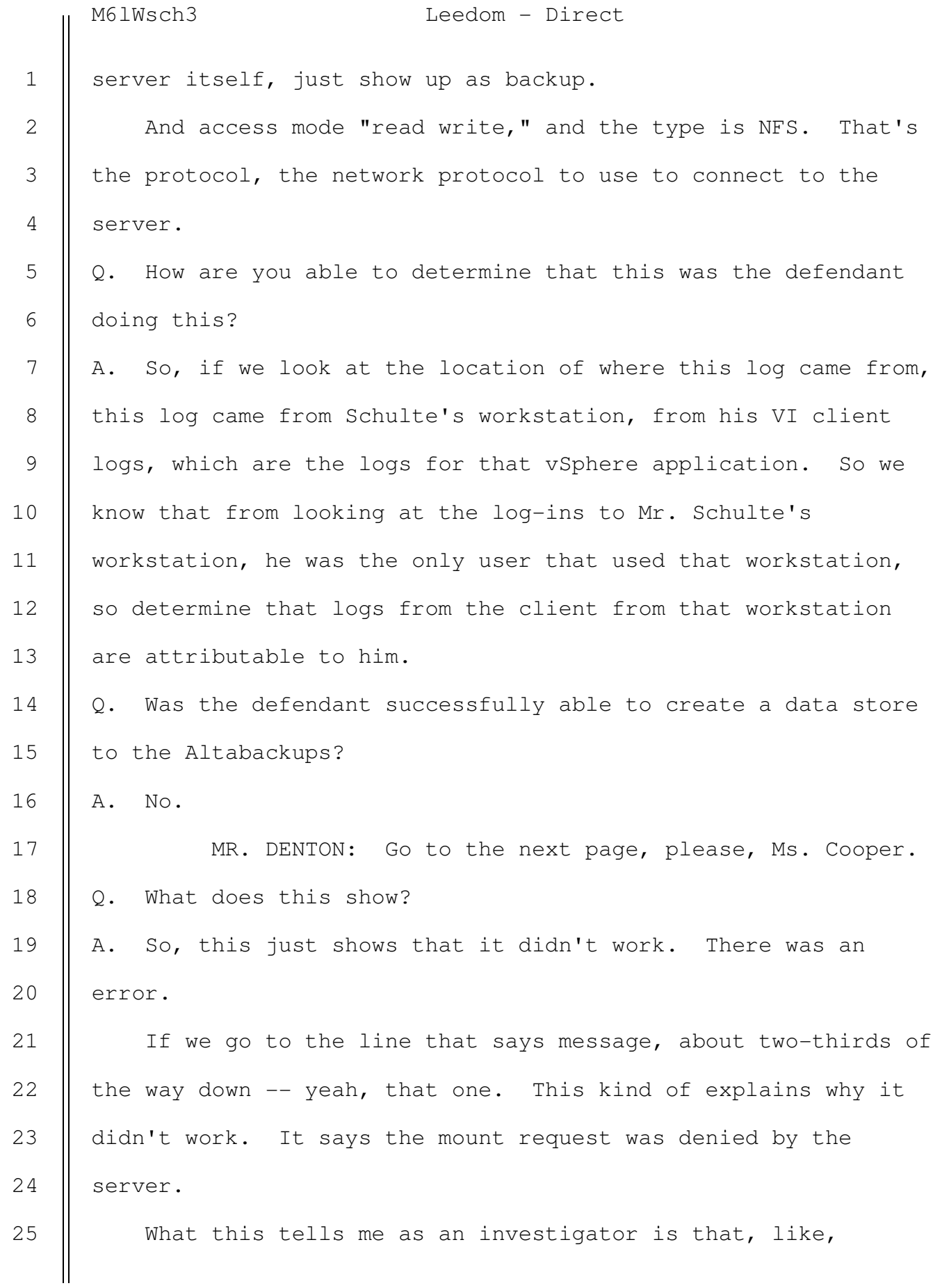

M6lWsch3 Leedom - Direct

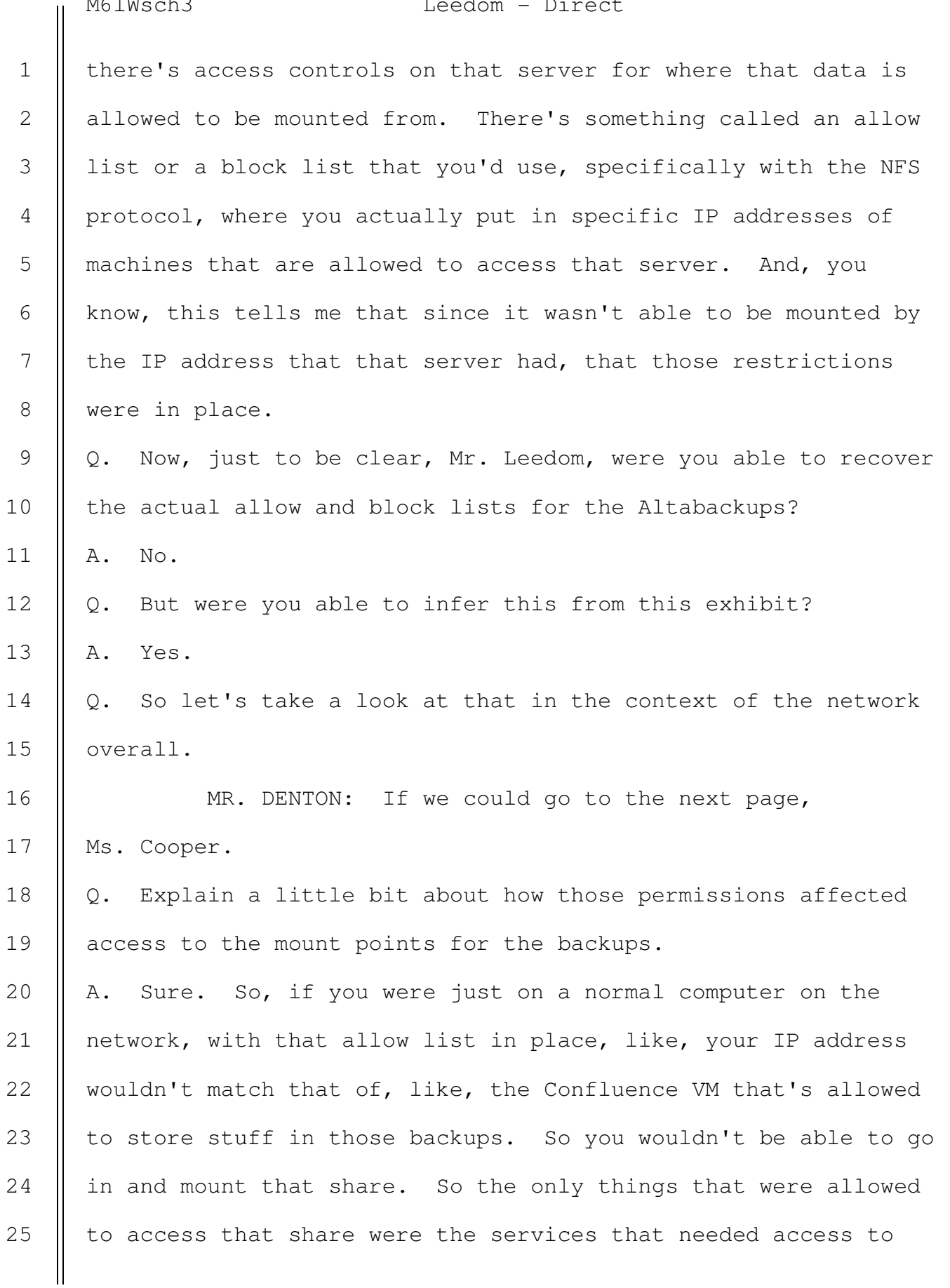

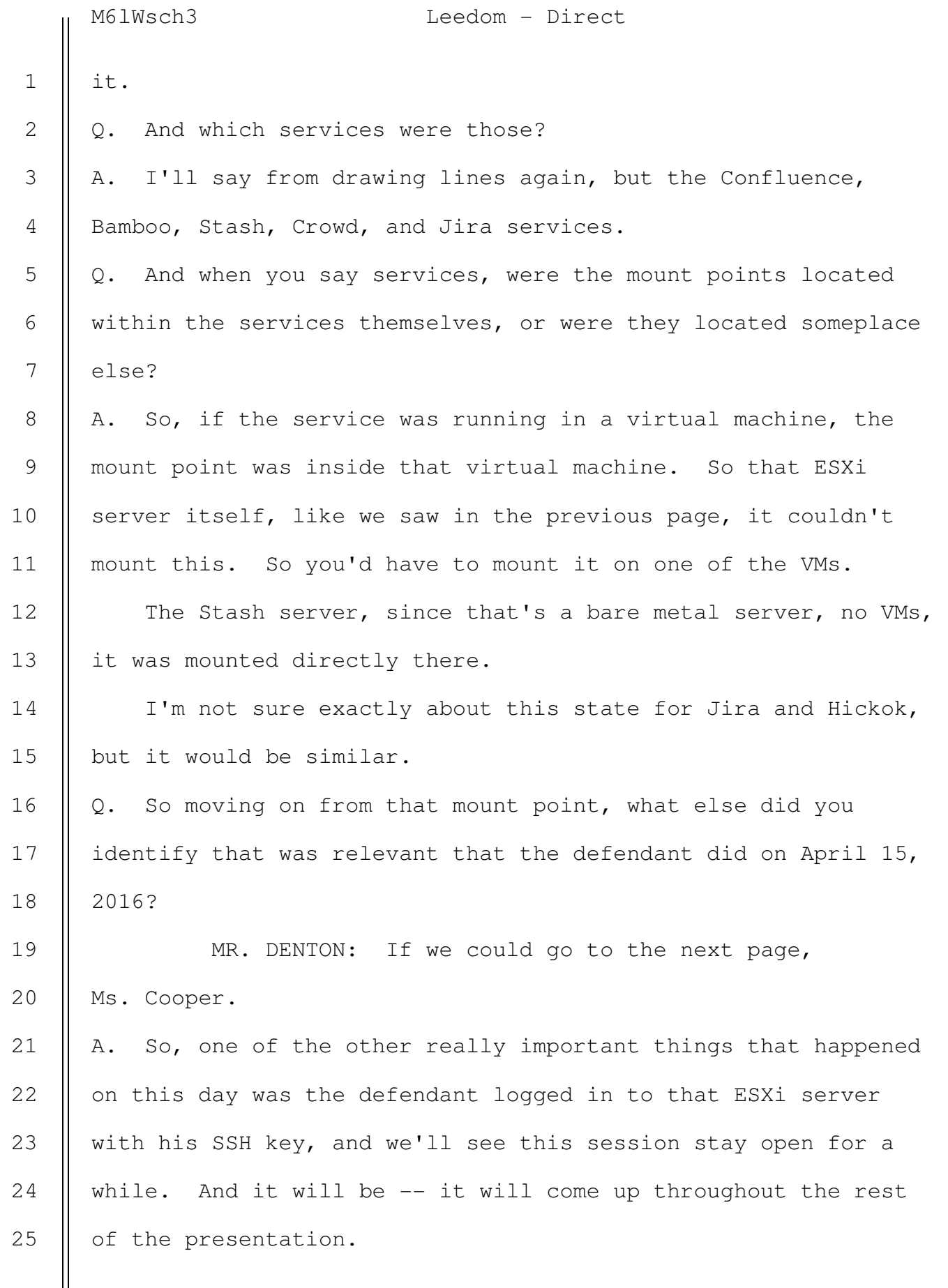

2

3

4

5

6

7

8

9

10

11

12

13

14

15

16

17

18

19

20

21

22

23

24

25

### M6lWsch3 Leedom - Direct

Q. So let's unpack the different pieces of that. First of all, how do you know it was the defendant who did this? A. So, there's a couple ways that we can tell. I'll just kind of go through each of them.

 If you want to highlight the IP address on the first line, we know that this is the IP address for Josh's virtual machine on his workstation, that .35. In the second line -- actually, we'll skip the second line.

 On the third line, where it says, you know, accepted public key, this is that public-private key SSH door lock key thing that I was talking about earlier, and at the end of the line here, we see where it says RSA and a bunch of letters and numbers separated by colons, this is essentially the unique identifier or fingerprint for Josh Schulte's key fair. So this essentially says, Yup, this is the key that was used, and the rest of this just says that the session was successfully authenticated for the root user, meaning the admin user.

 And the most important thing on this slide, if you could highlight the numbers 11130766 right next to SSHD on the last line.

So, this is called a work ID. When you log in to an ESXi server with an SSH key, and you can run commands on it, your whole session for that log-in is tied to a unique identifier. So no matter how long that session stays open, if it has this identifier next to it, you can determine that this

M6lWsch3 Leedom - Direct

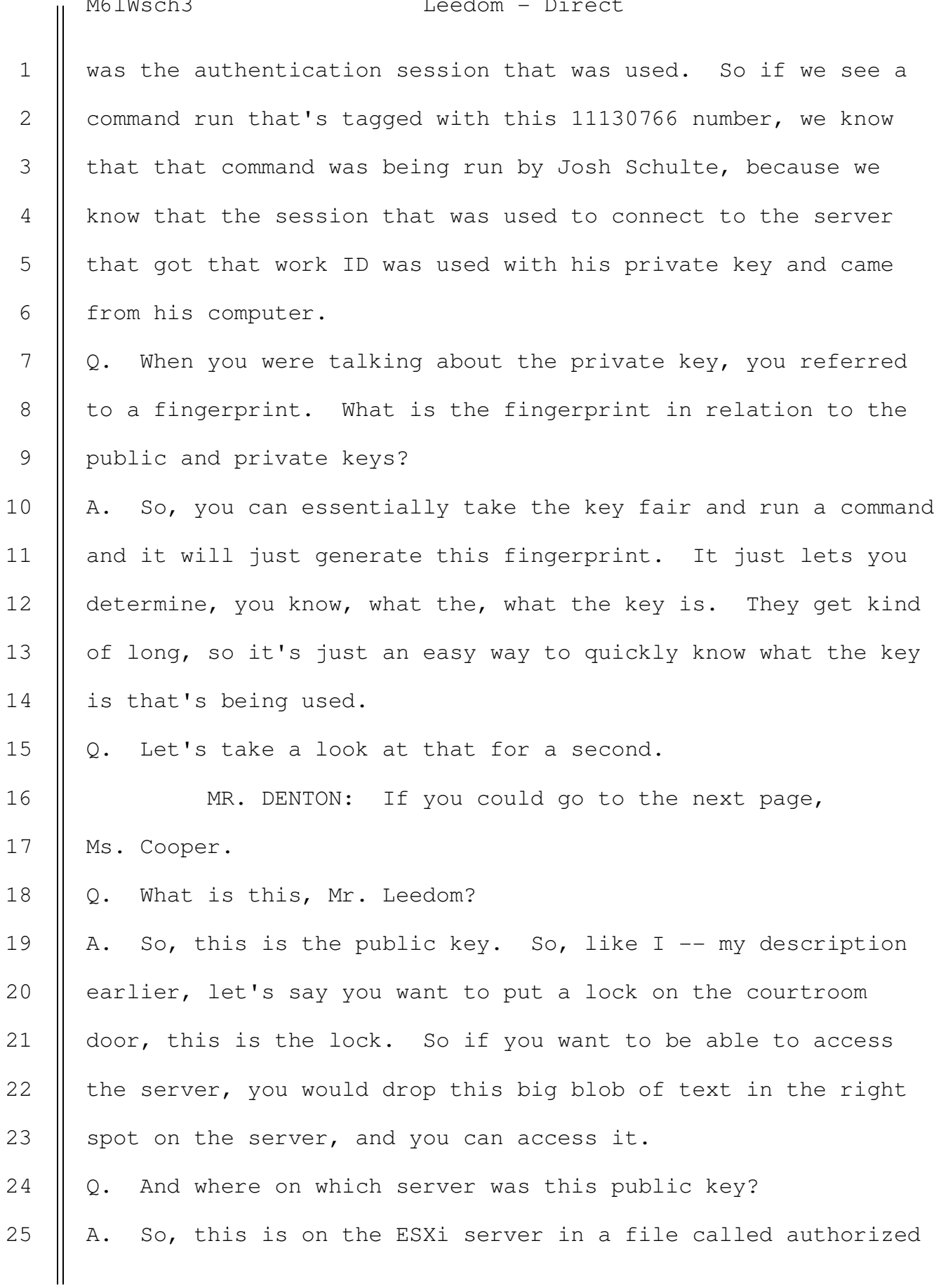

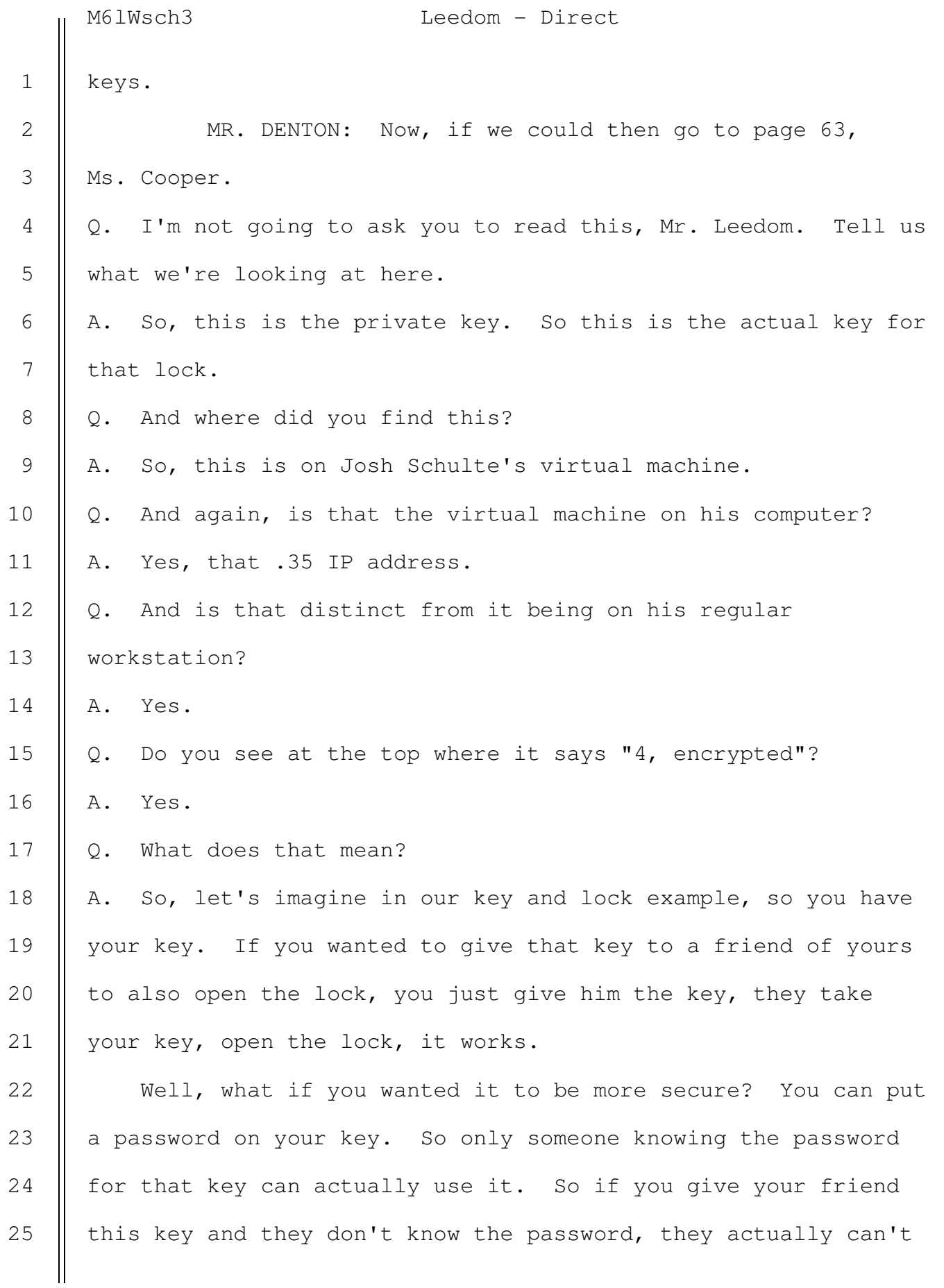

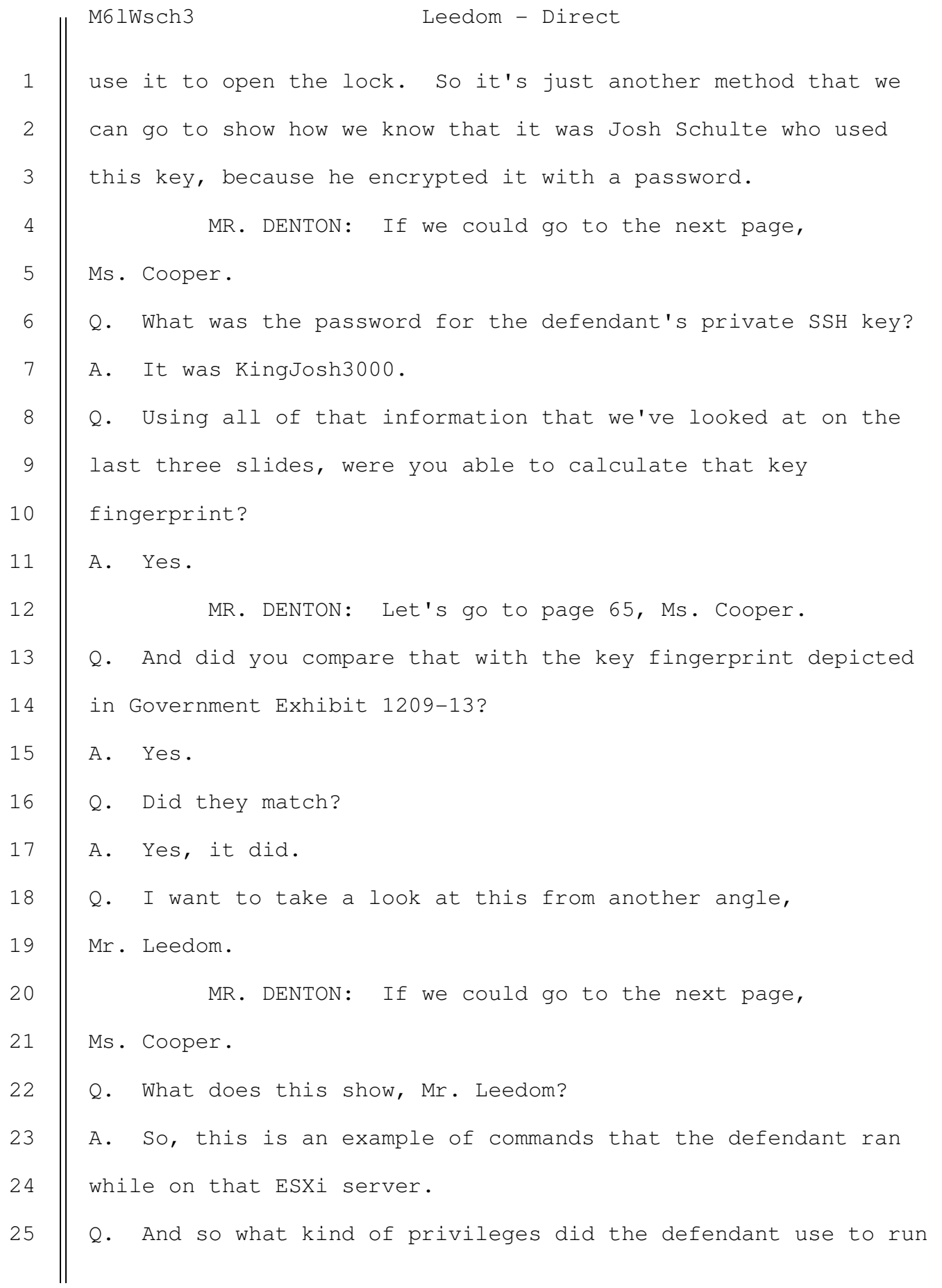

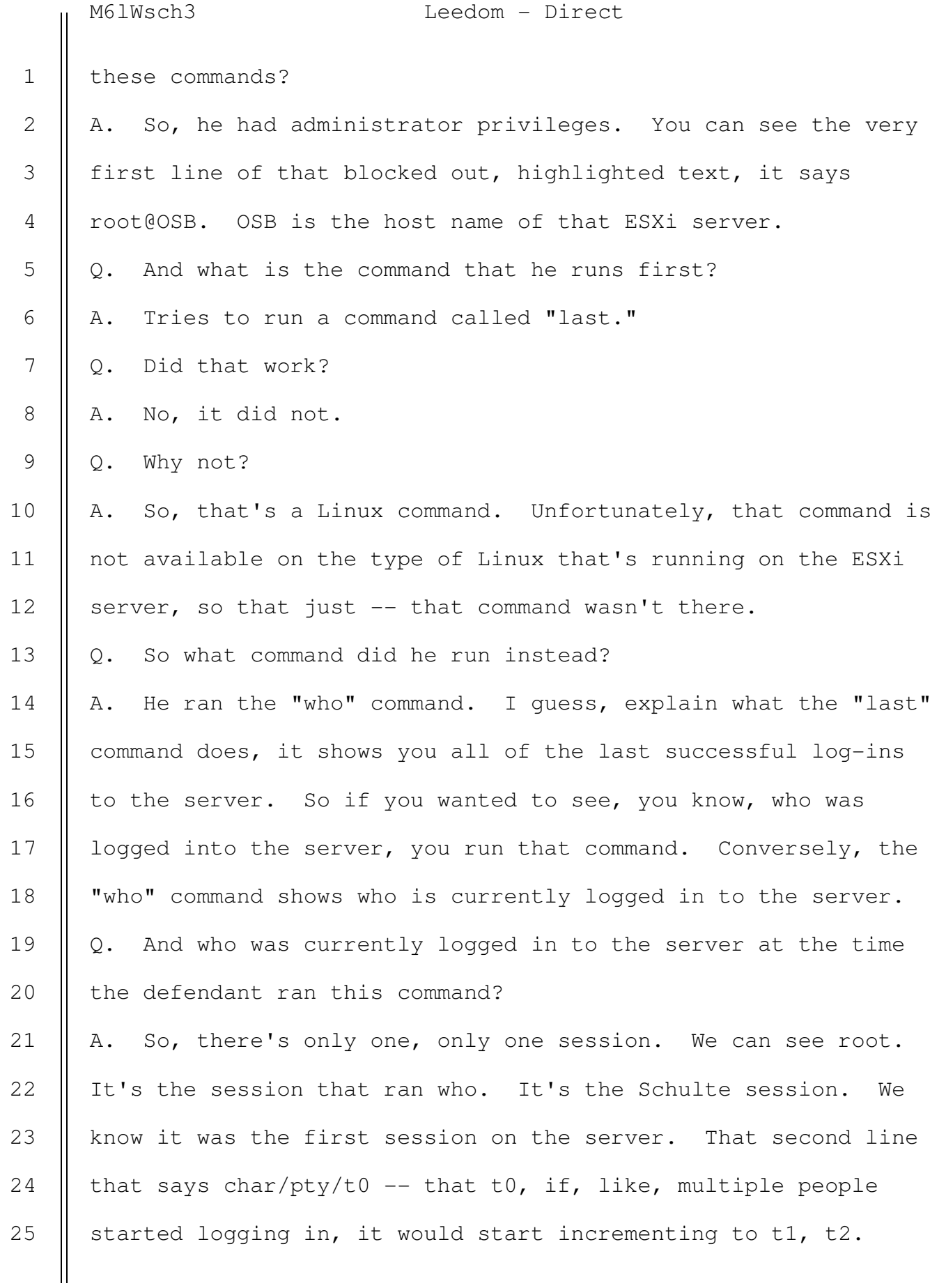

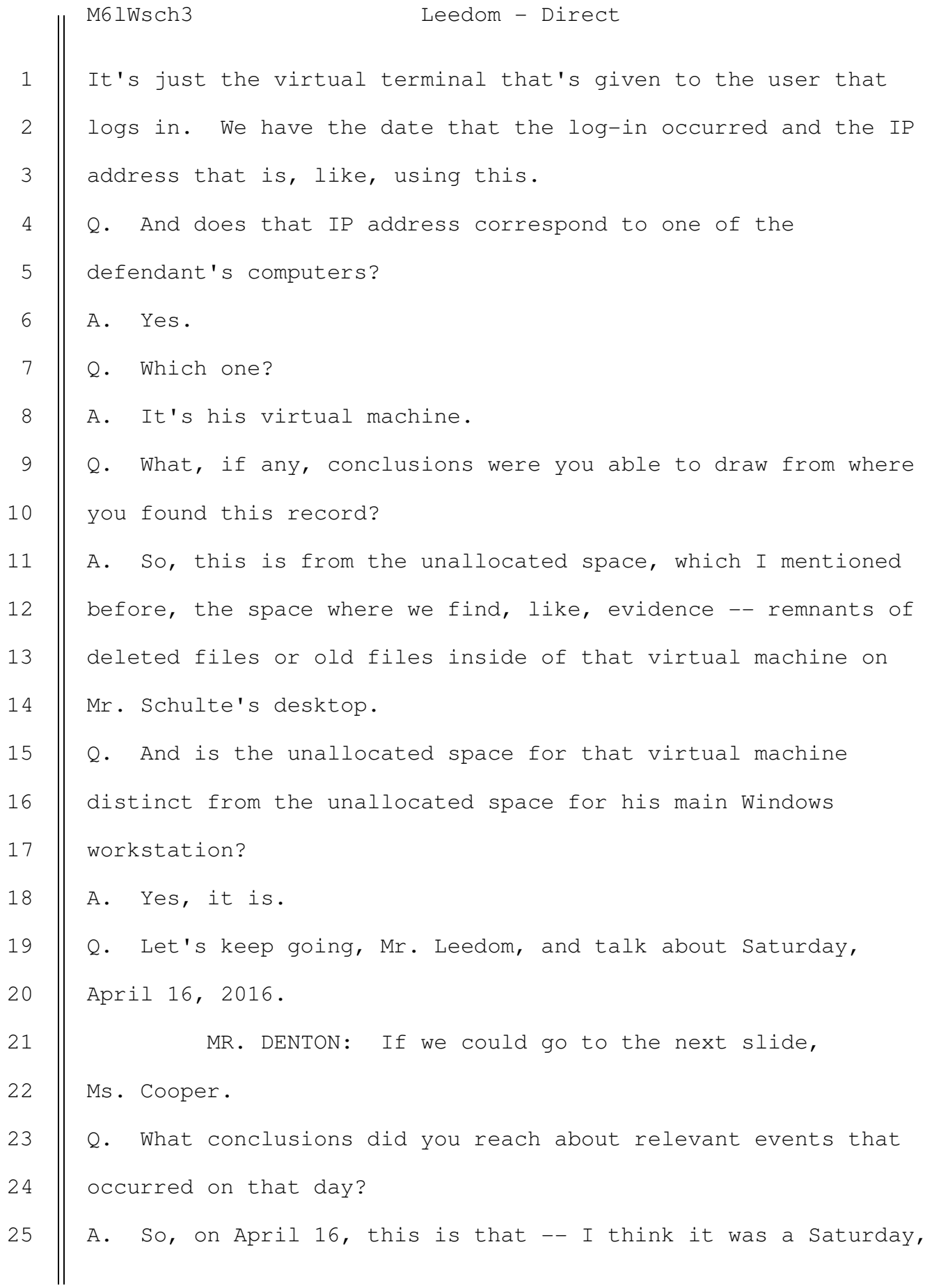

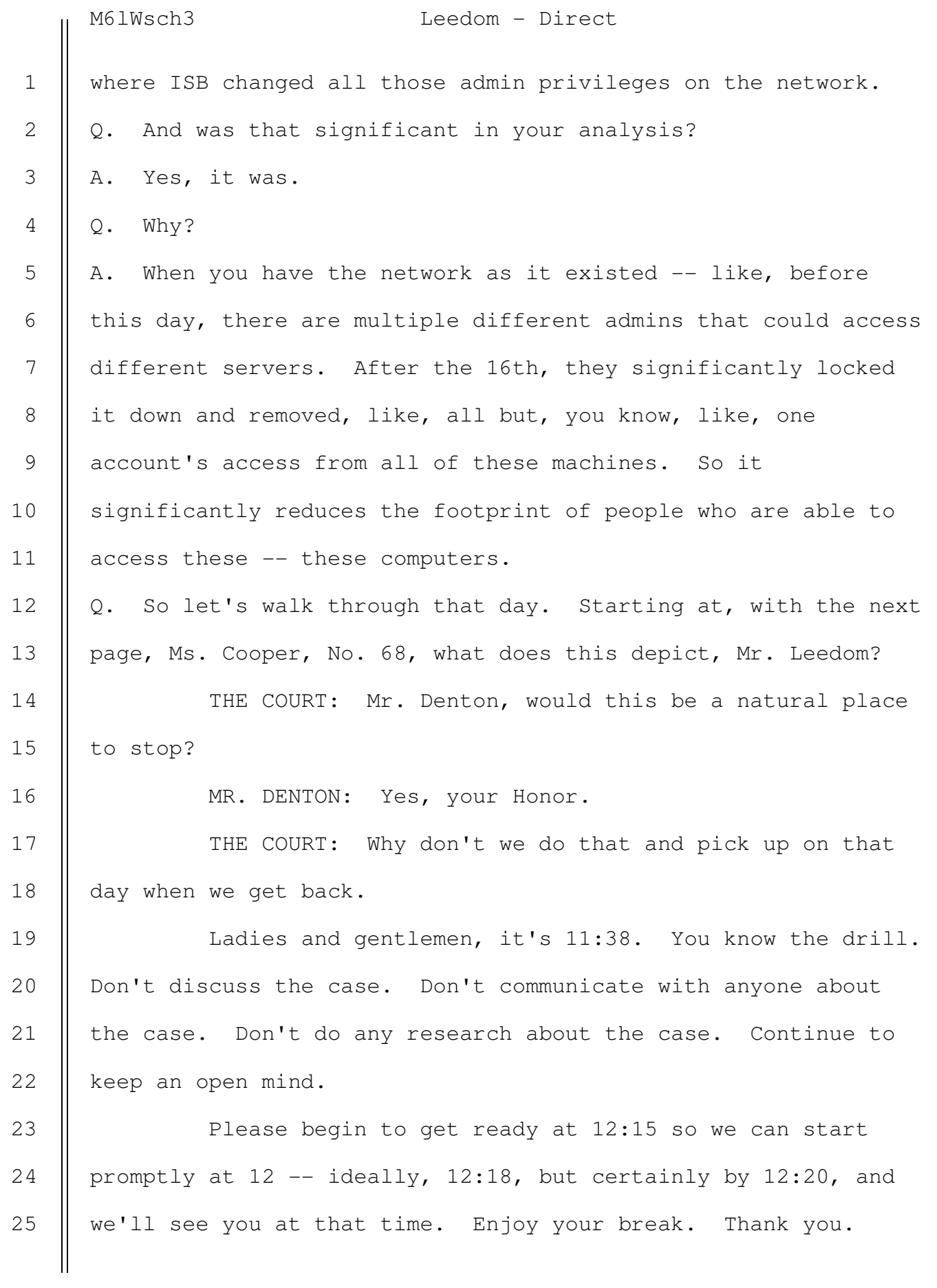

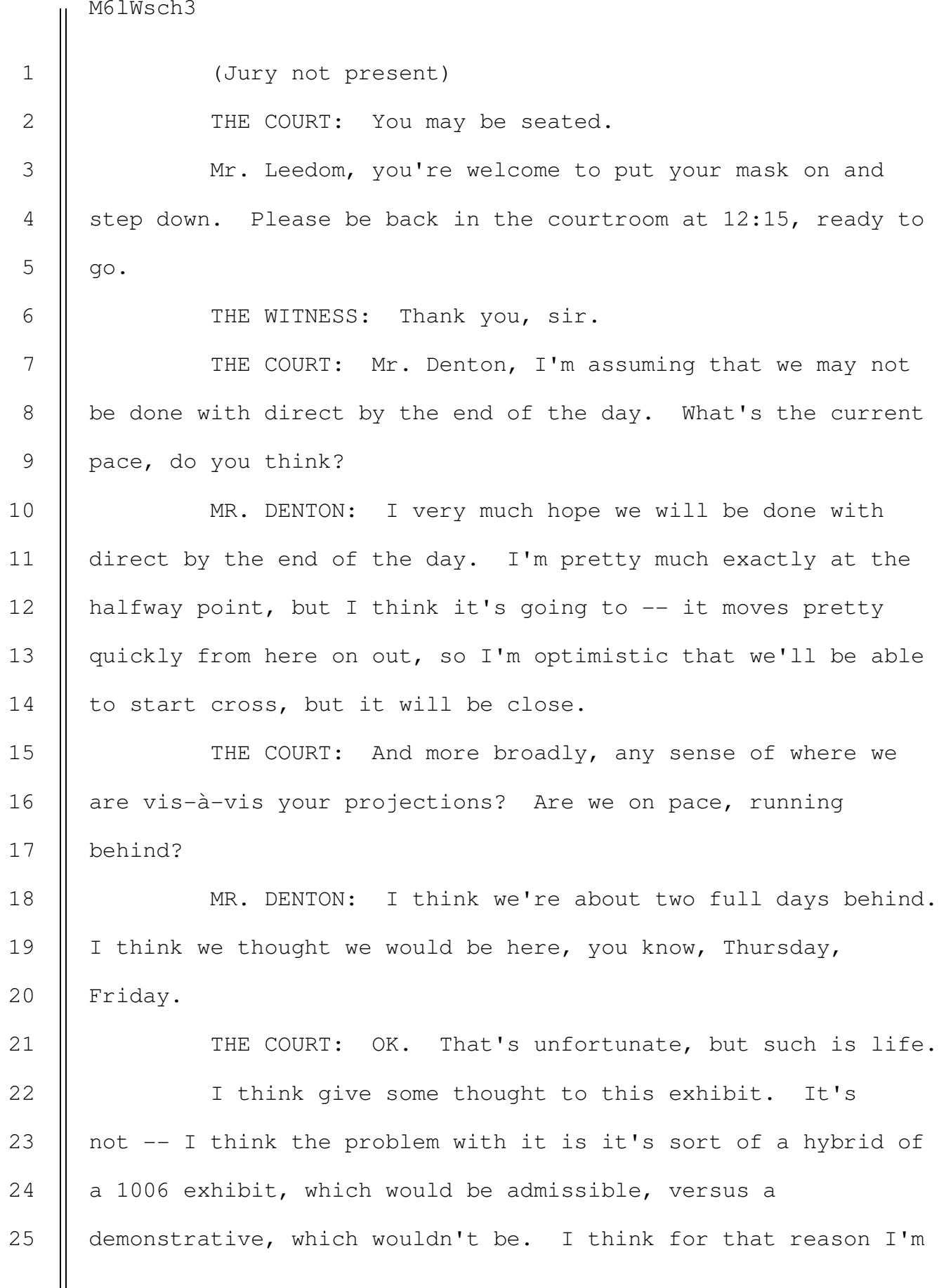

M6lWsch3

12

13

14

15

25

not inclined to admit the entirety of it as an exhibit, but I don't know how you want to handle that, if you want to admit portions of that or label them separately as 1703 dash something, but why don't you give that some thought and we can discuss it later. It also may be that you don't need it as an exhibit to go into the jury room, but you should give it some thought to discuss later. MR. DENTON: Understood, your Honor. THE COURT: And you'll give me a copy of the older version so that I can compare? MR. DENTON: Yes, your Honor. 1 2 3 4 5 6 7 8 9 10 11

THE COURT: Anything else for you to discuss? MR. DENTON: Not at this time, your Honor. No. THE COURT: Mr. Schulte.

MR. SCHULTE: Just a couple quick things.

First, I just wanted to let the Court know that in the new 1703, specifically pages one -- slides 118, 119, and 130 are the new ones. And then I want to note that depending on how the government, once they get a chance to look at the letter that I sent them, there may be a need to introduce the classified exhibit that's been admitted, another classified I mean, and potentially issues with other exhibits on cross. 16 17 18 19 20 21 22

THE COURT: All right. Well, that's not happening this afternoon. 23 24

Has the government received Mr. Schulte's letter?

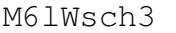

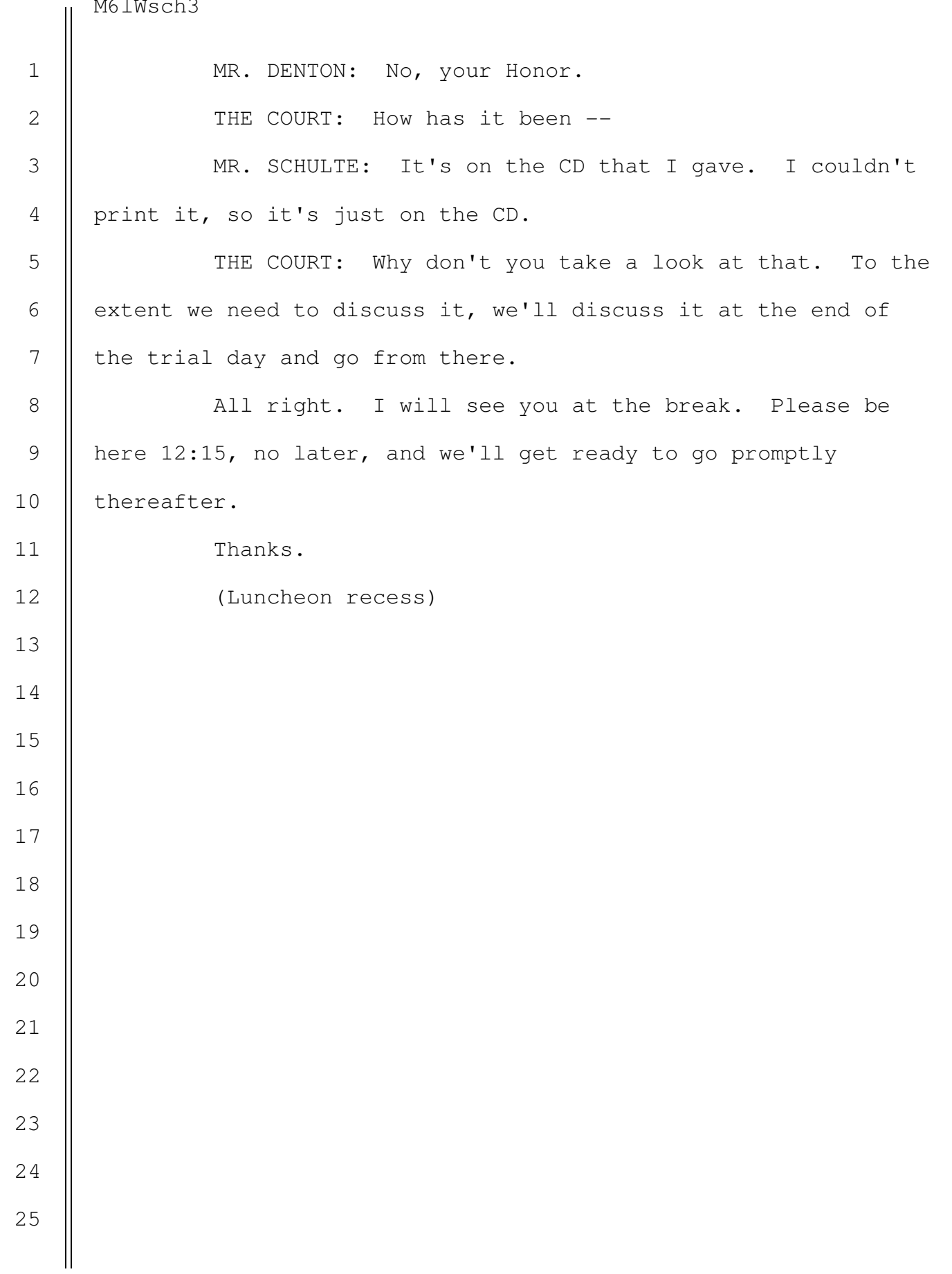

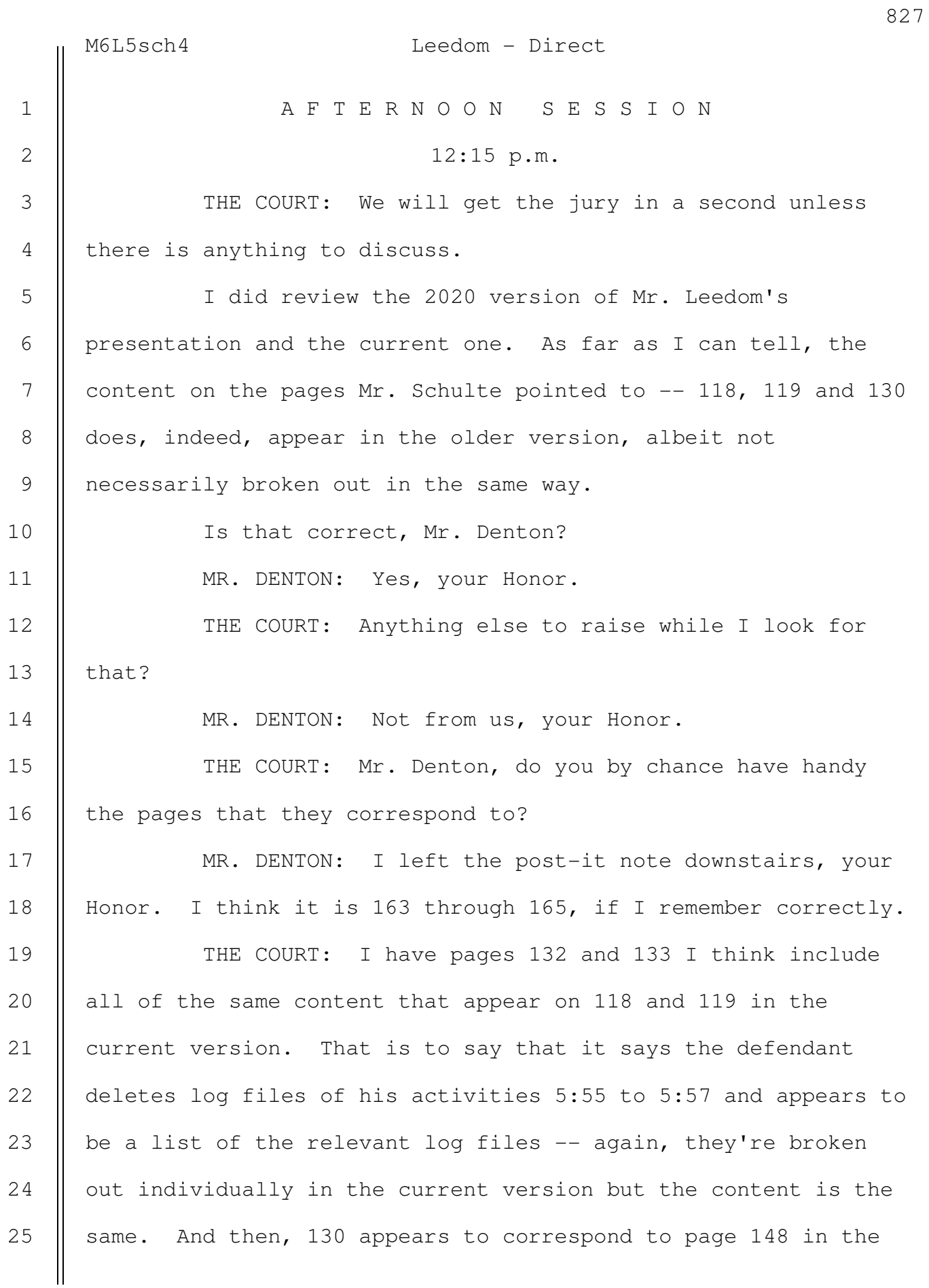

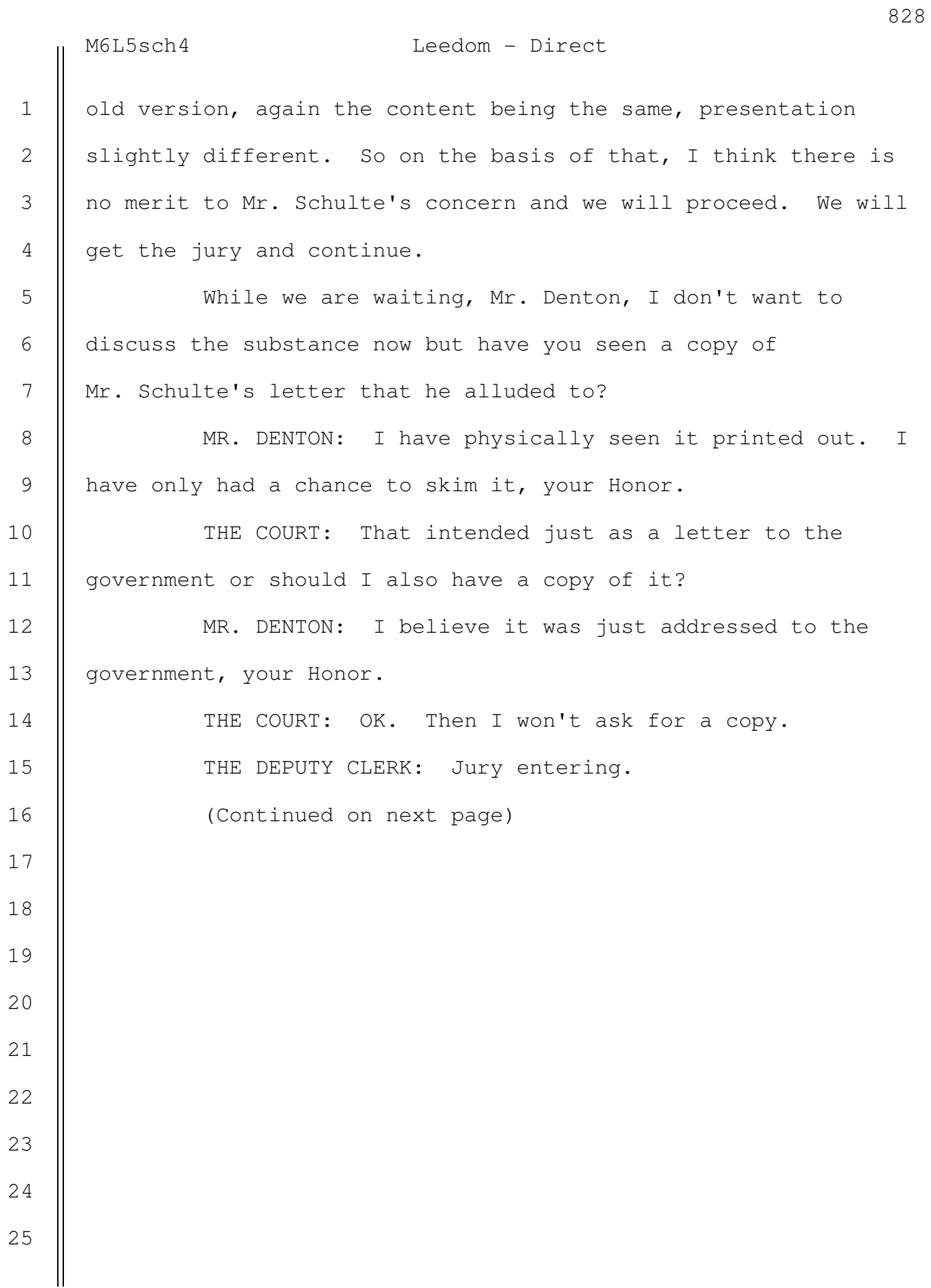

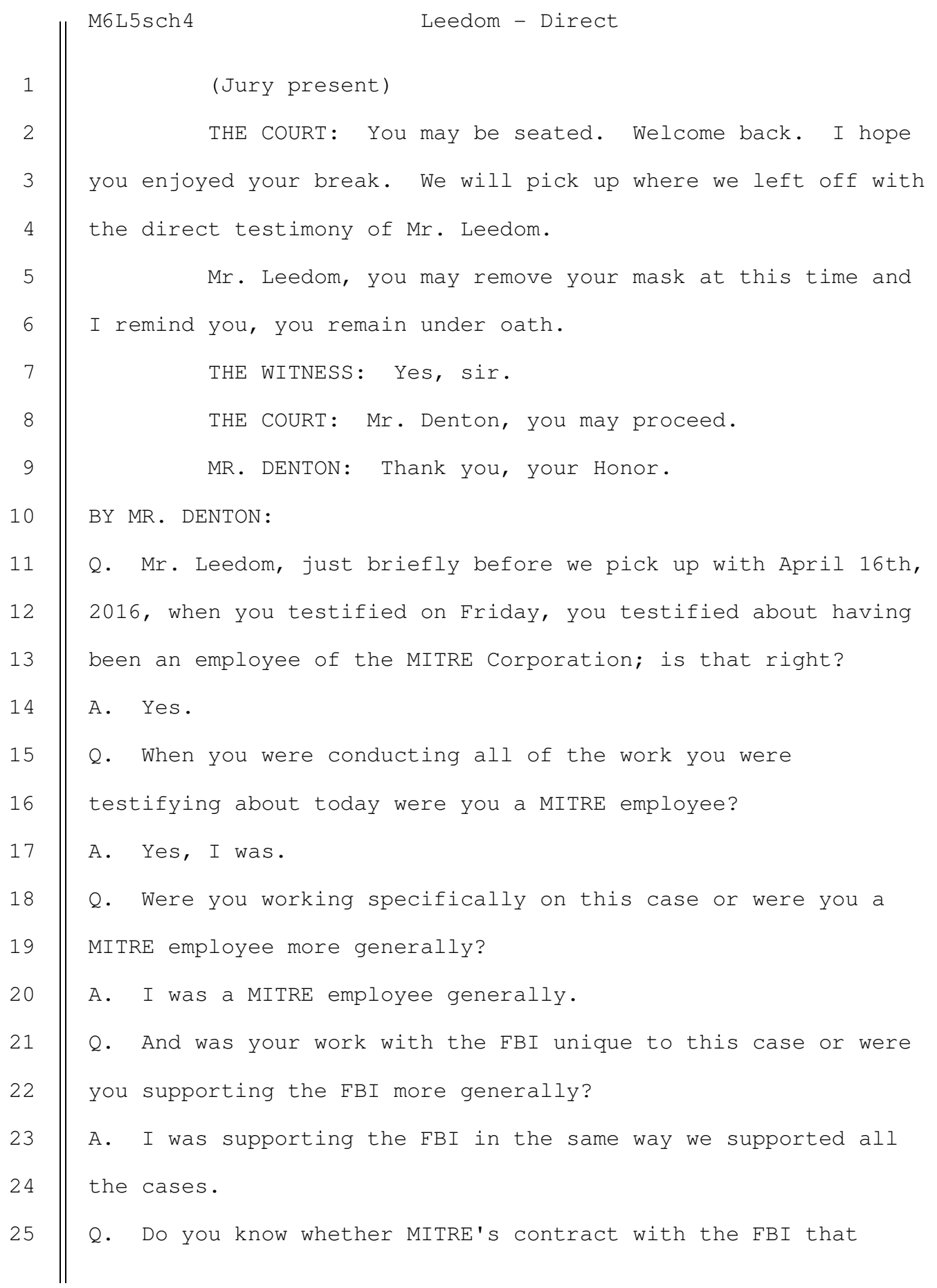
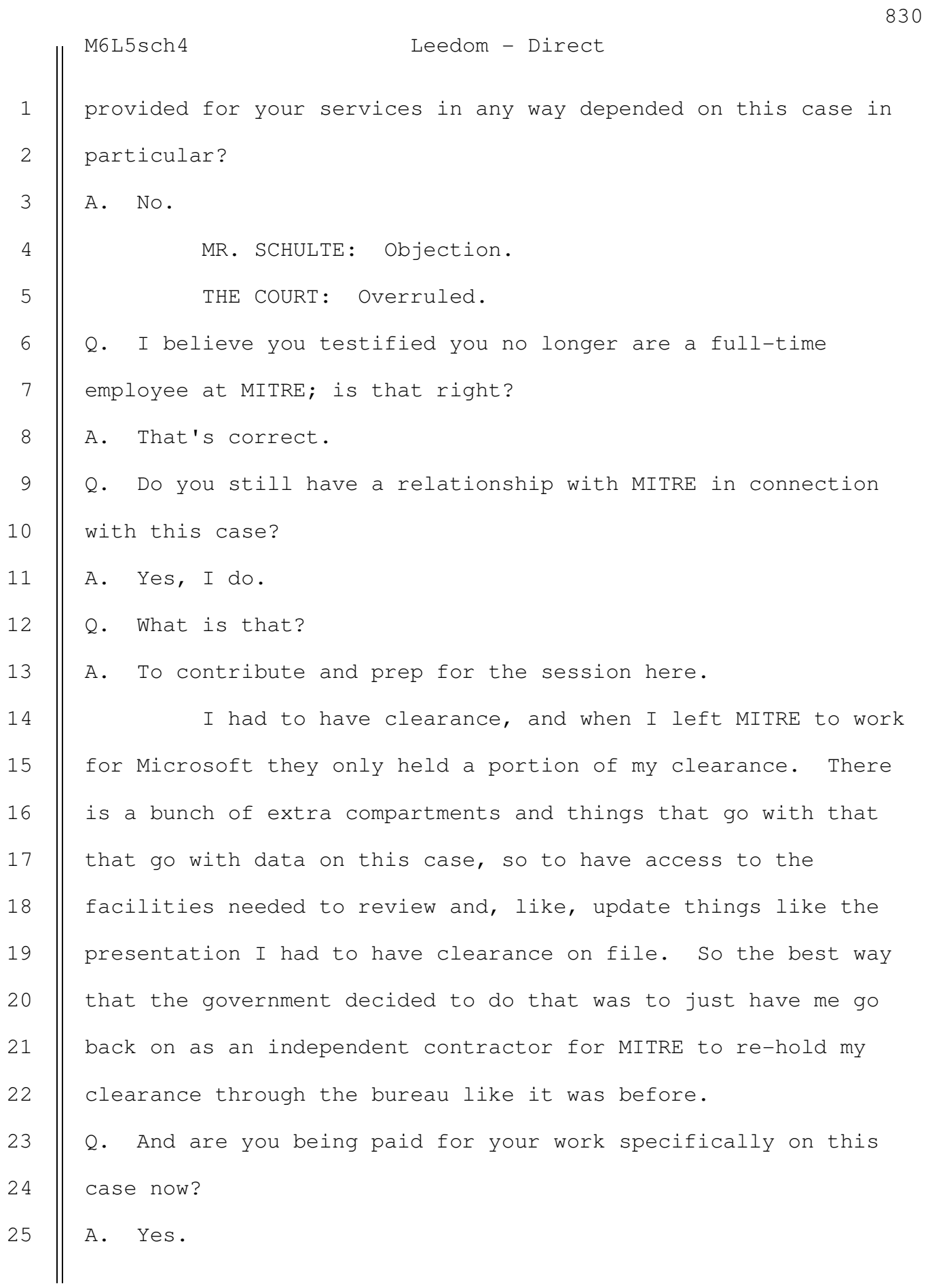

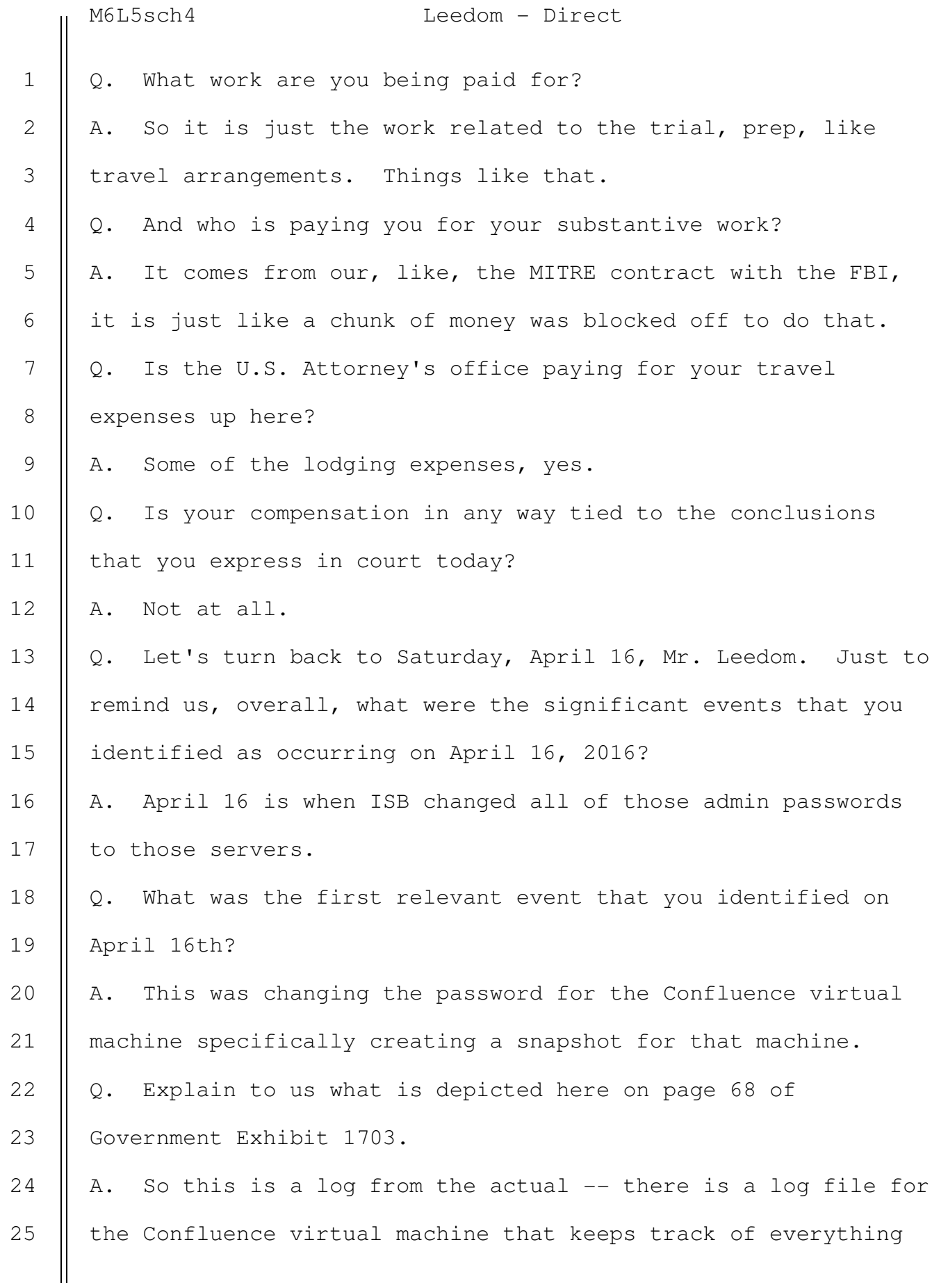

M6L5sch4 Leedom - Direct

that happens to the virtual machine. This is that log file and this is a piece of it that shows the snapshots for that virtual machine. Specifically, on April 16th, we are going to be looking at snapshot 2. This snapshot was created on the 16th before ISB made any changes to the admin passwords. Q. How are you able to tell when these different snapshots were created? A. So if you look in the red box portion, right in the middle you have that createtimehigh, and low. That's just the way it logs this. You can convert it into something that is readable which is actually readable over here on the right and you can see that was 4/16/2016 and 1:42 p.m. Q. Does that require using a computer program of some kind? A. You can Google createtimehigh low and there will be a script that you can pull down and it will convert it for you. Q. How many snapshots are depicted here, Mr. Leedom? A. Right here on this page there is three snapshots. Q. It looks like we have snapshot 1, snapshot 2, and snapshot 4; is that right? A. That's correct. Q. What, if any conclusions, did you draw about the fact that there is no snapshot 3? A. It was deleted at some point. Q. Were you able to examine this April 16th, 2016 snapshot of Confluence? 1 2 3 4 5 6 7 8 9 10 11 12 13 14 15 16 17 18 19 20 21 22 23 24 25

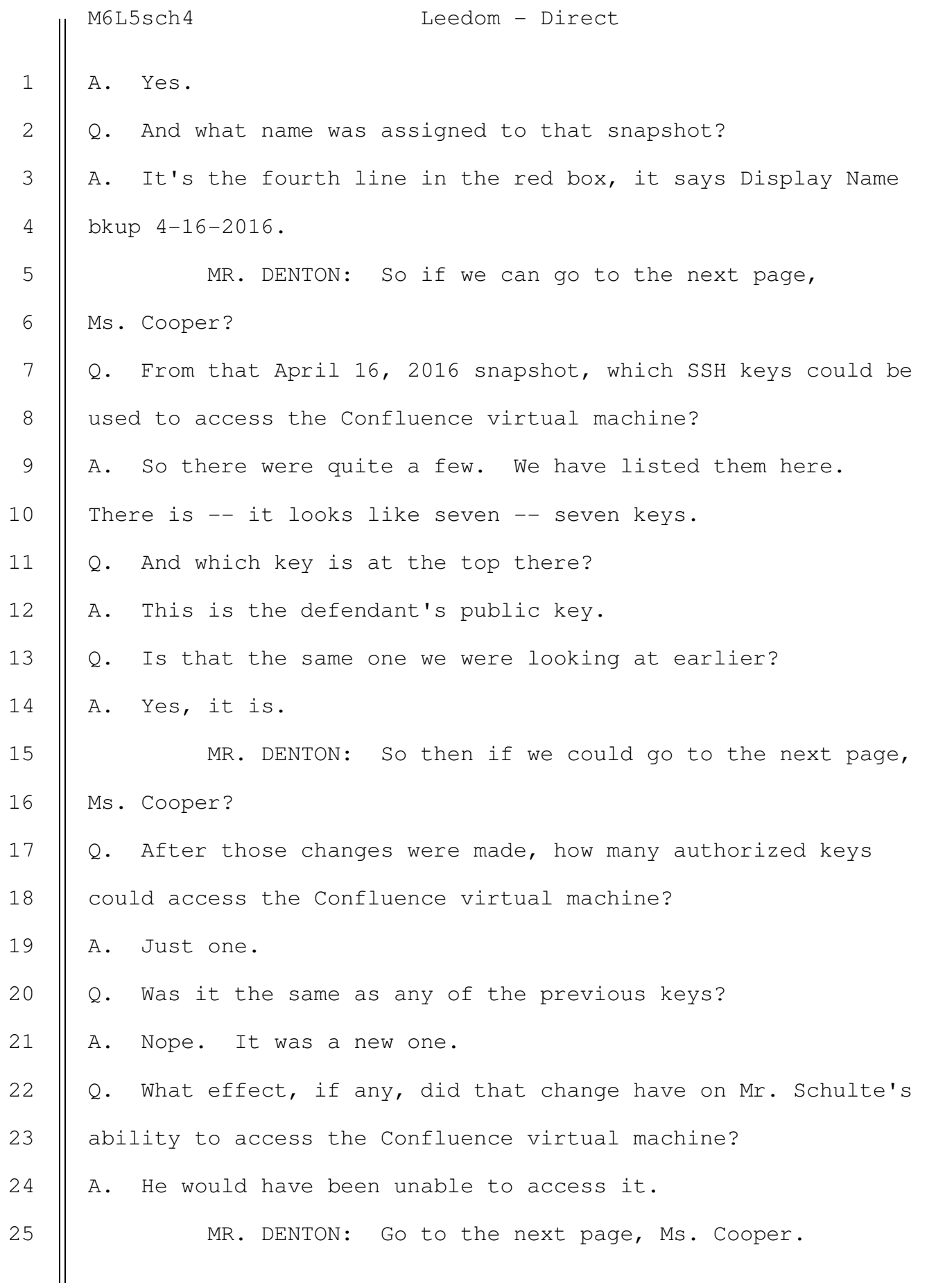

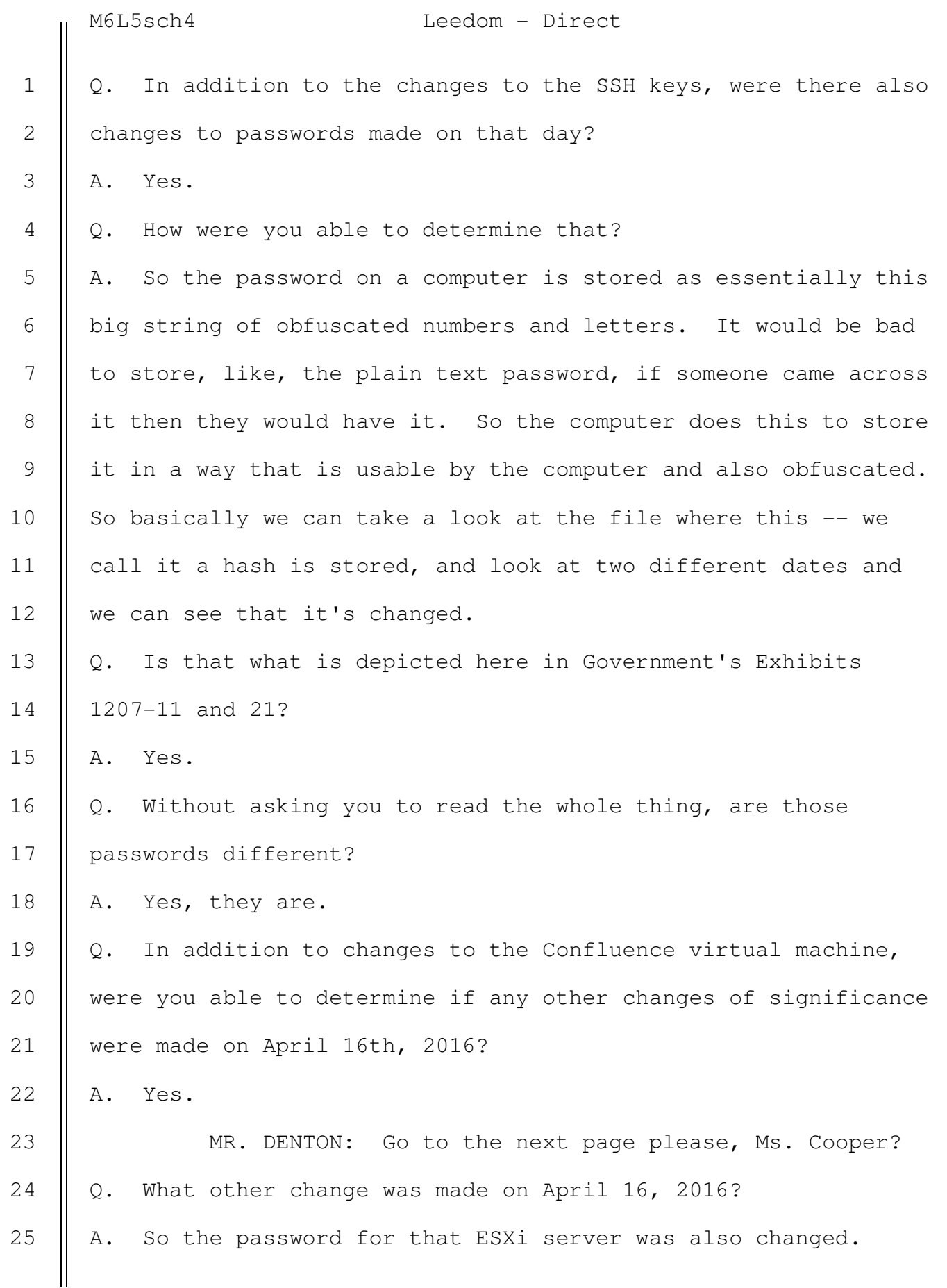

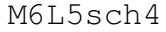

2

3

4

5

Leedom - Direct

Q. So explain to us what we are looking at, both in general and then in the red box on this slide.

A. So this is similar to that log file we looked at before.

MR. DENTON: If you could highlight the fifth row, the session open row? Perfect.

A. So this is where we ended this snippet the last time we looked at it. We talked about the work ID ending in 766 so this is the same log file I think going to the end of it to show some future dates. So starting with this 15th activity, this is when Josh logs into the ESXi server with his private key, and then if we go down to the 16th we can see another session where someone is logging into the server and changing the password for the root account. I think there is only one real account on that computer, it is the root admin account. So, he logged in using user name and password and changed the password. 6 7 8 9 10 11 12 13 14 15 16

Q. And do you know who made that change?

A. Yes.

17

18

20

Q. Who did that? 19

A. I believe it was Jeremy.

Q. How do you know that? 21

A. On the first line in the red box towards the end there is an IP address and we determined that that is his IP address. I think it also shows up in the log for the OSB library changes as well. 22 23 24 25

> SOUTHERN DISTRICT REPORTERS, P.C. (212) 805-0300

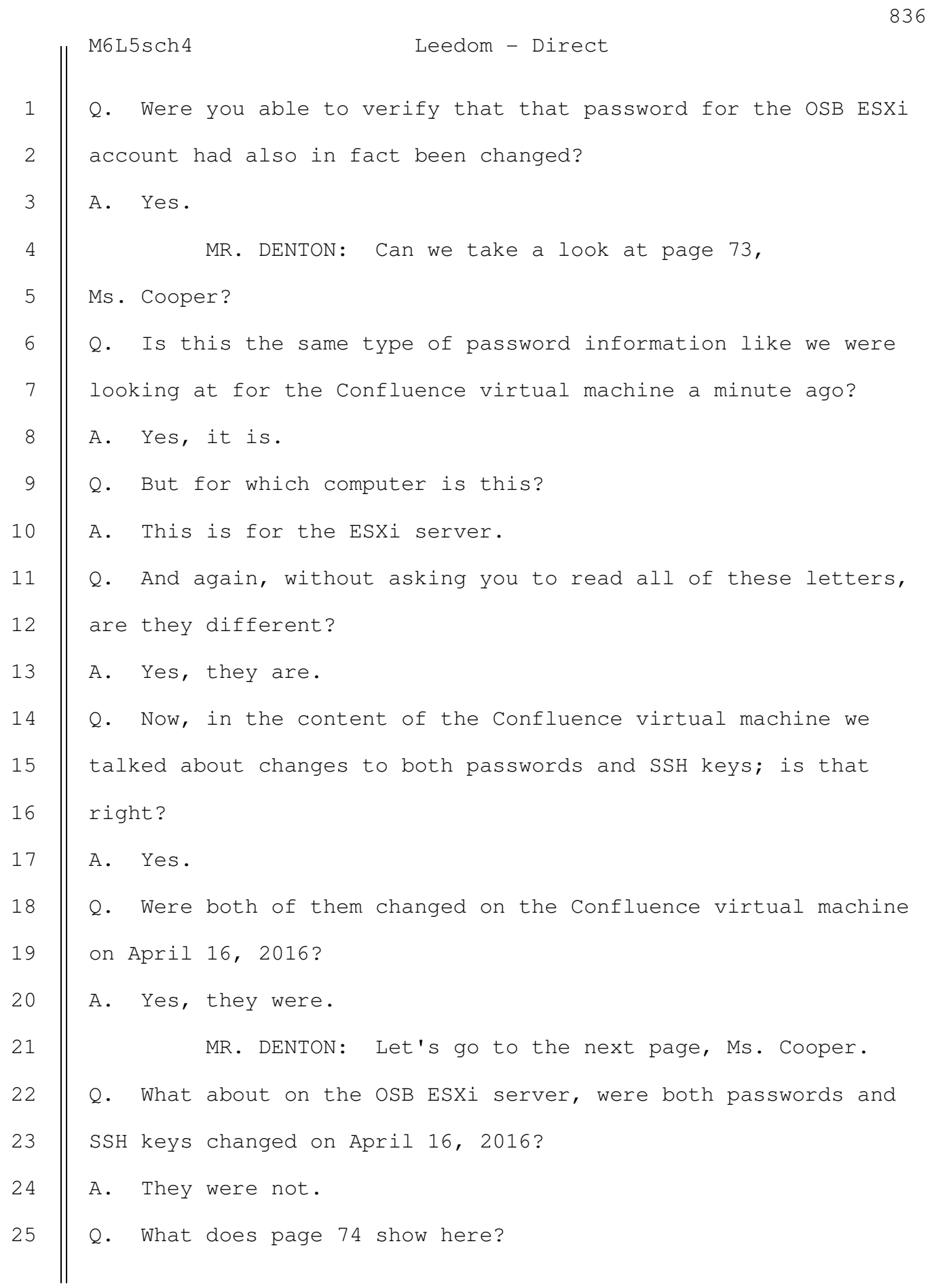

M6L5sch4 Leedom - Direct

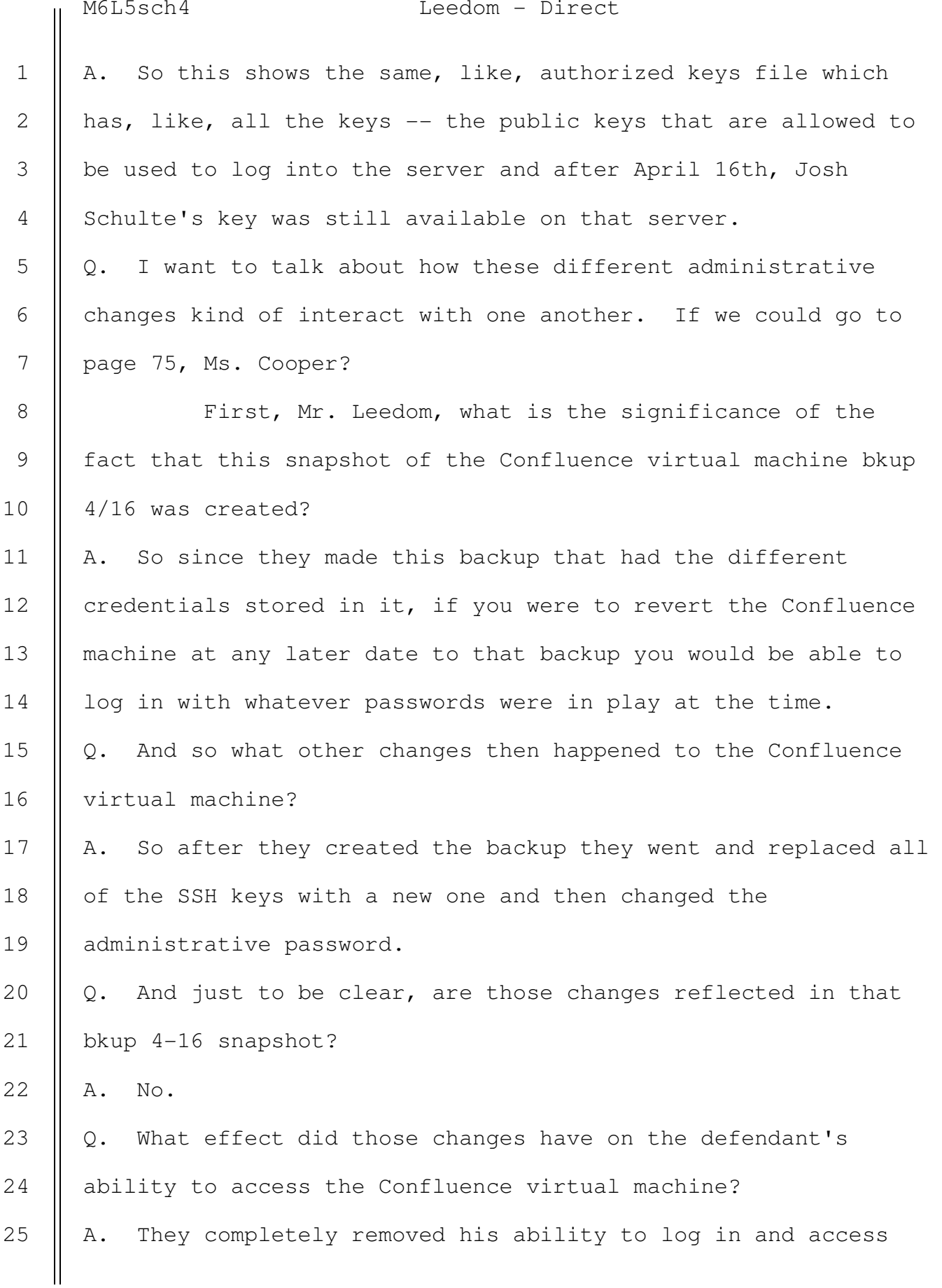

 SOUTHERN DISTRICT REPORTERS, P.C. (212) 805-0300

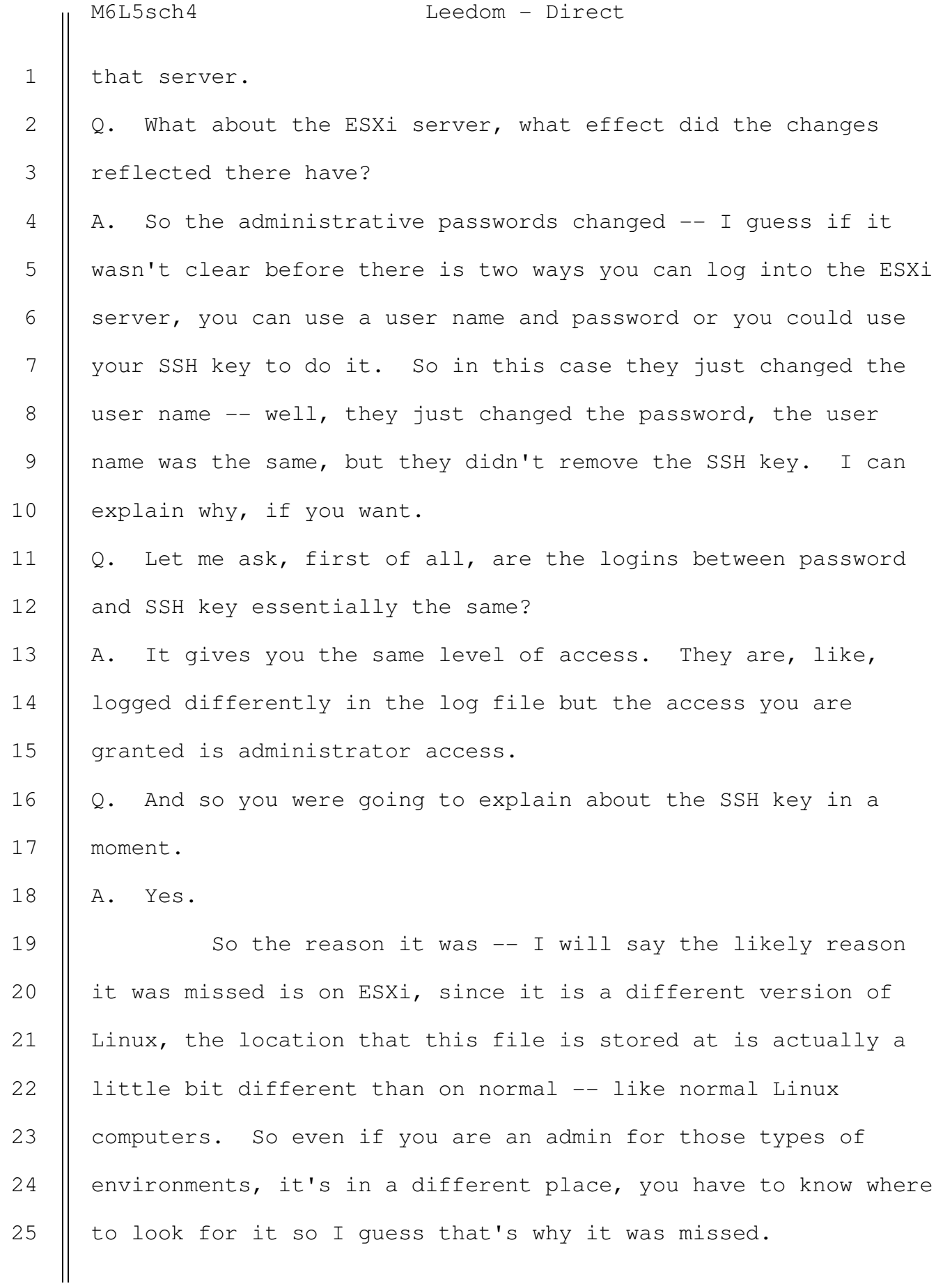

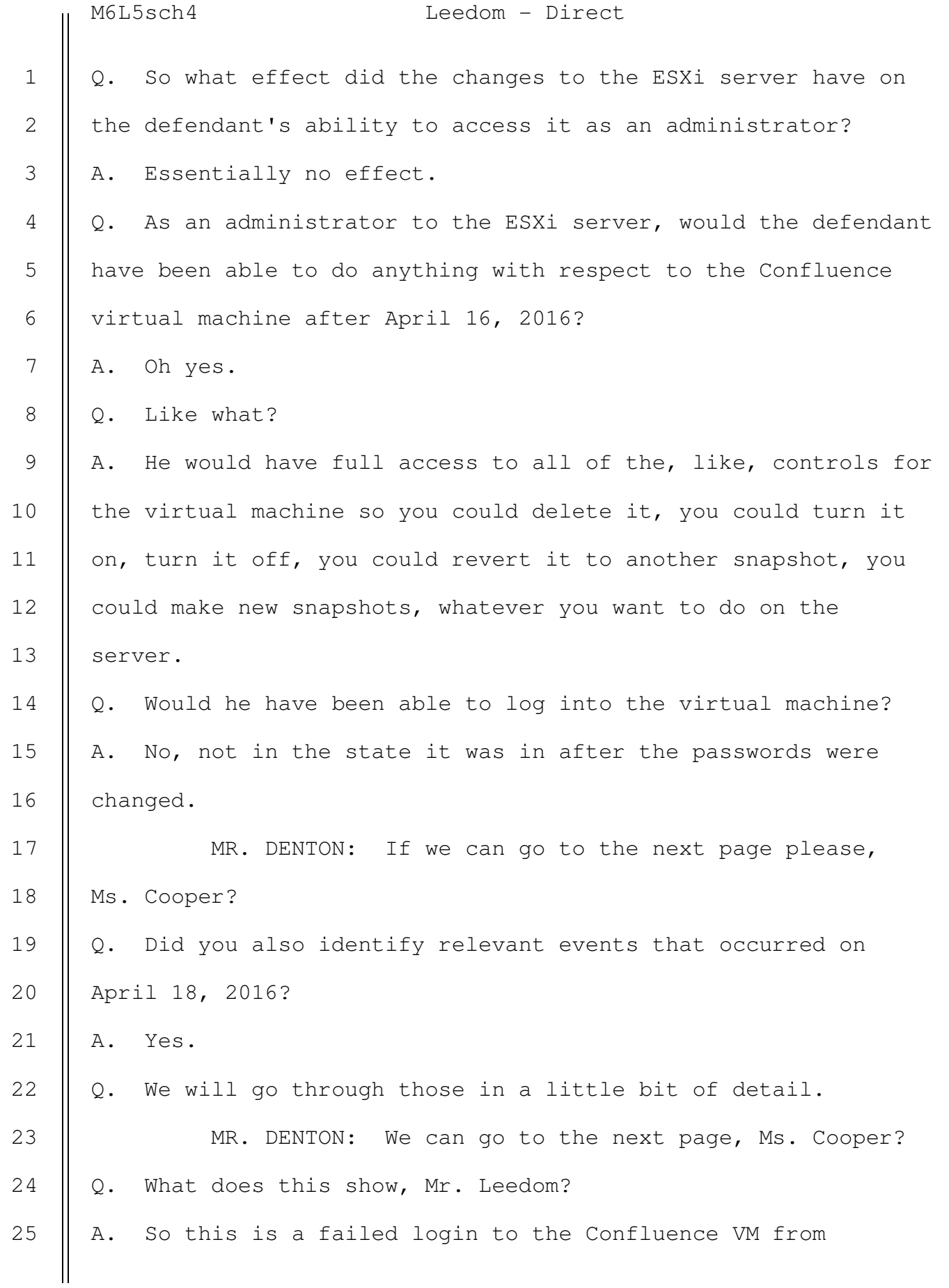

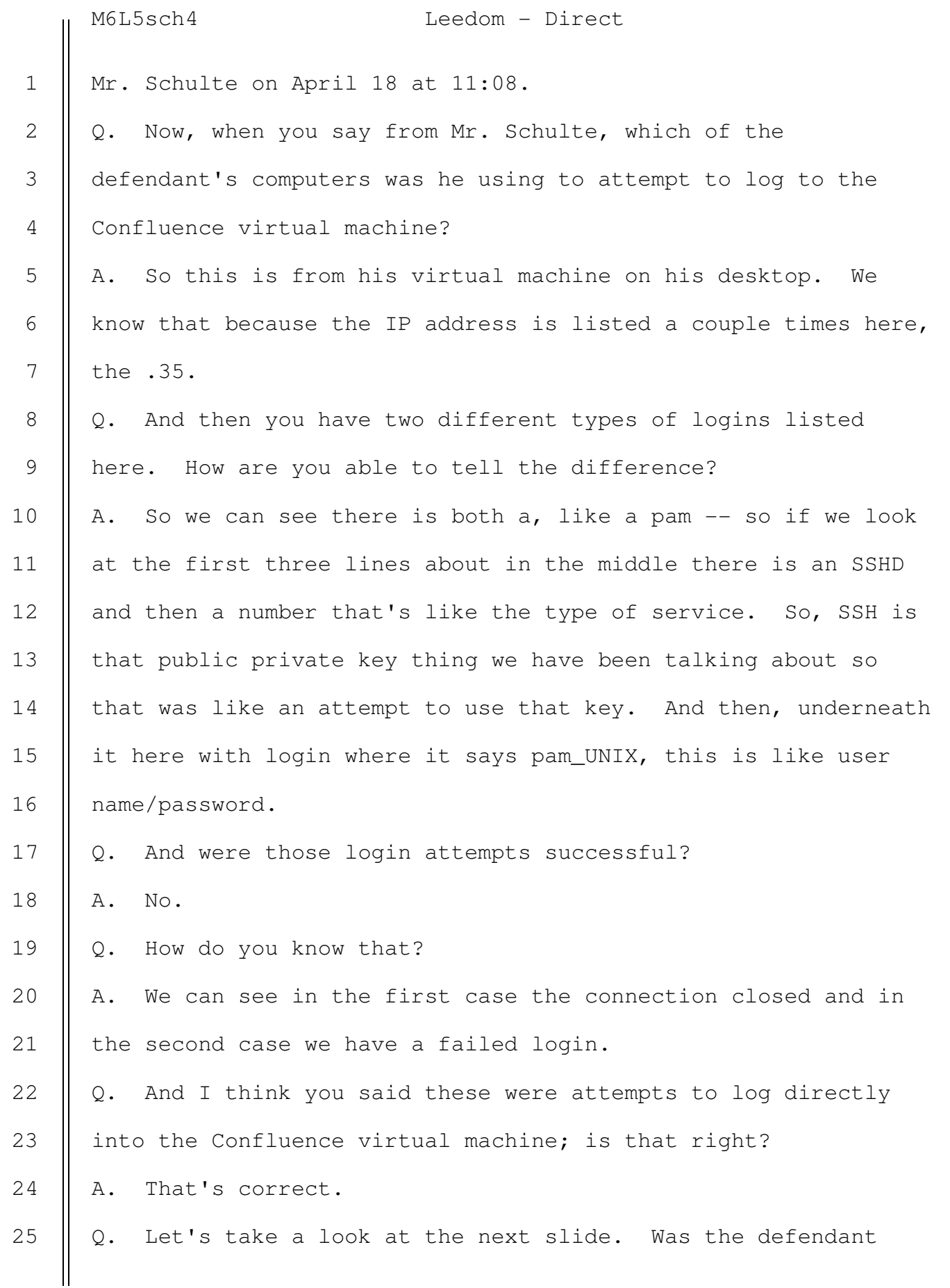

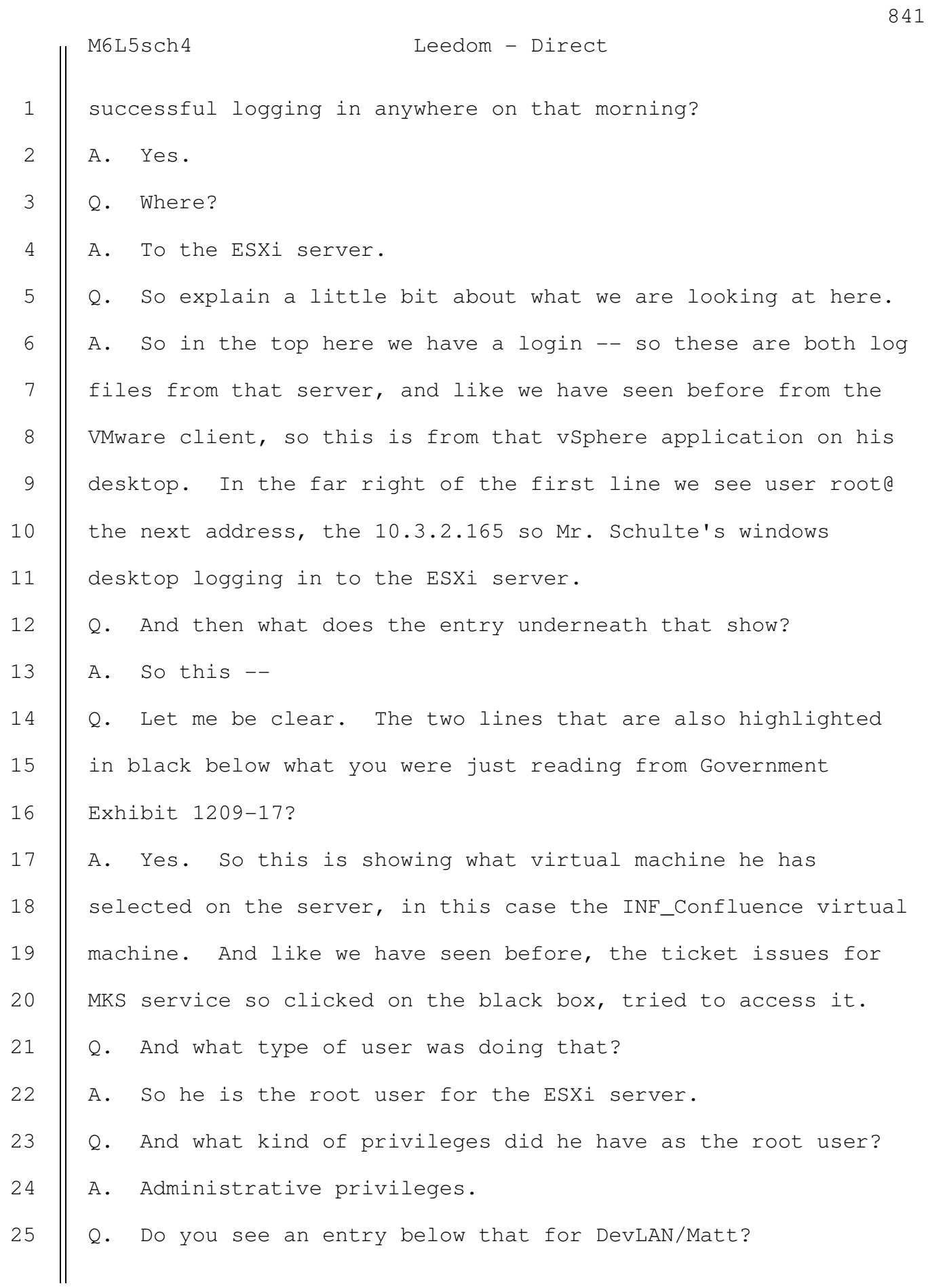

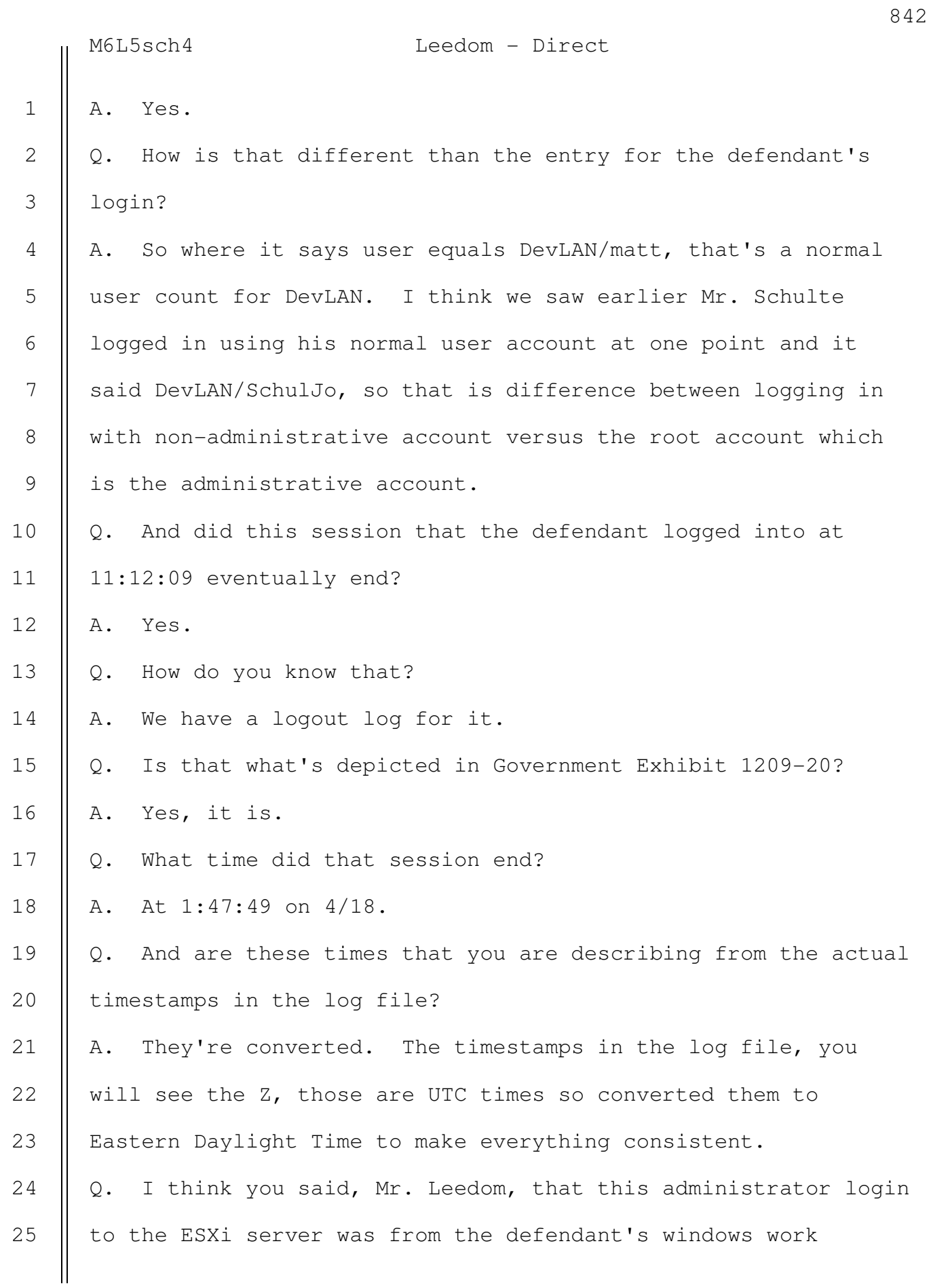

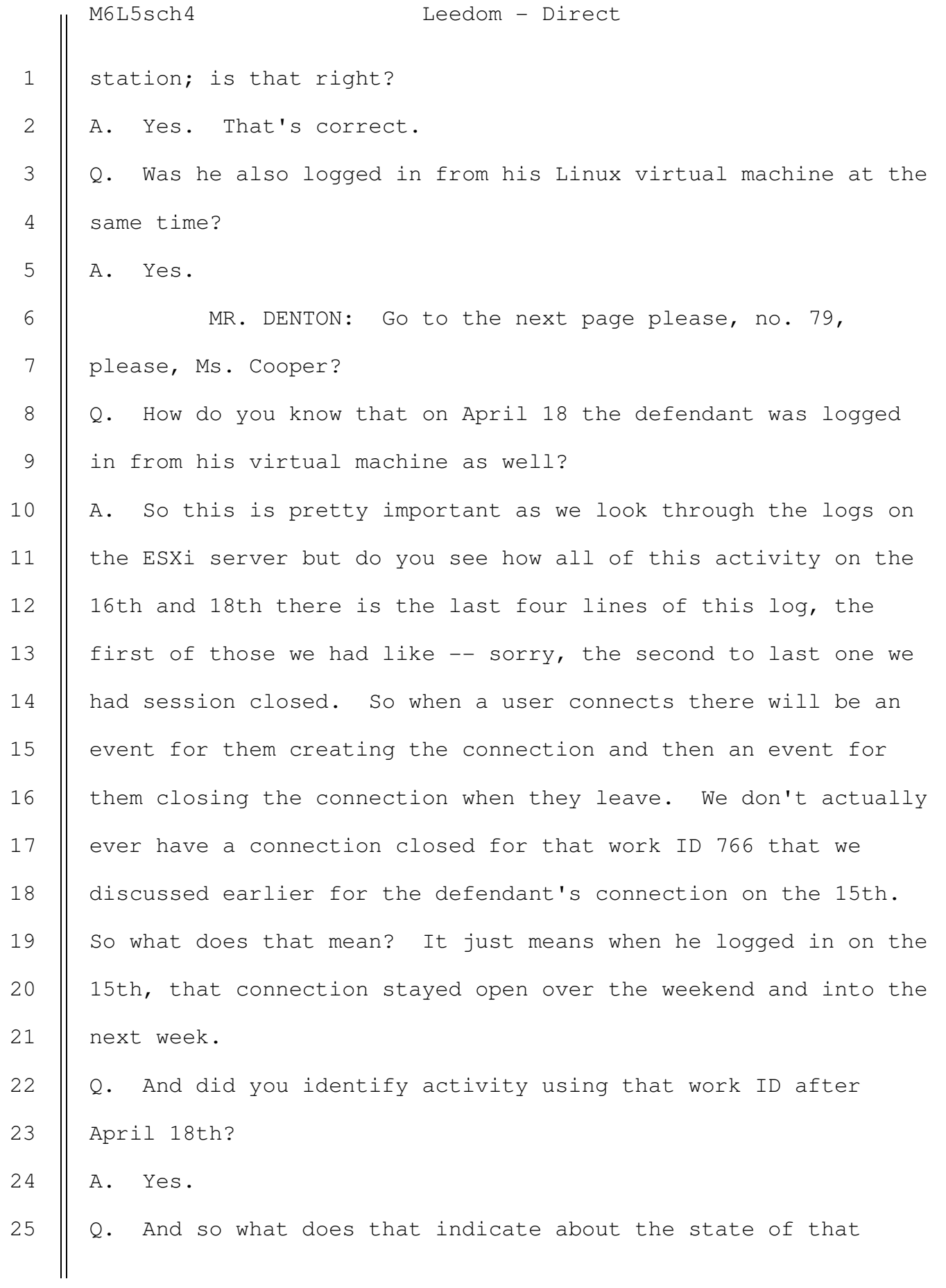

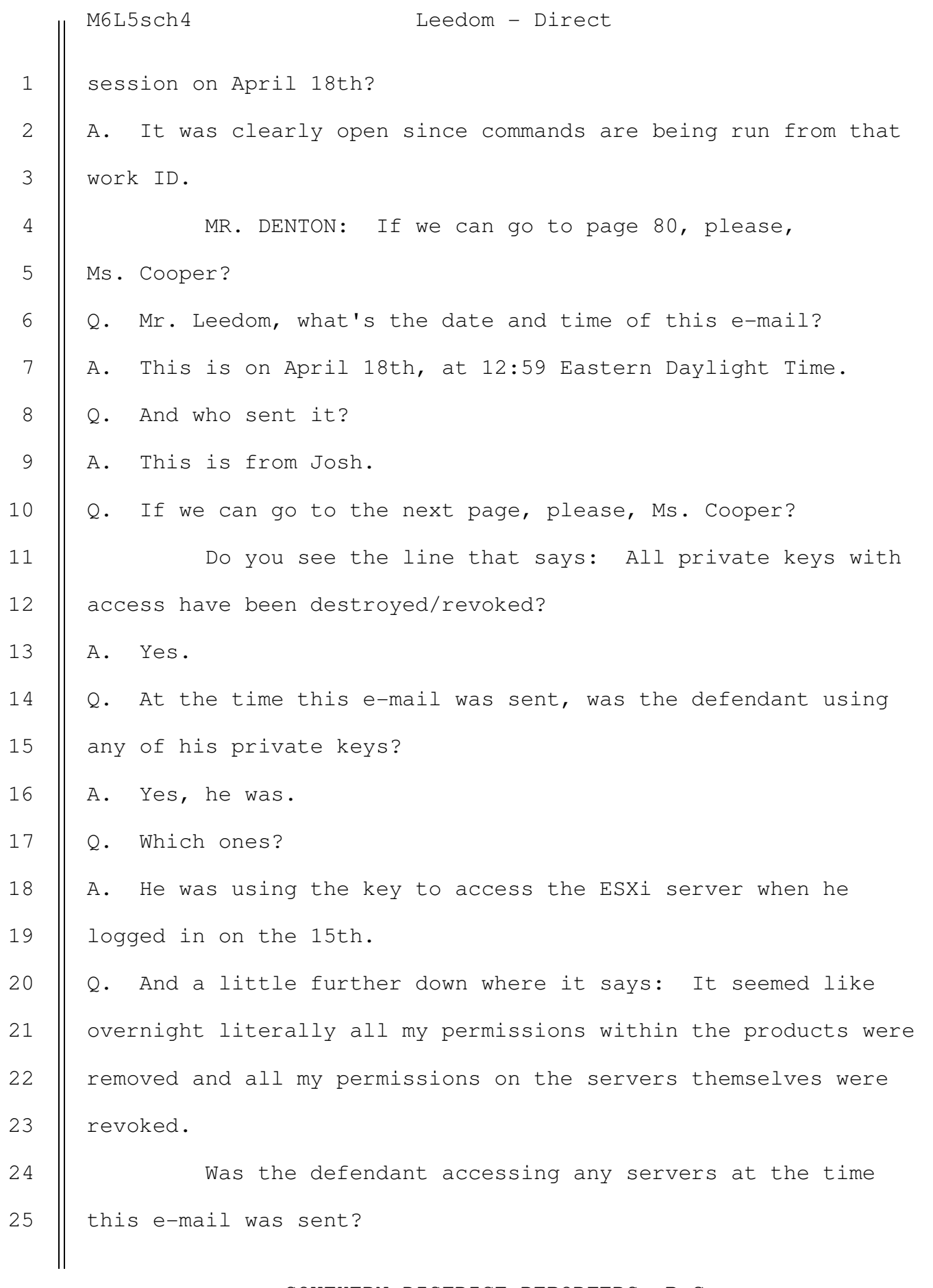

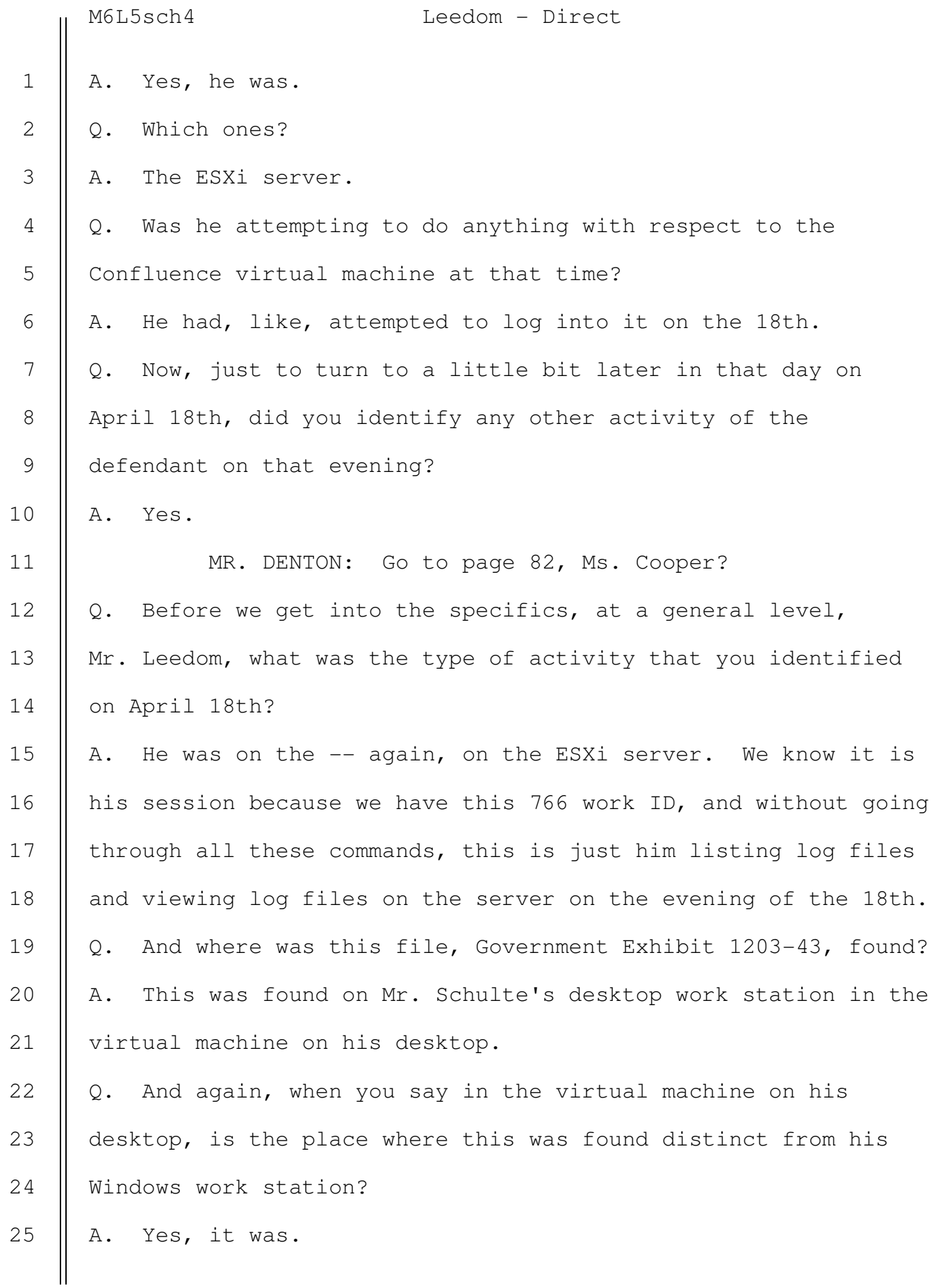

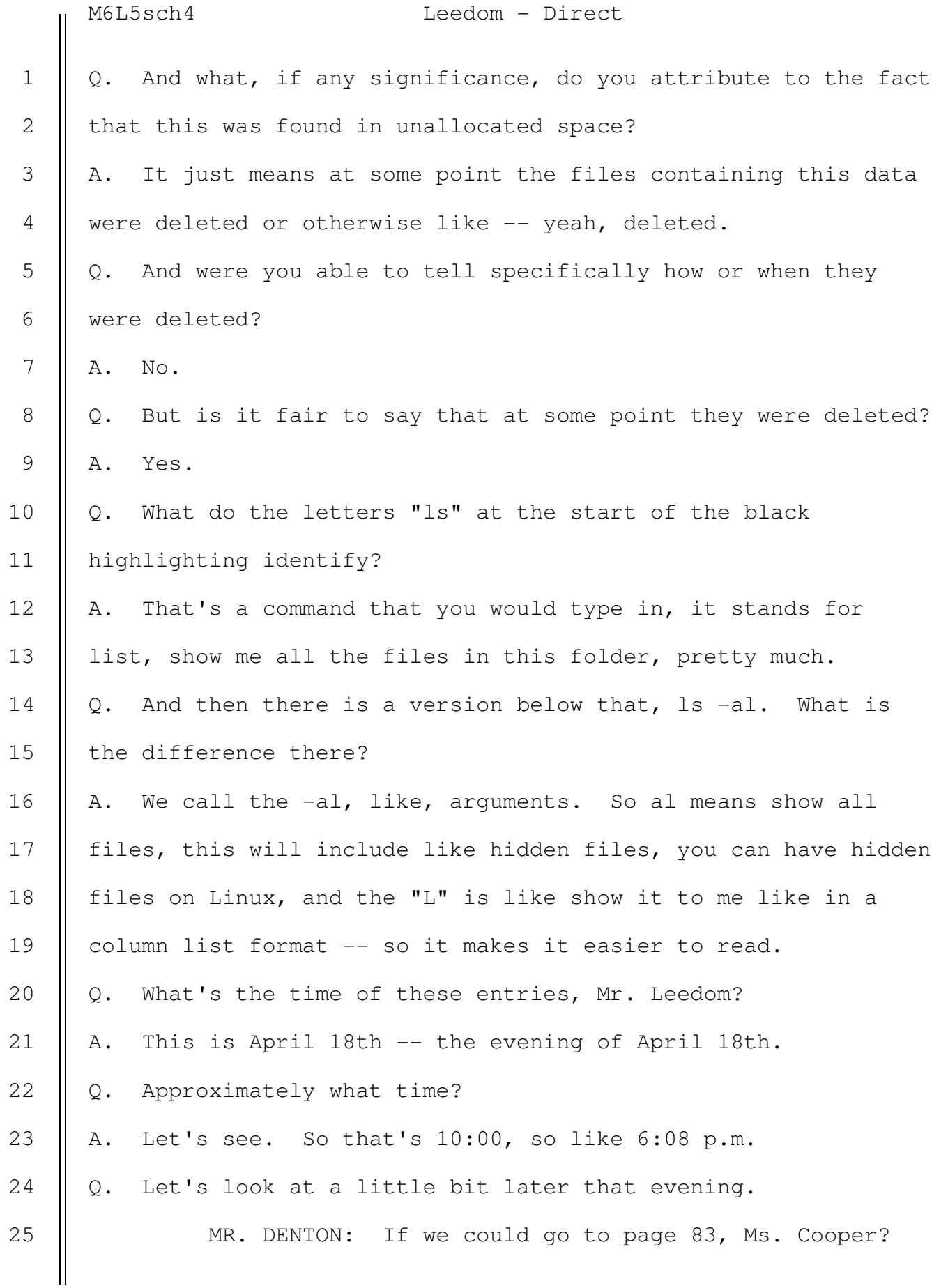

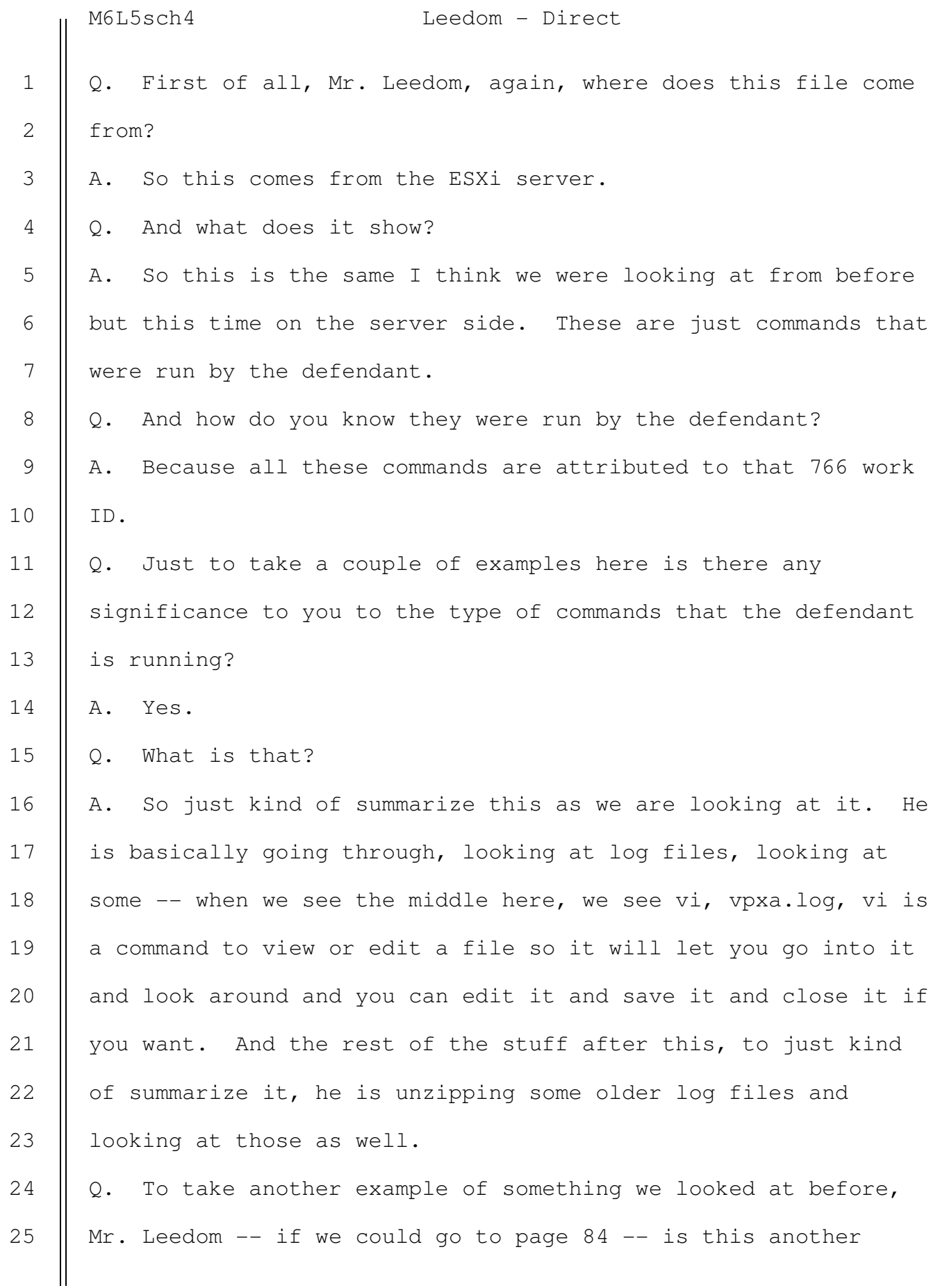

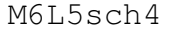

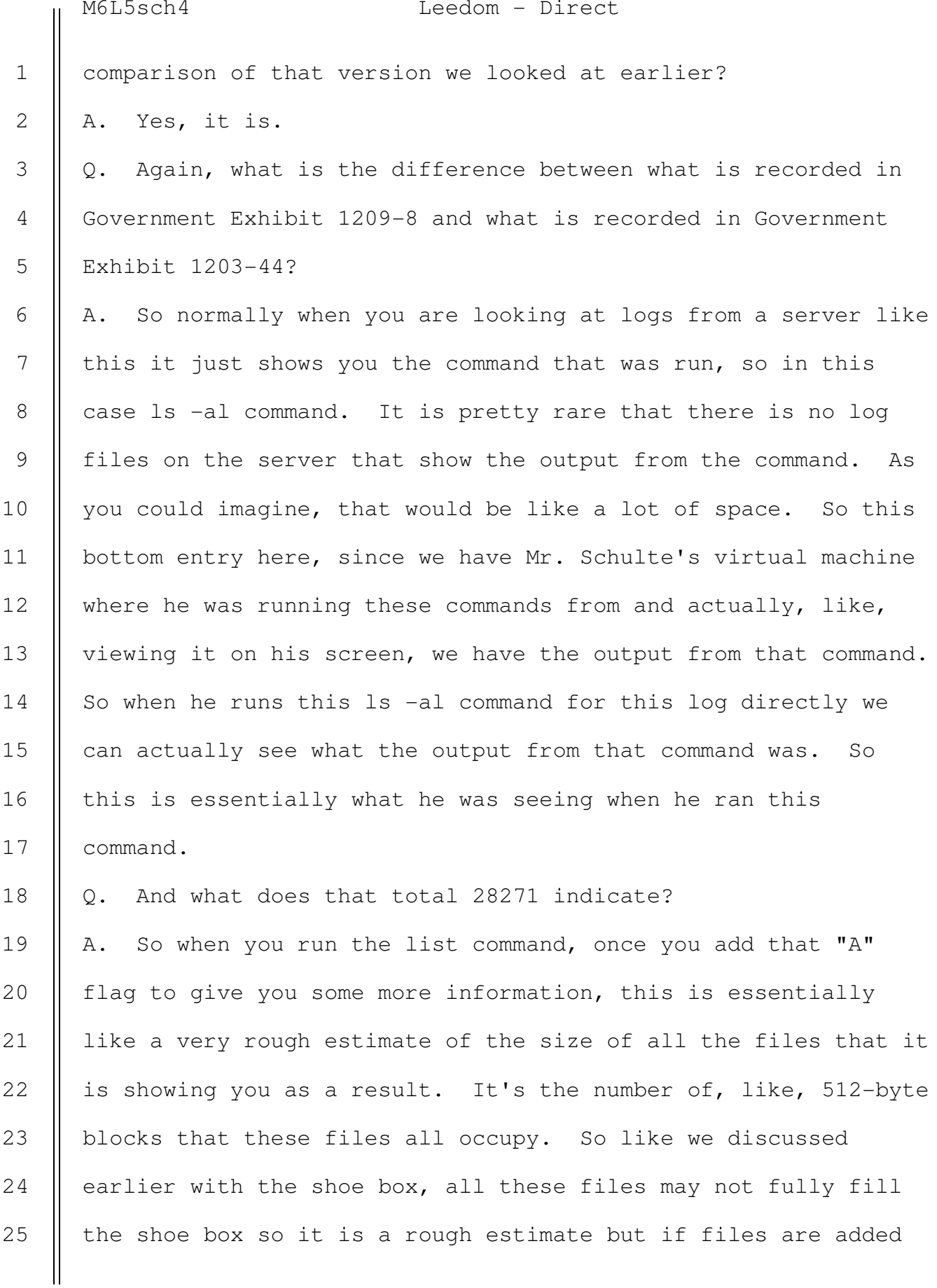

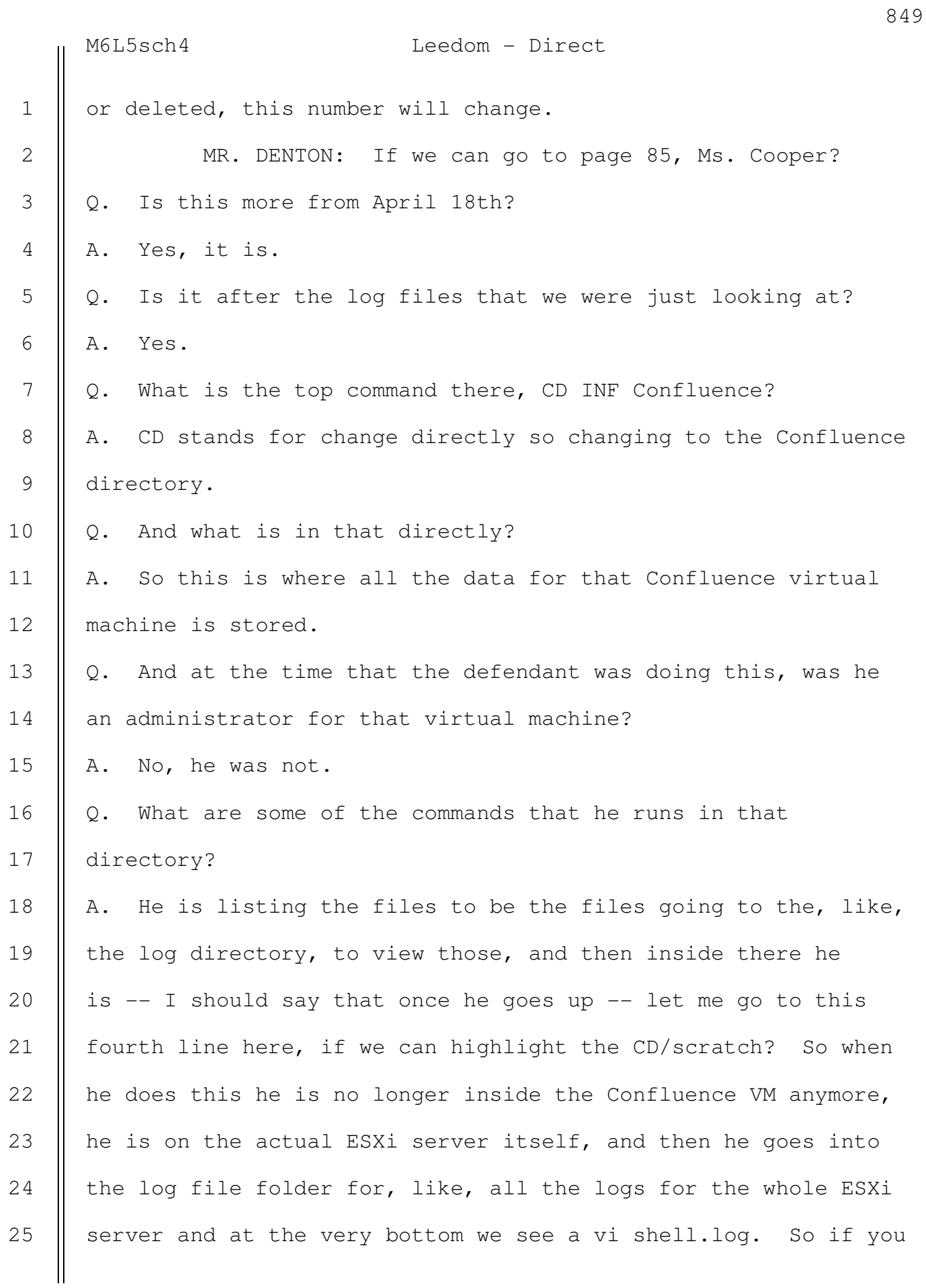

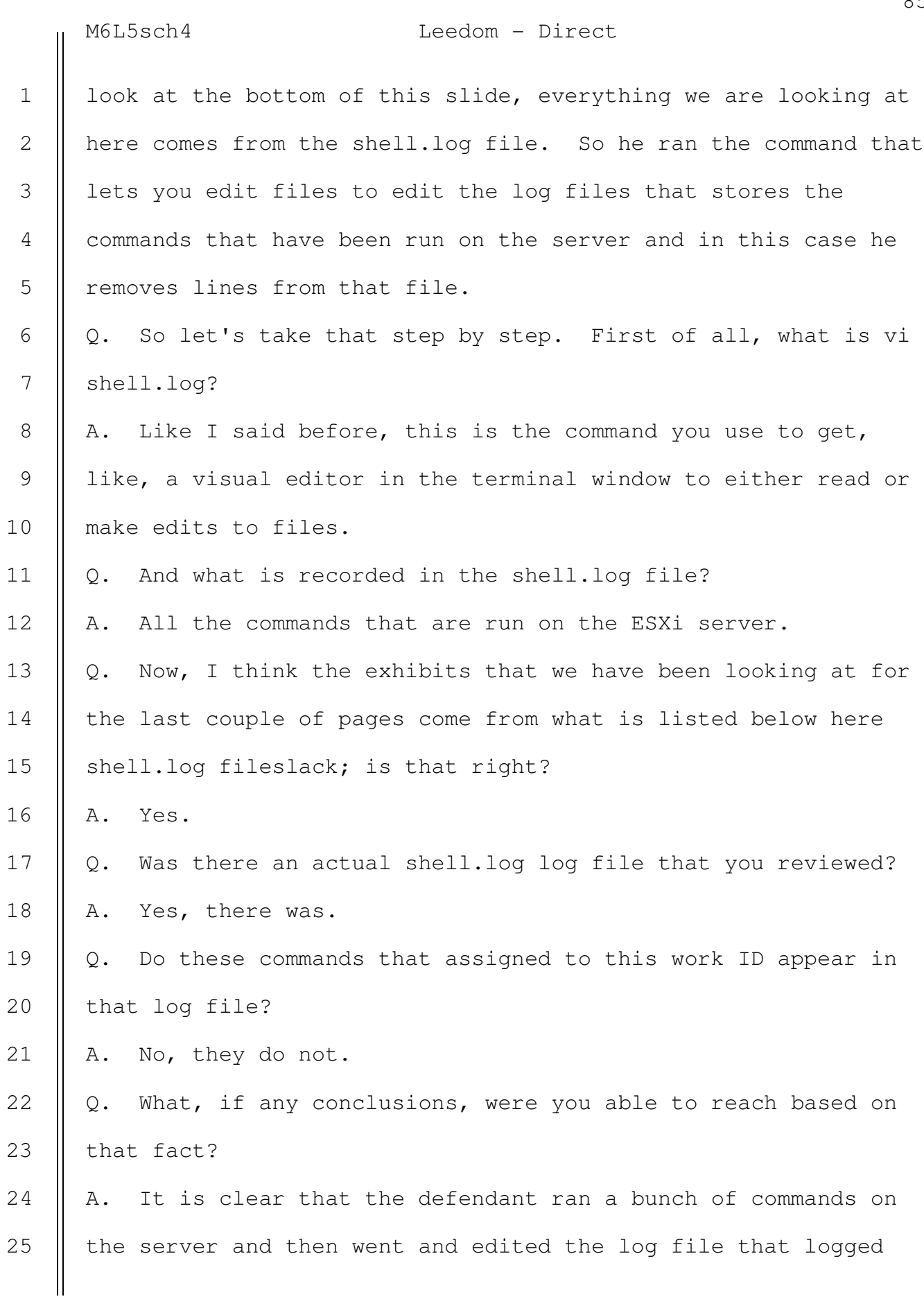

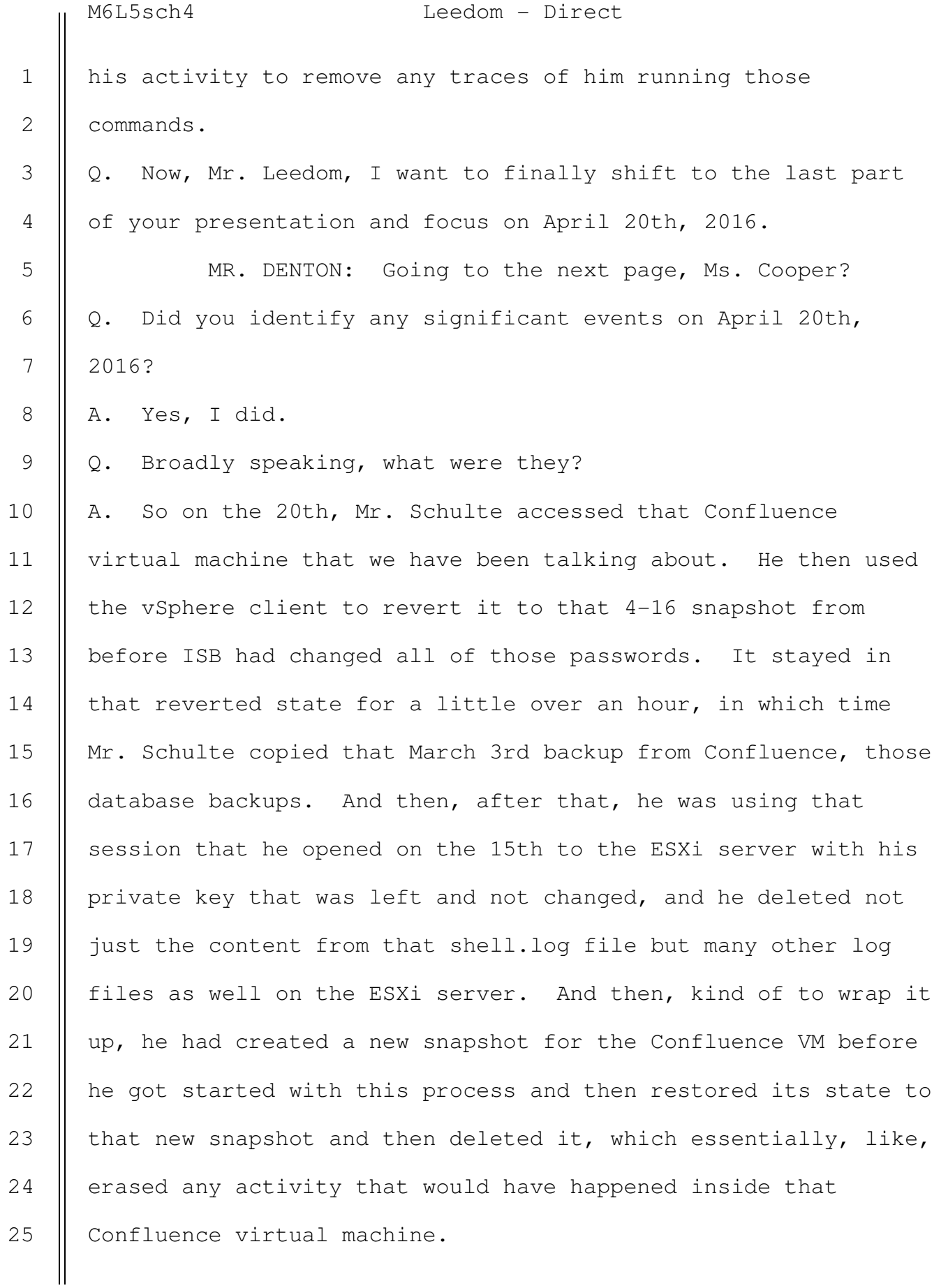

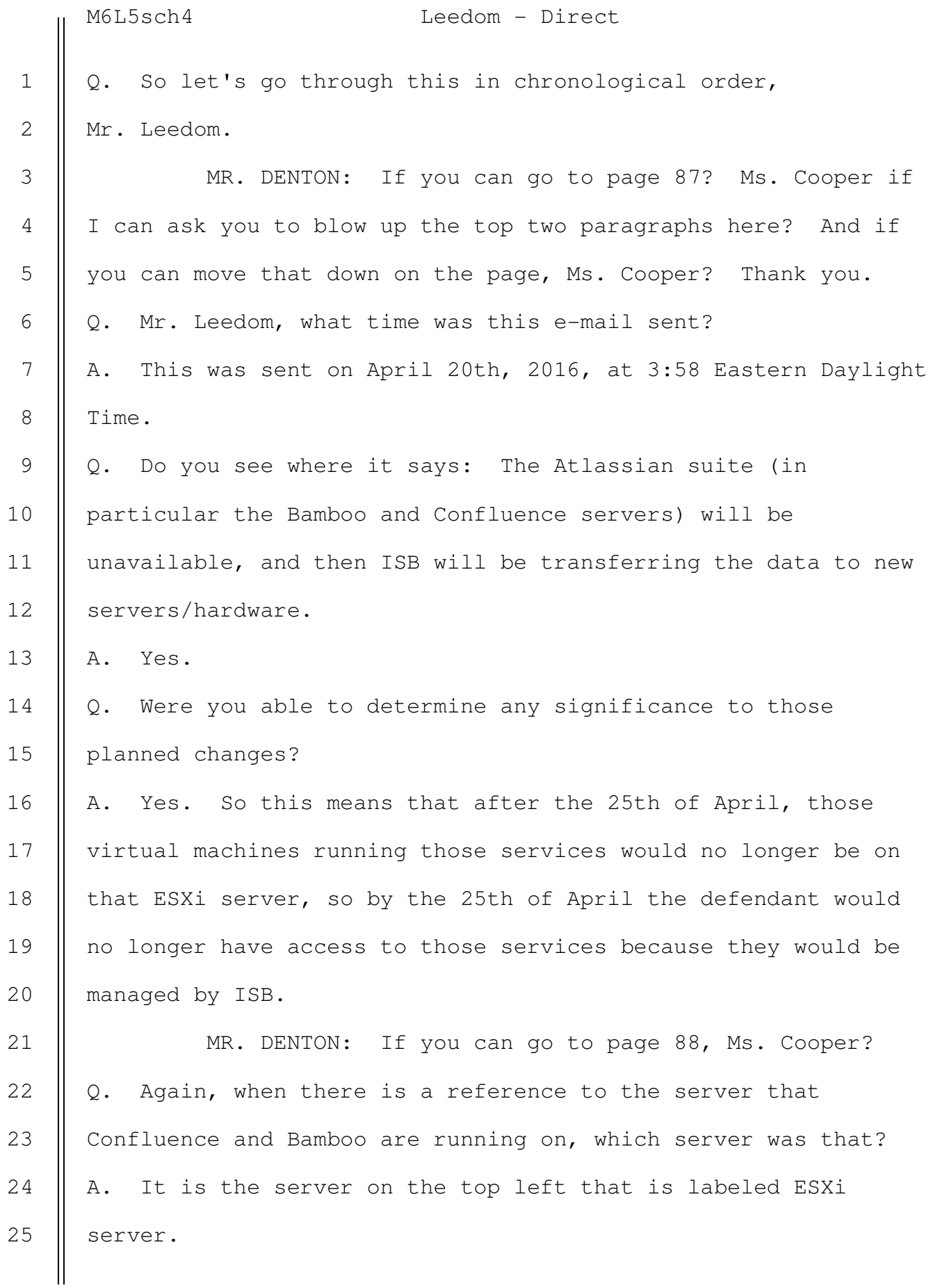

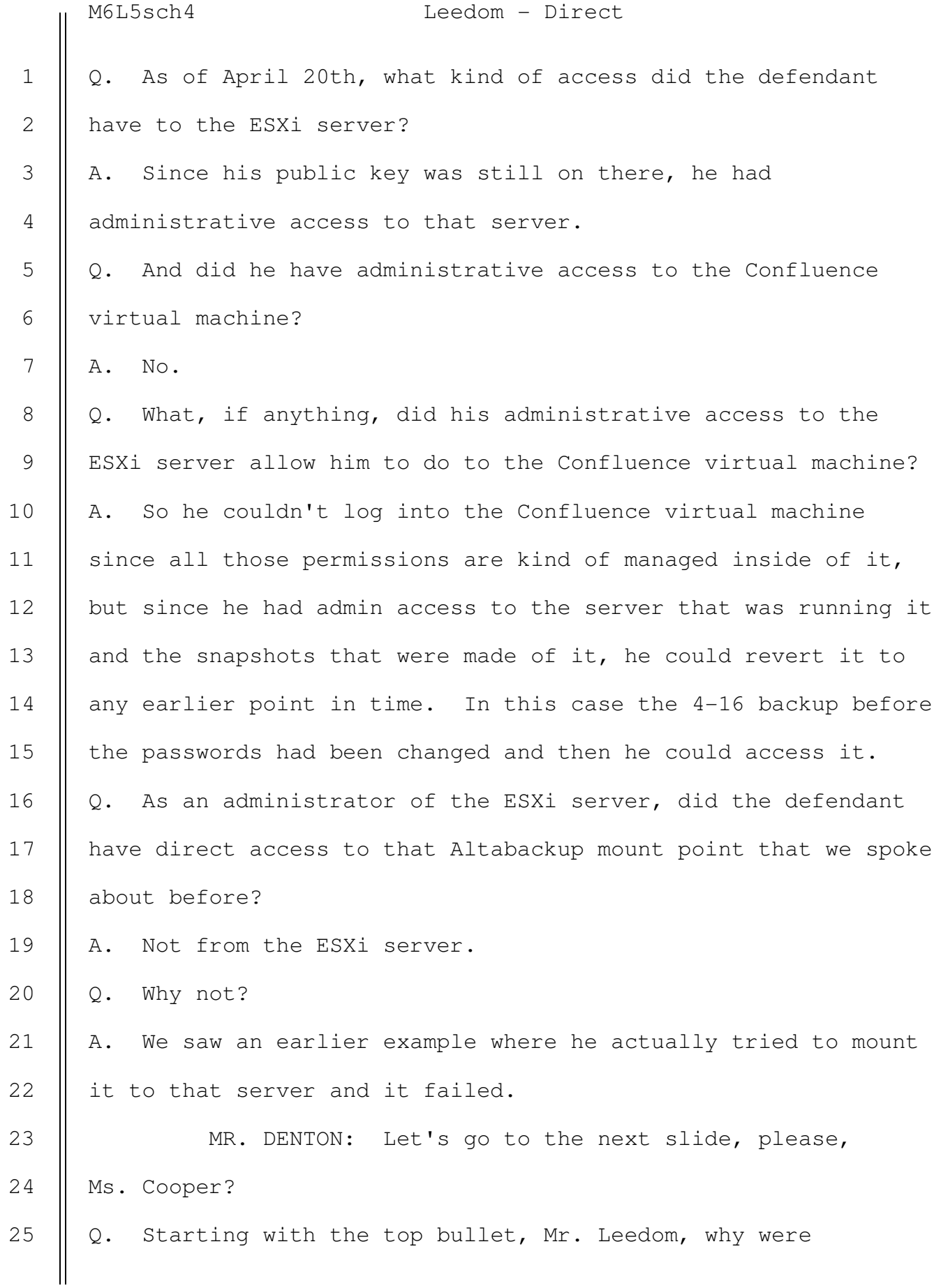

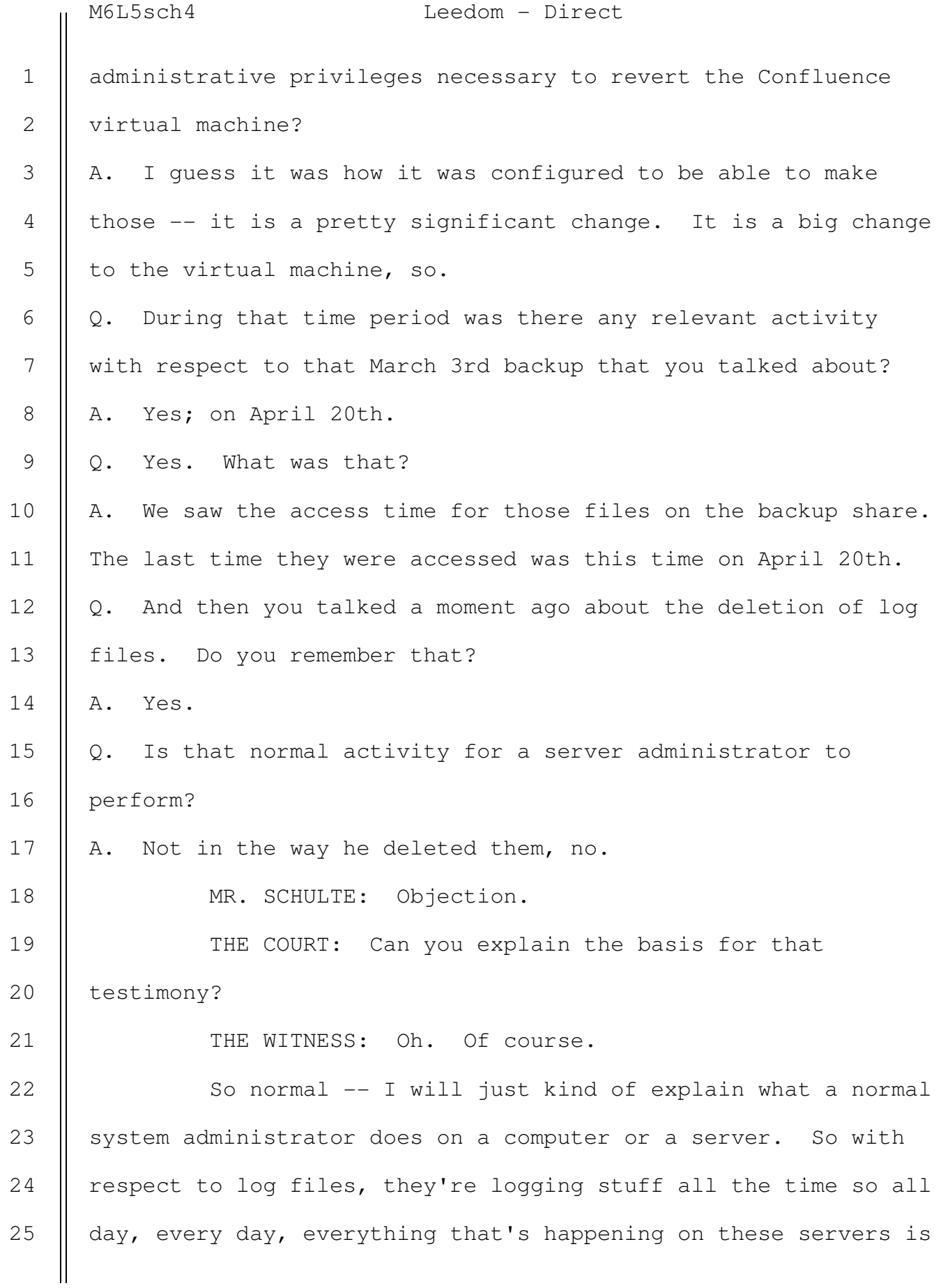

M6L5sch4 Leedom - Direct

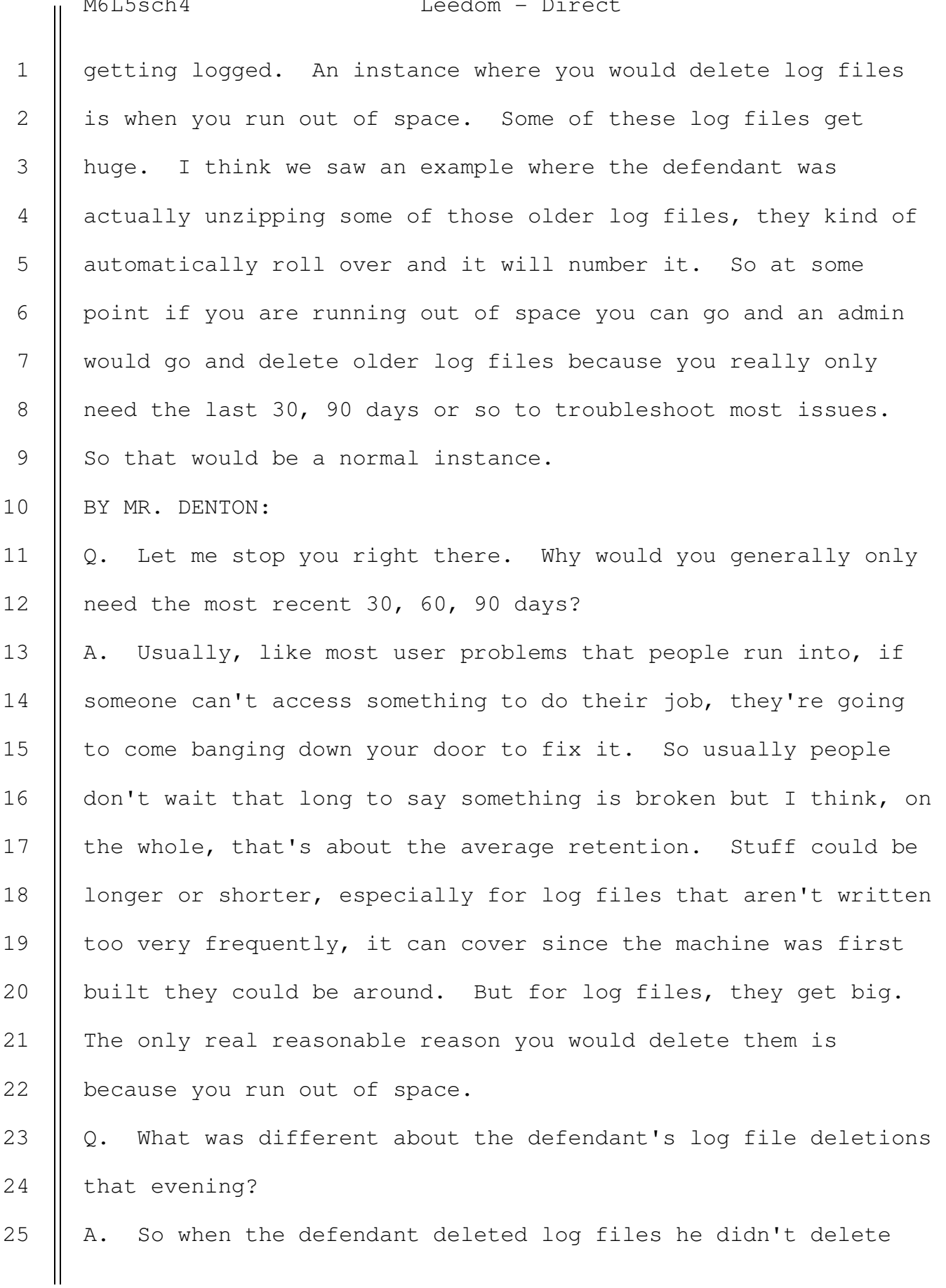

M6L5sch4 Leedom - Direct

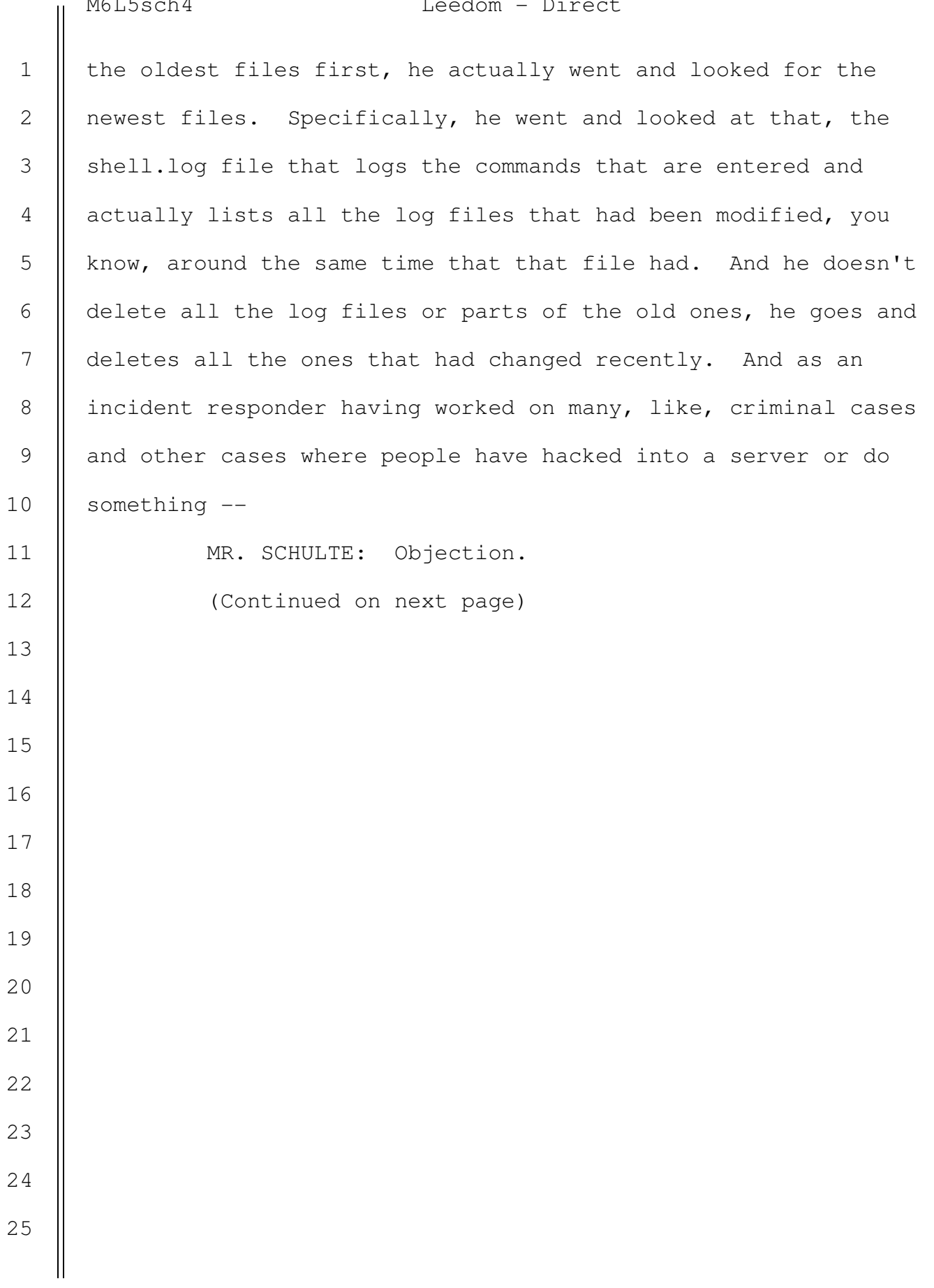

M6lWsch5 Leedom - Direct

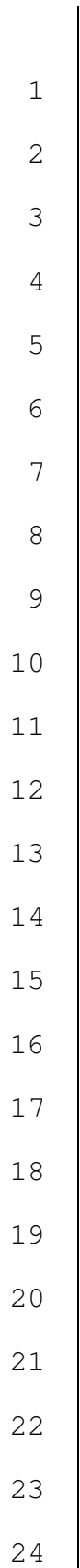

THE COURT: Overruled. A. When someone has, like, hacked into a server and done

something nefarious, and then what they do before they leave is they clean up after themselves. And it looks just like the slides I'm going to show you here. You delete the places where it stores the data that you might've changed. You delete the commands that you entered so that no one can see, you know, what happened. So that's kind of the big distinction for the activities that the defendant did here compared to what would be considered, like, normal admin activities.

Q. So let's take a look at this on a time line, Mr. Leedom.

MR. DENTON: If we could go to the next slide, please. Q. For approximately how long was the Confluence virtual machine reverted to the BKUP 4-16-2016 snapshot? A. It was a little over an hour. So we've got between 5:35 and 6:51, so, like, an hour and 20 minutes, almost. Q. Before that reversion, would the defendant have been able to access the Altabackups file? A. No.

Q. After that reversion, was the defendant able to access the Altabackups file?

A. Yes.

Q. How?

A. Through the Confluence virtual machine.

Q. Was that period of time long enough to copy a backup copy 25

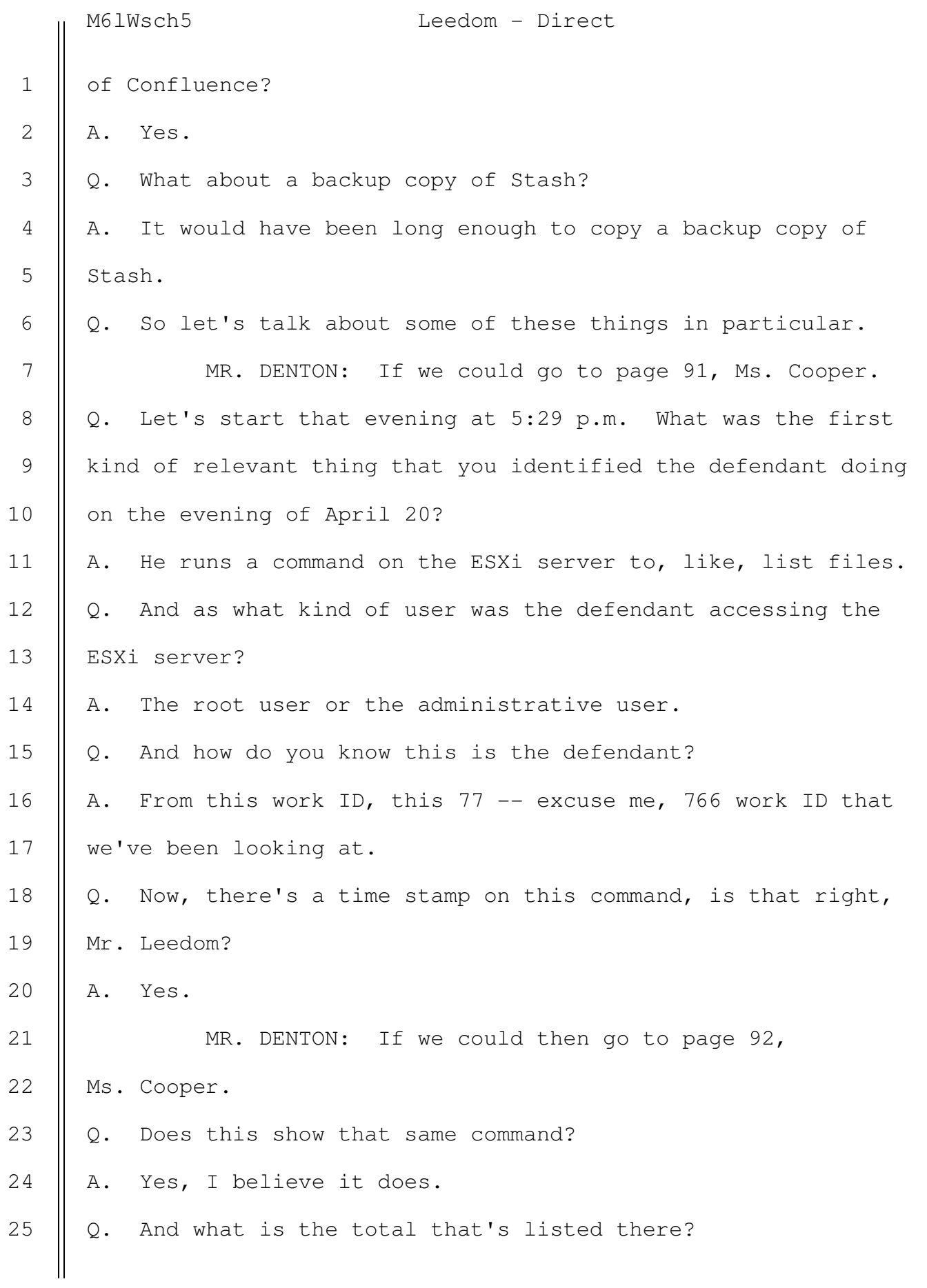

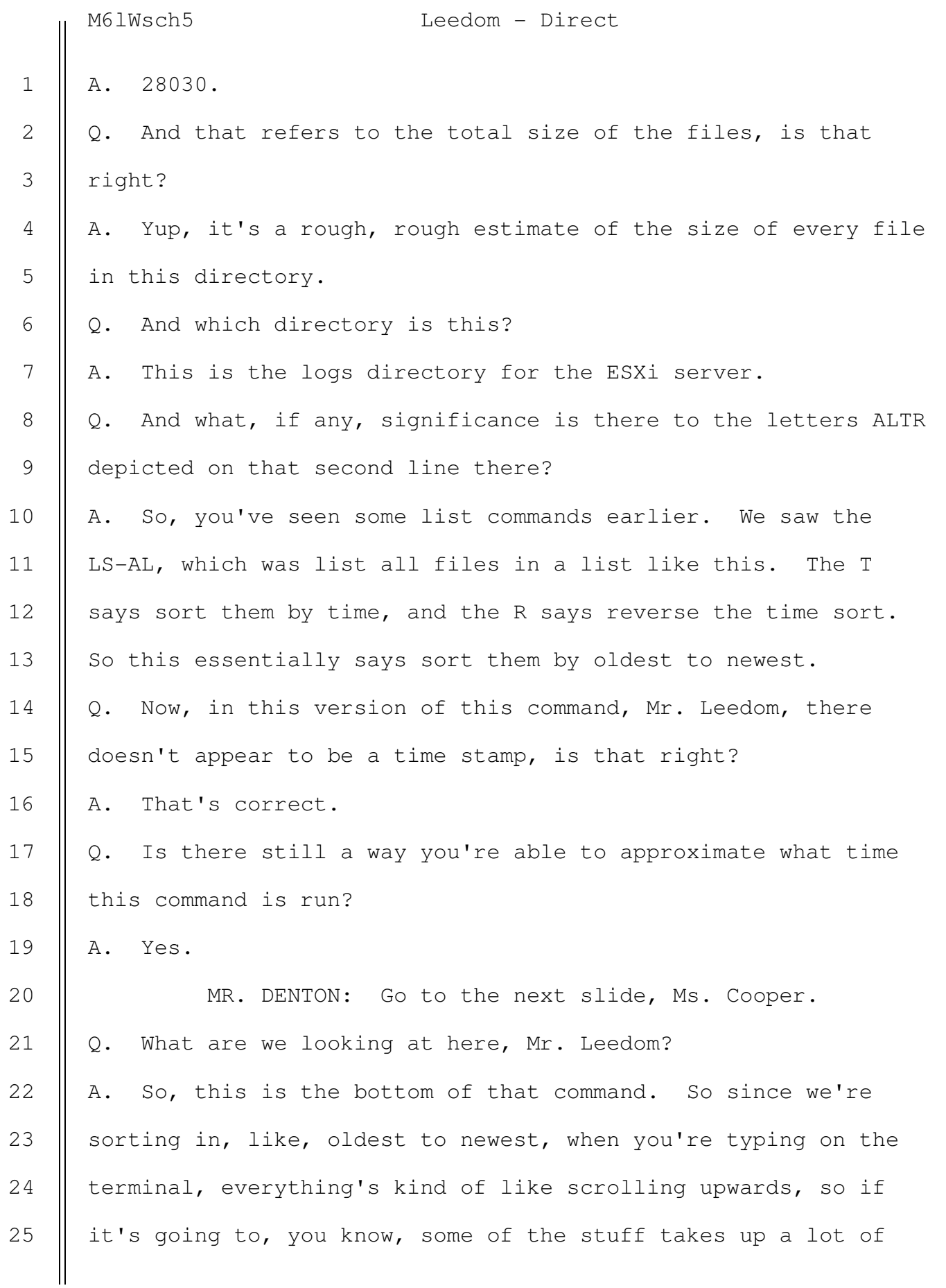

6

7

8

9

10

11

12

13

14

15

16

17

18

19

20

21

22

25

M6lWsch5 Leedom - Direct

space. Your window's only so big. So, like, the last few lines you'll see are going to be the newest files. So that's why you sort it; it's just easier to see it. So these last few are just the last entries from that LS command. 1 2 3 4

Q. How does that allow you to determine approximately the time that the command was run?

A. So, like I was saying before about the log files, so some of these log files -- and I've independently verified this too -- they're written to, like, every second. So VPXA gets written to very, very frequently. So this date/time stamp here that we see, this is the modified time for that file. And like I'd mentioned earlier, when you make a change to a file, the modified time changes. So we can use these log files to kind of estimate that.

 In this case, the shell.log file is also there. So I said the shell.log file stores a log of the commands that are run. So when you run a command, it updates that file with the command that you ran. So naturally, like, if you only ran one command and it's a list command, the file time stamp that shows up for shell.log is going to be the time that that shell.log was written to, which would be right about when you ran the command.

Q. And based on this, what time are you able to approximate for this command? 23 24

A. So, it's April 20 at -- like I said, this is UTC. So we

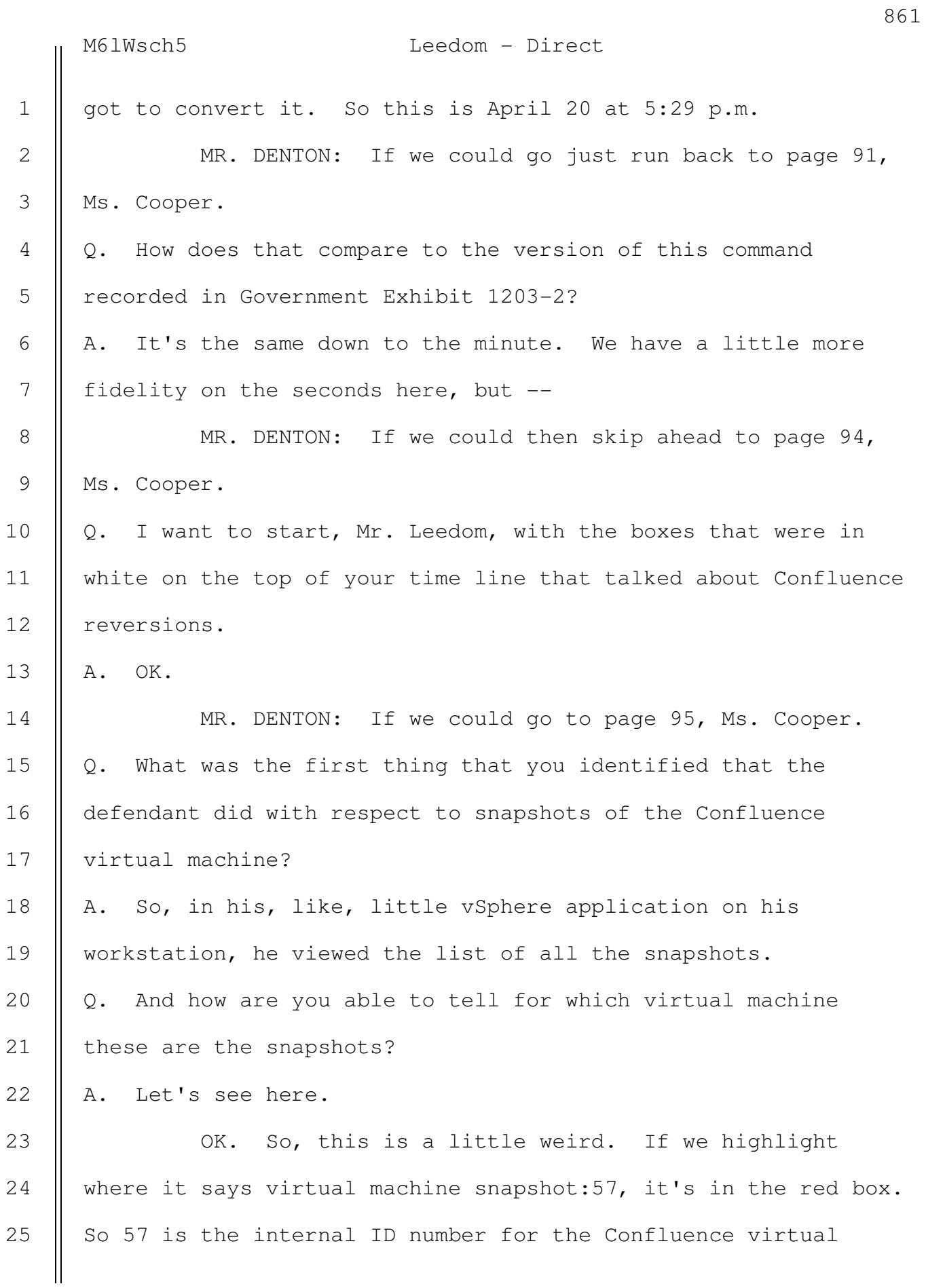

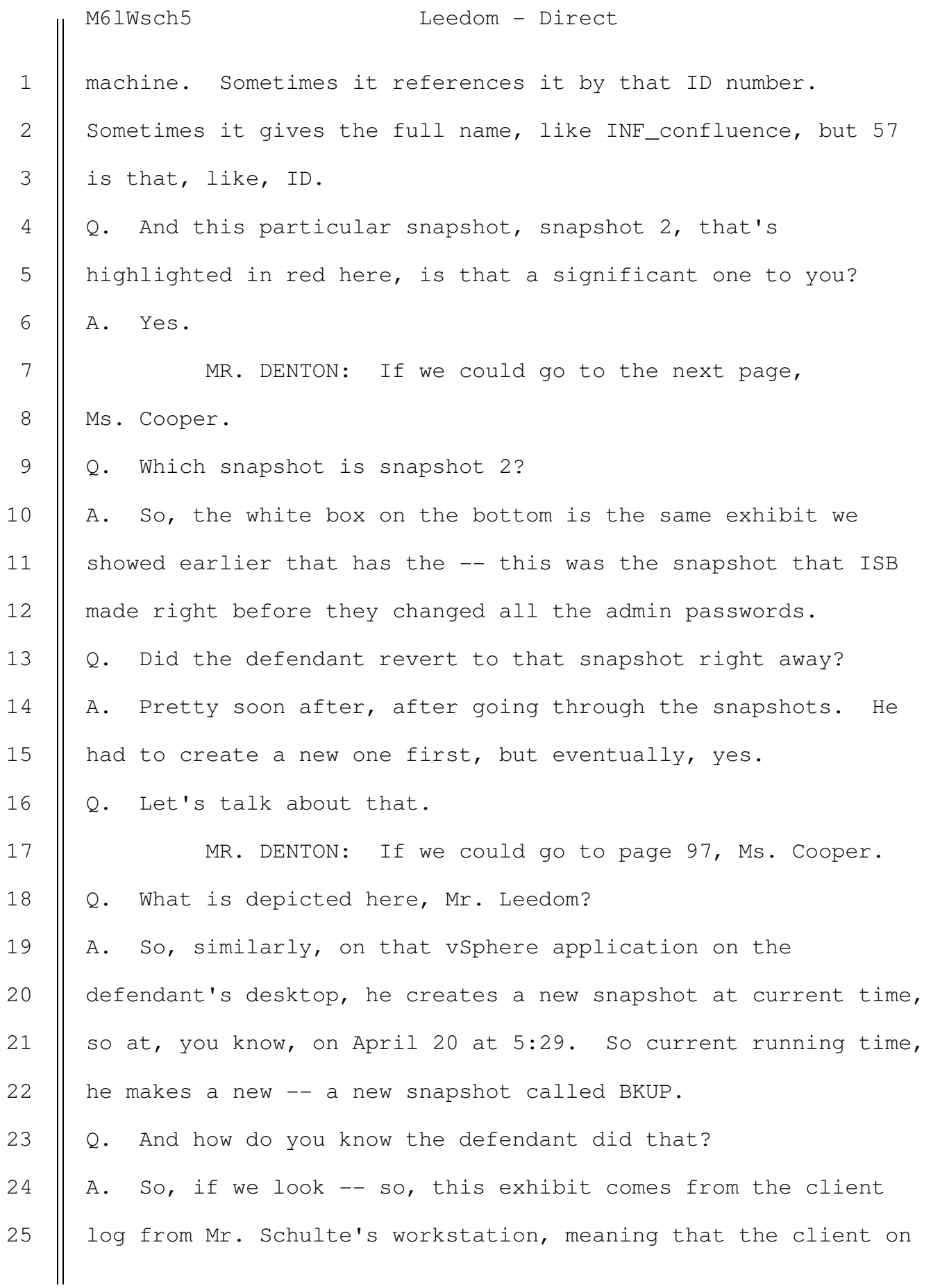

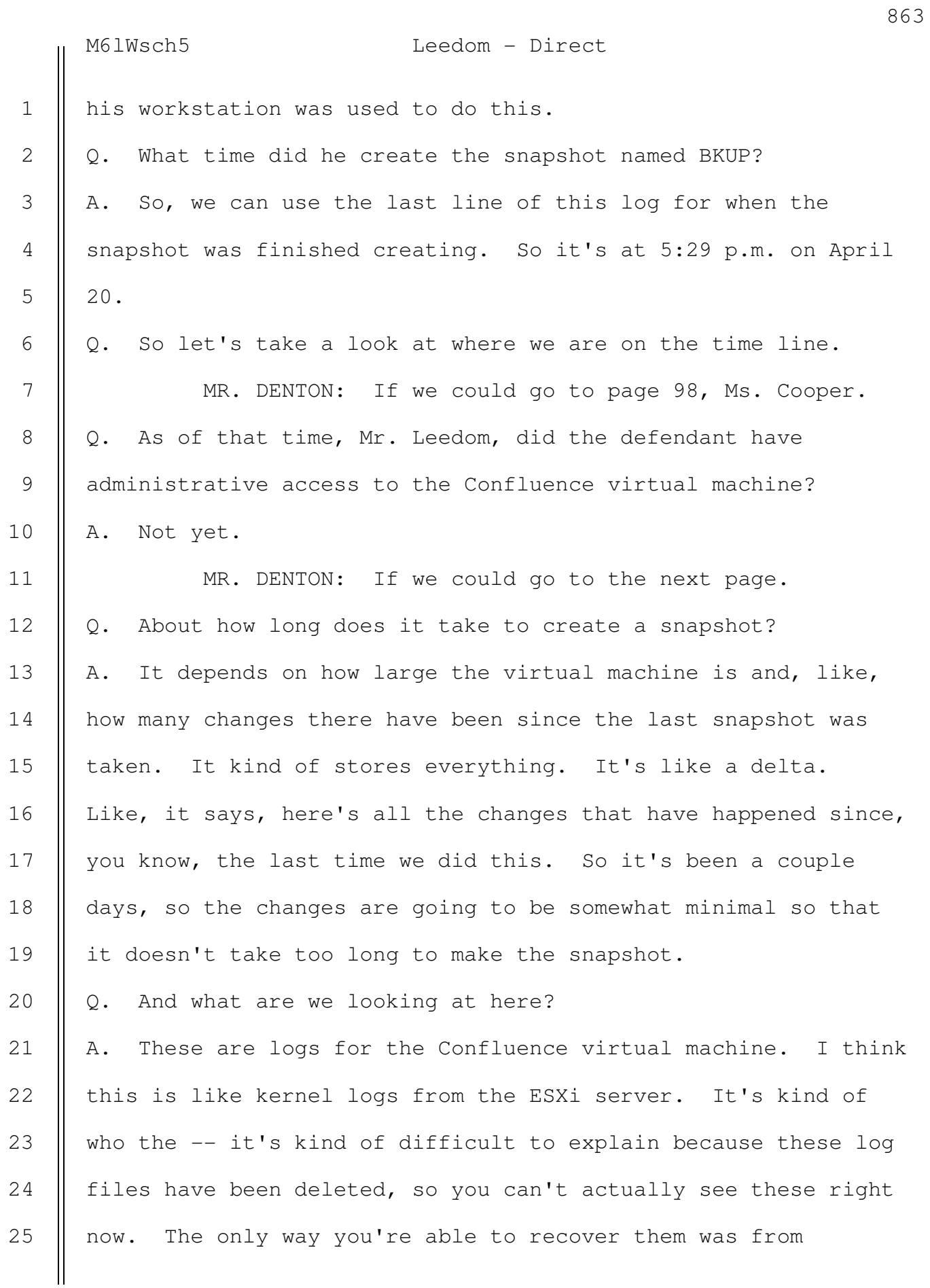

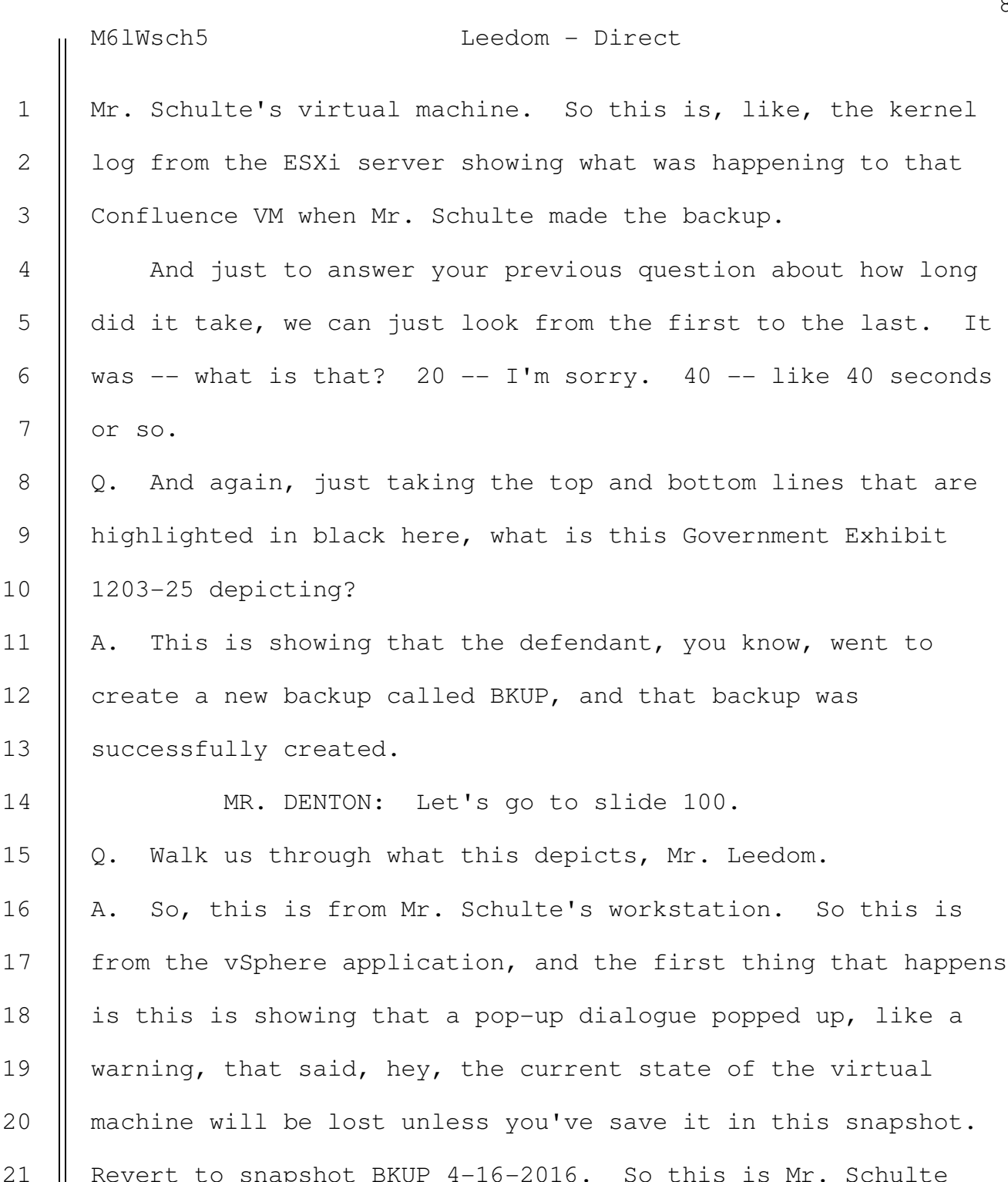

Revert to snapshot BKUP 4-16-2016. So this is Mr. Schulte reverting that virtual machine to the 4/16 snapshot that ISB made that had the old admin passwords.

22

23

24

25

MR. DENTON: Could we go to the next page, Ms. Cooper. Q. So walk us through the top and bottom of Government Exhibit

> SOUTHERN DISTRICT REPORTERS, P.C. (212) 805-0300

the last. It

So this is

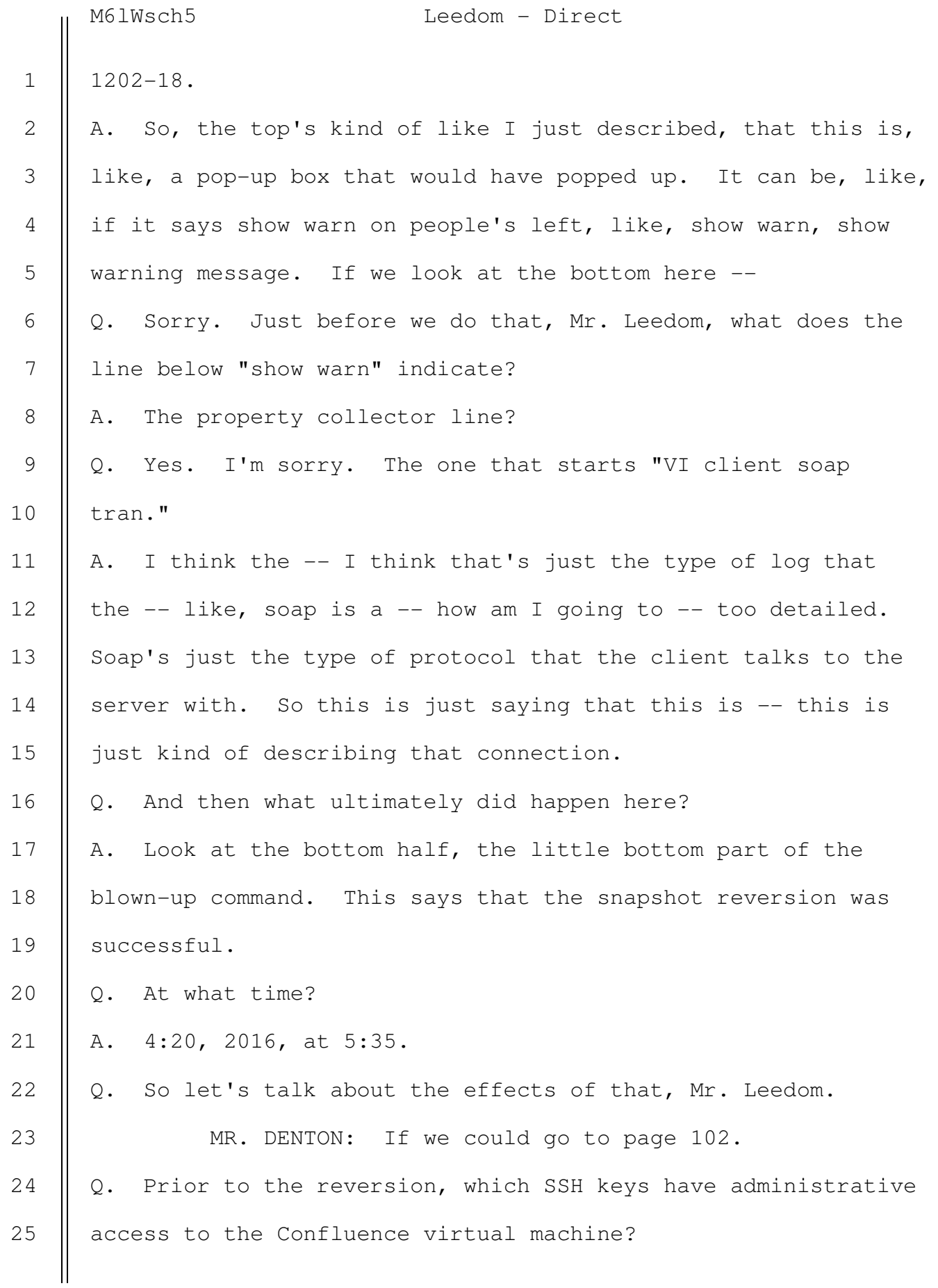
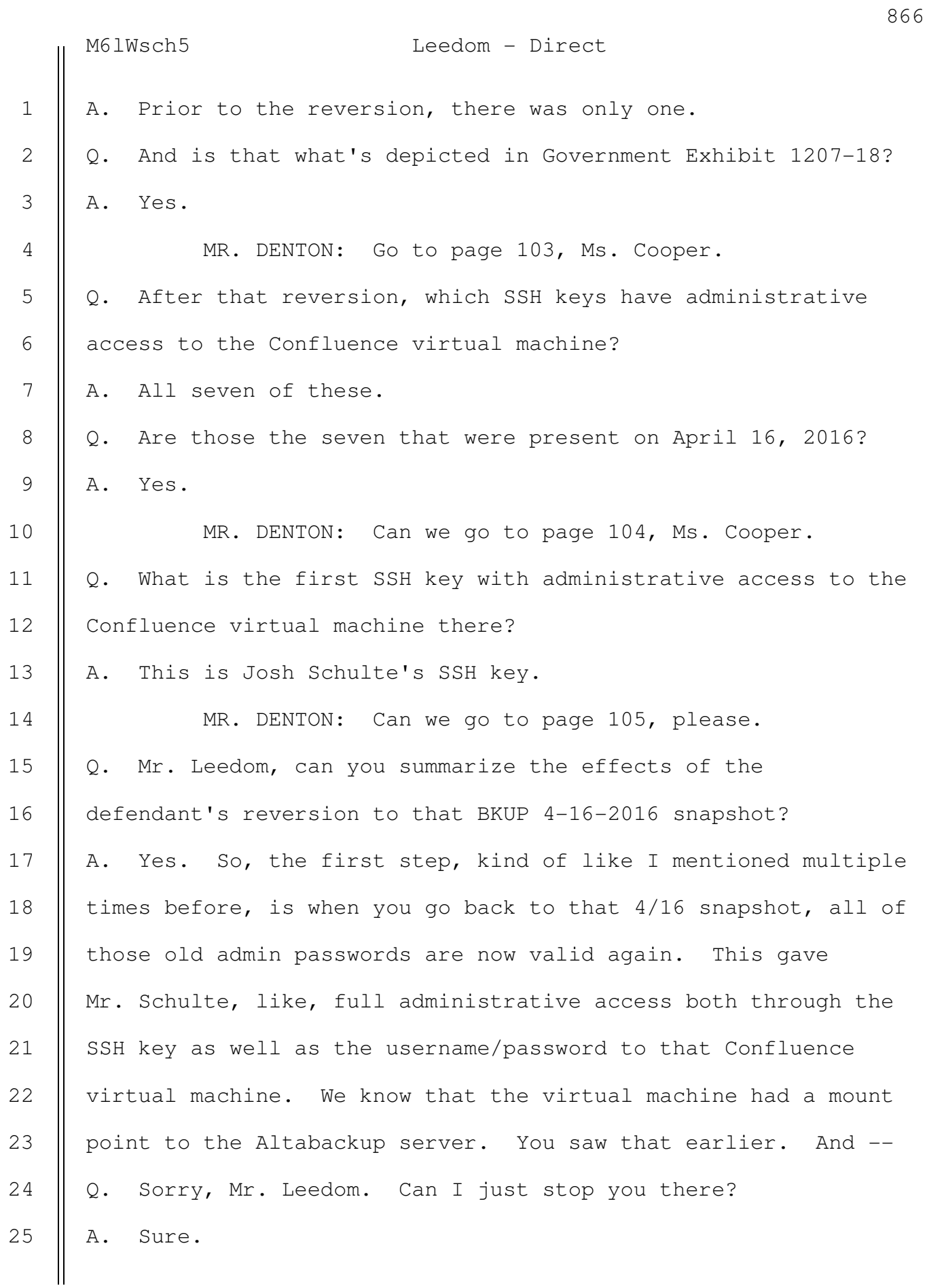

6

7

8

9

10

11

12

13

14

15

16

17

18

19

20

21

25

M6lWsch5 Leedom - Direct

Q. Can you explain a little more about what a mount point actually is? A. Sure. Like, when I say mount point, earlier on, we saw 1 2 3 4

the -- when the -- how the server mounts that or attaches to that Altabackup file share; the mount point is just essentially the holder on the server where you'd go to access it. Q. And what does it mean that there was a mount point with access to the Altabackups in the Confluence virtual machine? A. So, that's one of the few places on this DevLAN network where you could actually access those backups.

Q. I stopped you before the last bullet. What's that? A. So, actually, it's very similar to what I just said, which is that without administrative access to one of these few places on the network that could access those backups, you wouldn't be able to do it.

MR. DENTON: So, again, if we could go to page 106. Q. And Mr. Leedom, explain to us a little bit where we are in the time line of that evening's events?

A. So, we're still pretty close to the beginning here. We've just reverted to the 4/16 backup to where all those passwords are the old passwords.

Q. Did you determine any other related activity with the Confluence virtual machine by the defendant that evening? A. Yes. 22 23 24

MR. DENTON: Let's go to slide 107, Ms. Cooper.

 SOUTHERN DISTRICT REPORTERS, P.C. (212) 805-0300

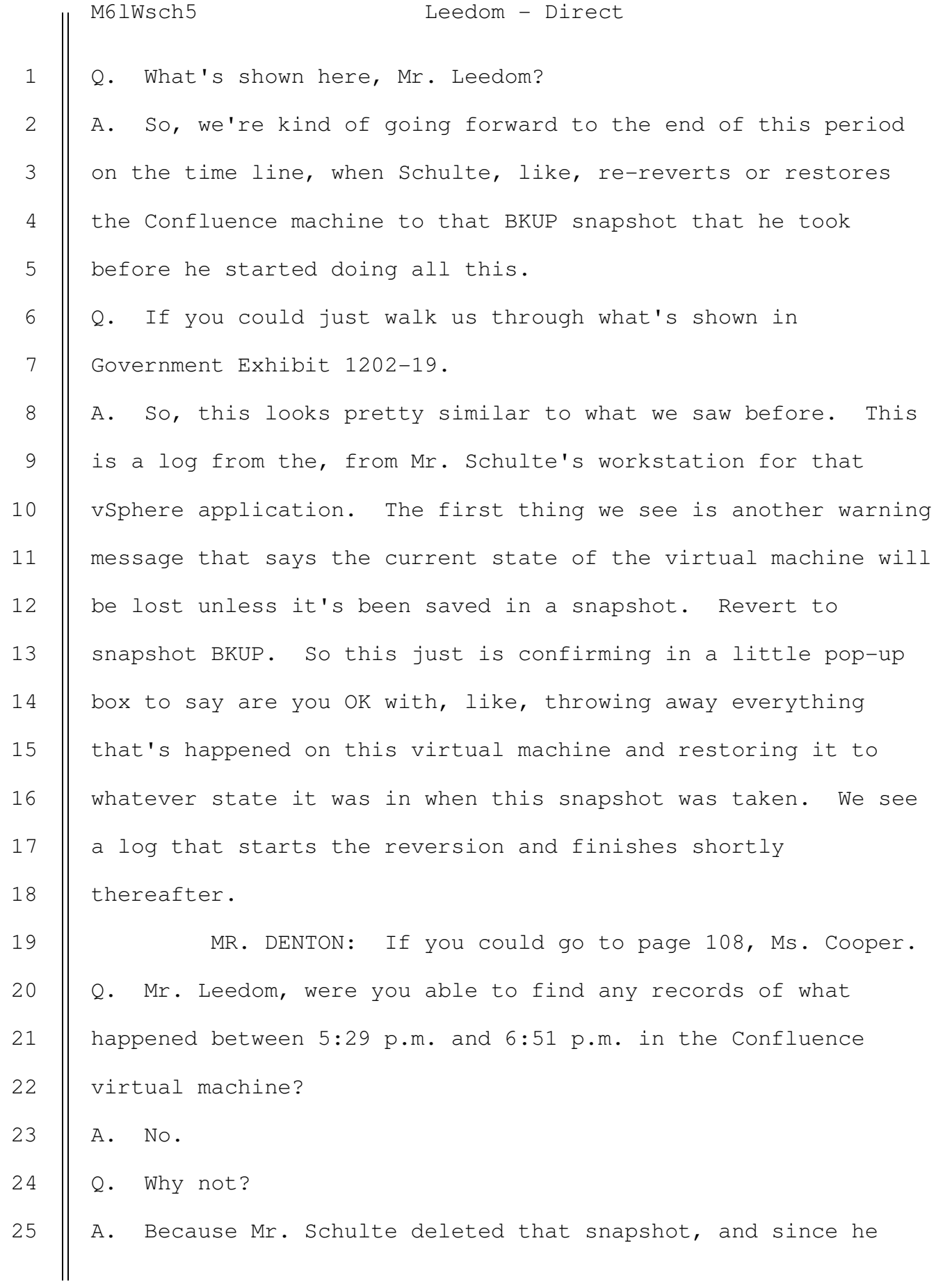

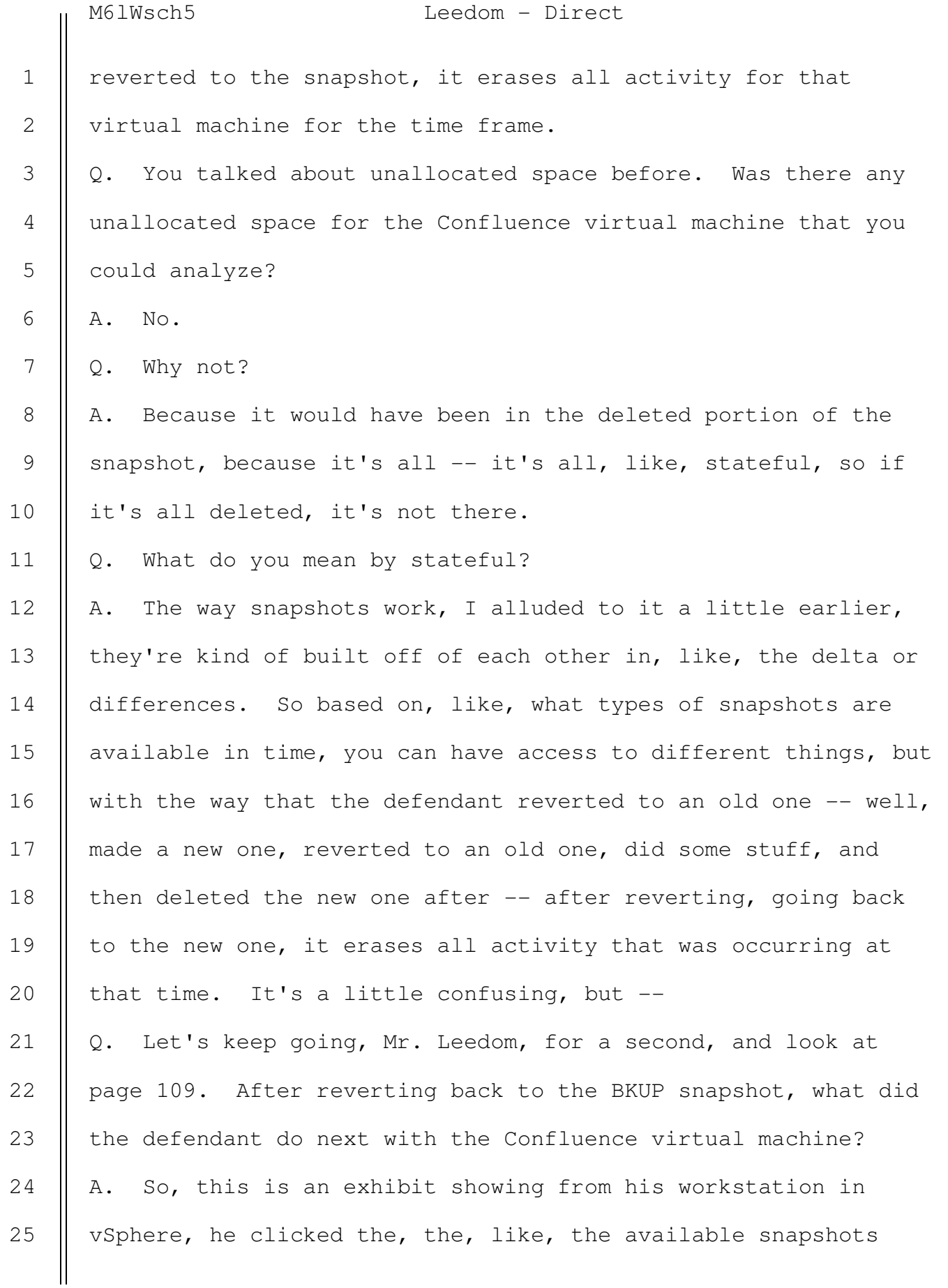

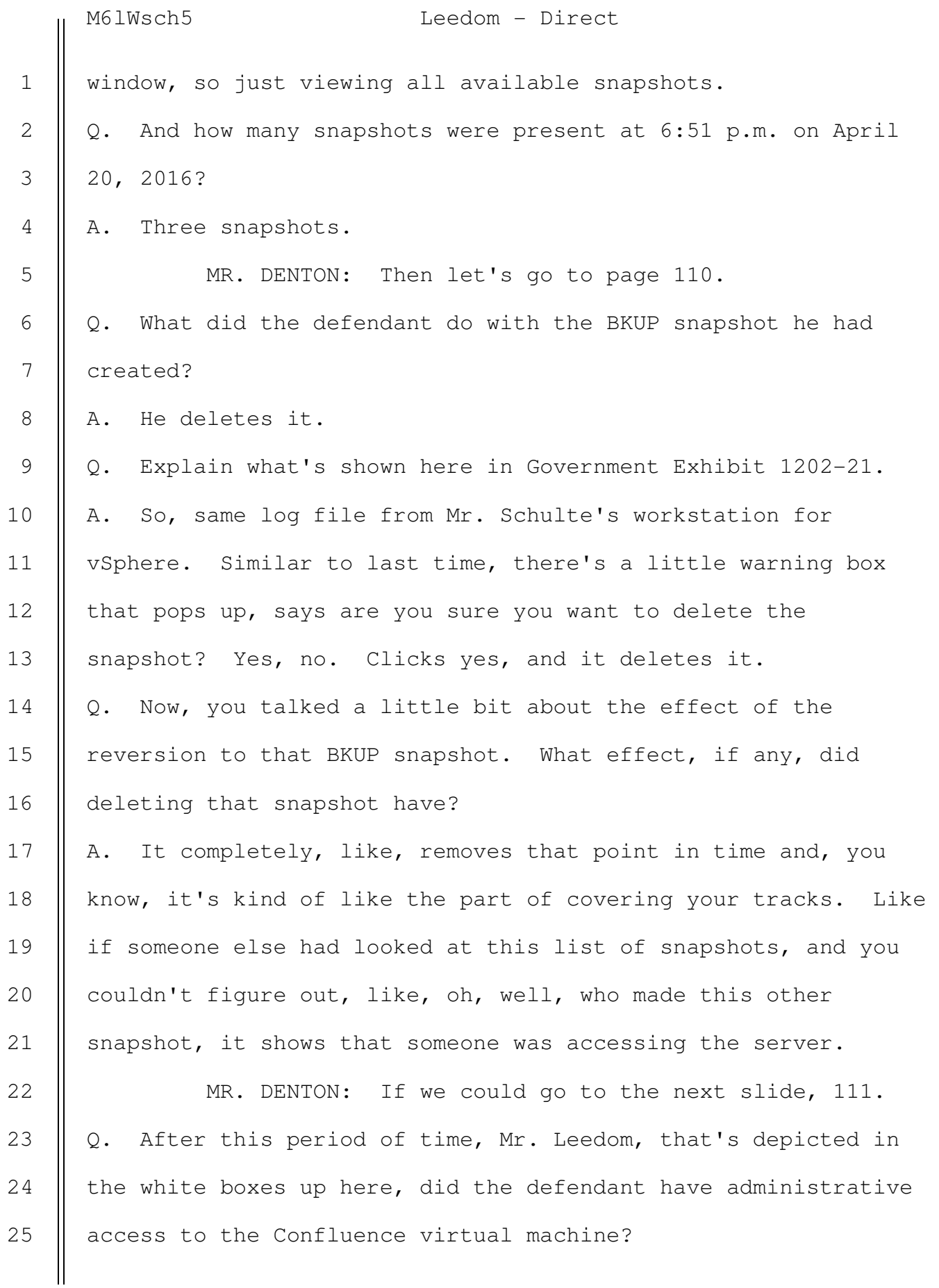

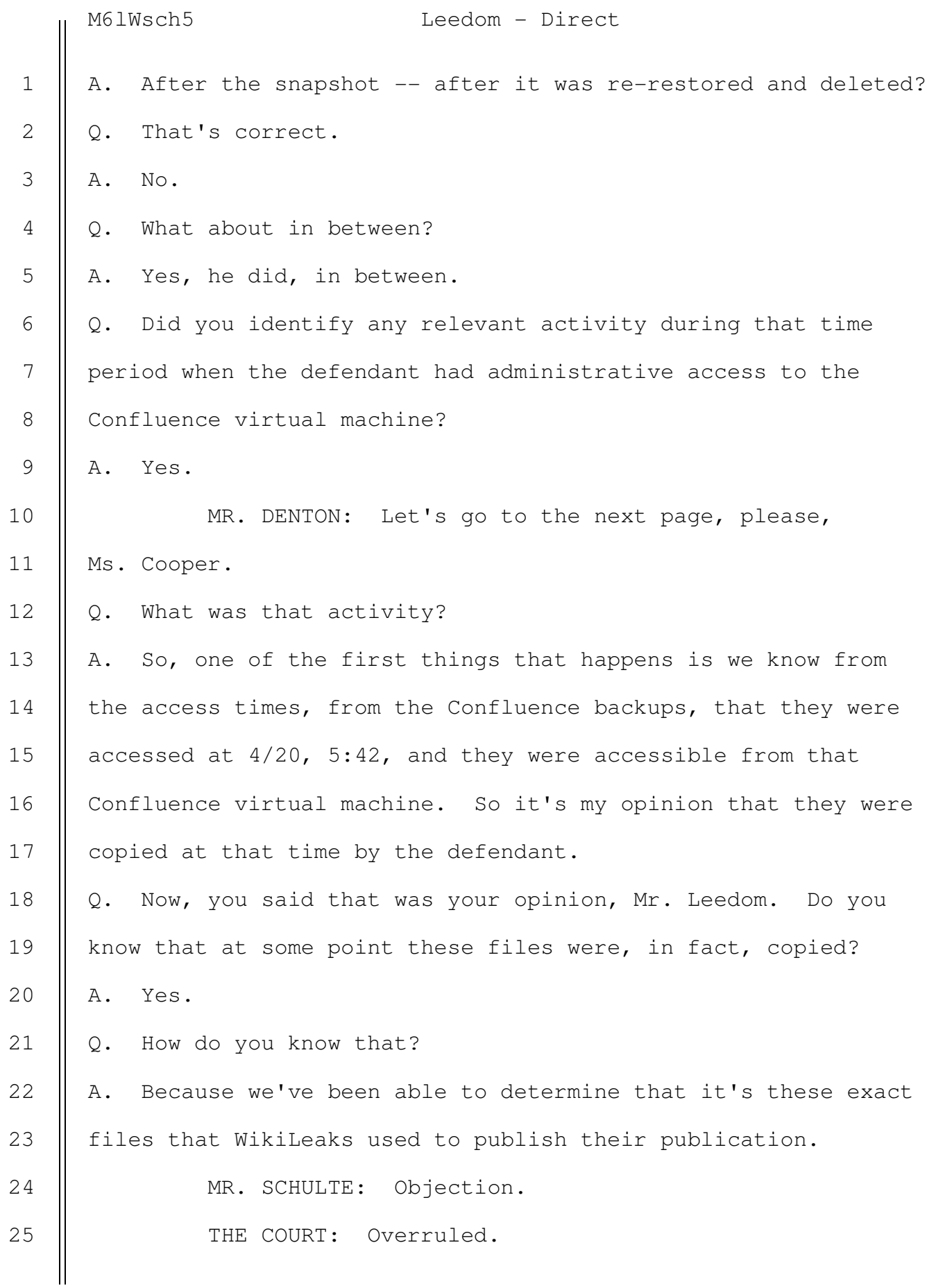

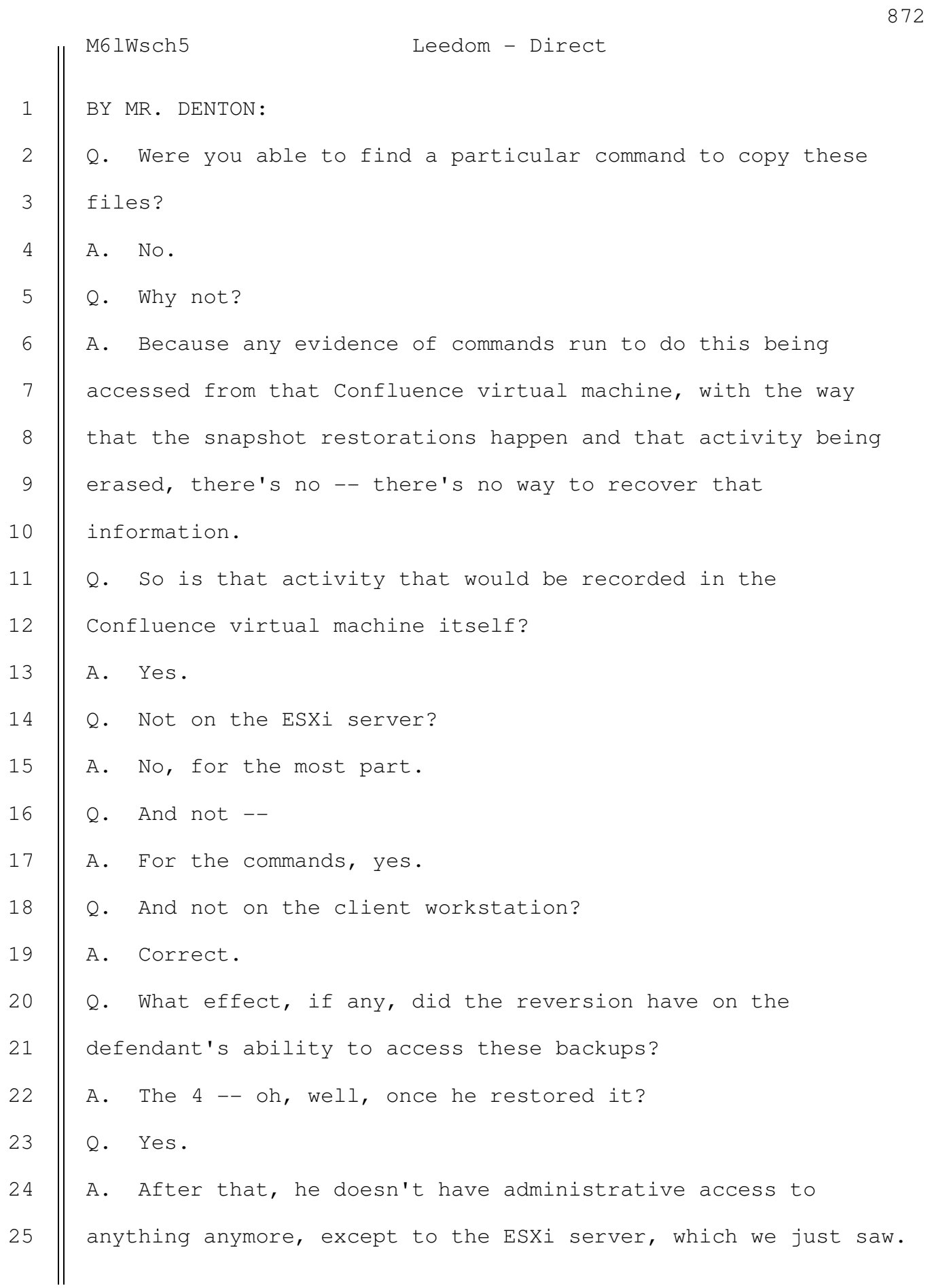

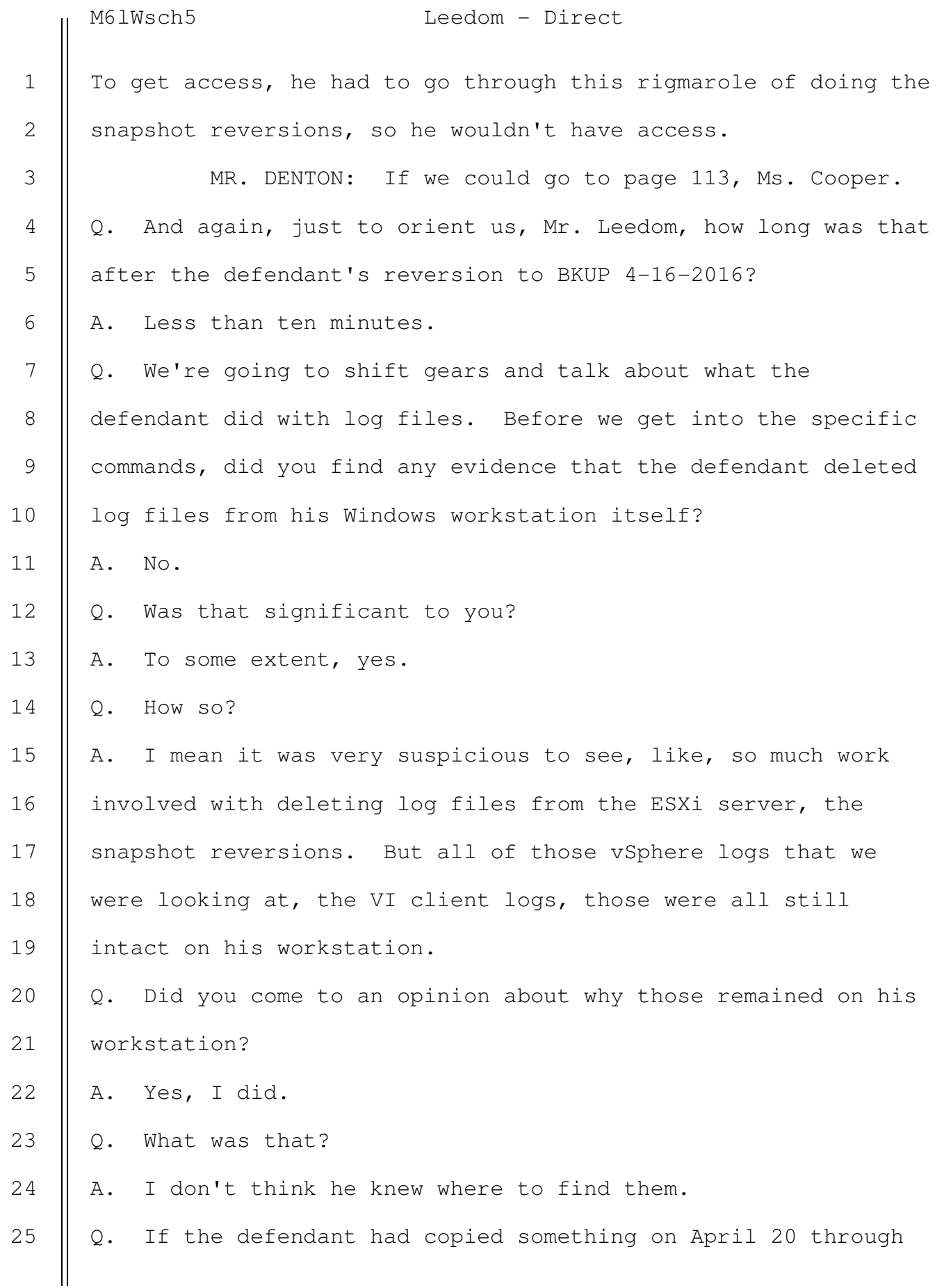

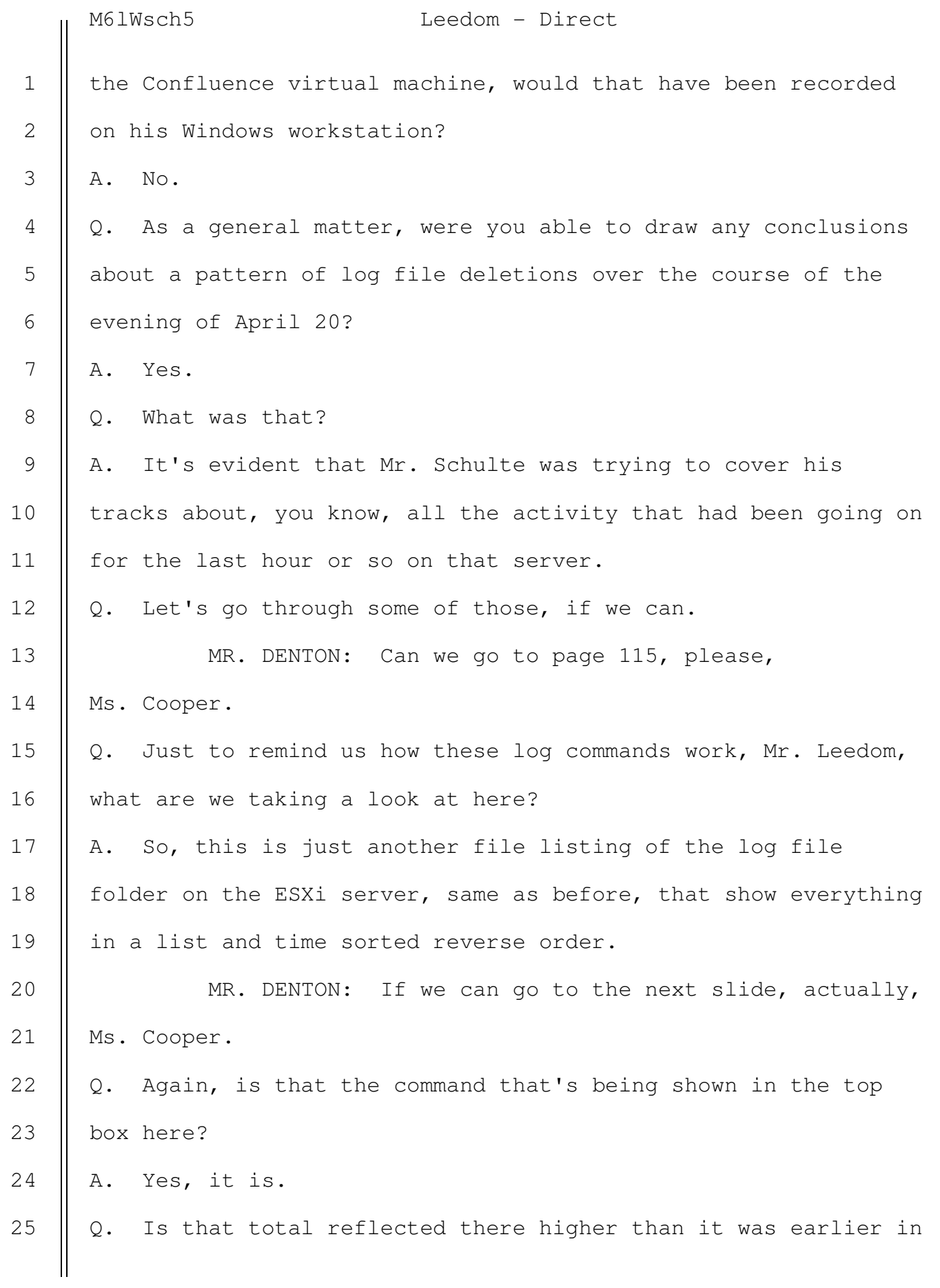

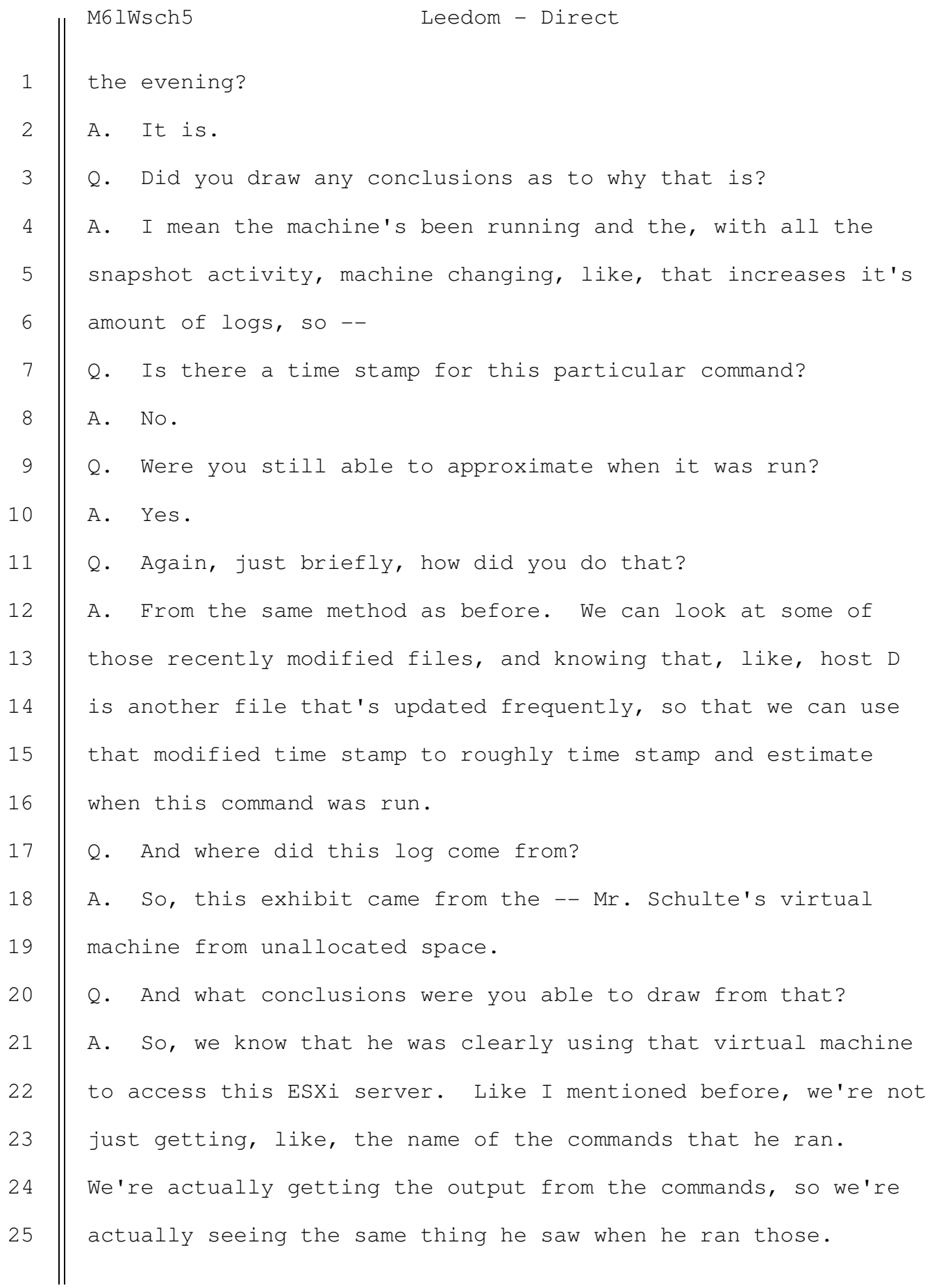

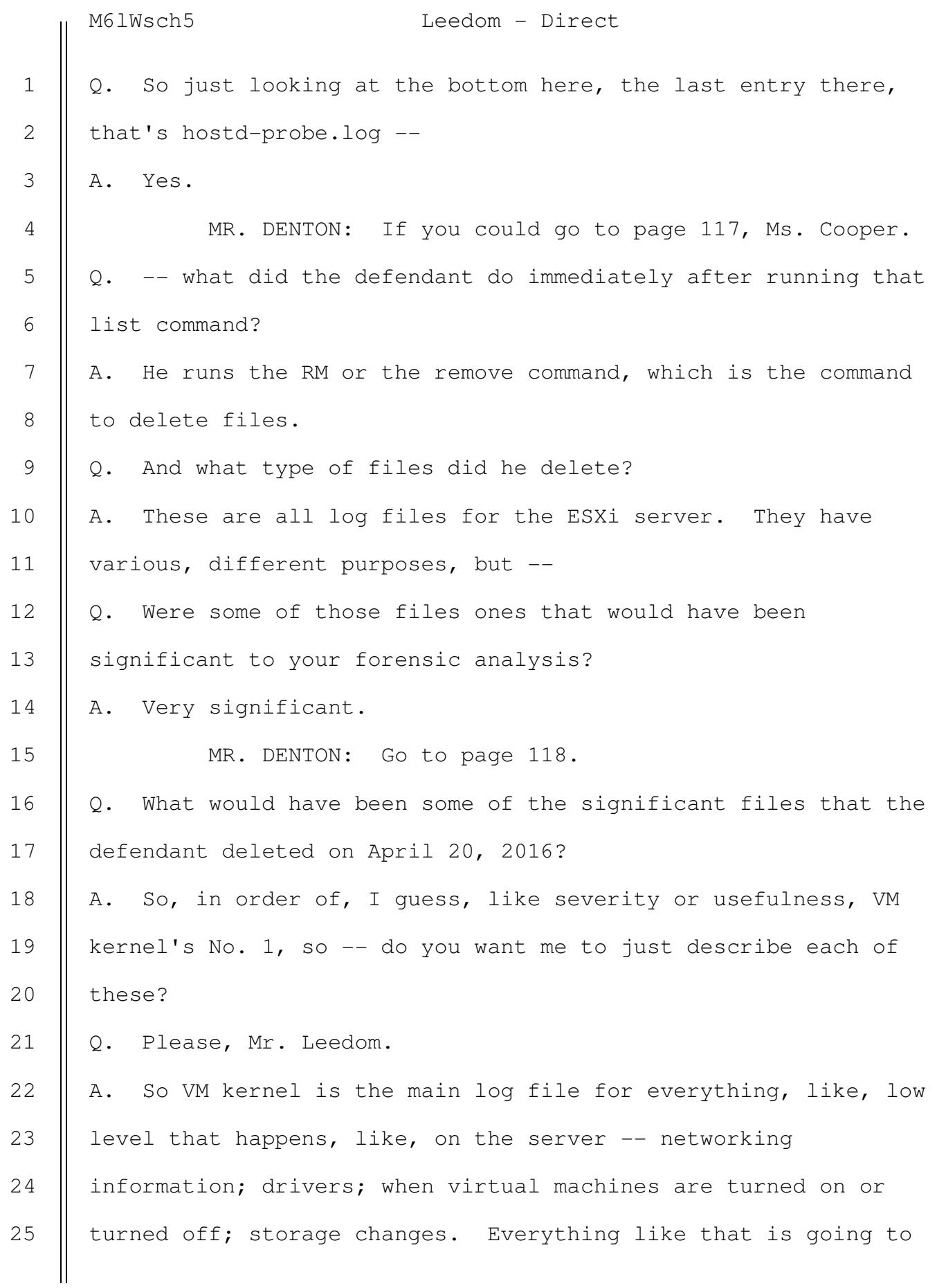

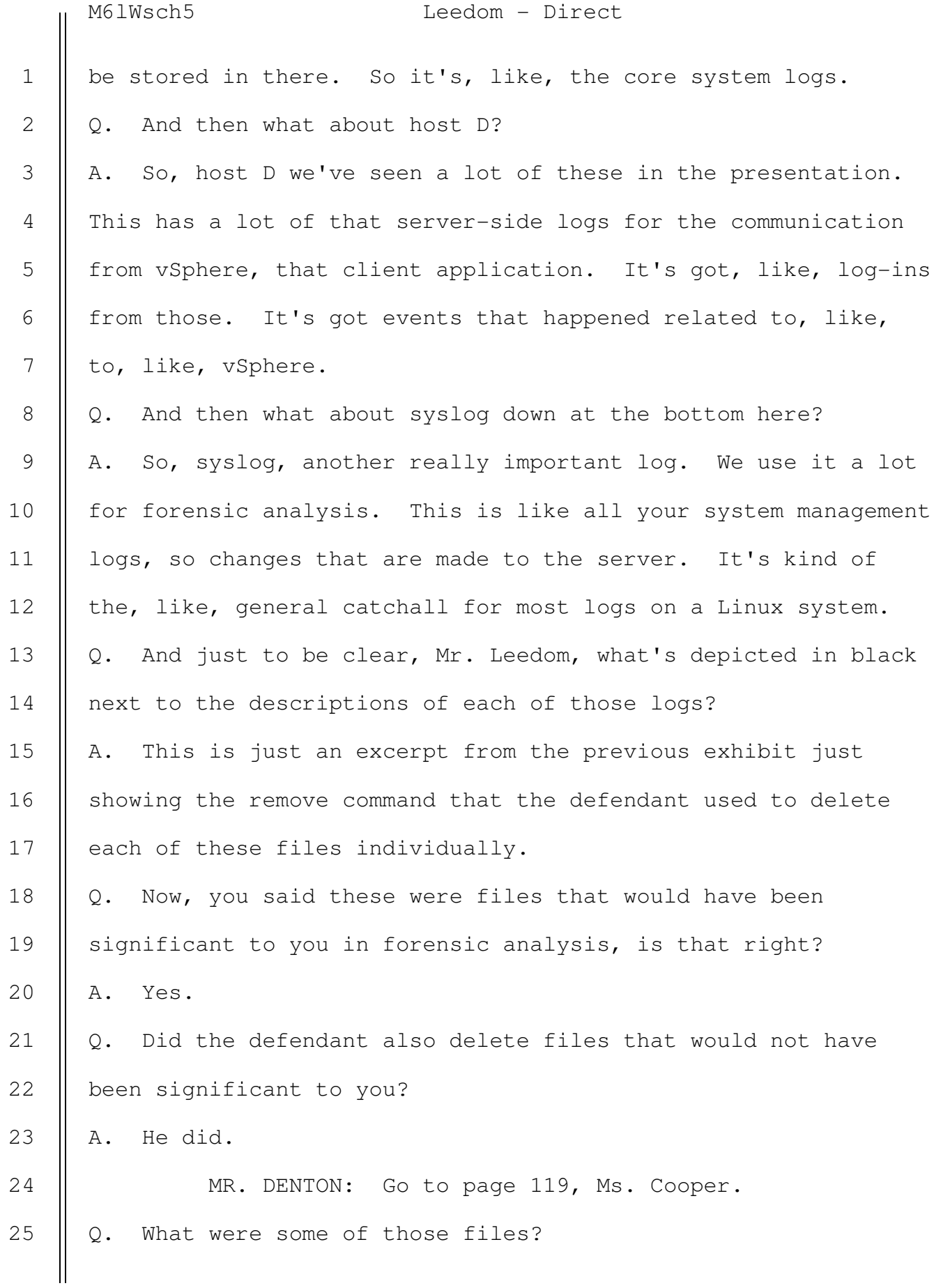

# M6lWsch5 Leedom - Direct

878

A. I'll run through these really quick. So, I don't want to say these weren't, like, these were totally insignificant files. I think everything we review in an investigation has some level of significance. But from a, like, just from kind of trying to understand how well the defendant knew how to use the server, knew what these logs were for, and seeing that, you know, he also chose to delete these as well as some of the other, more important files, it kind of shows that he's just going for, like, kind of a scorched-earth approach to delete everything that was touched in the last hour, opposed to only deleting, like, the few key logs that would have, like, all the juicy bits. So to kind of go through these three as an example, storage -- storage RM is just, like, storage data logs. Rhtproxy, this is, like, proxy connection information. I think a lot of these also aren't very big, and the content in them isn't super valuable from a investigative perspective. VPXA, these are logs related to a web service that ESXi runs. Q. So, let's look at, again, where we are on the time line, Mr. Leedom. MR. DENTON: Go to page 120. Q. Approximately what time were those first log file deletions? A. About 5:55 p.m. 1 2 3 4 5 6 7 8 9 10 11 12 13 14 15 16 17 18 19 20 21 22 23 24 25

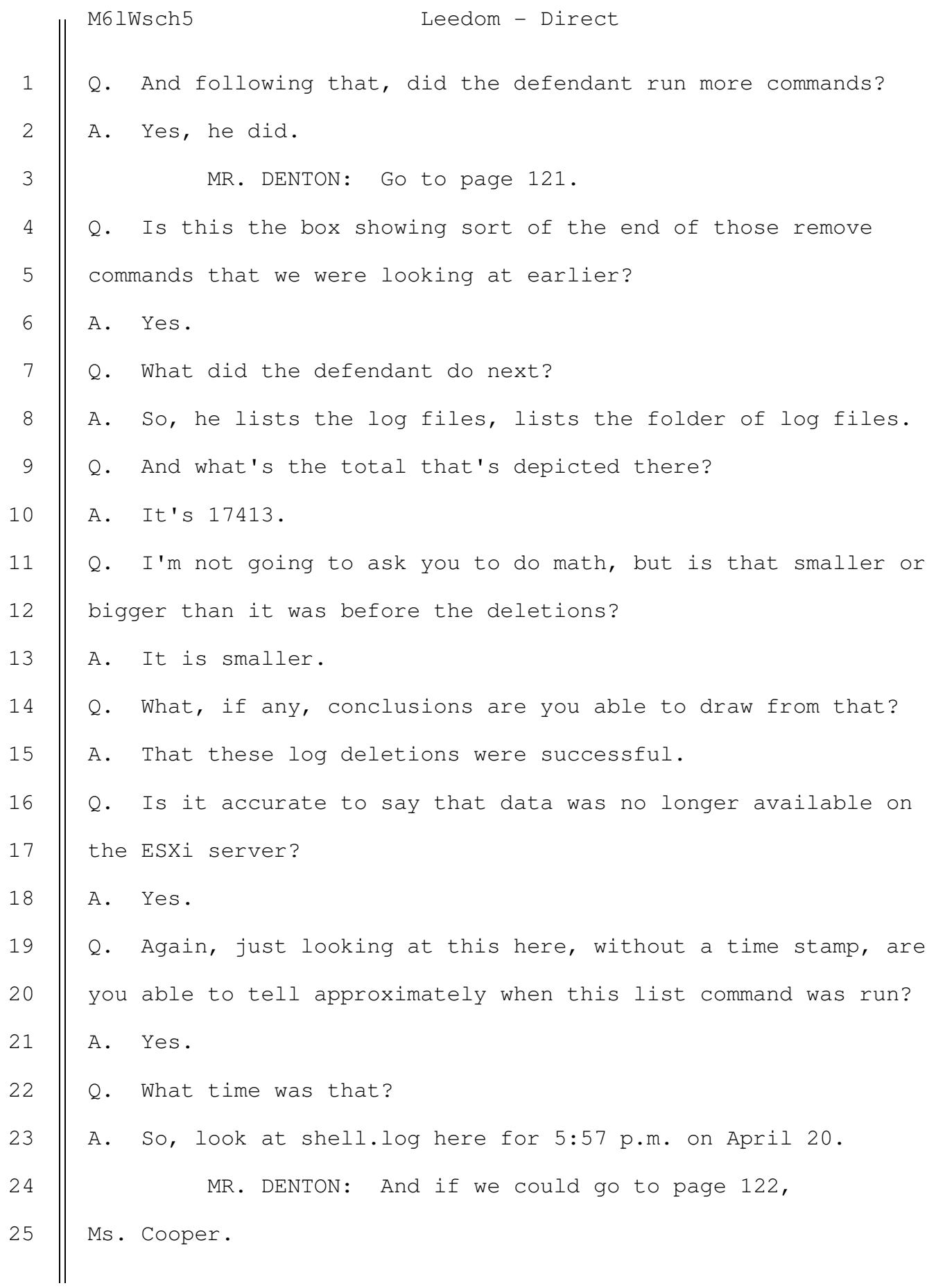

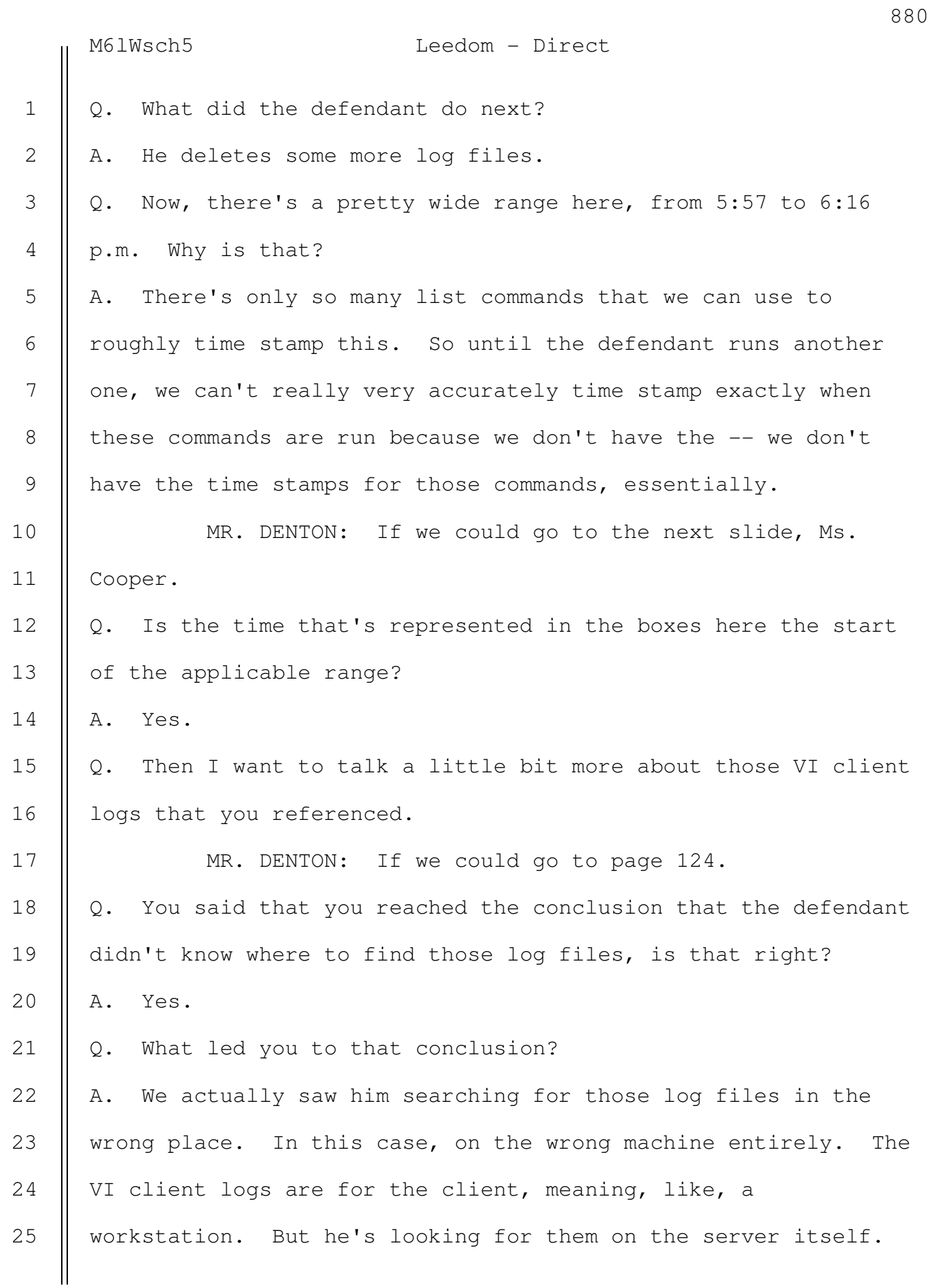

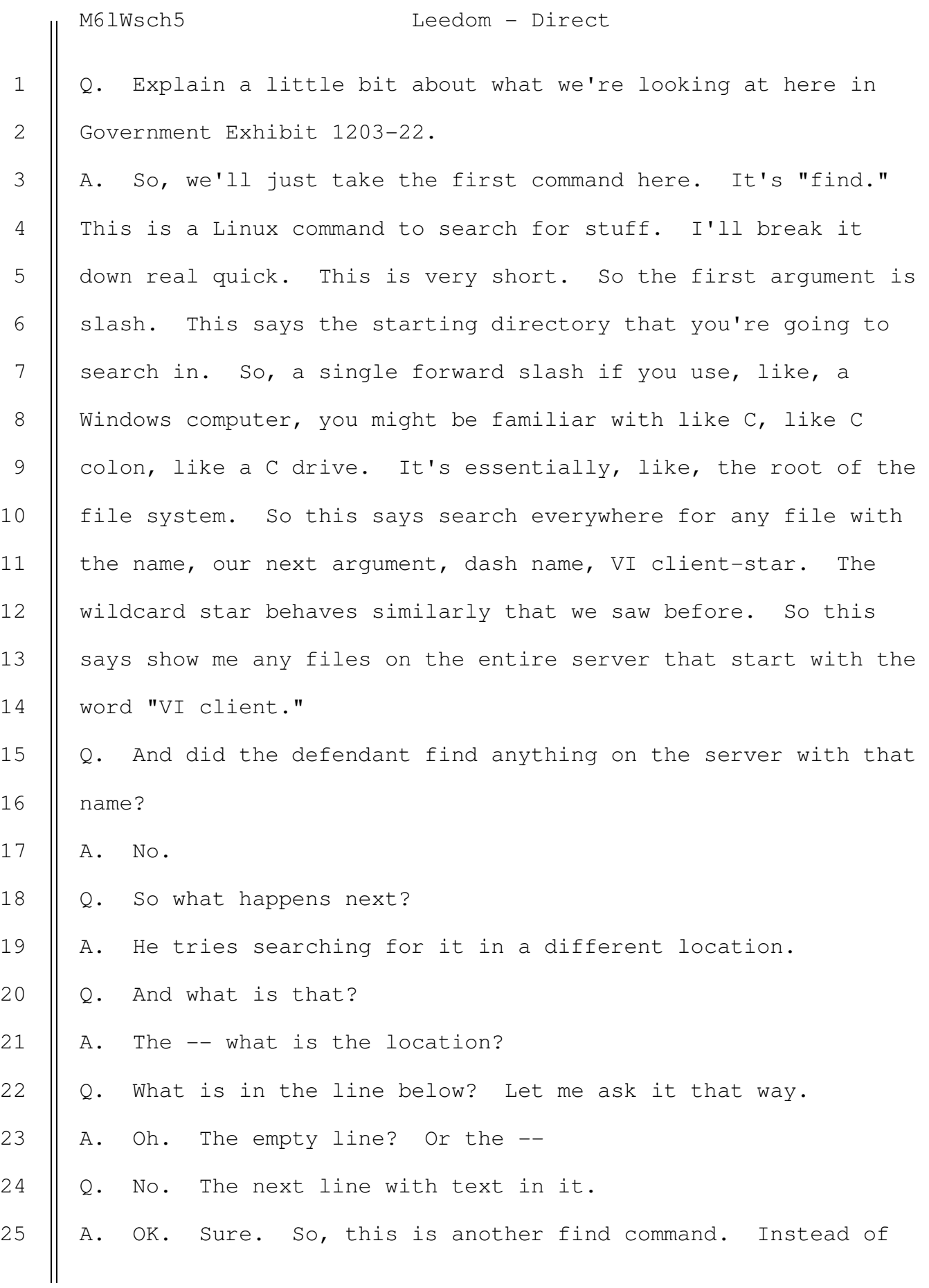

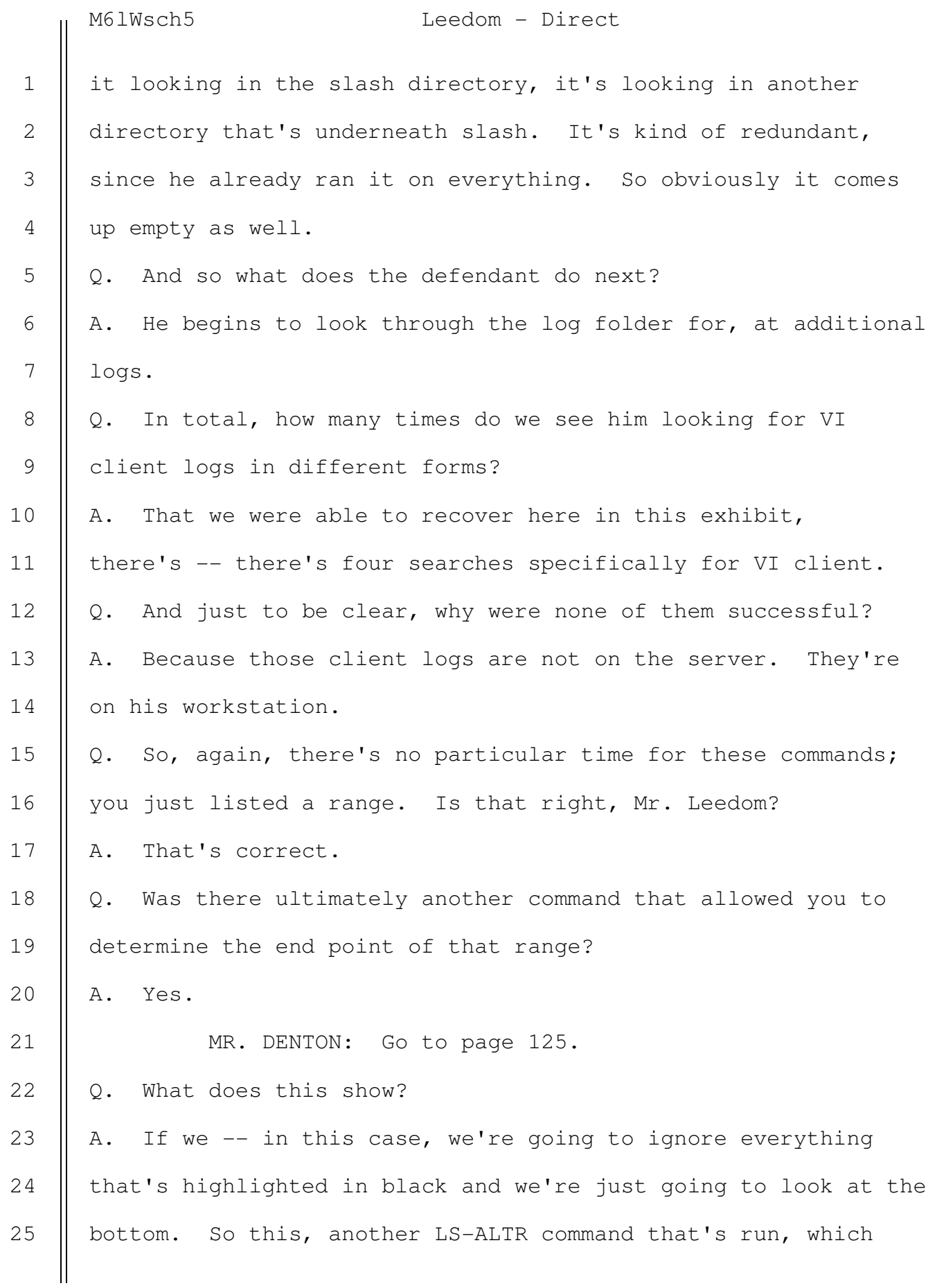

# M6lWsch5 Leedom - Direct

would let us get a time stamp for, you know, what time after those commands are run.

MR. DENTON: Let's go to page 126, Ms. Cooper. Q. How were you able to tell when those commands were run? A. We can look at the, we can both look at the shell.log file last time identified as well as in this case we're going to take a look at the dot. So, I'll explain what dot means.

 In Linux, the, like, single period, like, dot character, when you do a file listing like this, it represents your current directory. And when it shows a modified time for it like this, we have a time stamp, this just means this was the last time that a file was modified in this directory. So it kind of, like, you know, aggregates everything that's inside it, and says, like, OK, well, the last thing anything in this folder was modified that this time stamp, so that's what we're going to use here to do our time stamp estimate. Q. Let's take a look at where we are on the time line, Mr. Leedom. MR. DENTON: If we could go to the next. Q. After that point, did the defendant delete additional log files? A. Yes. Q. Which file was deleted here? A. The hostd-probe log file. Q. And again, was this a significant log file to you? 14 17 19 23 24

> SOUTHERN DISTRICT REPORTERS, P.C. (212) 805-0300

883

13

15

16

18

20

21

22

25

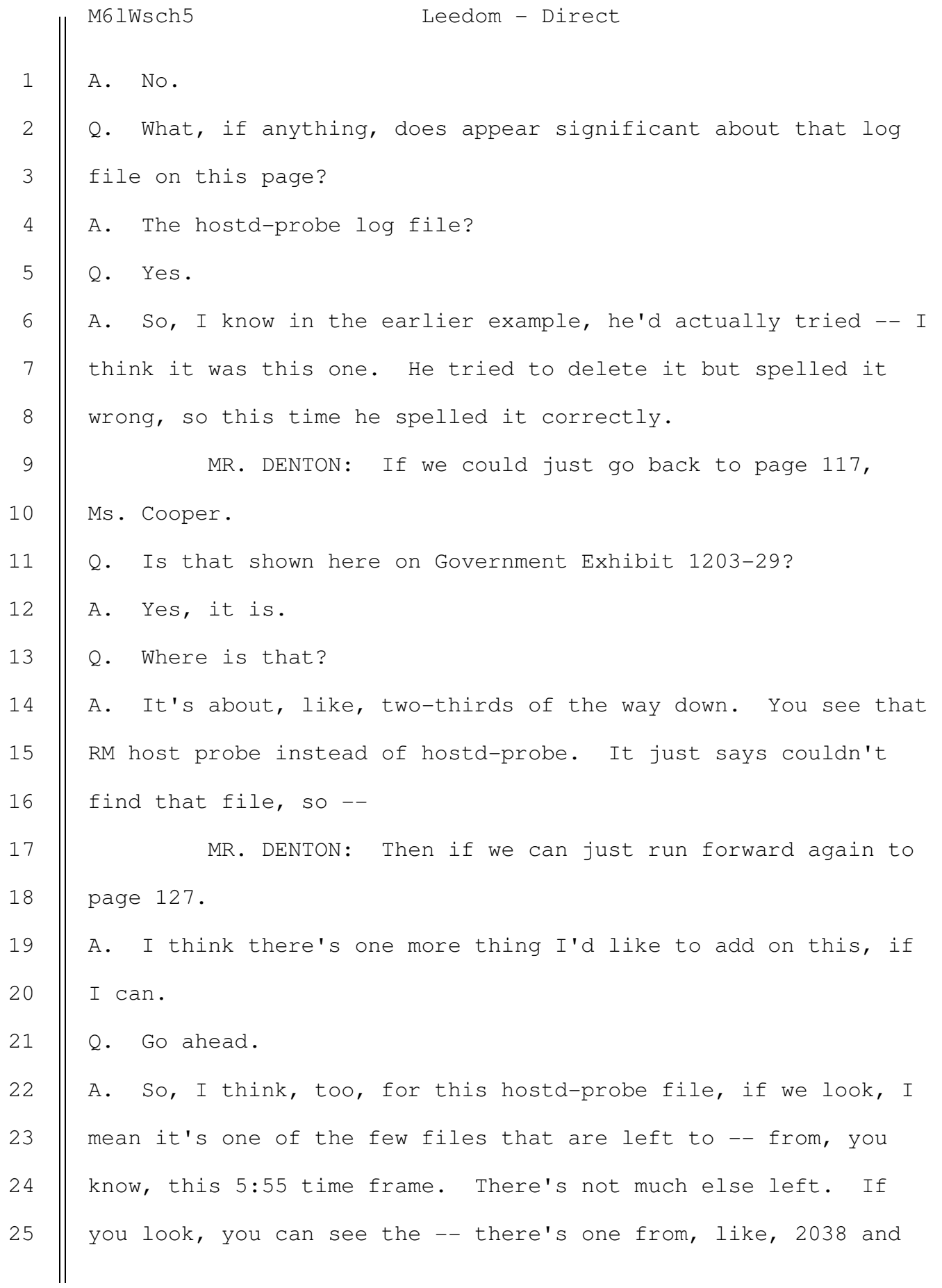

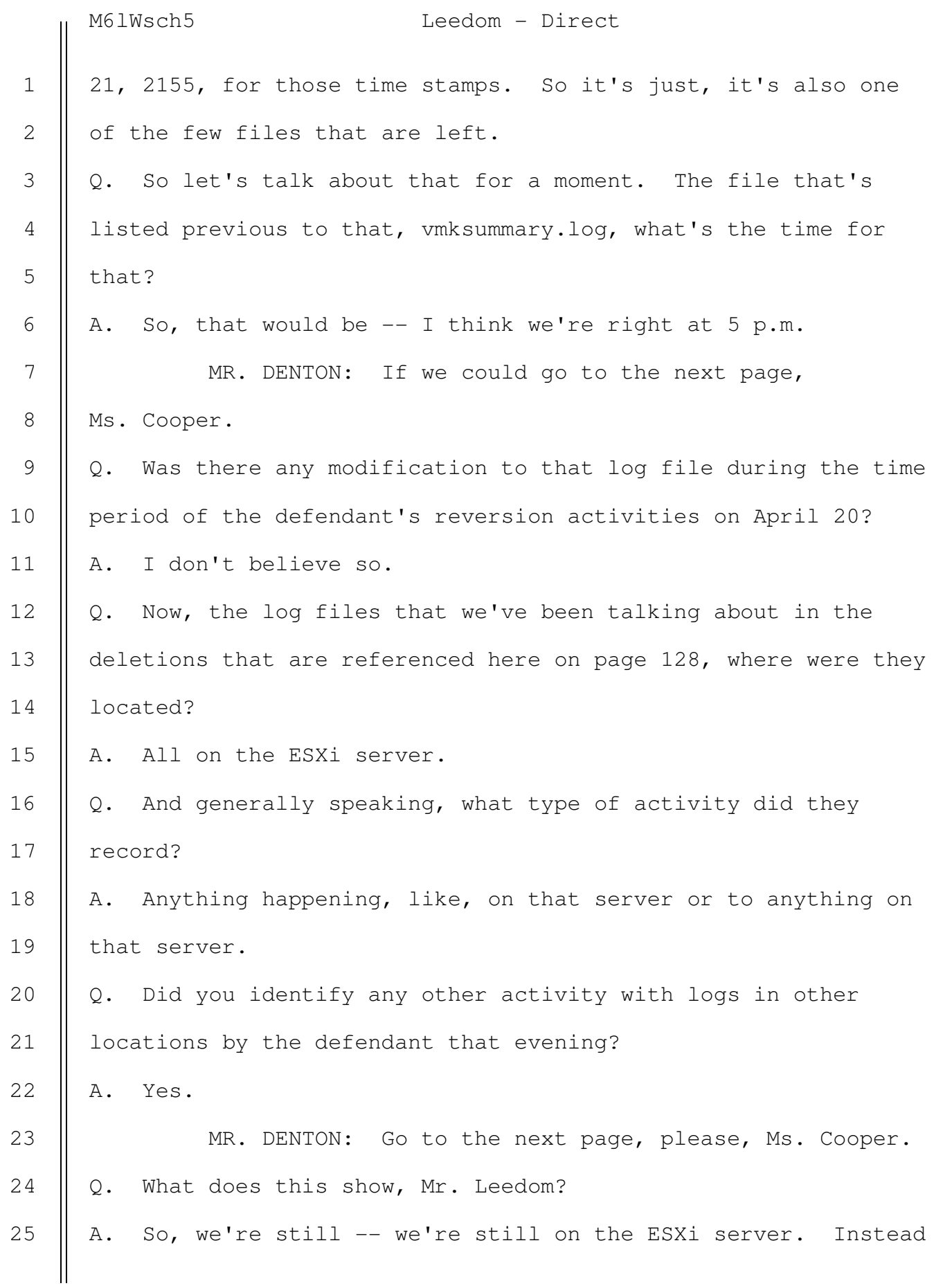

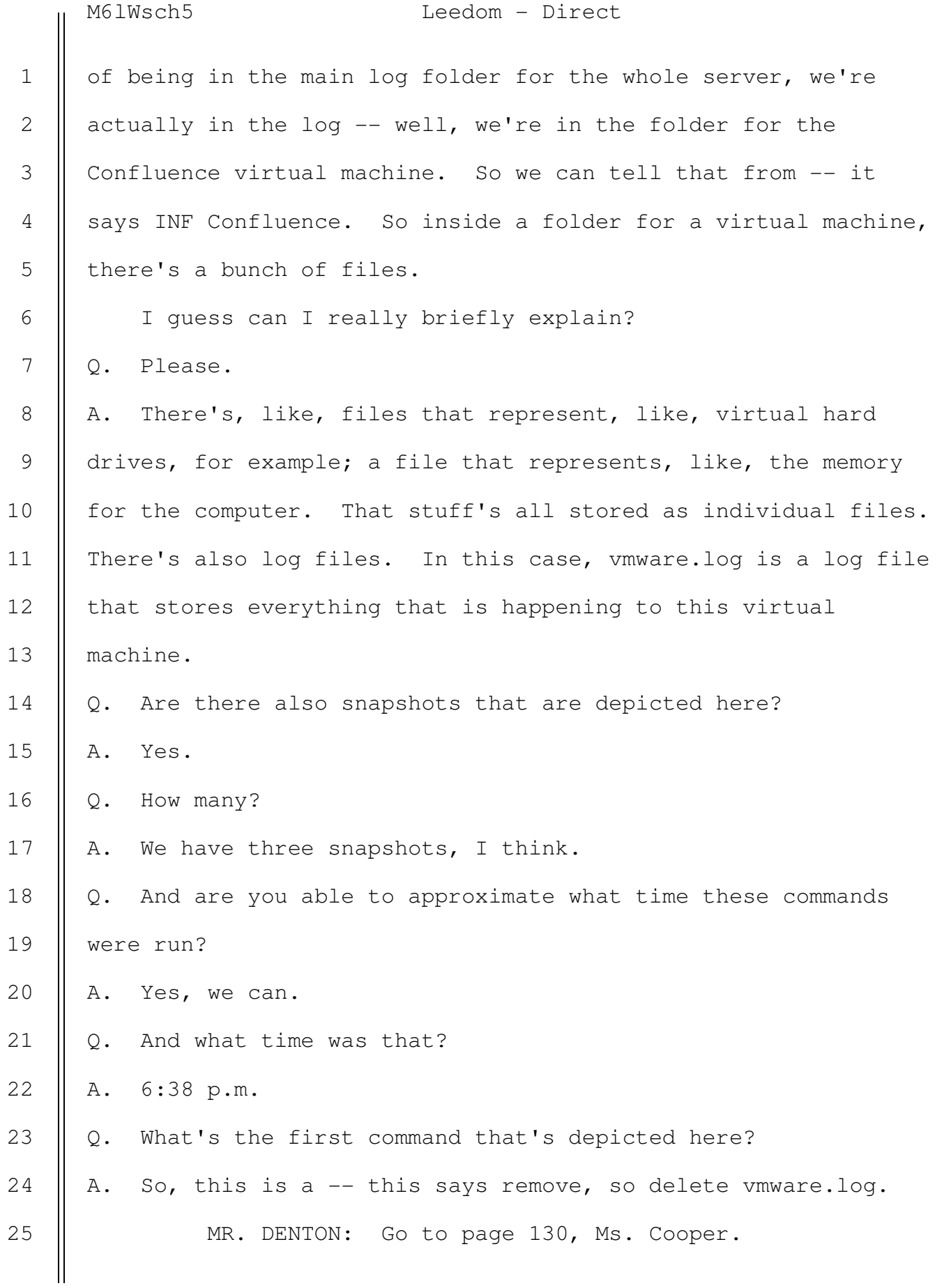

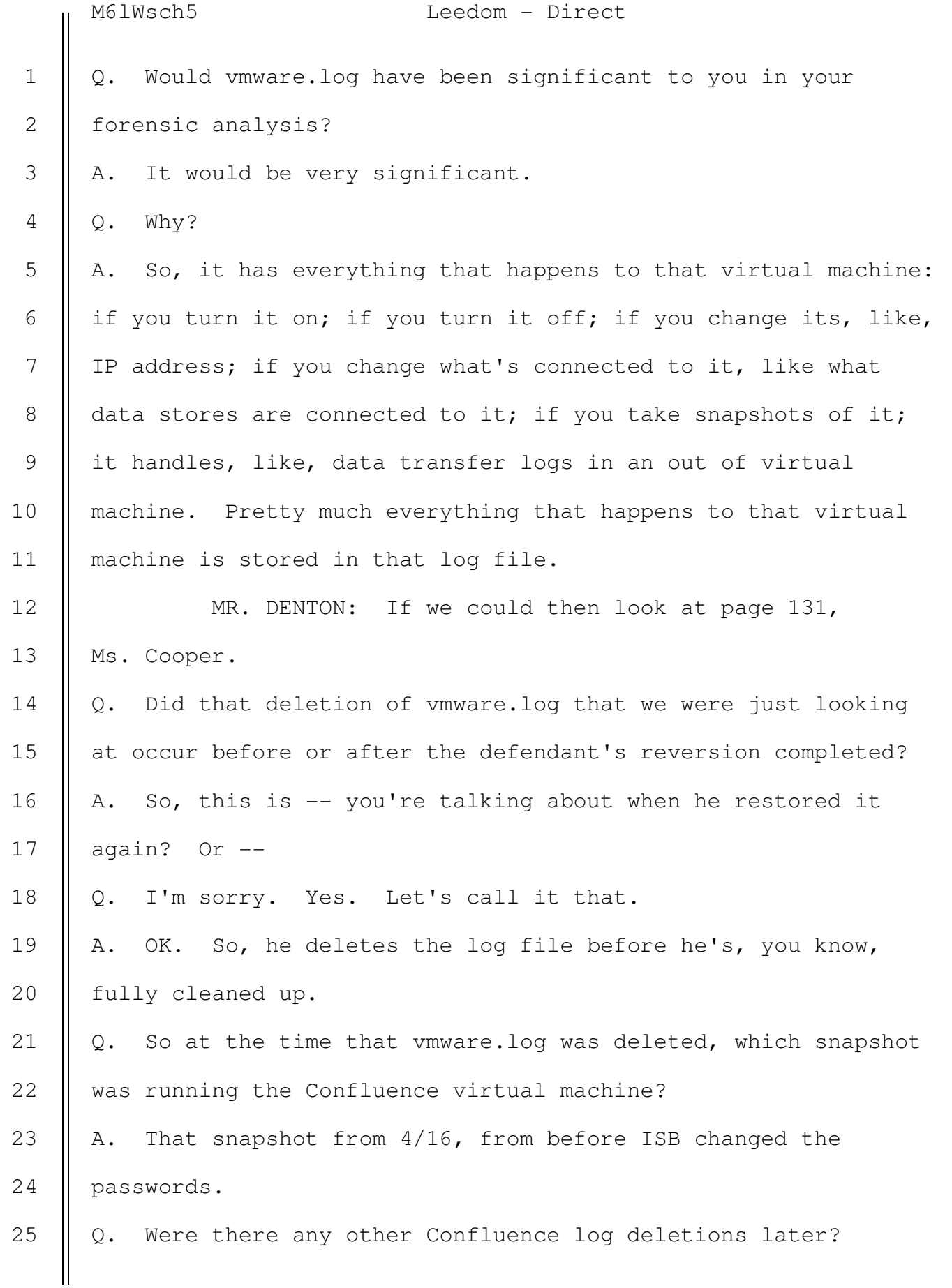

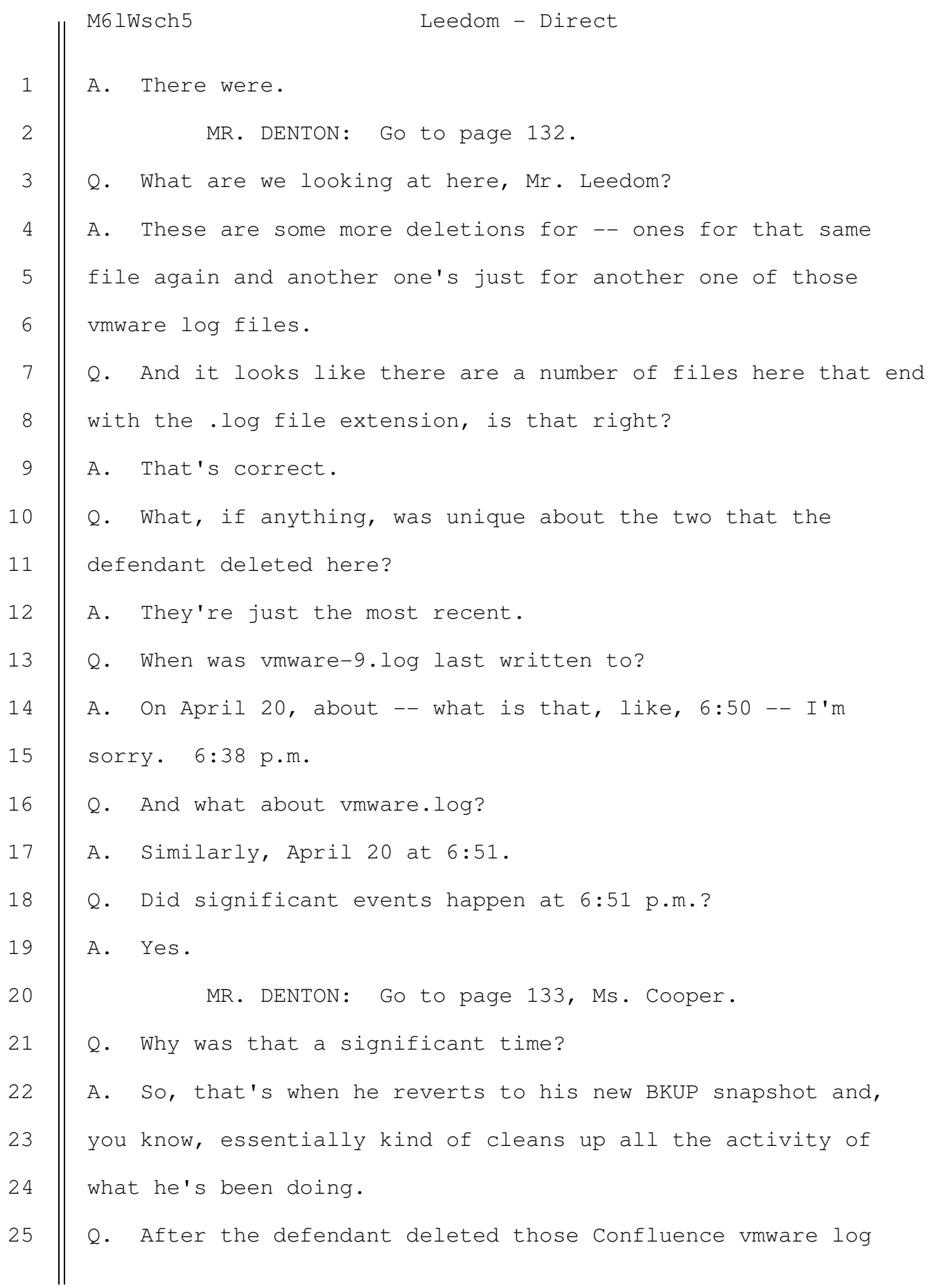

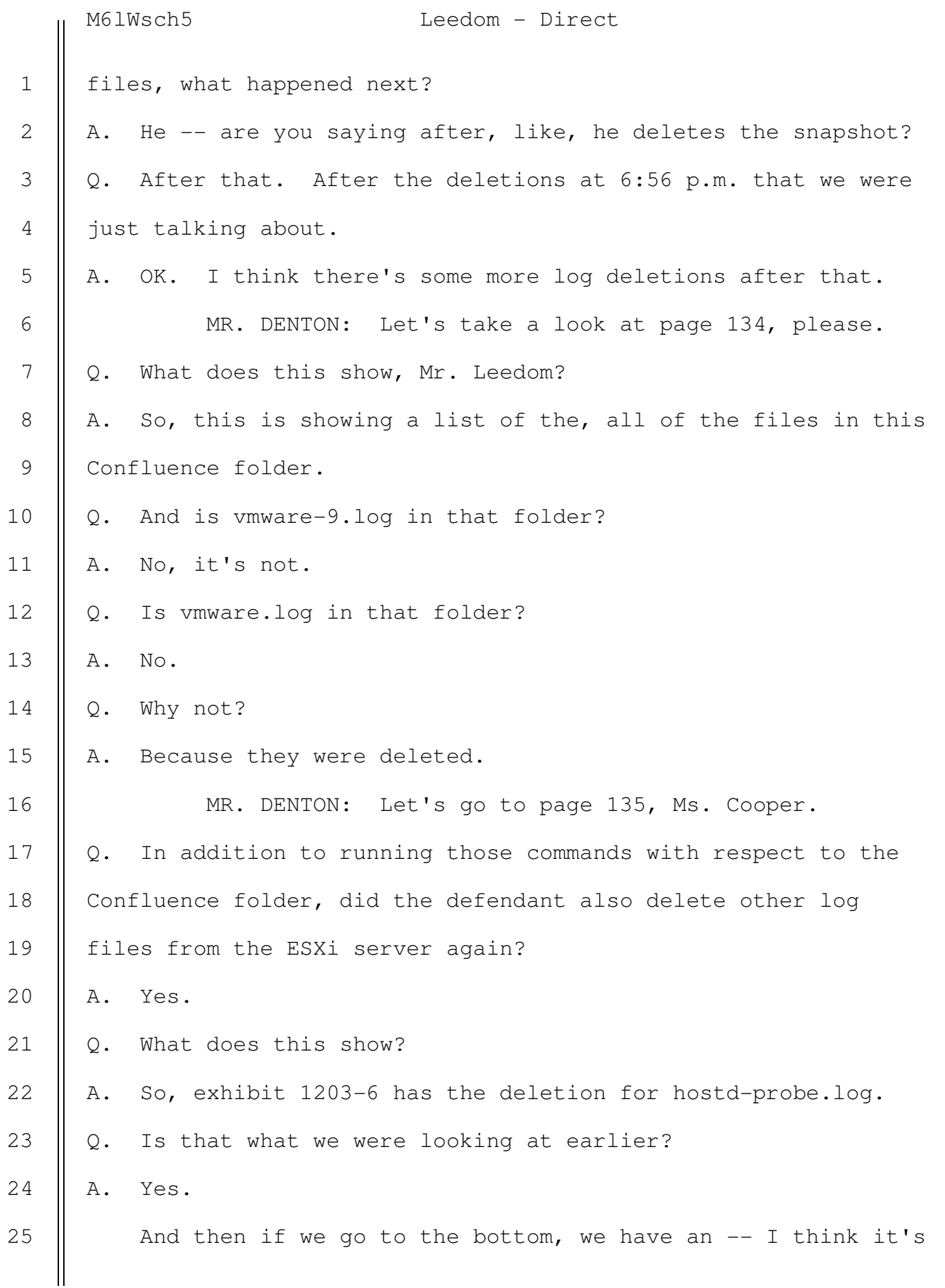

2

3

4

5

6

7

8

9

10

11

12

13

14

15

16

17

18

19

20

21

22

25

M6lWsch5 Leedom - Direct

an attempted deletion of vmware.log.

Q. Why do you call it an attempted deletion?

A. So, we saw vmware.log was inside the folder for Confluence, but now we're inside the log folder for the whole server, not the Confluence virtual machine. So I don't believe this file actually exists.

MR. DENTON: Could we go to the next page, Ms. Cooper. Q. After that attempted deletion of vmware.log from the ESXi server, what is this next command that starts with "find"? A. So, of the -- I'll kind of preface this, like, of the things that the defendant did that were most, like, evident of him trying to clean up for this and doing activity that wasn't normal for an admin, I think this is probably the biggest one. He's looking for all files that are newer than shell.log.

 We've talked about what shell.log is. It stores all the commands that are run on the server, and like I mentioned before, usually, after you're done writing a command and you hit enter, it updates that shell.log file. So, you know, it kind of is the final way to clean up after all of this activity; he's looking for anything anywhere on the whole server that was written to newer than the last time he typed the command in.

Q. And again, were you able to review the shell.log file? A. Yes. 23 24

Q. Were any of the commands that we've talked about that the

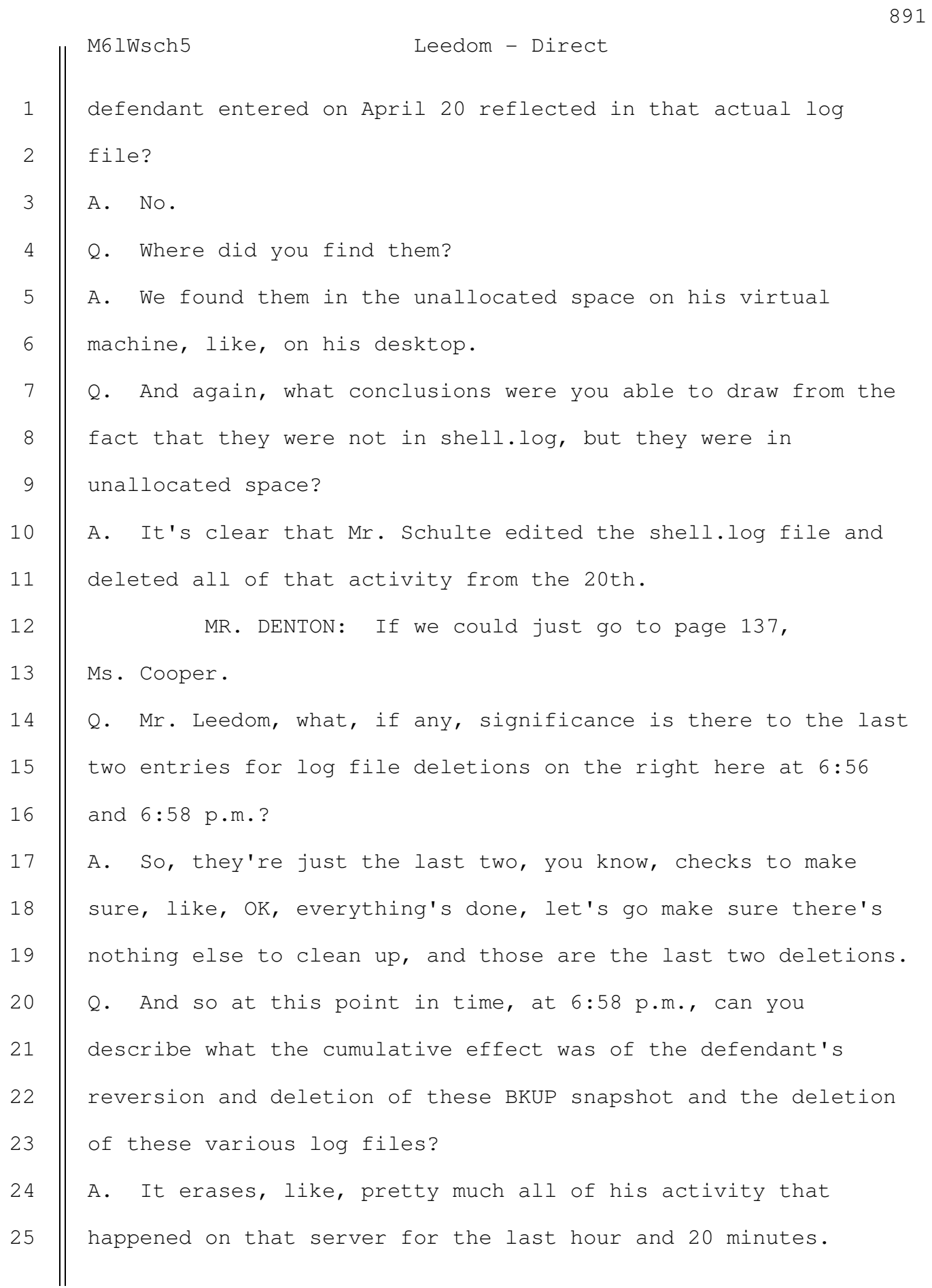

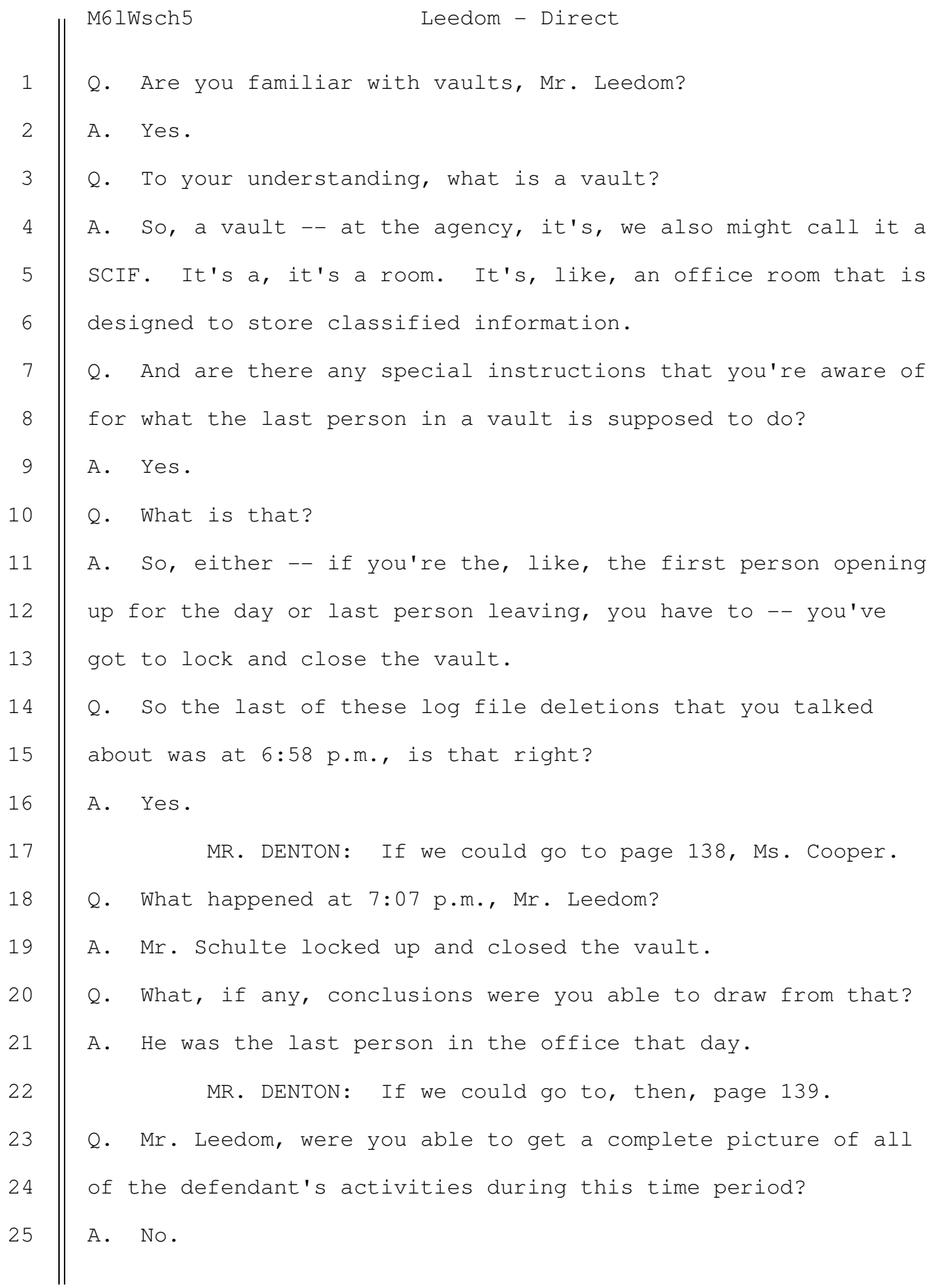

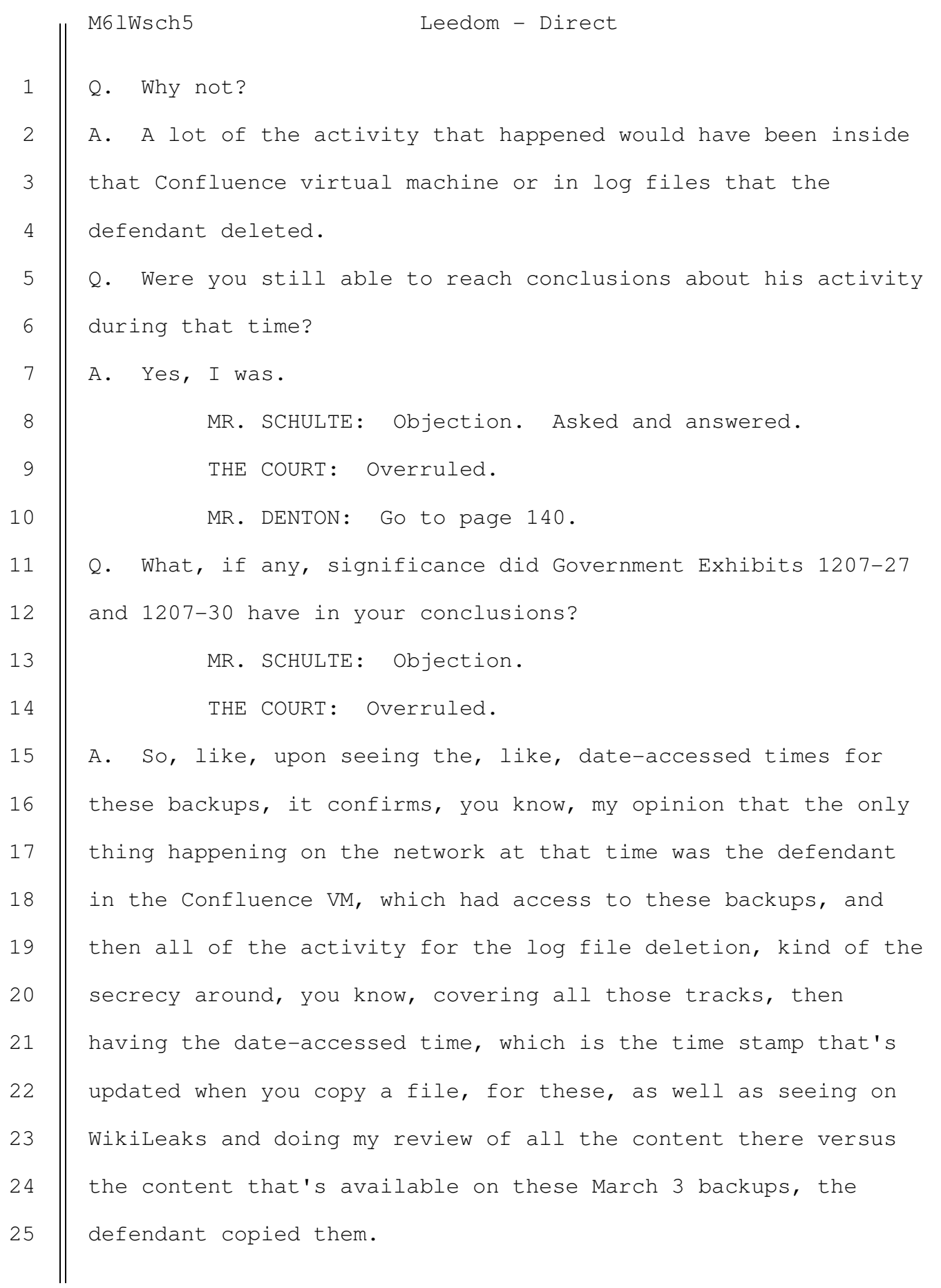

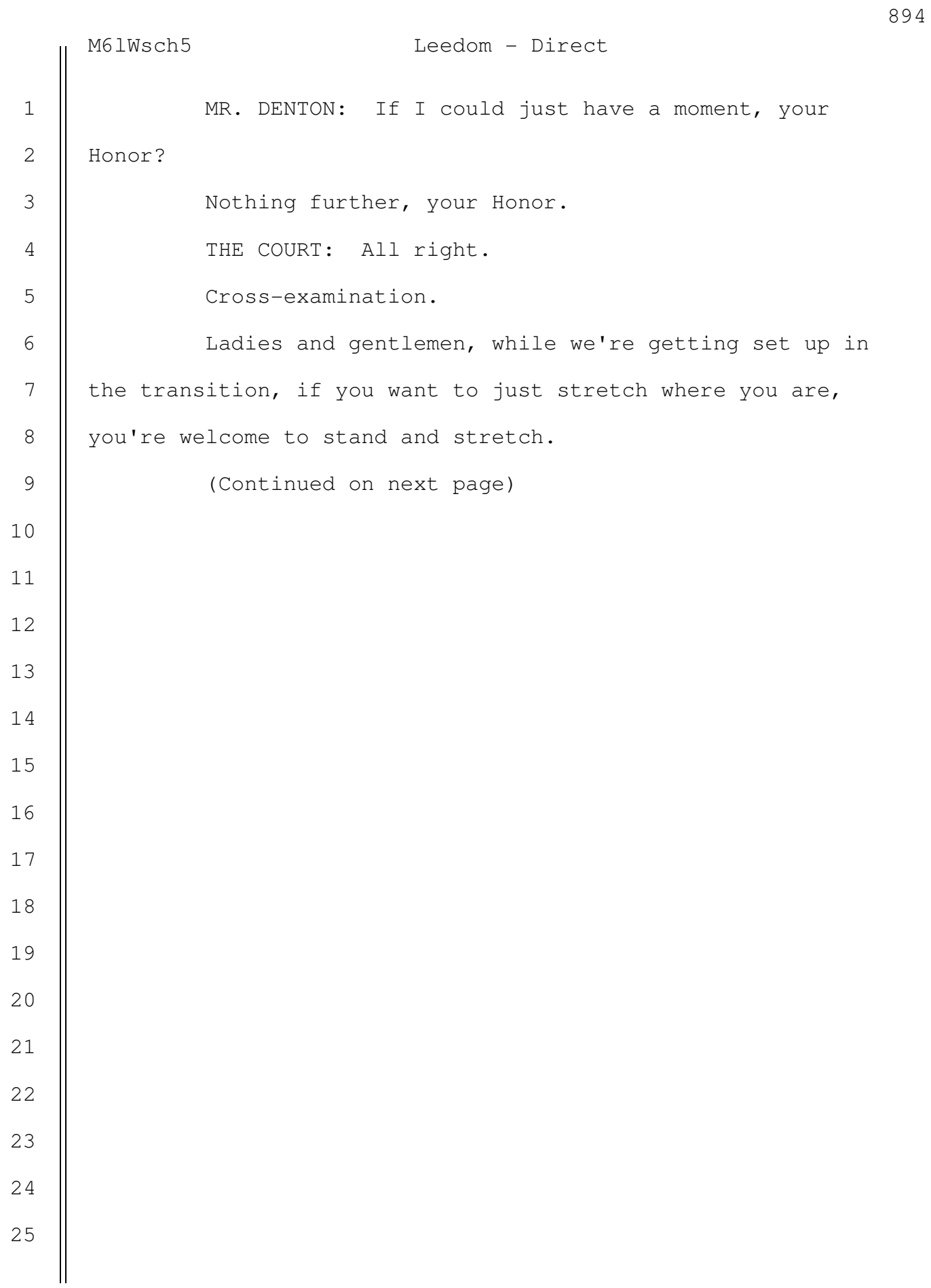

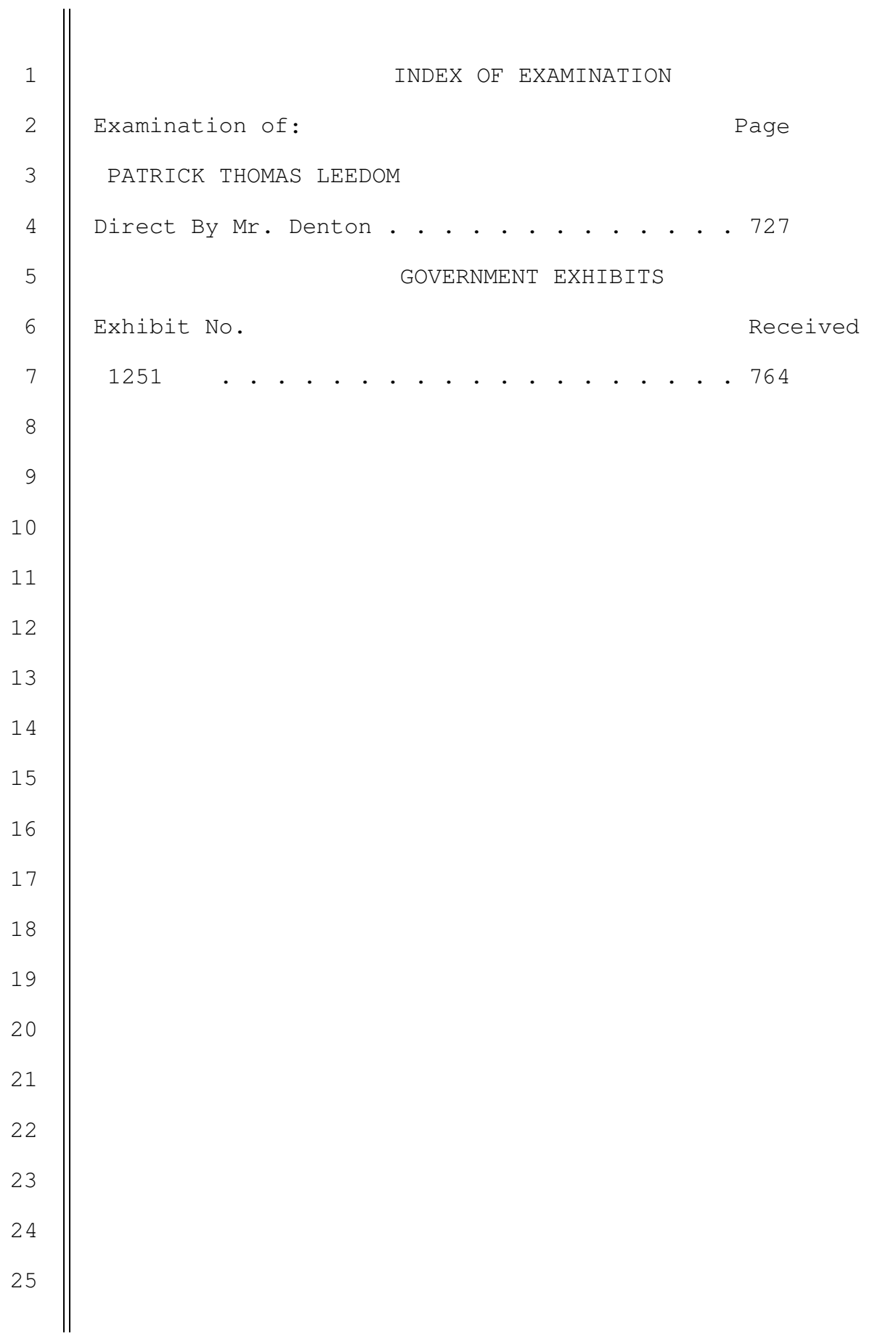